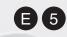

ENGLISH OS Ver. 2.0

# KORG

# **Table of Contents**

| Sound operating mode2                     | Sampling operating mode                               |
|-------------------------------------------|-------------------------------------------------------|
| The MIDI channel                          | Entering and exiting the Sampling mode                |
| How to select oscillators                 | The Record (Sampling) procedure                       |
| Sounds, Drum Kits, Digital Drawbars       | Edit menu                                             |
| Main page 2                               | Sampling: Record                                      |
| Digital Drawbars page 4                   | Sampling: Edit                                        |
| Edit menu 5                               | Sampling: Loop Edit                                   |
| Edit page structure 5                     | Sampling: Sampling Info                               |
| Basic: Sound Basic                        | Time Slice                                            |
| Basic: OSC Basic 7                        | The Time Slice procedure                              |
| Basic: Vel/Key Zone 9                     | The Extend procedure                                  |
| Basic: Damper Mode 9                      | Multisample: Edit MS                                  |
| Basic: Damper Trigger                     | Multisample: Key Assign                               |
| DrumKit: Sample Setup (Drum Kits)         | Page menu                                             |
| DrumKit: Voice Mixer (Drum Kits)          | Write Sample dialog box                               |
| Pitch: Pitch Mod                          | Write MultiSample dialog box                          |
| Pitch: Pitch EG                           | Write Slice dialog box                                |
| Filter: Filter Type                       | Delete Sample dialog box                              |
| Filter: Filter Mod                        | Delete Multisample dialog box                         |
| Filter: Filter LFO                        | Export Sample page                                    |
| Filter: Filter EG                         | Export Multisample page                               |
| Amp: Amp Level/Pan                        | How to merge PCM samples from various sources 46      |
| Amp: Amp Mod                              | Effects                                               |
| Amp: Amp EG                               | Dynamic Modulation sources                            |
| LFO: LFO1                                 | Dynamics (Dynamic)                                    |
| LFO: LFO2                                 | EQ and Filters (EQ/Filter) 52                         |
| Effects: FX Select                        | Overdrive, Amp models, and Mic models (OD Amp Mic) 60 |
| Effects: FX1                              | Chorus, Flanger, and Phaser (Cho/Fln Phaser)          |
| Effects: FX2                              | Modulation and Pitch Shift (Mod./P.Shift)             |
| Page menu                                 | Delay                                                 |
| Write Sound dialog box                    | Reverb and Early Reflections (Reverb ER)              |
| Copy Oscillator dialog box                | Mono-Mono Serial (Mono-Mono)                          |
| Copy FX dialog box                        | Double Size                                           |
| Copy Drum Kit dialog box                  | Vocoder                                               |
| AMS (Alternate Modulation Source) list 29 | v 00000c1                                             |

# Sound operating mode

The Sound operating mode is where you can listen to individual Sounds, and edit them.

To select a Sound, see the "Basic operations" chapter.

In this mode, the selected Sound can always be played across the full keyboard range.

While in a different operating mode, you can easily select the Sound to be edited when switching to the Sound mode. Just select the track the Sound to be edited is assigned to, then keep the SHIFT button pressed while pressing the SOUND button.

**Hint:** This is useful to see the Bank Select/Program Change numbers when programming a Song on an external sequencer.

**Note:** The Sound uses the same Scale of the latest selected Performance or STS.

## The MIDI channel

In Sound mode, Pa800 receives and transmits on the same channel of the Upper 1 track. If the Global channel is assigned, notes can be received also on this channel. See "MIDI: MIDI In Channels" on page 225 and "MIDI: MIDI Out Channels" on page 225 in the User's Manual for more information.

## How to select oscillators

While in an edit page requiring an oscillator to be selected for editing, use the vertical row of buttons on the right (1...16 max) to select one of the available oscillators. The number of available oscillators depends on the "Oscillators Count" parameter (see page 6).

If you cannot see the desired oscillator, touch the scroll arrow, until the hidden oscillator is shown in the display.

When oscillators cannot be select, since the parameter contained in the current page are global and valid for the whole Sound, these buttons are greyed out, and cannot be selected.

## Sounds, Drum Kits, Digital Drawbars

Pa800 features three different kinds of Sounds:

- Ordinary Sounds. These are normal instrument Sounds, like pianos, strings, basses.
- Drum Kits. These are drum and percussion kits, where each note of the keyboard is a different percussive instrument. You can find Drum Kits in the DRUM & PERC and USER DK banks.
- Digital Drawbars. These are Sounds with a very complex structure, and a special usage. See "Digital Drawbars page" on page 4 for more information.

Before pressing MENU to enter the edit environment, you should select a Sound of the type you wish to edit or create.

**Note:** Notes pointing to special Drum Kit features are marked by the DRUM icon.

## Main page

Here is the main page of the Sound operating mode.

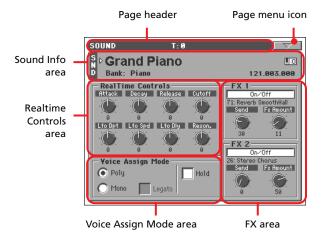

## Page header

This line shows the current operating mode and transposition.

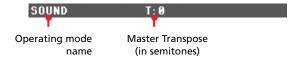

#### Operating mode name

Name of the current operating mode.

#### Master transpose

Master transpose value in semitones. This value can be changed using the TRANSPOSE buttons on the control panel.

#### Page menu icon

Touch the page menu icon to open the menu. See "Page menu" on page 27 for more information.

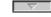

#### Sound Info area

This is where basic details for the Sound are shown. Touch anywhere in this area to open the Sound Select window.

## **Sound name**

Name of the Sound assigned to the corresponding Keyboard track.

#### **Bank**

Bank the current Sound belongs to.

#### **Bank Select / Program Change sequence**

Bank Select MSB / Bank Select LSB / Program Change numbers, in the form "CC00.CC32.PC".

CC00 This section shows the value of the Control

Change (CC) 00 message (or Bank Select MSB)

for the selected Sound.

CC32 This section shows the value of the Control

Change (CC) 32 message (a.k.a. Bank Select LSB)

for the selected Sound.

PC This section shows the value of the Program

Change (PC) message for the selected Sound. Values are in the standard 0-127 MIDI number-

ing format.

**Note:** Some manufacturers could use the 1-128 numbering system; when connecting your Pa800 to an instrument of this kind, increment the PC value

by 1 unit.

#### **Octave Transpose icon**

Octave transpose value. Use the UPPER OCTAVE buttons to change this value.

#### **Realtime Controls area**

Controls in this area allow you to edit the main parameters of the Sounds assigned to each track. Touch one of them, and modify its value by using the TEMPO/VALUE controls (or moving your finger).

Note: All values refer to the original values of the Sound.

**Note:** When selecting the Write Sound command from the page menu, current parameter values, after editing the Realtime Controls, are saved with the Sound. After saving, Realtime Controls are set back to the default position.

**Note:** After selecting a different Sound, Realtime Control values are automatically set to zero.

Attack Attack time. This is the time during which the

sound goes from zero (at the moment when you

strike a key) to it's maximum level.

Decay Time to go from the final Attack level

to the beginning of the Sustain.

Release Release time. This is the time during which the

sound goes from the sustaining phase, to zero.

The Release is triggered by releasing a key.

Cutoff Filter cutoff. This sets the sound brightness.

LFO Depth Intensity of the Vibrato (LFO).

LFO Speed Speed of the Vibrato (LFO).

LFO Delay Delay time before the Vibrato (LFO) begins, after

the sound starts.

Resonance Use the Filter Resonance to boost the cutoff fre-

quency.

#### **Voice Assign Mode**

#### Poly

The Sound will play polyphonically, allowing you play chords.

#### Mond

The Sound will play monophonically, producing only one note at a time.

#### Hold

Use this parameter to keep the notes sustained even after releasing the keys.

Note: Please remember the Hold must be On before playing the note to be held.

#### Legato

This parameter is available when the Mono option is selected.

**Note:** If "Legato" is On, certain multisamples or keyboard locations may produce an incorrect pitch.

On Legato is on. When multiple note-on's occur, the

first note-on will retrigger the sound, and the second and subsequent note-on's will not retrigger.

When legato is on, multiple note-on's will not retrigger the voice. If one note is already on and another note is turned on, the first voice will continue sounding. The oscillator sound, envelope, and LFO will not be reset, and only the pitch of the oscillator will be updated. This setting is effective for wind instrument

sounds and analog synth-type sounds.

Off Legato is off. Notes will always be retriggered

when note-on occurs.

When legato is off, multiple note-on's will retrigger the voice at each note-on. The oscillator sound, envelope, and LFO will be reset (and retriggered)

according to the settings of the Sound.

#### **FX** Area

In Sound mode, the Sound uses its own effects instead of relying on A-D effects. Two effect processors (FX1 and FX2) are available.

#### On/Off

Use this button to turn on or off the corresponding effect.

**Note:** When an effect parameter is edited, this parameter is automatically set to On.

**Note:** If the FX1 and FX2 effects have been set to Off, FX Send values are set to zero when saving the Sound.

#### **Selected Effect**

*Non editable.* This shows the effect assigned to the corresponding FX processor. To select a different effect, see "FX1/2" on page 26.

#### Send

Use this knob to adjust the level of the dry sound sent to the corresponding effect.

#### **FX Amount**

Volume of the effect, that is added to the dry (uneffected) signal.

## **Digital Drawbars page**

DIGITAL DRAWBARS are different from ordinary Sounds. Their parameters are not saved as a new Sound, but can be saved to a Performance. Therefore, when entering the Digital Drawbars page, the MENU button is disabled.

**Note:** In Style Play and Backing Sequence mode, only a Digital Drawbar Sound is available for the Keyboard tracks, and one for the Style tracks. Save them to a Performance (see "Write Performance dialog box" on page 109 of the User's Manual).

**Note:** In Song Play mode, there is a Digital Drawbars Sound for the Keyboard tracks, one for Song tracks 1-8, another one for Song tracks 9-16.

**Note:** In Sequencer mode there is a Digital Drawbars Sound for Song tracks 1-8, one for Song tracks 9-16.

When you select the DIGITAL DRAWBARS bank, the Digital Drawbar page appears, and the current setting is assigned to the selected track.

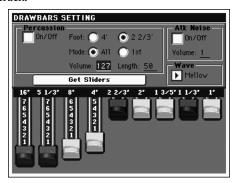

To change the settings, touch a foot and use TEMPO/VALUE controls to change its value.

Each foot refers to the pipe length in a pipe organ, in which the sound is produced by pipes of different length. Longer pipes mean a lower sound; therefore, the 16' drawbar produces the lowest pitched sound, while the 1' drawbar produces the highest pitched sound.

#### **Percussion**

The percussion adds a percussive sound to the attack segment of the organ sound.

#### On/Off

Use this parameter to turn percussion on or off.

#### Foot

Use this parameter to select a percussion register.

4' Percussion added to the 4' foot.

 $2^2/3$  Percussion added to the  $2^2/3$  foot.

#### **Mode (Percussion Mode)**

This parameters lets you decide if the percussion sound has to be triggered on the first note of a group of held notes, or to all notes.

All The percussive attack is played on all notes of a

chord.

1st The percussive attack is played only on the first

note of a chord or a group of held notes. Release

all notes to trigger the percussion again.

#### **Volume (Percussion Volume)**

Level of the percussive sound.

0...99 Level.

#### **Length (Percussion Length)**

Decay speed of the percussive sound.

0...99 Decay time.

#### **Atk Noise (Attack Noise)**

#### On/Off

Turns the noise component of the percussive attack on of off.

#### Volume

Level of the attack noise (from 0 to 7).

#### Wave (Drawbar Wave)

Waveshape of the drawbars.

Mellow A mellow-sounding synthetic wave. Hard A harder-sounding synthetic wave.

#### Edit menu

From any page, press the MENU button to open the Sound edit menu. This menu gives access to the various Sound edit sections.

When in the menu, select an edit section, or press EXIT or SOUND to exit the menu and return to the main page. To return to the main page, you can also select the Main Page menu item.

When in an edit page, press EXIT or the SOUND button to return to the main page of the Sound operating mode.

When an ordinary Sound is selected:

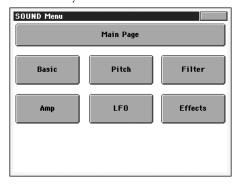

 When a Drum Kit is selected, the "Basic" section is replaced by the "DrumKit" section:

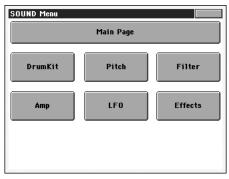

Each item in this menu corresponds to an edit section. Each edit section groups various edit pages, that may be selected by touching the corresponding tab on the lower part of the display.

# **Edit page structure**

All edit pages share some basic elements.

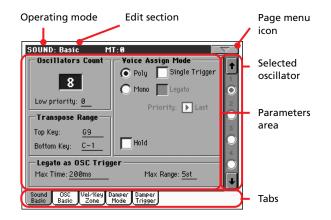

#### **Operating mode**

This indicates that the instrument is in Sound mode.

#### **Edit section**

This identifies the current edit section, corresponding to one of the items of the edit menu (see "Edit menu" on page 5).

#### Page menu icon

Touch this icon to open the page menu (see "Page menu" on page 27).

#### **Selected oscillator**

Use these buttons to select the oscillator to edit.

#### Parameters area

Each page contains various parameters. Use the tabs to select one of the available pages. For detailed information on the various types of parameters, see sections starting from page 6.

#### Tabs

Use tabs to select one of the edit pages of the current edit section.

## **Basic: Sound Basic**

Here you can make basic settings for the Sound, such as basic oscillator settings, the oscillator count, and the polyphonic mode.

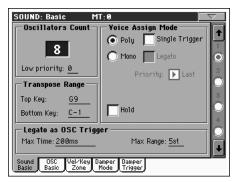

#### **Oscillator Count**

#### **Oscillators Count**

Use this box to specify the number of oscillators (up to 16) the Sound is based on.

The total amount of polyphony varies depending on the number of oscillators used by the Sound (a maximum of 120 with only 1 oscillator per voice).

**Note:** When editing the Grand Piano sound, keep in mind Oscillators 10~15 can only be heard when the Damper pedal is depressed.

#### Low priority

Use this parameter to decide if the highest-numbered oscillators must be turned off when more polyphony voices are needed. Keep in mind that, with a dense polyphony, missing oscillators might not even be heard.

0 No oscillator will be turned off in any case.

The highest-numbered oscillator will be turned

off, if needed.

2 The two highest-numbered oscillators can be

turned off, one after the other, if needed.

[n]...16 The n-numbered oscillators (up to 16) can be

turned off, one after the other, if needed.

#### **Voice Assign Mode**

#### Poly/Mono

This is the polyphonic mode of the Sound.

Poly The Sound will play polyphonically, allowing you

to play chords.

Mono The Sound will play monophonically, producing

only one note at a time.

#### **Single Trigger**

This parameter is available when the selected mode is Poly.

On When the same note is played repeatedly, the previous note will be silenced before the next note is

sounded, so that the notes do not overlap.

Off

When the same note is played repeatedly, the previous note will not be silenced before the next note is sounded.

#### Legato

This parameter is only available when the selected mode is Mono. It is the same found on the main page of the Sound mode.

See "Legato" on page 3 for information on this parameter.

#### **Priority**

This parameter is available when the selected mode is Mono. It specifies which note will be given priority to play when two or more notes are played simultaneously.

Low Lowest note will take priority.

High Highest note will take priority.

Last Last note will take priority.

#### Hold

Use this parameter to keep the notes sustained even after releasing the keys.

## **Transpose Range**

#### **Top/Bottom Key**

Use these parameters to set a range for transposition. Inside this range notes are transposed. Outside this range, they are not transposed. This is useful to avoid RX Sounds being transposed when transposing a Sound.

**Note:** Set these (general) values so that all RX Noises assigned to any Oscillator fall out of the Transpose Range. For example, if you assigned an RX Noise to a G7 on OSC1, and an RX Noise to an A7 on OSC2, set the "Top Key" value no higher than F#7 (just below the lowest RX Noise).

#### **Legato as OSC Trigger**

The parameters included in this section are to be considered when a note is played 'legato', i.e., with no gap with the previous note. These parameters are valid for the whole Sound (all oscillators).

#### **Max Time**

This delay allows notes to be considered Legato, even if there is a small gap before them. This is useful to avoid some notes in a chord are played Legato, and some others Staccato.

1...999 ms Notes played with a small gap are still considered

Legato notes. A value of approx. 15 ms is usually considered effective when playing chords.

#### **Max Range**

This is the range (in semitones) within the Legato is considered. If you play a wider interval, the note is considered Staccato. This is typical of some acoustic instruments, where legato is only possible within a small interval, but not on wider ones.

As an example, please try the Sound "Nylon Guitar DNC", where the Max Range is 5 semitones. Play legato with intervals smaller than 5 semitones, and you will hear how smoother legato notes will become. Play legato with wider intervals, and legato smoothing will be lost.

1...127 st Max range in semitones.

## **Basic: OSC Basic**

The multisample(s) on which the Sound will be based can be selected here for each of the sixteen oscillators. Each oscillator can use 1 or 2 multisamples, each one assigned to the High or Low layer.

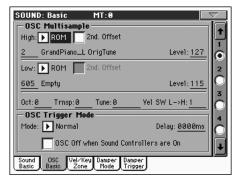

## **OSC Multisample**

#### High/Low Bank/Num

Use these parameters to select a different multisample for each of the High and Low layers. You can use velocity to switch between the two multisamples. Offset and Level can be adjusted independently for the High and Low multisamples.

The High and Low pop-up menus is where you select the bank (ROM or RAM), while the numeric field under it is for selecting the multisample inside the selected bank. The Sound name appears on its right.

The multisample you select for the High layer will be triggered by velocities higher than the value of the "Velocity Multisample Switch Low-High" parameter (see page 7). If you do not wish to use velocity switching, set the switch to a value of 001, and select only the High multisample.

ROM

The Factory bank. The internal Factory area of the Flash-ROM memory contains 604 different multisamples (preset multisamples), supplied by Korg as standard.

RAM

RAM multisample, read from the RAM. These are user-loaded or created multisamples.

**Note:** If you create a new Sound based on a RAM multisample, the RAM samples must be loaded from the internal SSD-S memory (hidden PCM folder). See "PCM Autoload" and "Load PCM button" on page 258 of the User's Manual (Media mode) for information on loading PCM samples, either at startup or with a dedicated command.

In case samples are not loaded, no sound will be heard, even if the Sound can be selected and its name appears in the display.

**Note:** Each multisample has an upper note range limit, and cannot produce sound when played above that limit.

#### 2nd Offset

These parameters specify the point where the multisample(s) will begin to play. For some multisamples this parameter will not be available.

On The sound will begin from the offset location

pre-determined for each multisample.

Off The sound will start from the beginning of the

multisample waveform.

#### Level

These parameters specify the level of each multisample.

0...127 Multisample level.

**Note:** Depending on the multisample, high settings of this parameter may cause the sound to distort when a chord is played. If this occurs, lower the level.

## **Pitch/Velocity Switch**

#### Octave

Use this parameter to adjust the pitch of the selected oscillator in octave units. The normal octave of the multisample is "0".

-2...+1 Octave transposition.

#### Transpose

Use this parameter to adjust the pitch of the selected oscillator in semitone steps over a range of  $\pm 1$  octave.

-12...+12 Transposition in semitones.

#### Tune

Use this parameter to adjust the pitch of the sample in one-cent steps (a semitone is 100 cents) over a range of  $\pm 1$  octave.

-1200...+1200

Fine-tune value in cents.

#### **Velocity Multisample Switch Low-High**

This is the velocity value dividing the High and Low layers for the selected oscillator. Notes struck harder than this value will be played by the High multisample.

## **OSC Trigger Mode**

OSC Trigger parameters are used to set the condition to trigger the selected Oscillator. For example, a Normal Oscillator will always play, while a Legato Oscillator will only play when a note is played Legato.

#### Mode

This is the trigger that allows the selected Oscillator to play.

Normal The Oscillator always plays when a key is pressed

are On" parameter is checked).

Legato The Oscillator only plays when the note is played

'legato'. The delay and pitch interval from the previous note are also to be considered, as set in the Sound > Basic page (see "Legato as OSC Trig-

(unless the "OSC Off when Sound Controllers

ger" above).

Staccato

The Oscillator only plays when the note is NOT played legato (it is the opposite of the above choice).

#### Sound Controller 1

The Oscillator only plays after a switch, footswitch or EC5 pedal programmed as the Sound Controller 1 has been pressed. Press and release it, and the next note will also trigger the selected Oscillator. If you keep it pressed, the Oscillator will continue to be triggered until you release the controller.

**Note:** In Sequencer and Sound mode, the Assignable Switch 1 is automatically assigned to Sound Controller 1.

**Hint:** This (like the following Sound Controllers) is especially useful to enable a different nuance to the following note(s).

#### Sound Controller 2

As the above, but with a switch, footswitch or EC5 pedal programmed as the Sound Controller 2.

**Note:** In Sequencer and Sound mode, the Assignable Switch 2 is automatically assigned to Sound Controller 2.

#### Sound Controller Y+

As the above, but with the Joystick, assigned as the Sound Controller, pushed at least half-way forward (value 64). The controller is turned off when the Joystick is released. This control is equivalent to a CC#01 (Modulation) Control Change message.

#### Sound Controller Y-

As the above, but with the Joystick, assigned as the Sound Controller, pulled at least half-way back (value 64). The controller is turned off when the Joystick is released. This control is equivalent to a CC#02 (Breath Controller) Control Change message.

Cycle 1

All Oscillators with this same trigger mode assigned will play in cycle. For example, if Oscillators 1, 2 and 4 are assigned the Cycle 1 trigger mode, the following note will trigger Oscillator 1, then 2, then 4, then 1 again.

**Hint:** This is especially useful to trigger different sound nuances or create vector-like sound sequences.

Cycle 2

As the above, for use with a different (and parallel) group of Oscillators. Having two Cycle Trigger Modes allows for cycling stereo multisamples.

Random

As the above, but with a random selection of Oscillators within the assigned group.

#### After Touch Trigger On

The Oscillator starts playing when an After Touch message with a value of at least 90 is received. The Velocity value is the same as the latest Note On message. The Oscillator will stop playing when the After Touch value falls back to zero.

**Hint:** This (like the following Triggers) is especially useful to trigger harmonics or growls when a note is already playing.

#### Y+ Trigger On

As the above, but with the Joystick, assigned as the Sound Controller, pushed at least half-way forward (value 64). The controller is turned off when the Joystick is released. This control is equivalent to a CC#01 (Modulation) Control Change message.

#### Y- Trigger On

As the above, but with the Joystick, assigned as the Sound Controller, pulled at least half-way back (value 64). The controller is turned off when the Joystick is released. This control is equivalent to a CC#02 (Breath Controller) Control Change message.

#### Delay

This parameter sets a delay time from the note-on to the real beginning of the sound. With a setting of KeyOff, the sound will begin when note-off occurs. This is useful to create sounds such as the "click" that is heard when a harpsichord note is released. In this case, set the "Sustain" parameter to 0 (see page 19).

Key Off The sound will begin when the note is released.

0...5000ms Delay time in milliseconds.

#### OSC Off when Sound Controllers are On

This 'mirrors' the way Sound Controllers work. With this parameter checked, the current Oscillator will not play when one of the Sound Controllers (Sound Controller 1, Sound Controller 2, Sound Controller Y+, Sound Controller Y-) is activated. It should be applied to Oscillators with Normal, Legato or Staccato trigger modes, that can be turned off by using a switch, footswitch, EC5 pedal, or the Joystick, programmed as a Sound Controller.

## **Basic: Vel/Key Zone**

Here you can set a note and velocity range "window" for the selected oscillator.

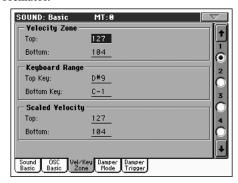

#### **Velocity Zone**

Here you can specify the velocity range for the selected oscillator.

**Note:** You cannot set the Bottom Velocity higher than the Top Velocity, nor the Top Velocity lower than the Bottom Velocity.

0...127 Assigned velocity.

#### **Keyboard Range**

Here you can specify the note range for the selected oscillator.

**Note:** You cannot set the Bottom Key higher than the Top key, nor the Top Key lower than the Bottom key.

C-1...G9 Assigned note.

#### **Scaled Velocity**

Use these parameters to scale velocity values received by the oscillator. By using the "Velocity Zone" function (see above), an oscillator may be limited to a restricted range (say, 10 to 20), that may result in weak dynamics when the associated sample is triggered.

By assigning a different value to these parameters, the restricted range will be converted to a wider range (for example, the lowest range value of 10 may be converted to a Scaled Velocity value of 0, and the highest range value of 20 may be converted to a Scaled Velocity value of 127). All values included between the minimum and maximum value are scaled accordingly.

As a consequence, you can create an RX Sound of guitar, by assigning the guitar fret noise to the  $10\sim20$  velocity range. When a dynamics value between  $10\sim20$  is received, the real velocity value is scaled to the Scaled Velocity values, and plays louder.

0...127 Assigned velocity value.

## **Basic: Damper Mode**

Here you can program how the Damper pedal works, the Resonance/Halo effect, and the range within the Note Off message is not sent to the selected Oscillator:

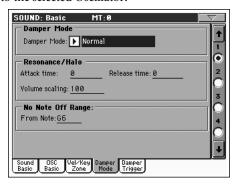

## **Damper Mode**

Here you can program the Damper Mode for each Oscillator.

#### **Damper Mode**

This parameter determines how the Damper pedal works.

Normal

The Damper pedal works as usual: by keeping it pressed, the note decay is lengthened, to simulate the longer note decay of an acoustic piano.

Damper Off

The Damper pedal is deactivated for the selected Oscillator.

**Hint:** Set the Damper to Damper Off, if you plan to use the selected Oscillator in the Damper Trigger page to trigger sounds. Check the Sound "Harmonica DNC", and see how the Damper Trigger is used.

Resonance/Halo

The Damper pedal enables a multisample, normally used for the Piano Resonance/Halo effect. If the pedal is pressed when the note is already playing, the speed at which the multisample appears and disappears, and the volume it can reach, depend on the "Resonance/Halo" parameters programmed below.

**Hint:** This Damper mode is much more realistic than the Normal mode, but also 'steals' more notes from the overall polyphony, and is especially suggested for solo piano playing.

**Note:** Half-pedaling, as well as Damper messages received via MIDI (as Control Change #64), control the level of the Resonance/Halo effect.

Repedaling

This mode acts as the Normal mode, but also enables the Damper pedal effect when the pedal is pressed after the note has been released (Note Off). In this case, the Damper effect starts from the current Release level, and decays slowly.

Warning: Do not use Sounds with the "Repedaling" assigned to any Oscillator in a Style, or the sustained sound could cause unwanted dissonances. The "Grand Piano RX" Sound is an example of this kind of Sounds to be avoided in a Style track.

#### Resonance/Halo

Here you can program the Resonance/Halo effect that is enabled by the "Resonance/Halo" Damper Mode (see above). These parameters only affect the Resonance/Halo that is enabled when pressing the Damper pedal down when a note is already playing.

#### **Attack Time**

Time needed to the Resonance/Halo to reach the maximum level after the Damper pedal has been pressed.

0...99 Attack time as a value relative to the current Amp
Env Attack value.

#### **Release Time**

Time needed to the Resonance/Halo to extinguish after the Damper pedal has been released.

0...99 Release time as a value relative to the current Amp Env Release value.

#### **Volume Scaling**

Volume of the Resonance/Halo effect, relative to the current level of the sound (as determined by the sum of the Multisample Volume, Velocity value and current Amp Env value).

0% No volume at all.

1...100% Volume expressed as a percentage of the current

sound level.

## No Note Off Range

#### **From Note**

Like in an acoustic piano, the dampers can only dampen strings up to a certain pitch. Starting from that pitch, it is as if the Damper was always pressed down.

**Note:** This parameter only affects the Normal Damper mode. It has no effect on the Resonance/Halo mode.

C#-1...G9 Note starting from which the Damper is always pressed down. In an acoustic piano, this is usually set to G6.

## **Basic: Damper Trigger**

Here you can set the notes triggered by pressing and releasing the Damper Pedal. The parameters in this page have effect on the Sound as a whole, and not on a single Oscillator.

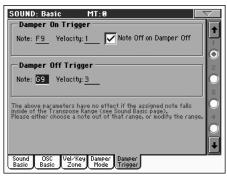

As warned by the message on the lower area of the display, these parameters have no effect if the assigned note falls inside of the Transpose Range programmed in the "Basic: Sound Basic" page (see "Transpose Range" on page 6). Please either choose a note out of that range, or modify the Transpose Range, so that the note is either higher or lower than that range.

#### Transpose Range

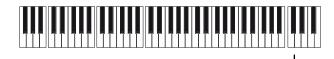

Damper Trigger Sample

## **Damper On Trigger**

Pressing down the Damper pedal (Damper On) can play a special sample assigned to a particular note (for example, pedal down squeaking in the Sound "Grand Piano RX", breathing in in the Sound "Harmonica DNC" ...).

#### Note

Note where the special Damper On sample is located.

#### Velocity

Fixed velocity of the special Damper On sample.

#### **Note Off on Damper Off**

If checked, the special Damper On sample stops playing when the Damper pedal is released.

## **Damper Off Trigger**

Releasing the Damper pedal (Damper Off) can play a special sample assigned to a particular note (for example, Damper pedal release noise in the Sound "Grand Piano RX").

#### Note

Note where the special Damper Off sample is located.

#### **Velocity**

Fixed velocity of the special Damper Off sample.

## **DrumKit: Sample Setup (Drum Kits)**

This page appears when you edit a Drum Kit. Here you can select a different percussive sample for each key and layer.

DRUM Drum Kits use only one oscillator.

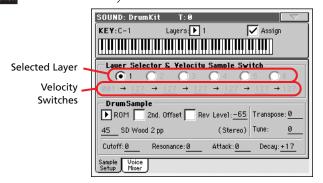

#### Key

#### Key

Key in edit. You can press a key on the keyboard, while this parameter is selected, to select a key.

#### Layers

Number of layers assigned to the selected key. Depending on the number of selected layers, you can have a different number of velocity switches.

#### **Assign**

Use this parameter to turn the sample on/off.

On The sample is assigned to the selected key.

Off The sample is not assigned. The sample assigned

to the next highest assigned key is used instead.

## **Layer Selector & Velocity Sample Switch**

#### **Selected Layer**

Use these radio buttons to select the layer to edit. The available layers depends on the "Layers" parameter.

#### **Velocity Switches**

Each of these values separates the two adjacent layers for the selected sample/key. Notes stricken harder than a velocity switch will be played by the layer on the right, while notes stricken softer are played by the layer on the left.

The first and last values are not editable, and are always 001 and 127 (respectively).

## **Drum Sample**

#### Bank/Num

Use these parameters to select a different Drum Sample for each layer. You can use velocity to switch between the available samples. Offset and Level can be adjusted independently for the various multisamples.

The pop-up menu is where you select the bank (ROM or RAM), while the numeric field under it is for selecting the sample inside the selected bank. The sample name appears on its right.

The sample you select for the current layer will be triggered by velocities higher than the value of the "Velocity Switches" parameter (see page 11). If you do not wish to use velocity switching, assign just one layer to the selected key, and assign a sample only to Layer 1.

ROM

The Factory bank. The internal Factory area of the Flash-ROM memory contains 944 different samples (preset samples), supplied by Korg as standard.

RAM

RAM sample, read from the RAM. These are user-loaded or created samples.

**Note:** If you create a new Drum Kit based on a RAM sample, the RAM samples must be loaded from the internal SSD-S memory (hidden PCM folder). See "PCM Autoload" and "Load PCM button" on page 258 of the User's Manual (Media mode) for information on loading PCM samples, either at startup or with a dedicated command.

In case samples are not loaded, no sound will be heard, even if the Drum Kit can be selected and its name appears in the display.

**Note:** Each sample has an upper note range limit, and may not produce sound when played above that limit.

#### 2nd Offset

These parameters specify the point where the sample will begin to play. For some samples this parameter will not be available.

On The sound will begin from the offset location

pre-determined for each sample.

Off The sound will start from the beginning of the

sample.

#### Reverse

When checked, the sample will be played in reverse. In the case of Factory (Flash-ROM) or User (RAM) samples that were originally specified to loop, the sample will be played back in "one-shot" reverse mode. If the sample was originally set to reverse, it will playback without change.

On The sample will playback in reverse.

Off The sample will play back normally.

#### How to activate Reverse on existing RAM samples

The Reverse function is immediately available to samples created with OS version 1.60 or higher. To make it available to existing samples, you must follow this procedure:

- 1. Load the .SET folder containing the old samples.
- 2. Go to Sampling mode.
- From the Record page, choose the existing sample to convert.
- 4. Without any editing, choose from the page menu the Write command, and save the sample over itself.
- **5.** In case the sample is stereo, please don't forget to convert both the L(eft) and R(ight) side of the sample.

#### Level

This parameter specifies the level of the sample. For more information, see "Level" on page 7.

#### Mono/Stereo indicator

Non editable. This indicator tells if the selected sample is mono (one voice per note) or stereo (two voices per note).

#### **Transpose**

This parameter transposes the selected sample. Use it to change the pitch of the selected key.

No transposition applied.-64...+63 Transpose value in semitones.

#### Tune

Use this parameter to fine-tune the assigned sample.

0 Original tuning.

-99...+99 Fine-tuning value in cents (1/100 of a semitone).

#### Cutoff

This parameter sets the cutoff frequency for the filter applied to the selected sample.

#### Resonance

This parameter sets the resonance for the filter applied to the selected sample.

#### **Attack**

This parameter is an offset to the selected sample's EG Attack.

#### Decay

This parameter is an offset to the selected sample's EG Decay.

## **DrumKit: Voice Mixer (Drum Kits)**

This page appears when you edit a Drum Kit. Here you can set various parameters for the different percussive sample assigned to the selected key and layer.

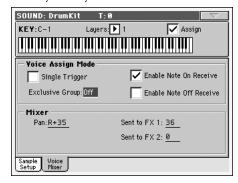

#### Key

See "Key" on page 11.

#### **Voice Assign Mode**

#### **Single Trigger**

Use this parameter to set the sample as a single-triggered one.

On When the same key (note) is played repeatedly,

the previous note will be stopped before the new note is triggered, so that they will not overlap.

Off When the same key (note) is played repeatedly,

the previous note will not be stopped before the

new note is triggered.

#### **Exclusive Group**

Exclusive Groups are sets of mutually exclusive keys, stopping each other. For example, if the Open Hi-Hat and Closed Hi-Hat are assigned the same Exclusive Group, playing an Open Hi-Hat will stop the Closed Hi-Hat playing.

None No Exclusive Group assigned. The selected key

will not be stopped by any other key.

1...127 Exclusive Groups assigned to the selected key.

When you play this key, all other keys assigned to the same Exclusive Group will be stopped, and this key will be stopped by other keys assigned to

the same Exclusive Group.

#### **Enable Note On Receive**

Use this parameter to enable/disable the reception of the Note On (Key On) message.

On The Note On message is normally received.

Off The Note On message is not received. Therefore,

the corresponding key is muted.

#### **Enable Note Off Receive**

Use this parameter to enable/disable the reception of the Note Off (Key Off) message.

On The sound will stop as soon as you release the

key.

Off The sound will continue playing up to the end of

the sample. The Note Off message is ignored.

#### Mixer

#### Pan

This parameter sets the position in the stereo panorama of the selected key.

#### Send FX1

This parameter sets the FX1 send level for of the selected key.

#### Send FX2

This parameter sets the FX2 send level for of the selected key.

## Pitch: Pitch Mod

Here you can make pitch settings for each oscillator. These settings specify how keyboard location will affect the pitch of each oscillator, and select the controllers that will affect the oscillator pitch and specify the depth of control. You can also specify the amount of pitch change produced by the Pitch EG and by LFO1 and LFO2, switch portamento on/off and specify how it will apply.

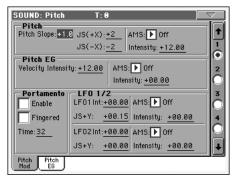

#### **Pitch**

#### **Pitch Slope**

Normally you will leave this parameter at +1.0. Positive (+) values will cause the pitch to rise as you play higher notes, and negative (-) values will cause the pitch to fall as you play higher notes.

With a value of 0, there will be no change in pitch, and the C4 pitch will sound regardless of the keyboard location you play.

The diagram shows how the Pitch Slope and pitch are related:

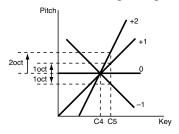

-1.0...+2.0 Pitch slope value.

#### JS (+X)

This parameter specifies how the pitch will change when the joystick is moved all the way to the right. A setting of 12 produces 1 octave of change.

For example if you set this to +12 and move the joystick all the way to the right, the pitch will rise one octave above the original pitch.

-60...+12 Maximum pitch change in semitones.

#### JS (-X)

This parameter specifies how the pitch will change when the joystick is moved all the way to the left. A setting of 12 produces 1 octave of change.

For example, if you set this to -60 and move the joystick all the way to the left, the pitch will fall five octaves below the original

pitch. This can be used to simulate the downward swoops that a guitarist produces using the tremolo arm.

-60...+12 Maximum pitch change in semitones.

#### **AMS (Alternate Modulation Source)**

This parameter selects the source that will modulate the pitch of the selected oscillator. See "AMS (Alternate Modulation Source) list" on page 29.

#### Intensity

This parameter specifies the depth and direction of the effect produced by "AMS". With a setting of 0, no modulation will be applied. With a setting of 12.00, the pitch will change up to one octave.

For example, if you set "AMS" to After Touch and apply pressure to the keyboard, the pitch will rise if this parameter is set to a positive (+) value, or fall if this parameter is set to a negative (–) value. The range is a maximum of one octave.

-12.00...+12.00

Parameter value.

#### Pitch EG

The Pitch EG (Envelope Generator) is unique to all oscillators.

#### **Velocity Intensity**

This parameter specifies the depth and direction of the modulation that the pitch EG specified on "Pitch: Pitch EG" will apply to the pitch. With a setting of 12.00, the pitch will change a maximum of  $\pm 1$  octave.

-12.00...+12.00

Parameter value.

#### Pitch EG AMS (Alternate Modulation Source)

This parameter selects the source that will modulate the pitch EG of the selected oscillator. See "AMS (Alternate Modulation Source) list" on page 29).

#### Pitch EG Intensity

This parameter specifies the depth and direction of the effect that "AMS" will have. For example, if you set "AMS" to Velocity and set this value to +12.00, the velocity will control the range of pitch change produced by the pitch EG in a range of  $\pm 1$  octave. As you play more softly, the pitch change will draw closer to the pitch EG levels.

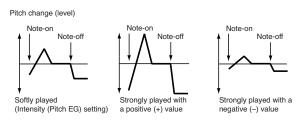

**Note:** "Intensity" (Pitch EG) and AMS will be added to determine the depth and direction of the pitch modulation applied by the pitch EG.

#### **Portamento**

#### **Enabled**

This parameter turns the portamento effect (smooth change in pitch from one note to the next) on/off, and specifies how it will be applied.

**Note:** Portamento will also be switched when CC#65 (Portamento SW) is received.

On Portamento will be applied.
Off Portamento will not be applied.

#### **Fingered**

This parameter specifies whether the portamento effect restarts or not with each note played.

On Portamento will restart with each note.

Off Portamento will not restart with each note.

#### Time

This parameter sets the portamento time. Increasing the value will produce a slower change in pitch.

000...127 Portamento time in MIDI value.

## Pitch: Pitch EG

Here you can make settings for the pitch EG, which creates time-variant changes in the pitch of the oscillators. The depth of pitch change produced by these EG settings on the oscillators is adjusted by the "Intensity (AMS1/2 Intensity)" parameter (see page 15).

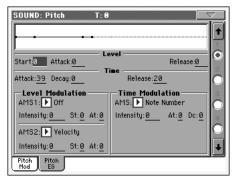

#### **Diagram**

The diagram on top of the page shows the Pitch envelope line.

#### Level

These parameters specify the amount of pitch change. The actual amount of pitch change will depend on the "Intensity (AMS1/2 Intensity)" parameter (see below). For example, with an "Intensity" setting of +12.00, a "Level" setting of +99 would raise the pitch one octave, and a "Level" setting of –99 would lower the pitch one octave.

Time-varying pitch settings (when Pitch EG Intensity = +12.00)

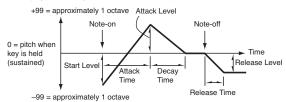

#### **Start Level**

Specifies the amount of pitch change at note-on.

-99...+99 Parameter value.

#### **Attack Level**

Specifies the amount of pitch change when the attack time has elapsed.

-99...+99 Parameter value.

#### **Release Level**

Specifies the amount of pitch change when the release time has elapsed.

-99...+99 Parameter value.

#### **Time**

These parameters specify the time over which the pitch change will occur.

See diagram above.

#### **Attack Time**

Specifies the time over which the pitch will change from note-on until it reaches the pitch specified as the attack level.

0...99 Parameter value.

#### **Decay Time**

Specifies the time over which the pitch will change after reaching the attack level until it reaches the normal pitch.

0...99 Parameter value.

#### **Release Time**

Specifies the time over which the pitch will change from note-off until it reaches the pitch specified as the release level.

0...99 Parameter value.

#### **Level Modulation**

Pitch EG change (level) (AMS=JS-Y/Velocity, Intensity= positive (+) value

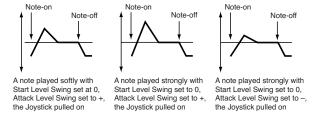

#### AMS1/2 (Alternate Modulation Source 1/2)

These parameters select the source that will control the pitch EG "Level" parameters ("AMS (Alternate Modulation Source) list" on page 29).

#### Intensity (AMS1/2 Intensity)

These parameters specify the depth and direction of the effect applied by "AMS1". With a setting of 0, the levels specified by "Level" will be used.

For example if "AMS1" is After Touch, pressing the keys to turn it on will change the "Level" parameters of the Pitch EG. As the absolute value of "Intensity" is increased, the pitch EG levels will change more greatly when the key pressure is released. The direction of the change is specified by "St (Start Level Swing)" and "At (Attack Level Swing)". When the key pressure is released, the pitch EG levels will return to their own settings.

If "AMS1" is set to Velocity, increasing the absolute value of "Intensity" will produce increasingly wider change in pitch EG levels for strongly-played notes. The direction of the change is specified by "St (Start Level Swing)" and "At (Attack Level Swing)". As you play more softly, the pitch change will draw closer to the pitch EG levels.

-99...+99 Parameter value.

#### St (Start Level Swing)

This parameter specifies the direction of change in "Start Level" caused by "AMS1/2". If "Intensity" is a positive (+) value, a setting of + will raise the EG level, and a setting of – will decrease it. With a setting of 0 there will be no change.

#### At (Attack Level Swing)

This parameter specifies the direction of change in "Attack Level" caused by "AMS1/2". If "Intensity" is a positive (+) value, a setting of + will raise the EG level, and a setting of – will decrease it. With a setting of 0 there will be no change.

#### **Time Modulation**

Pitch EG changes (Time) (AMS = Velocity, Intensity = positive (+) value)

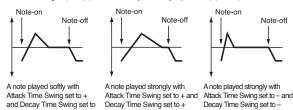

#### **AMS (Alternate Modulation Source)**

This parameter selects the source that will control the "Time" parameters of the pitch EG (see "AMS (Alternate Modulation Source) list" on page 29).

#### Intensity (AMS Intensity)

This parameter specifies the depth and direction of the effect that "AMS" will have on the "Time" parameters. With a setting of 0, the pitch EG times will be just as specified by the "Time" settings.

The alternate modulation value at the moment that the EG reaches each point will determine the actual value of the EG time that comes next.

For example, the decay time will be determined by the alternate modulation value at the moment that the attack level is reached.

When this parameter is set to values of 16, 33, 49, 66, 82, or 99, the specified EG times will speed up as much as 2, 4, 8, 16, 32, or 64 times respectively (or slowed down to 1/2, 1/4, 1/8, 1/16, 1/32, or 1/64 of the original time).

For example if "AMS" is set to Velocity, increasing the absolute value of "Intensity" will allow strongly-played notes to increase the changes in pitch EG "Time" values. The direction of the change is specified by "At (Attack Time Swing)" and "Dc (Decay Time Swing)". As you play more softly, the pitch EG times will more closely approach the actual settings of the pitch EG.

-99...+99 Parameter value.

#### At (Attack Time Swing)

This parameter specifies the direction in which "AMS" will affect the "Attack Time" parameter. With positive (+) values of "Intensity", a setting of + will cause the time to be lengthened, and a setting of – will cause the time to be shortened. With a setting of 0 there will be no change.

#### Dc (Decay Time Swing)

Specify the direction in which "AMS" will affect the "Decay Time". With positive (+) values of "Intensity", a setting of + will cause the time to be lengthened, and a setting of – will cause the time to be shortened. With a setting of 0 there will be no change.

## **Filter: Filter Type**

Here you can make settings for the filters that will be used by the oscillators. You can select either a 24 dB/octave low pass filter with resonance, or a series connection of a 12 dB/octave low pass filter and a 12 dB/octave high pass filter.

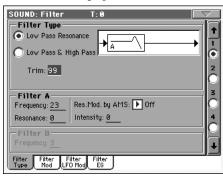

#### **Filter Type**

This parameter selects the type of filter (Low Pass Resonant, Low Pass & High Pass) for the selected oscillator.

Low Pass Resonance

When the Low Pass filter type is selected, only filter A will be activated.

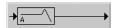

Low Pass & High Pass

When the Low Pass & High Pass filter type is selected, the filter B will be activated.

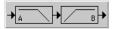

#### Trim

Use this parameter to adjust the level at which the audio signal output from the selected oscillator is input to filter A.

**Note:** If this value is raised, the sound may distort if Resonance is set to a high value or when you play a chord.

00...99 Trim level.

#### Filter A

## Frequency (Cutoff Frequency A)

This parameter specifies the cutoff frequency of filter A.

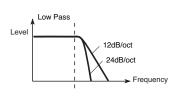

This is a filter that cuts the high-frequency region above the cutoff frequency. This is the most common type of filter, and is used to cut part of the overtone components, making an originally bright timbre sound more mellow (darker). When the "Filter Type" is Low Pass Resonance, the cutoff will have a steeper slope.

00...99 Cutoff frequency value.

#### Resonance (Resonance A)

The resonance emphasizes the overtone components that lie in the region of the cutoff frequency specified by "Frequency", producing a more distinctive sound. Increasing this value will produce a stronger effect.

00...99 Resonance value.

#### Res. Mod. by AMS (Resonance modulated by AMS)

Selects the source that will control the "Resonance" level. See "AMS (Alternate Modulation Source) list" on page 29.

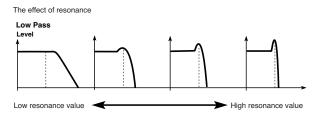

#### **Intensity (AMS Intensity)**

This parameter specifies the depth and direction of the effect that "Res. Mod. by AMS (Resonance modulated by AMS)" will have on the resonance level specified by "Resonance (Resonance A)".

For example if Velocity has been selected, changes in keyboard velocity will affect the resonance.

With positive (+) values, the resonance will increase as you play more strongly, and as you play more softly the resonance will approach the level specified by the "Resonance" setting.

With negative (–) values, the resonance will decrease as you play more strongly, and as you play more softly the resonance will approach the level specified by the "Resonance" setting.

The resonance level is determined by adding the "Resonance" and "Intensity (AMS Intensity)" values.

-99...+99 Parameter value.

#### Filter B

#### Frequency (Cutoff Frequency B)

This parameter specifies the cutoff frequency of filter B. This parameter will be displayed when "Filter Type" is set to Low Pass & High Pass.

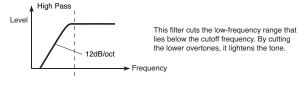

00...99 Cutoff frequency value.

## Filter: Filter Mod

These settings let you apply modulation to the cutoff frequency ("Frequency") of the filter for the selected oscillator to modify the tone.

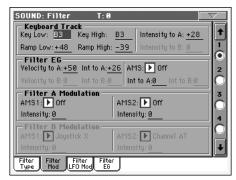

When "Filter Type" is Low Pass Resonance, parameters for filter B will not be editable (greyed out).

## **Keyboard Tracking**

#### Key Low/High

These settings specify keyboard tracking for the cutoff frequency of the filter for the selected oscillator. The way in which the cutoff frequency is affected by the keyboard location you play can be specified by the "Key Low", "Key High", "Ramp Low" and "Ramp High" parameters.

Keyboard tracking will apply to the range below the specified Low note number, and above the specified High note number.

C–1...G9 Lowest/Highest note in the range.

#### Ramp Low/High

These parameter specifies the angle of keyboard tracking.

If "Intensity to A" and "Intensity to B" are set to +50, "Ramp Low" is set to -62 and "Ramp High" is set to +62, the angle of the change in cutoff frequency will correspond to the keyboard location (pitch). This means that the oscillation that occurs when you increase the "Resonance (Resonance A)" will correspond to the keyboard location.

If you set "Ramp Low" to +43 and "Ramp High" to -43, the cutoff frequency will not be affected by keyboard location. Use this setting when you do not want the cutoff frequency to change for each note.

-99...+99 Angle value.

Here is how cutoff frequency is affected by keyboard location and the Ramp setting ("Intensity to A" and "Intensity to B" = +50):

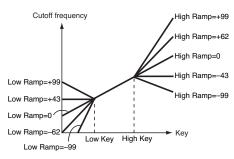

#### Tracking to A/B

These parameters specify the note numbers at which keyboard tracking will begin to apply, and set the "Intensity to A" and "Intensity to B" parameters to specify the depth and direction of the change applied to filters A and B.

For the range of notes between "Key Low" and "Key High", the cutoff frequency will change according to the keyboard location (pitch).

-99...+99 Parameter value.

#### Filter EG

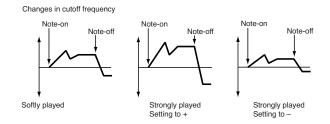

#### Velocity to A

This parameter specifies the depth and direction of the effect that velocity will have on the time-varying changes created by the filter EG (as set on "Filter: Filter EG") to control the filter A cutoff frequency.

With positive (+) values, playing more strongly will cause the filter EG to produce greater changes in cutoff frequency. With negative (–) values, playing more strongly will also cause the filter EG to produce greater changes in cutoff frequency, but with the polarity of the EG inverted.

99...+99 Value of the Velocity to A parameter.

#### Velocity to B

This parameter specifies the depth and direction of the effect that velocity will have on the time-varying changes created by the filter EG to control the filter B cutoff frequency (see "Velocity to A").

99...+99 Value of the Velocity to B parameter.

#### Int to A (Intensity to A)

Specifies the depth and direction of the effect that the time-varying changes created by the filter 1 EG will have on the filter A cutoff frequency.

With positive (+) settings, the sound will become brighter when the EG levels set by Filter EG "Level" and "Time" parameters are in the "+" area, and darker when they are in the "-" area.

With negative (–) settings, the sound will become darker when the EG levels set by Filter EG "Level" and "Time" parameters are in the "+" area, and brighter when they are in the "–" area.

-99...+99 Parameter value.

#### Int to B (Intensity to B)

Specifies the depth and direction of the effect that the time-varying changes created by the filter EG will have on the filter B cut-off frequency (see "Int to A (Intensity to A)").

-99...+99 Parameter value.

#### **AMS (EG Alternate Modulation Source)**

Selects the source that will control the depth and direction of the effect that the time-varying changes produced by the filter EG will have on the cutoff frequency of filters A and B. See "AMS (Alternate Modulation Source) list" on page 29.

#### Int to A (Intensity to A)

Specifies the depth and direction of the effect that "AMS" will have on filter A. For details on how this will apply, refer to "Int to A (Intensity to A)".

#### Int to B (Intensity to B)

Specifies the depth and direction of the effect that "AMS" will have on filter B. For details on how this will apply, refer to "Int to A (Intensity to A)".

**Note:** The sum of the settings for "Velocity to A/B", "Intensity to A/B", and "(AMS) Intensity to A/B" will determine the depth and direction of the effect produced by the filter EG.

#### Filter A/B Modulation

#### AMS1 (Alternate Modulation Source 1 for filter A/B)

Selects the source that will control modulation of the filter A cutoff frequency. See "AMS (Alternate Modulation Source) list" on page 29.

**Note:** The filter B parameters will be displayed when "Filter Type" on page 16 is Low Pass & High Pass.

#### Intensity (Intensity to AMS1)

Specifies the depth and direction of the effect that "AMS1" will have.

When "AMS1" is JS X, a positive (+) value for this parameter will cause the cutoff frequency to rise when the joystick is moved toward the right, and fall when the joystick is moved toward the left. With a negative (–) value for this parameter, the opposite will occur.

This value is added to the setting of the Filter A "Frequency".

#### AMS2 (Alternate Modulation Source 2 for filter A/B)

Selects the source that will control modulation of the filter A cutoff frequency (see "AMS (Alternate Modulation Source) list" on page 29).

#### Intensity (Intensity to AMS2)

Specifies the depth and direction of the effect that the selected source will have (see "Intensity (Intensity to AMS1)" on page 18).

## Filter: Filter LFO

Here you can use the filter LFO to apply cyclic modulation to the cutoff frequency of the filter (for the selected oscillator) to create cyclical changes in tone.

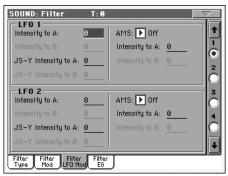

#### LFO<sub>1</sub>

#### Intensity to A

Specifies the depth and direction of the modulation that LFO1 (set on "LFO: LFO1") will have on the cutoff frequency of filter A. Negative (–) settings will invert the phase.

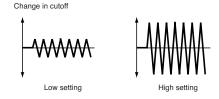

-99...+99 Parameter value.

#### Intensity to B

Specify the depth and direction of the modulation that LFO1 will have on the cutoff frequency of filter B (see "Intensity to A").

-99...+99 Parameter value.

#### JS (Joystick) -Y Intensity to A

By moving the joystick in the Y direction (toward yourself), you can control the depth at which LFO1 modulates the cutoff frequency of filter A. This parameter specifies the depth and direction of the control.

Higher settings of this parameter will produce greater increases in the effect of LFO1 on the filter when the joystick is moved toward yourself.

-99...+99 Parameter value.

#### JS (Joystick) -Y Intensity to B

By moving the joystick in the Y direction (toward yourself), you can control the depth at which LFO1 modulates the cutoff frequency of filter B. This parameter specifies the depth and direction of the control (see "JS (Joystick) –Y Intensity to A").

#### **AMS (Filter LFO1 Alternate Modulation Source)**

Select a source that will control the depth and direction of cutoff frequency change for both filters A and B. See "AMS (Alternate Modulation Source) list".

#### Intensity to A

Specifies the depth and direction of the effect that "AMS" will have on filter A.

For example if "AMS" is After Touch, higher settings of this parameter will allow greater change to be applied to LFO1 when you apply pressure to the keyboard.

-99...+99 Parameter value.

#### Intensity to B

Specifies the depth and direction of the effect that "AMS" will have on filter B (see "Intensity to A").

#### LFO<sub>2</sub>

Adjusts the depth of the cyclic modulation applied by LFO2 (set on "LFO: LFO2") to the cutoff frequency of filters A and B. For more information on the parameters see "LFO 1" above.

## Filter: Filter EG

Here you can make settings for the EG that will produce timevarying changes in the cutoff frequency of filters A and B for the selected oscillator. The depth of the effect that these settings will have on the filter cutoff frequency is determined by the "Velocity" and "Intensity" parameters.

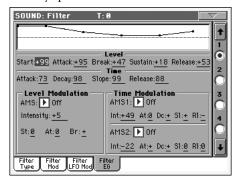

#### **Diagram**

The diagram on top of the page shows the Filter envelope line.

#### Filter envelope

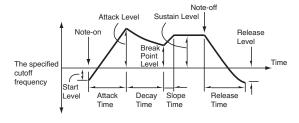

#### Level

These are the envelope segment levels. The result will depend on the filter that was selected in "Filter Type". For example, with the Low Pass Resonance filter, positive (+) values of EG Intensity will cause the tone to be brightened by positive (+) levels, and darkened by negative (–) levels.

#### Start

This parameter specifies the change in cutoff frequency at the time of note-on.

-99...+99 Level value.

#### Attack

This parameter specifies the change in cutoff frequency after the attack time has elapsed.

-99...+99 Level value.

#### **Break (Break Point)**

This parameter specifies the change in cutoff frequency after the decay time has elapsed.

-99...+99 Level value.

#### Sustain

This parameter specifies the change in cutoff frequency that will be maintained from after the slope time has elapsed until noteoff occurs.

-99...+99 Level value.

#### Release

This parameter specifies the change in cutoff frequency that will occur when the release time has elapsed.

-99...+99 Level value.

#### **Time**

These parameters specify the time over which the filter change will occur.

#### Attack

This parameter specifies the time over which the level will change from note-on until the attack level is reached.

0...99 Time value.

#### Decay

This parameter specifies the time over which the level will change from the attack level to the break point level.

0...99 Time value.

#### Slope

This parameter specifies the time over which the level will change after the decay time has elapsed until the sustain level is reached.

0...99 Time value.

#### Release

This parameter specifies the time over which the level will change after note-on occurs until the release level is reached.

0...99 Time value.

#### **Level Modulation**

Filter 1 EG changes (level) (AMS = Velocity, Intensity = a positive (+) value)

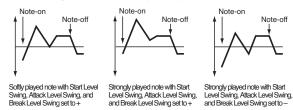

#### **AMS (Alternate Modulation Source)**

This parameter selects the source that will control the "Level" parameters of the filter EG ("AMS (Alternate Modulation Source) list" on page 29).

#### Intensity (AMS Intensity)

This parameter specifies the depth and direction of the effect applied by "AMS". With a setting of 0, the levels specified by "Frequency (Cutoff Frequency A)" will be used.

For example, if "AMS" is Velocity, and you set "St (Start Level Swing)", "At (Attack Level Swing)" and "Br (Break Level Swing)" to + and set "Intensity" to a positive (+) value, the EG levels will rise as you play more strongly. If "Intensity" is set to a negative (-) values, the EG levels will fall as you play more strongly.

-99...+99 Intensity value.

#### St (Start Level Swing)

This parameter specifies the direction in which "AMS" will affect "Start". When "Intensity" has a positive (+) value, a setting of + for this parameter will allow "AMS" to raise the EG level, and a setting of – will allow "AMS" to lower the EG level. With a setting of 0 there will be no change.

#### At (Attack Level Swing)

This parameter specifies the direction in which "AMS" will affect "Attack". When "Intensity" has a positive (+) value, a setting of + for this parameter will allow "AMS" to raise the EG level, and a setting of – will allow "AMS" to lower the EG level. With a setting of 0 there will be no change.

#### **Br (Break Level Swing)**

This parameter specifies the direction in which "AMS" will affect "Break (Break Point)". When "Intensity" has a positive (+) value, a setting of + for this parameter will allow "AMS" to raise the EG level, and a setting of – will allow "AMS" to lower the EG level. With a setting of 0 there will be no change.

#### **Time Modulation**

Filter 1 EG changes (Time) (AMS = Velocity, Intensity = a positive (+) value)

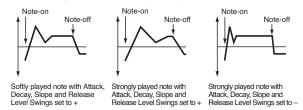

#### **AMS1/2**

Use this parameter to selecthe source that will control the "Time" parameters of the filter EG. See "AMS (Alternate Modulation Source) list" on page 29.

#### Int (AMS Intensity)

This parameter specifies the depth and direction of the effect that "AMS1/2" will have.

For example, if "AMS1/2" is set to FltKTr +/+, the EG "Time" parameters will be controlled by the Keyboard Tracking settings. With positive (+) values of this parameter, positive (+) values of "Ramp Low/High" will lengthen the EG times, and negative (–) values of "Ramp Low/High" will shorten the EG times. The direction of change is specified by "At (Attack Time Swing)", "Dc (Decay Time Swing)", "Sl (Slope Time Swing)", and "Rl (Release Time Swing)".

With a setting of 0, the times specified by "Frequency (Cutoff Frequency A)" will be used.

If "AMS1/2" is set to Velocity, positive (+) values of this parameter will cause EG times to lengthen as you play more strongly, and negative (–) values will cause EG times to shorten as you play more strongly.

-99...+99 Intensity value.

#### At (Attack Time Swing)

This parameter specifies the direction in which "AMS1/2" will affect the attack time. With positive (+) values of "Intensity", setting this parameter to + will allow AMS to lengthen the time, and setting this parameter to – will allow AMS to shorten the time. With a setting of 0 there will be no change.

#### Dc (Decay Time Swing)

This parameter specifies the direction in which "AMS1/2" will affect the decay time. With positive (+) values of "Intensity", setting this parameter to + will allow AMS to lengthen the time, and setting this parameter to – will allow AMS to shorten the time. With a setting of 0 there will be no change.

#### SI (Slope Time Swing)

This parameter specifies the direction in which "AMS1/2" will affect the slope time. With positive (+) values of "Intensity", setting this parameter to + will allow AMS to lengthen the time, and setting this parameter to – will allow AMS to shorten the time. With a setting of 0 there will be no change.

#### RI (Release Time Swing)

This parameter specifies the direction in which "AMS1/2" will affect the release time. With positive (+) values of "Intensity", setting this parameter to + will allow AMS to lengthen the time, and setting this parameter to – will allow AMS to shorten the time. With a setting of 0 there will be no change.

## Amp: Amp Level/Pan

These parameters control the volume and pan of the selected oscillator.

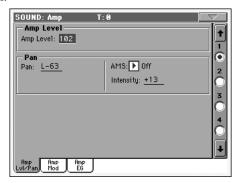

#### **Amp Level**

Volume of the selected oscillator.

*Note:* The volume of a Sound can be controlled by CC#7 (volume) and #11 (expression). The resulting level is determined by multiplying the values of CC#7 and #11. The Global MIDI channel is used for control.

0...127 Volume level.

#### Pan

Pan (stereo position) of the selected oscillator.

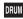

This parameter is not available when editing a Drum Kit. Use the individual Pan control for each key (see "Pan" on page 12).

Random The sound will be heard from a different location

at each note-on.

L001 Places the sound at far left. C064 Places the sound in the center.

R127 Places the sound to far right.

Note: This can be controlled by CC#10 (panpot). A CC#10 value of 0 or 1 will place the sound at the far left, a value of 64 will place the sound at the location specified by the "Pan" setting for each oscillator, and a value of 127 will place the sound at the far right. This is controlled on the global MIDI channel.

#### Pan modulation

#### **AMS (Alternate Modulation Source)**

Selects the source that will modify pan (see "AMS (Alternate Modulation Source) list" on page 29). This change will be relative to the "Pan" setting.

#### Intensity

Specifies the depth of the effect produced by "AMS". For example, if "Pan" is set to C064 and "AMS" is Note Number, positive (+) values of this parameter will cause the sound to move toward the right as the note numbers increase beyond the C4 note (i.e., as you play higher), and toward the left as the note numbers decrease (i.e., as you play lower). Negative (-) values of this parameter will have the opposite effect.

-99...+99 Parameter value.

## **Amp: Amp Mod**

These settings allow you to apply modulation to amp (for each oscillator) to modulate the volume.

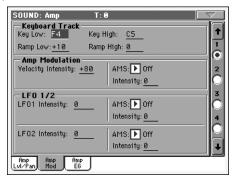

## **Keyboard Tracking**

These parameters let you use keyboard tracking to adjust the volume of the selected oscillator. Use the "Key" and "Ramp" parameters to specify how the volume will be affected by the keyboard location that you play.

#### Key Low/High

These settings specify the note number at which keyboard tracking will begin to apply. The volume will not change between "Key Low" and "Key High".

Keyboard tracking will apply to the range below the specified Low note number, and above the specified Highy note number.

Lowest/Highest note in the range. C-1...G9

#### Ramp Low/High

These parameters specify the angle of keyboard tracking.

With positive (+) values of the "Ramp Low" parameter, the volume will increase as you play notes below the "Key Low" note number. With negative (–) values, the volume will decrease.

With positive (+) values of the "Ramp High" parameter, the volume will increase as you play notes above the "Key High" note number. With negative (–) values, the volume will decrease.

-99...+99 Angle value.

Here is an example of volume changes produced by keyboard location and "Ramp" settings:

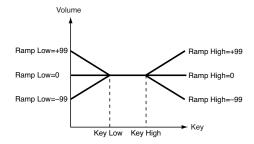

## **Amp Modulation**

These parameters specify how the volume of the selected oscillator will be affected by velocity.

#### **Velocity Intensity**

With positive (+) values, the volume will increase as you play more strongly. With negative (-) values, the volume will decrease as you play more strongly.

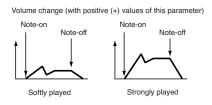

-99...+99 Intensity value.

#### **AMS (Alternate Modulation Source)**

Selects the source that will control the volume of the amp for the selected oscillator (See "AMS (Alternate Modulation Source) list" on page 29). "Velocity" cannot be selected.

#### Intensity

This parameter specifies the depth and direction of the effect that "AMS" will have. The actual volume will be determined by multiplying the value of the changes produced by the amp EG with the values of Alternate Modulation etc., and if the levels of the amp EG are low, the modulation applied by Alternate Modulation will also be less.

For example, if "AMS" is set to After Touch, positive (+) values of this parameter will cause the volume to increase when pressure is applied to the keyboard. However if the EG settings etc. have already raised the volume to its maximum level, the volume cannot be increased further.

With negative (–) values of this parameter, the volume will decrease when pressure is applied to the keyboard.

-99...+99 Intensity value.

## **Amp: Amp EG**

These parameters let you create time-varying changes in the volume of the selected oscillator.

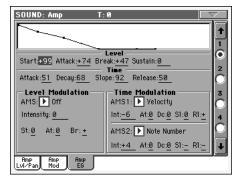

#### **Diagram**

The diagram on top of the page shows the Amplitude envelope line.

#### Level

These parameters are the level of the envelope segment.

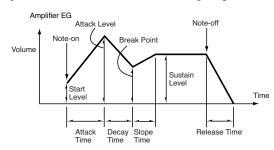

#### Start

This parameter specifies the volume level at note-on. If you want the note to begin at a loud level, set this to a high value.

0...99 Level value.

#### Attack

This parameter specifies the volume level that will be reached after the attack time has elapsed.

0...99 Level value.

#### **Break**

This parameter specifies the volume level that will be reached after the decay time has elapsed.

0...99 Level value.

#### Sustain

This parameter specifies the volume level that will be maintained from after the slope time has elapsed until note-off occurs.

0...99 Level value.

#### **Time**

These parameters specify the time over which the volume change will occur.

#### Attack

This parameter specifies the time over which the volume will change after note-on until it reaches the attack level. If the start level is 0, this will be the rise time of the sound.

0...99 Time value.

## Decay

This parameter specifies the time over which the volume will change from when it reaches the attack level until it reaches the break point level.

0...99 Time value.

#### Slope

This parameter specifies the time over which the volume will change from when it reaches the break point level until it reaches the sustain level.

0...99 Time value.

#### Release

This parameter specifies the time over which the volume will change after note-off until it reaches 0.

0...99 Time value.

#### **Level Modulation**

Swing=0 and Attack Level Swing and Break Level Swing are set to +

Amp 1 EG changes (Level) (AMS=Velocity, Intensity = a positive (+) value) Note-on Note-on Note-on Note-off Note-off Note-off Strongly played note when Start Level Swing=0 and Attack Level Swing and Break Level Swing are set to + Strongly played note when Start Level Swing=0 and Attack Level Swing and Break Level Swing are set to +

#### AMS (Alternate Modulation Source)

This parameter specifies the source that will control the "Level" parameters of the amp EG. See "AMS (Alternate Modulation Source) list" on page 29.

#### Intensity

This parameter specifies the depth and direction of the effect that "AMS" will have. For example, if "AMS" is Velocity, setting "St (Start Level Swing)", "At (Attack Level Swing)" and "Br (Break Point Level Swing)" to + and setting "Intensity" to a positive (+) value will cause the amp EG volume levels to increase as you play more strongly. Setting "Intensity" to a negative (-) values will cause the amp EG volume levels to decrease as you play more strongly. With a setting of 0, the levels will be as specified on "Amp: Amp EG".

-99...+99 Intensity value.

#### St (Start Level Swing)

This parameter specifies the direction in which "AMS" will change "Start". If "Intensity" is set to a positive (+) value, setting this parameter to + will allow AMS to increase the EG level, and setting this parameter to - will allow AMS to decrease the EG level. With a setting of 0, no change will occur.

#### At (Attack Level Swing)

This parameter specifies the direction in which "AMS" will change "Attack". If "Intensity" is set to a positive (+) value, setting this parameter to + will allow AMS to increase the EG level, and setting this parameter to - will allow AMS to decrease the EG level. With a setting of 0, no change will occur.

#### **Br (Break Point Level Swing)**

This parameter specifies the direction in which "AMS" will change "Break". If "Intensity" is set to a positive (+) value, setting this parameter to + will allow AMS to increase the EG level, and setting this parameter to - will allow AMS to decrease the EG level. With a setting of 0, no change will occur.

#### **Time Modulation**

These parameters let you use an alternate modulation source to modify the amp EG times that were specified in "Time" on page 22.

Amp 1 EG changes (Time) (AMS=Amp KTrk +/+, Intensity = a positive (+) value) (When Amp Keyboard Track "Low Ramp"= a positive (+) value, and "High Ramp" = a positive (+) value)

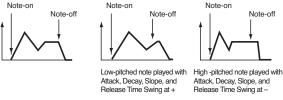

Amp 1 EG changes (Time) (AMS=Velocity, Intensity= a positive (+) value)

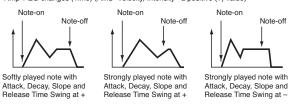

#### AMS1 (Alternate Modulation Source 1 - Time)

This parameter specifies the source that will control the "Time" parameters of the amp EG (see "AMS (Alternate Modulation Source) list" on page 29). With a setting of Off, there will be no modulation.

#### Intensity

This parameter specifies the depth and direction of the effect that "AMS1" will have. For example, if "AMS1(T)" is Amp KTrk +/+, the (Amp) Keyboard Track settings (see "Keyboard Tracking" on page 21) will control the EG "Time" parameters. With positive (+) values of this parameter, positive (+) values of "Ramp (Ramp Setting) will cause EG times to be lengthened, and negative (-) values of "Ramp (Ramp Setting)" will cause EG times to be shortened. The direction of the change is specified by "At (Attack Time Swing)", "Dc (Decay Time Swing)", "Sl (Slope Time Swing)", and "Rl (Release Time)".

When "AMS1(T)" is Velocity, positive (+) values will cause EG times to lengthen as you play more strongly, and negative (-) values will cause EG times to shorten as you play more strongly. With a setting of 0, the EG times will be as specified by the "Level" parameters (see page 22).

#### At (Attack Time Swing)

This parameter specifies the direction of the effect that "AMS1" will have on "Attack". With positive (+) values of "Intensity", setting this parameter to + will allow AMS1 to lengthen the time, and setting it to - will allow AMS1 to shorten the time. With a setting of 0 there will be no effect.

#### Dc (Decay Time Swing)

This parameter specifies the direction of the effect that "AMS1" will have on "Decay". With positive (+) values of "Intensity", setting this parameter to + will allow AMS1 to lengthen the time, and setting it to - will allow AMS1 to shorten the time. With a setting of 0 there will be no effect.

#### SI (Slope Time Swing)

This parameter specifies the direction of the effect that "AMS1" will have on "Slope". With positive (+) values of "Intensity", setting this parameter to + will allow AMS1 to lengthen the time, and setting it to – will allow AMS1 to shorten the time. With a setting of 0 there will be no effect.

#### RI (Release Time)

This parameter specifies the direction of the effect that "AMS1" will have on "Release". With positive (+) values of "Intensity", setting this parameter to + will allow AMS1 to lengthen the time, and setting it to – will allow AMS1 to shorten the time. With a setting of 0 there will be no effect.

#### **AMS2 (Alternate Modulation Source 2)**

This is another alternate modulation source for the Amp EG. See above "AMS1" parameters.

## LFO: LFO1

In this and the next page you can make settings for the LFO that can be used to cyclically modulate the Pitch, Filter, and Amp of each oscillator. There are two LFO units for each oscillator. By setting the LFO1 or LFO2 Intensity to a negative (–) value for Pitch, Filter, or Amp, you can invert the LFO waveform.

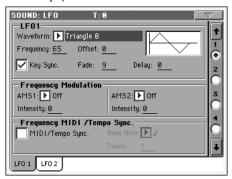

#### Waveform

This parameter selects the LFO waveform. The numbers that appear at the right of some of the LFO waveforms indicate the phase at which the waveform will begin.

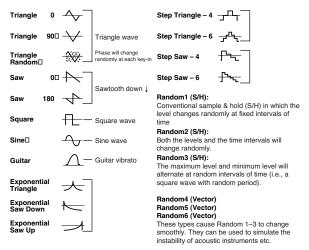

#### Frequency

Set the LFO frequency. A setting of 99 is the fastest.

00...99 Frequency rate.

#### Offset

This parameter specifies the central value of the LFO waveform. For example, with a setting of 0 as shown in the following diagram, the vibrato that is applied will be centered on the note-on pitch. With a setting of +99, the vibrato will only raise the pitch above the note-on pitch, in the way in which vibrato is applied on a guitar.

When "Waveform" is set to Guitar, the modulation will occur only in the positive (+) direction even if you set "Offset" to 0.

Here are offset settings and pitch change produced by vibrato:

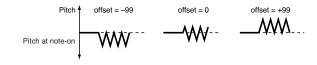

-99...+99 Offset value.

#### **Key Sync**

This parameter specifies if the LFO is synchronized to key strokes.

On The LFO will start each time you play a note, and

an independent LFO will operate for each note.

Off The LFO effect that was started by the first-played

note will continue to be applied to each newlyplayed note. (In this case, Delay and Fade will be applied only to the LFO when it is first started).

#### Fade

This parameter specifies the time from when the LFO begins to apply until it reaches the maximum amplitude. When "Key Sync." is Off, the fade will apply only when the LFO is first started.

Here is how "Fade" affects the LFO (when "Key Sync" is On):

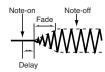

00...99 Fade rate.

#### **Delay**

This parameter specifies the time from note-on until the LFO effect begins to apply. When "Key Sync" is Off, the delay will apply only when the LFO is first started.

0...99 Delay time.

#### **Frequency Modulation**

You can use two alternate modulation sources to adjust the speed of the LFO1 for the selected oscillator.

#### **AMS1 (Alternate Modulation Source1)**

Selects the source that will adjust the frequency of the selected oscillator LFO1 (see "AMS (Alternate Modulation Source) list" on page 29). LFO1 can be modulated by LFO2.

#### Intensity (AMS1 Intensity)

This parameter specifies the depth and direction of the effect that "AMS1(F)" will have. When this parameter is set to a value of 16, 33, 49, 66, 82, or 99, the LFO frequency being can be increased by a maximum of 2, 4, 8, 16, 32, or 64 times respectively (or decreased by 1/2, 1/4, 1/8, 1/16, 1/32, or 1/64 respectively).

For example, if "AMS1(F)" is Note Number, positive (+) values of this parameter will cause the oscillator LFO to speed up as you play higher notes. Negative (–) values will cause the oscillator LFO to slow down as you play higher notes. This change will be centered on the C4 note.

If "AMS1(F)" is set to JS +Y, raising the value of this parameter will cause the oscillator LFO1 speed to increase as the joystick is moved away from yourself. With a setting of +99, moving the joystick all the way away from yourself will increase the LFO speed by approximately 64 times.

-99...+99 Intensity value.

# AMS2 (Alternate Modulation Source2) Intensity (AMS2 Intensity)

Make settings for a second alternate modulation source that will adjust the frequency of the oscillator LFO1 (see above "AMS1 (Alternate Modulation Source1)" and "Intensity (AMS1 Intensity)").

## Frequency MIDI/Tempo Sync

#### MIDI/Tempo Sync

This parameter enables/disables the LFO synchronization with Sequencer 1 Tempo.

On

The LFO frequency will synchronize to the tempo (MIDI Clock) of Sequencer 1. In this case, the values you specified for "Frequency" (see page 24) and "Frequency Modulation" (see page 25) will be ignored.

#### **Base Note**

When "MIDI/Tempo Sync" is On, these parameters set a note length relative to "J (Tempo)" and the multiple ("Times") that will be applied to it. These parameters will determine the frequency of the LFO1. For example if "Base Note" is J (quarter note) and "Times" is 04, the LFO will perform one cycle every four beats.

Even if you change the " (Tempo)" setting of Sequencer 1, the LFO will always perform one cycle every four beats.

This parameter is not available when editing a Drum Kit.

 $A, A_3, A, A_3, A, A_3, A, A_4$ 

Note value.

#### **Times**

**DRUM** This parameter is not available when editing a Drum Kit.

1...16 Beats before restarting the cycle.

## LFO: LFO2

Here you can make settings for the LFO2, which is the second LFO that can be applied to the selected oscillator. See "LFO: LFO1" for more information on the parameters value.

However in "Frequency Modulation", the LFO cannot be selected as a modulation source in "AMS1" or "AMS2."

## **Effects: FX Select**

Here you can select two effects for the whole Sound, switch them on/off, and specify chaining.

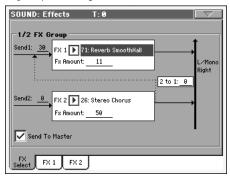

**Note:** For details on the effects, refer to the "Effects" chapter.

## FX 1/2 Group

#### Send

Send level for each effect.

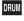

Drum samples have their own send level settings (see "Send FX1" and "Send FX2" on page 12). Use this parameter to adjust the general offset of the Drum Kit.

000...127 Effect level.

#### FX1/2

Use these parameters to select the effect type for effect 1/2. See the "Effects" chapter for more information.

Note: If 000: No Effect is selected, the output from the master effect will be muted.

#### **FX Amount**

Volume of the effect, that is added to the dry (uneffected) signal.

#### 2>1

Use this parameter to send the output of effect 2 to the input of effect 1.

000...127 Level of the signal exiting the effect 2 going back to the effect 1.

#### Send to Master

This parameters allows you to decide if the direct + effected signal must go to the Master, or just the effected signal.

Only the effected signal will be sent to the Audio On Outputs. The direct (non-effected) signal will not

be sent.

Off Both the effected signal and direct signals will be

sent to the Audio Outputs.

## **Effects: FX1**

In this page you can edit the effected assigned to the FX1 effect processor (usually reverb). See "Effects" on page 47 for more information.

## Effects: FX2

In this page you can edit the effected assigned to the FX2 effect processor (usually modulating effect). See "Effects" on page 47 for more information.

## Page menu

Touch the page menu icon to open the menu. Touch a command to select it. Touch anywhere in the display to close the menu without selecting a command.

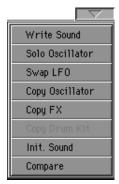

#### **Write Sound**

Select this command to open the Write Sound dialog box, and save all editing parameters to a Sound.

See "Write Sound dialog box" on page 27 for more information.

#### **Solo Oscillator**

Select this command to solo the selected oscillator, and mute the other oscillators. Select it again to unmute the other oscillators.

When this function is activated, the "Solo OSC [n]" indicator (n = oscillator number) blinks on the page header. While in this situation, you can select a different oscillator to be soloed.

#### Swap LFO

Select this command to replace LFO1 with LFO2, and vice-versa.

#### **Copy Oscillator**

Select this command to copy all settings between oscillators.

See "Copy Oscillator dialog box" on page 28 for more information.

#### Copy FX

Select this command to copy all FX settings from another Sound.

See "Copy FX dialog box" on page 28 for more information.

#### **Copy Drum Kit**

Select this command to copy the Drum Kit from a different Drum Kit.

See "Copy Drum Kit dialog box" on page 28 for more information.

#### **Init Sound**

Select this command to delete all parameters, and set them to a default value.

#### Compare

When this command is checked, original Sound parameter values are temporarily recalled, to compare them with edited parameters. You cannot edit the Sound while you are in Compare mode.

While this function is on, the Compare indicator blinks on the page header.

## Write Sound dialog box

Open this window by selecting the Write Sound item from the page menu. Here, you can save all Sound parameters to a Sound location in memory.

**Warning:** If you write over an existing Sound, the Sound will be deleted and replaced by the one you are saving ("overwrite"). Please save on a storage device any User Sound you don't want to lose.

**Note:** DrumKits cannot be written over standard Sounds, nor vice versa

**Note:** To save over a Factory Sound location, unckeck the Factory Sound Protect parameter in Media mode (see "Factory Sound Protect" on page 258 of the User's Manual).

Warning: When replacing a Factory Sound, please be warned that all Performance, STSs, Styles and Songs making use of it will be modified as well. Use this feature with great care!

To restore the original data, please reload the original Musical Resources, available in the Accessory CD or downloadable from our web site (www.korgpa.com).

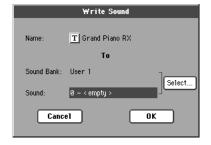

#### Name

Name of the Sound to be saved. Touch the  $\boxed{\mathbf{T}}$  (Text Edit) button next to the name to open the Text Edit window.

#### **Sound Bank**

Target bank of Sounds. Each bank corresponds to one of the PERFORMANCE/SOUND buttons. Use TEMPO/VALUE controls to select a different bank.

#### Sound

Target Sound location in the selected bank. Use TEMPO/VALUE controls to select a different location.

#### Select... button

Touch this button to open the Sound Select window, and select a target location.

# **Copy Oscillator dialog box**

Open this window by selecting the Copy Oscillator item from the page menu. Here, you can copy all settings between oscillators.

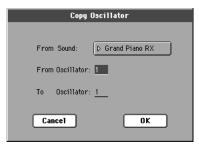

#### From Sound

Touch this button to open the Sound Select window, and select the source Sound.

#### **From Oscillator**

Select the source oscillator to copy from.

#### To Oscillator

Target oscillator where to copy the source settings to.

## Copy FX dialog box

Open this window by selecting the Copy FX item from the page menu. Here, you can copy all FX settings between FX processors.

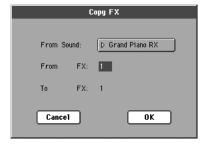

#### **From Sound**

Touch this button to open the Sound Select window, and select the source Sound.

#### From FX

Select the source effect to copy from.

#### To FX

Target effect where to copy the source settings to.

# **Copy Drum Kit dialog box**

Open this window by selecting the Copy Drum Kit item from the page menu. Here, you can copy settings from a range of keys of a Drum Kit.

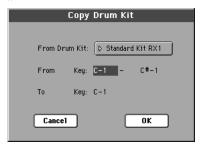

#### From Drum Kit

Touch this button to open the Sound Select window, and select the source Drum Kit.

#### From Key

Select the source range of keys to copy from.

#### To Key

Target key. Settings are copied starting from this key, and upwards.

# AMS (Alternate Modulation Source) list

| Off                                        | Do not use Alternate Modulation                                           |
|--------------------------------------------|---------------------------------------------------------------------------|
| Pitch EG                                   | Pitch EG                                                                  |
| Filter EG                                  | Filter EG within the same oscillator                                      |
| Amp EG                                     | Amp EG within the same oscillator                                         |
| LFO1                                       | LFO1 within the same oscillator                                           |
| LFO2                                       | LFO2 within the same oscillator                                           |
| Flt KTrk +/+ (Filter Keyboard Track +/+)   | Filter keyboard tracking within the same oscillator                       |
| Flt KTrk +/- (Filter Keyboard Track +/)    | Filter keyboard tracking within the same oscillator                       |
| Flt KTrk 0/+ (Filter Keyboard Track 0/+)   | Filter keyboard tracking within the same oscillator                       |
| Flt KTrk +/0 (Filter Keyboard Track +/0)   | Filter keyboard tracking within the same oscillator                       |
| Amp KTrk +/+ (Amp Keyboard Track +/+)      | Amp keyboard tracking within the same oscillator                          |
| Amp KTrk +/ (Amp Keyboard Track +/)        | Amp keyboard tracking within the same oscillator                          |
| Amp KTrk 0/+ (Amp Keyboard Track 0/+)      | Amp keyboard tracking within the same oscillator                          |
| Amp KTrk +/0 (Amp Keyboard Track +/0)      | Amp keyboard tracking within the same oscillator                          |
| Note Number                                | Note number                                                               |
| Velocity                                   | Velocity                                                                  |
| Poly AT (Poly After Touch)                 | Polyphonic After Touch (transmitted from the Pa800 only as sequence data) |
| Channel AT (Channel After Touch)           | After Touch (Channel After Touch)                                         |
| Joystick X                                 | Joystick X (horizontal) axis                                              |
| Joystick +Y                                | Joystick +Y (vertical upward) direction (CC#01)                           |
| Joystick Y                                 | Joystick Y (vertical downward) direction (CC#02)                          |
| JS+Y & AT/2 (Joy Stick +Y & After Touch/2) | Joystick +Y (vertical upward) direction and After Touch                   |
| JS-Y & AT/2 (Joy Stick Y & After Touch/2)  | Joystick Y (vertical downward) direction and After Touch                  |
| Ass.Pedal                                  | Assignable foot pedal (CC#04)                                             |
| CC#18                                      | CC#18                                                                     |
| CC#17                                      | CC#17                                                                     |
| CC#19                                      | CC#19                                                                     |
| CC#20                                      | CC#20                                                                     |
| CC#21                                      | CC#21                                                                     |
| Damper                                     | Damper pedal (CC#64)                                                      |
| CC#65                                      | Portamento switch (CC#65)                                                 |
| Sostenuto                                  | Sostenuto pedal (CC#66)                                                   |
| CC#80                                      | CC#80                                                                     |
| CC#81                                      | CC#81                                                                     |
| CC#82                                      | CC#82                                                                     |
| CC#83                                      | CC#83                                                                     |
| Tempo                                      | Tempo (tempo data from Sequencer 1 clock or external MIDI clock)          |

| Flt KTrk +/+ (Filter Keyboard Track +/+) |
|------------------------------------------|
| Flt KTrk +/- (Filter Keyboard Track +/)  |
| Flt KTrk 0/+ (Filter Keyboard Track 0/+) |
| Flt KTrk +/0 (Filter Keyboard Track +/0) |
| Amp KTrk +/+ (Amp Keyboard Track +/+)    |
| Amp KTrk +/- (Amp Keyboard Track +/-)    |
| Amp KTrk 0/+ (Amp Keyboard Track 0/+)    |
|                                          |

## Amp KTrk +/0 (Amp Keyboard Track +/0)

| +/+ | The direction of the effect will be determined by the sign (positive or negative) of the "Ramp Low" or "Ramp High" setting.                                                                       |
|-----|----------------------------------------------------------------------------------------------------|
| +/- | The direction of the effect will be determined by the sign of the "Ramp Low" setting, and by the opposite sign of the "Ramp High" setting (50 for a setting of +50, and +50 for a setting of 50). |
| 0/+ | "Ramp Low" will have no AMS effect. The sign of<br>the "Ramp High" setting will determine the<br>direction of its effect.                                                                         |

+/0 The sign of the "Ramp Low" setting will determine the direction of its effect. "Ramp High" will have no AMS effect.

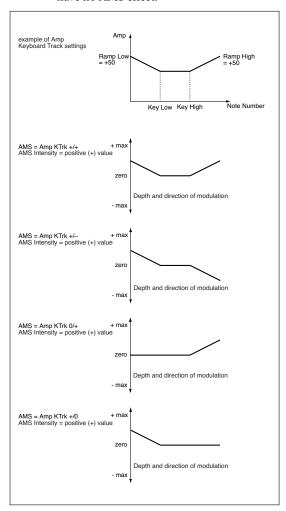

#### JS +Y & AT/2 (Joy Stick +Y & After Touch/2)

The effect will be controlled by the joystick +Y (vertically upward) and by after touch. In this case, the effect of after touch will be only half of the specified intensity.

#### JS Y & AT/2 (Joy Stick -Y & After Touch/2)

The effect will be controlled by the joystick Y (vertically downward) and by after touch. In this case, the effect of after touch will be only half of the specified intensity.

Pa800 includes a full-featured sampler, with powerful tools for creating (a) new sounds and (b) rhythm patterns, based on audio grooves.

*New Sounds.* Sampling allows you to create new sounds, by recording from an external source (e.g., a microphone or a CD player) connected to Pa800 Audio Inputs, or by loading files from a storage device. Pa800 can read common formats, like WAV and AIFF files, Korg Trinity and Triton Samples, Korg Trinity and Triton Multisamples, Korg Triton Programs, and Akai™ S1000 and S3000 Samples and Programs.

To be used, Samples must then be assigned to a Multisample or a Drum Kit. A Multisample allows you to arrange samples into separate zones of the keyboard. Drum Kits allows you to assign a different sample to each note of the keyboard, with up to six dynamic layers per note.

Multisamples can then be assigned to Sounds. Sounds created with this function can be used as any ordinary Sound, and assigned to any track.

The Load Sample function allows you to read samples (Korg ".KSF", Akai® ".S1" or ".S3", ".AIFF" and ".WAV") from a storage device. The Import function allows to read multisamples (Korg ".KMP") from Korg Trinity and Triton files, and Programs (Akai® ".P1" or ".P3") from Akai S1000 or S3000 CDs. Programs (".PCG" files) can be imported from Korg Triton disks, and converted to Sounds.

Note: Akai data can only be imported from Akai CDs.

You can also use the Export function to export samples (".KSF") and multisamples (".KMP") in Korg proprietary format.

**Audio Grooves.** Another powerful feature of the Sampling mode is the Time Slice. This feature lets you add realism to MIDI tracks, by using sampled patterns as the rhythm track of a Style.

Cycling rhythm samples, usually named "audio grooves", can be "sliced" into separate percussive instruments. Combined with MIDI tracks, the "sliced" audio groove can be kept in sync with the Tempo, and can play slower or faster than the original groove.

**Warning:** When loading a ".SET" folder containing Sounds associated with PCM data, all existing PCM data in memory are deleted. Save them before loading the folder, by selecting the "PCM" option during a Save All operation (see "Saving the full memory content" on page 251 of the User's Manual).

To see if a ".SET" folder contains PCM data, open it and look for a "PCM" folder.

**Hint:** Load single Sounds, if you want to load new PCM data without deleting the ones already contained in memory.

**Note:** When entering the Sampling mode, samples are automatically loaded from the (hidden) PCM area on the SSD. This may cause a delay before the Sampling mode becomes operative.

**Note:** No sound will be heard when you first enter the Sampling mode.

**Note:** Some demo audio grooves (Real Drum and Turkish/Arabic World, xxx) can be found in the Bonus area of the Korg Pa800 web site (www.korgpa.com).

# **Entering and exiting the Sampling mode**

- While in Sound mode, press the RECORD button to enter in Sampling mode.
- While in Sampling mode, press the RECORD button to exit the Sampling mode, and return to the Sound mode.

## The Record (Sampling) procedure

Here is a short overview of a typical sampling procedure.

## Preparing to record

First of all, you will set the recording levels for sampling.

- 1. Press the SOUND button to access the Sound mode, then press RECORD to access the Record page.
- 2. With the MASTER VOLUME slider set to zero, connect the source to be sampled (e.g., a microphone or a CD player) to one or both the Audio Inputs on the rear of the Pa800. When the source has been connected, raise the MASTER VOLUME slider to a position other than zero.
- 3. Adjust the source's volume, using both the GAIN knobs of the Pa800 (next to the Audio Input connectors), and the source's output level. If possible, set the output level of the source to be sampled to the maximum.
  - Watch at the meters in the display to check the input level. Red means distortion (signal clipping), so ideally, the LED should never go to red, and should usually stay orange (green means too low an input signal).
- Use the "Record Mode" parameter to select the audio input to be sampled.

#### Recording

Next, you'll record the sound or audio groove.

- 1. If you can, start first the source to be recorded, then touch the Record button in the display to start recording.
  - As an alternative, touch the Record button in the display, and immediately start the source to be recorded.
- 2. Touch the Record button in the display again to stop recording. When the memory is full, the sampling automatically stops. A maximum of 21.8 seconds is allowed for each sample.

**Note:** Stereo and Mono samples have the same sampling time. This apply only to the editor; memory needed for saving depends on the actual size of the sampled data.

- 3. Select a page (tab) different from Record, and play the keyboard to listen to the sampled sound.
- If you are not satisfied with the recorded sound, return to the Record page and touch the Record button in the display

- again, to repeat recording. Touch Record again to stop recording. A new sample will be automatically created.
- **5.** When finished sampling your sound, you can save it (see Step A below). If it is an audio groove, continue editing it with the Time Slice function (see Step B below).

## A) Saving the sample and creating a Sound

You can save the sample, and create a multisample and a Sound to use it.

- 1. Select the Write command from the page menu. The Write Sample dialog box will appear (see "Write Sample dialog box" on page 44). Assign a name to the new Sample, and save it to the (hidden) PCM folder of the SSD-S memory. The samples will be preserved when the Pa800 is turned off.
  - **Note:** The PCM area of the SSD can contain up to 64MB of samples.
- **2.** After saving, you can repeat the recording procedure to create other samples.
- 3. When you have recorded and saved all needed samples, press the MENU button and go to the "Multisample" section, to assign the sample(s) to a multisample. Assign each sample to a different keyboard zone of the multisample.
- 4. When finished editing the multisample, select the Write command from the page menu. The Write Multisample dialog box will appear (see "Write MultiSample dialog box" on page 44). Assign a name to the new multisample, and save it to the internal memory (SSD).
- Press RECORD to exit the Sampling mode and return to the Sound mode.
- **6.** You can either use the multisample to create a new Sound, or the single samples to create a new Drum Kit.
  - To access the new multisample, first select an ordinary Sound. Press MENU and go to the "Basic: OSC Basic" page (see page 7). Select one of the available layers, then select the RAM bank of multisamples. Finally, select the new multisample.
  - To access the new sample(s), you must assign them to a Drum Kit. First select a Drum Kit. Press MENU and go to the "DrumKit: Sample Setup (Drum Kits)" page (see page 11). Select a key and a layer, then select the RAM bank of samples. Finally, select the new samples.

- 7. Select the Write Sound command from the page menu, and save the Sound to an empty User location.
- 8. If you want so, assign the new Sound to a track, then select the "Write Performance", "Write Current Style Perf." or "Write STS" command from the page menu, to save the Sound to a Performance, Style Performance or STS.

Hint: Drum Kits are better suited for the Drum or Percussion track. Assign them to a Style Performance.

## B) Saving an Audio Groove

After recording an audio groove, you must "slice" it to create a series of separate percussive samples, a multisample and a MIDI Groove.

- 1. Go to the Time Slice page. After creating a series of slices, use the Extend function to refine your groove. Select the Write command from the page menu, to save the sliced samples, a multisample and the MIDI Groove.
- Press RECORD to exit the Sampling mode and return to the Sound mode.
- 3. To access the new multisample, first select an ordinary Sound. Press MENU and go to the "Basic: OSC Basic" page (see page 7). Select one of the available layers, then select the RAM bank of multisamples. Finally, select the new multisample.
- 4. Select the Write Sound command from the page menu, and save the Sound to an empty User location.
- 5. Assign the new Sound to a Style track (preferably, the Drum or Percussion track), then select the "Save Current Style Perf." command from the page menu, to save the Style Performance.
- 6. Use the "Import: Import Groove" function in the Style Record mode (see page 134 of the User's Manual) to import the generated MIDI Groove to the Style track you assigned the new Sound to. By playing this MIDI Groove with the new Sound, you'll be able to play the original audio groove on the keyboard.

**Warning:** Generated MIDI Grooves will be deleted when turning the instrument off. Import them to a Style track before turning the instrument off.

## Edit menu

From any page of the Sampling mode, press the MENU button to open the Sampling edit menu. This menu gives access to the various Sampling edit sections.

When in the menu, select an edit section, or press EXIT to exit the menu and return to the Sample Edit / Sample Record page. To return to this page, you can also select the Sample Edit / Sample Record menu item.

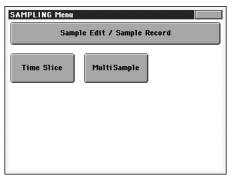

Each item in this menu corresponds to an edit section. Each edit section groups various edit pages, that may be selected by touching the corresponding tab on the lower part of the display.

## Sampling: Record

This page allows you to record a 16-bit, 48kHz stereo or mono sample. While in this page, you will be able to monitor the input signal. The keyboard will not play.

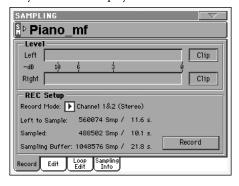

## SM (Sample)

Touch this area to open the Choose Sample window, and select one of the available samples to be loaded in the editor.

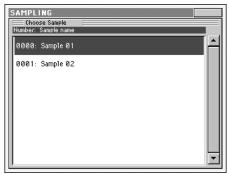

The window will be automatically closed after selecting.

#### Level

Use these meters to see the level of the entering signal. When the CLIP indicator turns red, the signal is too hot. Lower it by reducing the source output level, or by using the GAIN knob on the rear panel of the Pa800.

#### **REC Setup**

#### **Record Mode**

Use this parameter to select the audio input on the back of the instrument.

Channel 1 (L) Only the Input 1 is selected. A mono sample will be produced.

Channel 2 (R) Only the Input 2 is selected. A mono sample will be produced.

Channel 1&2 (Stereo)

Both inputs will be selected. A stereo sample will be produced.

**Note:** Whether you record or load a stereo or mono sample, the sample in memory will be treated as if it was stereo (the editor is always a stereo editor). Mono samples will be saved as mono files. Stereo samples will be saved as two separate mono files, and will be treated as mono files when reloaded.

#### **Left to Sample**

*Non editable.* Remaining memory (in samples/seconds) for sampling. The maximum space available for samples is 1,048,576 (mono or stereo) samples, or 21.8 seconds.

#### Sampled

Non editable. Used memory (in samples/seconds) for sampling.

#### **Sampling Buffer**

*Non editable.* Available memory (in samples/seconds) for sample editing.

#### **Record button**

Touch this button to start recording. Touch it again to stop recording. Recording will automatically stop when the maximum available space will end.

**Note:** Pa800 always samples at the maximum quality (16 bit, 48,000Hz). Samples of a different quality may be loaded (8 or 16 bit, 11,025Hz to 48,000Hz).

## Sampling: Edit

This page allows you to cut, trim or normalize a sample, as well as edit the loop points. The sample can played on the full keyboard.

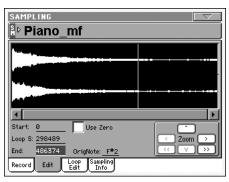

## SM (Sample)

Selected sample. See "SM (Sample)" above.

## **Waveform display**

This is the graphical display of the selected sample waveform, i.e., the one you can hear when playing the keyboard. The area included between the Start and End points is highlighted (dark background).

#### **Parameters**

#### **Start (Sample Start)**

This is the sample start point (in samples). You may edit this point, as well as the End point, to shorten the sample. Changing the Sample Start cuts out the attack portion of the sound.

**Note:** When moving the "Start" point forward, and reach the "Loop Start" point, this latter is also moved forward.

**Warning:** When saving the edited sample (Write Sample operation), the segments exceeding the Start and End points are permanently removed.

#### **Loop Start**

**Note:** This parameter has no effect, unless you don't turn the loop on. Use the "Loop On" parameter on the "Sampling: Loop Edit" page to turn the loop on (see page 35).

Use this parameter to adjust the Loop Start point. When you adjust this parameter, an audible click may appear, due to a pitch and/or level mismatch between the starting and ending points of the loop. Move the Loop Start and Loop/Sample End point, so that the click can no longer be heard.

When editing audio grooves, the Loop Start should match the Sample Start point. This parameter usually differs from the Sample Start in ordinary sounds (i.e., a guitar, a piano, a voice...).

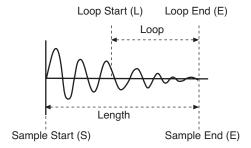

#### End (Sample/Loop End)

This is the sample and loop end point (in samples). You may edit this point, to shorten the sample.

**Warning:** When saving the edited sample (Write Sample operation), the segments exceeding the Start and End points are permanently removed.

#### **Snap to Zero**

If this parameter is turned on, when you move the Start, Loop Start and End points, the selection fall on the nearest zero-crossing point (i.e., points where the waveform crosses the x-axis, and goes from negative to positive, or from positive to negative values). This will make loops more accurate, and will reduce the risk of "clicks".

#### **OrigNote (Original Note)**

Original pitch of the sampled note. While this parameter has no effect on sound, it will be useful to identify the original pitch of the sample and when assigning a sample to the multisample.

For example, if you sample a C4, set this parameter to "C4". When the sample will be assigned to a keyboard zone of the multisample, it will be transposed (if needed) according to this parameter, to avoid a change of the original pitch.

#### Zoom

Use these buttons to change the size of the waveform shown in the diagram. When a button is greyed-out, it means the maximum or minimum value has been reached.

|               | Increase the vertical size.   |
|---------------|-------------------------------|
|               | Decrease the vertical size.   |
| $\supset$     | Increase the horizontal size. |
|               | Decrease the horizontal size. |
| $\rightarrow$ | Full zoom in.                 |
|               | Full zoom out.                |

# Changing the sample length and finding good-sounding loop points

To adjust the sample length and loop points, check the "Loop On" parameter, then use the "Start", "Loop Start" and "End" parameters to create a fine sounding cycling loop.

For example, you may have sampled an audio groove of an exceeding length. Use the "End" parameter to cut the exceeding portion at the end of the sample, and adjust the starting point of the loop using the "Start" or "Loop Start" parameters.

Usually, checking the "Snap to Zero" parameter is a big help, to avoid the loop clicks due to level mismatches.

# **Sampling: Loop Edit**

The loop is a cycling portion of a sampled sound. It is a technique used to reduce the sampling time, cycling a portion of the sound to create the sustain phase of the sound. After the attack stage, most sounds repeat the same waveform during their sustain stage. You may adjust the Loop Start point with the "Loop Start" parameter, and the Loop End point (always matching the Sample End point) using the "End" parameter.

This page lets you fine tune the loop points, by watching at the Loop End and Loop Start points matching at the center of the diagram. A good-sounding loop is shown as a continuous, non-breaking line.

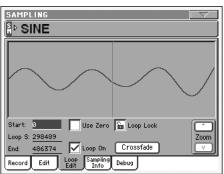

# SM (Sample)

Selected sample. See "SM (Sample)" on page 33.

# Loop diagram

This diagram shows the "End" (Loop End) point on the left half, and the "Loop Start" point on the right half of the screen. Use the "End" and "Loop Start" parameters to adjust the loop.

### **Parameters**

## Start

See "Start (Sample Start)" on page 34.

#### **Loop Start**

See "Loop Start" on page 34.

#### End

See "End (Sample/Loop End)" on page 34.

#### **Use Zero**

See "Snap to Zero" on page 34.

### **Loop Lock**

On

This fixes the length of the loop being edited.

Off The "Loop S." and "End" parameters can be

edited separately.

When the "Loop S." or "End" parameter is edited, the other one will be automatically adjusted so that the distance between them (i.e., the loop length) does not change. This is convenient when you are creating a rhythm loop to match a specific tempo.

#### Loop On

Use this parameter to turn the loop on or off.

On The loop is turned on, and the portion of sound included between the Loop Start and Loop End points will cycle until a key is kept pressed. If the "Loop Start" point matches the "Start" point, the

whole sample is cycled.

When the loop is turned on, a vertical yellow line, showing the loop point, appears in the waveform

display.

Off The loop is turned off. The sound will play from the Sample Start to the Sample End point only once, even if you keep a key pressed on the key-

board.

# Crossfade

When looping the pitched sample of a complex sound such as strings or woodwinds to make the sound sustain, it is necessary to create a long loop to preserve the rich character of the sound. Crossfade Loop can be used to minimize the difference in pitch and level between the beginning and ending of the loop region, to create a natural-sounding loop. In order to solve such problems, Crossfade Loop causes the sound to change gradually from the end to the beginning of the loop.

In practice, here is how it works. A specific length (the "Crossfade Length" value) of the waveform immediately before the beginning of the loop is taken and mixed with the end portion. At this time, the waveform level of the portion immediately before the end (the length specified by "Crossfade Length") will gradually decrease, and the waveform level immediately before the beginning of the loop will gradually increase as the two are mixed

When the "Loop On" parameter is checked, and the "Start" and "Loop S." parameters have different values, the "Crossfde" button becomes available.

When you touch the Crossfade button, the Crossfade Loop dialog box appears:

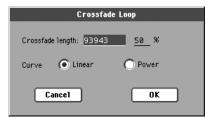

## **Crossfade Length**

In "Crossfade Length," specify the length of the sample that you wish to crossfade. You can enter it either as the number of samples, or a percentage (%). If you set this as a percentage, the number of samples will be calculated automatically.

If you set this to 50%, crossfade will be performed on the second half of the region between loop start and loop end.

The "Crossfade Length" cannot be greater than the smaller length between the Sample Start – Loop Start points, or the Loop Start – Sample End points.

#### Curve

Set "Curve" to specify how the volume will change in the cross-faded region.

Linear The volume will change linearly.

Power The volume will change non-linearly. Sometimes

a setting of Linear will produce the impression that the volume has dropped in the middle of the crossfade curve. In such cases, use Power.

# **Sampling: Sampling Info**

Use this page to see detailed info on the sample in edit. General information for the RAM memory is also available.

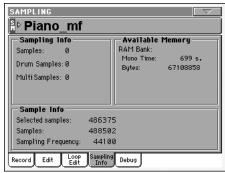

# SM (Sample)

Selected sample. See "SM (Sample)" on page 33.

# Sampling Info

#### **Samples**

Number of samples in memory.

# **Drum Samples**

Number of drum samples in memory.

## Multisamples

Number of multisamples in memory.

# **Available Memory**

#### **RAM Bank**

Pa800 comes with 64MB of RAM already installed. This is the maximum amount of samples that can be loaded or recorded.

#### **Mono Time**

Remaining sample memory (in seconds). This value is given for mono samples. With stereo samples, this time has to be halved.

# **Bytes**

Remaining memory for sampling (in Bytes). This value is given for mono samples. With stereo samples, this time has to be halved.

# **Sample Info**

# **Selected Samples**

Size of the selected sample (in samples).

## Samples

Total size of the samples in memory (in samples).

#### Sampling Frequency

Sampling frequency of the selected sample (in Hertz).

# **Time Slice**

The Time Slice function lets you transform a rhythm audio groove in a series of single percussive samples, to be assigned to the Drum or Percussion track of a Style or a Song.

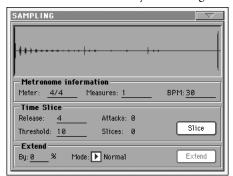

## How timeslice works

**Analyzing and processing.** This function detects the attacks (e.g., kick and snare) inside a rhythm audio groove (a sample that loops a drum pattern), and automatically divides the audio groove into individual percussive samples.

The divided percussive samples will be automatically assigned to different keys in a multisample, and the multisample to a Sound.

Within the generated multisample, a separate sample is assigned to a different note on the keyboard, starting from C#3. By playing an ascending chromatic scale with this multisample, you could recreate the original audio groove.

A MIDI Groove will also be created, containing a sequence of notes triggering the sliced percussive samples in the same order as in the original audio groove (i.e., it plays an ascending chromatic scale starting from C#3).

When you will import this MIDI Groove to the percussive track of a Style (see "Import: Import Groove" on page 134 of the User's Manual), this sequence will let you adjust the groove's tempo without affecting the pitch of the percussive samples.

In addition to changing the groove's tempo without affecting its pitch, this lets you do the following:

- · change the order in which notes are played
- change the timing
- edit the pattern notes to freely recreate a new rhythm loop.

*Saving.* After the slicing, you can select the Write command from the page menu, to save the Sound based on sliced samples, and the MIDI Groove containing the corresponding MIDI sequence.

- The Sound will be saved to the selected location in the User area of the internal memory. You will be able to select it as an ordinary Sound, and assign it to the Drum or Percussion track of a Style.
- The Multisample will be automatically saved to the next free available location.
- Samples will be permanently saved to the PCM folder on the internal SSD memory. They can be automatically loaded when turning the instrument on, by checking the "PCM Autoload" option in Media mode (see page 258 in the User's Manual).
- The MIDI Groove will be temporarily saved to the SSD memory, and will be available only when using the Import function of the Style Record mode (see "Import: Import Groove" on page 134 of the User's Manual).

**Warning:** All MIDI Grooves will be delete each time the Pa800 is turned off.

# Ex.1 - Generating samples and MIDI Groove data:

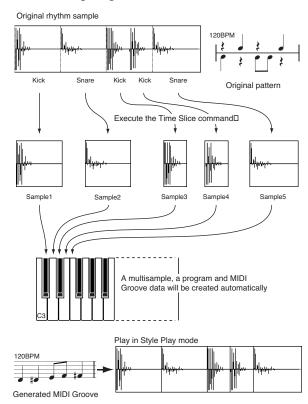

**Note:** Sliced samples and MIDI data are saved with a Write operation.

# Ex.2 - Varying the groove's tempo

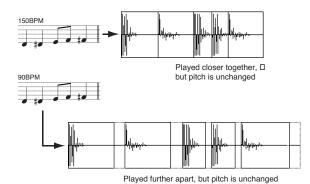

**Note:** To vary the groove's tempo, you must first import the generated MIDI data into the Percussion track (Import function of the Style Record mode), and assign the new generated Sound to the Percussion track.

Gaps between sliced samples, when slowing down the tempo, can be automatically filled by the Extend function, smoothing each sample's tail.

## Ex.3 - Recombining MIDI notes and samples

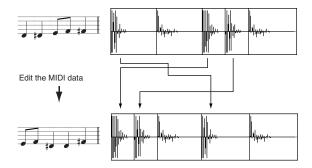

**Note:** To recombine notes inside the generated MIDI sequence, you must first import the MIDI data in Style Record mode, by using the "Import" function. Then, use the Event Edit to change the note order.

# Sample diagram

This diagram shows the sample waveform and the slices. Here is how the sample diagram appears before the Slice:

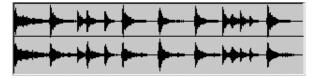

... and the same diagram after the Slice:

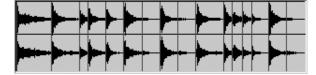

### **Metronome Information**

#### Meter

Use this parameter to specify the Meter of the original sample.

#### Measures

Use this parameter to specify the number of measures of the original sample. Usually, you will load a groove 1 or 2-measures long.

#### **BPM**

This parameter specifies the tempo (in Beats Per Minute) of the original sample. Pa800 automatically calculates this value based on the Start, End (see page 34), Meter and Measures parameters.

The BPM can be only adjusted to values lower than the one automatically calculated. This can be useful, for example, when the actual sample is shorter than the entered Meter and Measures values.

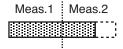

In the above example, the actual groove lasts only up to the first half of Measure 2. The recognized tempo is 130, while the real tempo is 100. Set the BPM value to 100, and a rest will be added to the end of the groove, to allow it to loop seamlessly.

### **Time Slice**

See "The Time Slice procedure" on page 39 for more information.

#### Release

Adjust the value of this parameter to change the number of recognized attacks, by varying the speed needed to the Slice engine to start working again. For example, in the following example, if the Release value is too high (i.e., too long), the second attack may be lost:

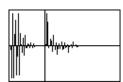

**Note:** After changing the Release value, you must select the Slice command again.

### **Threshold**

This parameter varies the threshold over which the attacks are recognized (i.e., the Time Slice sensitivity). If it is too low, weaker attacks may be ignored.

**Note:** After changing the Threshold value, you are not obliged to select the Slice command again. The Slices value is immediately changed.

#### **Attacks**

This (non-editable) parameter shows the number of attacks recognized. More than one attack may be recognized in a single slice. Adjust the Release and Threshold parameters to change the number of recognized attacks.

#### Slices

This (non-editable) parameter shows the number of generated slices, i.e. generated samples and notes in the midifile. To change this value, edit the Release and Threshold parameters.

Note: You can have a maximum of 100 slices.

#### Slice button

Select this command to execute the Slice after entering the Time Slice page, or changing the Release value. This command is "ghosted" (i.e., non-selectable) if no sample has been recorded of loaded yet.

The Time Slice operation is executed on the sample, from the "Start" to the "End" point set in the Sample Edit / Sample Record section.

### **Extend**

See "The Extend procedure" on page 40 for more information.

When using a sliced groove with a tempo slower than the original, an annoying gap may be heard between a sample and the following one. The Extend function allows you to fix this problem by adding a "tail" to all samples, making their decay smoother and more musical.

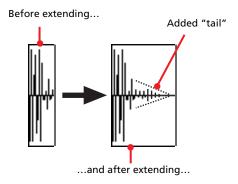

**Note:** You can use the Extend function only after a Time Slice operation.

*Note:* The Extend function increases the original sample size.

# Ву

Use this parameter to set the length of the "tail" added to the samples (in percentage). The higher this value, the greater the size of the samples. A setting of 20-30% is usually suitable to most grooves.

**Caveat:** With higher "By" values, the Extend function may add audible artifacts.

## Mode

This parameter specifies if the added "tail" must decay in a linear way, or sustain for a longer time and then fall suddenly.

Normal

This option is most suitable for percussive sound with a short (but not immediate) decay. The "tail" envelope is linear, and the level decays fast.

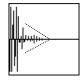

Long

This option is most suitable for cymbals, whose sound should be sustained up until the next note. The "tail" envelope is sustained and falls slowly, then falls suddenly next to the end.

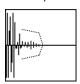

#### **Extend button**

Touch this button to execute the Extend command. After you select it, it will return "ghosted", meaning that you can't select it again. If you change any of the parameters in this page, it will be available again.

# The Time Slice procedure

Before executing a Slice operation, you must record or load a sample. Then, you may edit the sample on "Sampling: Edit", then execute the Slice operation on this sample.

- After recording or loading a sample, go to the Time Slice page.
- 2. Pa800 automatically calculates the BPM parameter, based on the given Meter and Measures values. If you know these data, set the Meter, Measures and BPM (Beats Per Minute) parameters. This would make the slicing more accurate.
- 3. Select the "Slice" command.

The original sample will be sliced, and each generated sample assigned to a different key:

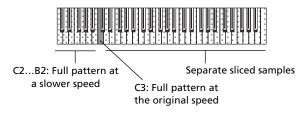

| Key           | Assigned sample/pattern                    | Speed % |
|---------------|--------------------------------------------|---------|
| C2            | Full pattern cycling at half the speed     | 50%     |
| C#2           |                                            | 53%     |
| D2            |                                            | 56%     |
| D#2           |                                            | 60%     |
| E2            |                                            | 63%     |
| F2            |                                            | 67%     |
| F#2           | Full pattern cycling at various speeds     | 71%     |
| G2            |                                            | 75%     |
| G#2           |                                            | 80%     |
| A2            |                                            | 84%     |
| A#2           |                                            | 89%     |
| B2            |                                            | 94%     |
| C3            | Full pattern cycling at the original speed | 100%    |
| C#3 and above | Separate sliced samples                    | -       |

A MIDI Groove with the original pattern will also be generated. The screen will change, to show slices separated by vertical lines:

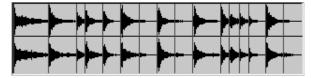

- 4. Test the generated sliced drum kit on the keyboard.
  - To test the full pattern at different speed, play a note from C2 (half speed) to C3 (original speed). See table above.
  - To test the single sliced samples, play notes from C#3 and above. If you play a full chromatic scale, the original pattern will be sounded.

**Hint:** If too many samples have been generated, and the keyboard can't fit them all, use the OCTAVE buttons to transpose the keyboard, and listen to samples exceeding the upper limit.

- 5. If the Slice didn't produce satisfactory results, adjust the Release parameter. If this does not produces good results, try adjusting the Threshold parameter, too. After adjusting the Release parameter, you must execute the Time Slice again.
- 6. Since a tempo value rounding happens when making a Time Slice operation, and the loop may not be accurate, you may need to adjust both the "Start" and "End" parameters of the "Sampling: Edit" page, to make the groove loop flawlessly. After editing these parameters, you must execute the Time Slice again.

Go on experimenting different settings! Editing an audio groove is a pure matter of experimentation.

7. When the Slice is completed, you can save the sliced samples and the MIDI Groove, or use the Extend function to improve the quality of the slices.

Select the Write command from the page menu. The Write Slice dialog box will appear (see "Write Slice dialog box" on page 44). Assign a name to the new Sound, and save it to an User Sound location.

A MIDI Groove with the same name will also be saved to a reserved area of the internal memory. Be warned, that this area will be deleted when turning the instrument off. Convert it to an internal Style pattern, by using the Import function of the Style Record mode, before turning the instrument off.

- To improve the quality of the slices, use the Extend function (see "Extend" below).
- **8.** After saving, you may press RECORD to exit the Sampling mode.
- **9.** After exiting the Sampling mode, you may load the generated MIDI Groove by using the Import function of the Style Record mode (see "Import: Import Groove" on page 134 of the User's Manual for more information).

# The Extend procedure

- 1. Set the **By** parameter, according to the tempo of the groove you will use. If you will slow down the groove very much, assign higher values to this parameter, otherwise you may assign lower values.
- Select the Extend Mode. "Long" is more suitable for cymbals
- 3. Select the Extend command.
- **4.** After the Extend operation is complete, test the full pattern at different speed, by playing notes from C2 (half speed) to C3 (original speed). See table on page 39.
- 5. If the Extend didn't produce satisfactory results, change the settings. Any previously made change will be deleted.
- When the Extend is completed, you can save the sliced and extended samples and the resulting MIDI Groove to the internal memory.

Select the Write command from the page menu. The Write Slice dialog box will appear (see "Write Slice dialog box" on page 44). Assign a name to the new Sound, and save it to an User Sound location.

A MIDI Groove with the same name will also be saved to a reserved area of the internal memory. Be warned, that this area will be deleted when turning the instrument off. Convert it to an internal Style pattern, by using the Import function of the Style Record mode, before turning the instrument off.

- After saving, you may press RECORD to exit the Sampling mode.
- 8. After exiting the Sampling mode, you may load the generated MIDI Groove by using the Import function of the Style Record mode (see "Import: Import Groove" on page 134 of the User's Manual for more information).

# **Multisample: Edit MS**

The Multisample is a way of organizing several samples on the keyboard. Each sample is assigned to a Keyboard Zone (or Index), with a higher and a lower limit.

A Multisample is then assigned to a Sound (see "Basic: OSC Basic" on page 7), where it is enriched with several performance parameters, like Amplitude Envelope, LFO, Filters, etc...

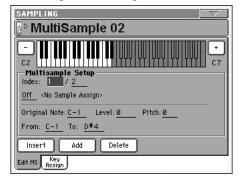

# MS (MultiSample)

Touch this area to open the Choose Multisample window, and select one of the available multisamples in memory.

# Keyboard diagram

This diagram shows the selected Index/Zone (highlighted), and its Original Note (in red). Use the big "–" and "+" button on its side to scroll the diagram one octave lower or upper.

# **Multisample Setup**

#### Index

Index number of the selected Zone of the multisample / total number of Zones in the multisample. A Zone always corresponds to a single sample.

When you play a note on the keyboard, the corresponding index number is automatically selected.

### Sample Number / Name

Number / name of the sample assigned to the selected zone of the multisample.

# **Original Note**

Use this parameter to automatically transpose the assigned sample on the keyboard. When you play this note, the sample sounds exactly as it was recorded.

At first, it matches the "OrigNote (Original Note)" value assigned when editing the sample (see page 34). This will speed up the programming.

The note set with this parameter is also shown in red in the virtual keyboard diagram.

### Level

Relative level of the selected zone. This value can only be negative.

#### **Pitch**

Fine tuning of the selected sample in cents (1 cent = 1/100 of a semitone).

## From ... To

Range of the selected Zone (or Index). The minimum size is one key. When reducing the range of a zone, the adjacent one is automatically increased to fill the gap.

Hint: To create a silent zone, create it and assign no sample to it.

#### **Buttons**

#### Insert

Touch this button to split the current zone in half, and create a new zone (Index) on the left of the selected one.

#### Add

Touch this button to add a new zone (Index) after the last one.

#### Delete

Touch this button to delete the selected Zone/Index. The zone on the right of the deleted one is automatically extended to fill the gap.

# Multisample: Key Assign

Use this page to see and edit the samples assigned to each Keyboard Range/Index in the multisample. This page gives a better display of the assigned samples and their range on the keyboard.

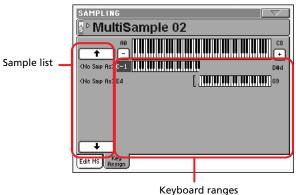

# MS (MultiSample)

See "MS (MultiSample)" on page 41.

# Sample list

List of samples assigned to the selected multisample. Use the big button with an arrow on top and to the bottom of the list to scroll the list up or down.

# **Keyboard ranges**

Next to each sample name the low and high Zone limits appear. Edit these values to change the Zone range. The Original Note is shown in red.

# Page menu

Touch the page menu icon to open the menu. Touch a command to select it. Touch anywhere in the display to close the menu without selecting a command.

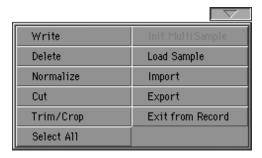

#### Write

Select this command to open the Write Sample, Write Multisample or Write Slice dialog box (depending on the page you are in), and do the following:

- save the sample(s) to the (hidden) PCM area of the SSD
- save the multisample(s) to the internal memory (SSD).
- save the Sound generated by the Time Slice function to the internal memory (SSD).

See "Write Sample dialog box" on page 44, "Write MultiSample dialog box" on page 44, or "Write Slice dialog box" on page 44 for more information.

#### **Delete**

Select this command to delete one or all samples and multisamples from memory.

See "Delete Sample dialog box" on page 45, or "Delete Multi-sample dialog box" on page 45 for more information.

### Normalize

Select this command to automatically rescale the level of the selected sample. Peaks will be raised to -0dB (i.e., maximum volume before clipping), while the remaining parts of the sample will be proportionally raised.

Normalization optimizes the sample's level relative to other samples, making all samples sound more uniformly. It also helps optimizing signal/noise ratio, by preventing further stages of amplification from increasing any residual noise.

#### Cut

Select this command to cut the selected part of the sample (inside the "Start" and "End" points).

#### Trim/Crop

Select this command to cut all parts of the sample out of the selected range (i.e., out of the "Start" and "End" points).

### Select All

Use this command to select the whole sample.

### **Init Multisample**

Only available in the Multisample page. Select this command to create a new, blank multisample. Only one Zone will be available, with no sample assigned.

### **Load Sample**

Use this command to load single samples (mono or stereo), in KSF, AIFF or WAVE format.

**Warning:** By loading new samples, the sample currently in edit will be lost if not saved. Before loading, use the Write command to save the sample in edit, if not yet saved, to the SSD memory.

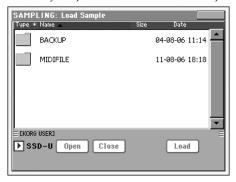

The samples are loaded to the editor. Before leaving the Sampling mode, use the Write command to save any unsaved sample to the SSD (PCM folder) as a New Sample.

- "KSF" is Korg's native sample format, used by the Trinity and Triton series of workstations, as well as the Pa-series arrangers. The file name must have the ".KSF" extension.
- "S1" is Akai S1000, and "S3" is S3000 native sample format.
- "AIFF" is the Apple® Macintosh© preferred format for audio. The file name must have the ".AIF" extension.
- "WAVE" is the Microsoft© Windows© preferred format for audio. The file name must have the ".WAV" extension.

Note: Akai data can only be imported from Akai CDs.

**Note:** You can only load samples in a 8 or 16-bit resolution, and a sampling frequency rate from 11,025 to 48,000Hz. Loaded samples always preserve their original resolution.

**Note:** If the sample exceeds the maximum size allowed by the Pa800 (1,048,576 samples, corresponding to 1 Megasample, either mono or stereo), it will be truncated. A warning will appear in the display.

**Hint:** While in this window, you can use the Search ( ) function, allowing for searching a Sample file in the various media. See "Searching files" on page 244 of the User's Manual for more information.

## **Import**

Use the Import command to import complex formats, i.e., sounds, multisamples and samples in non-native (i.e., non-Korg) formats.

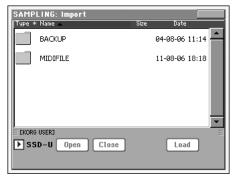

With this command, you can import the following formats:

- "PCG" is Korg's native Program format, used by the Trinity and Triton series of workstations. The file name must have the ".PCG" extension. Note that Drum Kits cannot be imported.
- "KMP" is Korg's native multisample format, used by the Trinity and Triton series of workstations. The file name must have the ".KMP" extension.
- "P" is Akai S1000 and S3000 native Program format (including the sample key assignation, or multisample).

Note: Akai data can only be imported from Akai CDs.

Imported Sounds and Multisamples are automatically stored in the internal SSD memory, so that they will not be lost when turning the instrument off.

To automatically load samples when turning the instrument on, check the "PCM Autoload" function in Media mode (see page 258 of the User's Manual). To load samples after turning the instrument on, touch the "Load PCM" button in the same

page (see page 258 of the User's Manual). Samples are also automatically loaded when entering the Sampling mode.

**Note:** While Pa800 and Triton share most of their internal multisamples, some of them may differ. While reading a PCG file, Pa800 tries to use exactly the same multisamples as in Triton. If this is not possible, it looks for a similar multisample. If this too is not possible, an <empty> multisample will be selected. Enter the Sound Edit mode, and select a multisample suitable for the imported Program.

**Note:** Not all Triton's PCG data are imported. Insert FX, EQ, Arpeggio, Combi, Global and Drum Kit data are not loaded.

Note: You cannot import Drum Kits.

**Note:** Multisample may contain many different samples. They are assigned to the same keys as in the original file.

**Hint:** When importing a KMP file, take note of the selected multisample name; you will need it in Sound Edit mode, when assigning the multisample to a new Sound.

**Hint:** While in this window, you can use the Search ( ) function, allowing for searching a file in the various media. See "Searching files" on page 244 of the User's Manual for more information.

## **Export**

Depending on wheter you are in the "Sample Edit / Sample Record" or "Multisample" section, this command allows you to export a sample in one of two popular computer audio file formats, or a multisample in a Korg ".KMP" file.

See "Export Sample page" on page 45, or "Export Multisample page" on page 46 for more information.

# **Exit from Record**

Choose this command to exit from the Sampling mode.

# Write Sample dialog box

Open this dialog box by selecting the Write command from the page menu, while in the Sample Edit / Sample Record section. In this dialog box you can save the sample to the (hidden) PCM area of the internal SSD memory.

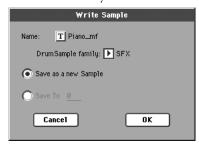

To assign a different name to the sample, touch the **T** (Text Edit) button to open the Text Edit window.

Select an option to select a memory location where to save the sample:

- Select "Save as a new Sample" to save to a new location.
- Select "Save to" to overwrite an existing location. *Warning:* The older sample at the same location will be deleted!

# Write MultiSample dialog box

Open this dialog box by selecting the Write command from the page menu, while in the Multisample section. In this dialog box you can save the multisample to the internal memory (SSD). Multisamples are a way to organize samples on the keyboard, and are used by Sounds as their basis.

**Note:** Multisamples are maintained in memory even when turning the instrument off, but the associated samples are not. To automatically reload them to the RAM memory when turning the instrument on, check the "PCM Autoload" parameter in the Media mode (see page 258 of the User's Manual).

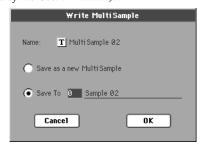

To assign a different name to the multisample, touch the Text Edit window.

Select an option to select a memory location where to save the sample:

- Select "Save as a new MultiSample" to save to a new location
- Select "Save to" to overwrite an existing location. Warning:
   The older multisample at the same location will be deleted!

# Write Slice dialog box

Open this dialog box by selecting the Write command from the page menu, while in the Time Slice page. In this dialog box you can save the Sound, sliced Samples and Multisample generated by the Time Slice function, together with the generated MIDI Groove.

The Sound will be saved to the selected User bank location in the internal, non-volatile memory (SSD). The Multisample will be saved to a free location in the same memory (SSD). Samples will be saved in the (hidden) PCM area of the same memory (SSD).

**Note:** The MIDI Groove is automatically saved in a reserved, temporary location, and is automatically deleted when turning the instrument off. So, import it (by using the "Import: Import Groove" function in Style Record mode, see page 134 of teh User's Manual), before turning the instrument off.

*Warning:* The older Sound at the target location will be deleted!

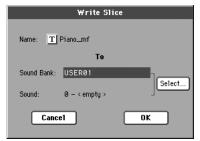

#### Name

To assign a different name to the Sound, touch the **T** (Text Edit) button to open the Text Edit window.

### Sound Bank

Target bank of Sounds. Each bank corresponds to one of the SOUND buttons. Use TEMPO/VALUE controls to select a different bank.

#### Sound

Target Sound location in the selected bank. Use TEMPO/VALUE controls to select a different location.

#### Select... button

Touch this button to open the Sound Select window, and select a target location.

# **Delete Sample dialog box**

Open this dialog box by selecting the Delete command from the page menu, while you are in any page of the Sample Edit/Sample Record section.

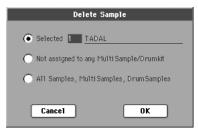

- Select "Selected", and select a sample number, to delete just one of the samples from memory.
- Select "Not assigned to any Multisample/Drumkit" to delete only samples not yet assigned to a multisample or drumkit (see paragraphs on the "Multisample" section, starting from page 198).

**Note:** Use this option with care, since you may delete samples you would like to preserve, that have not yet been assigned to a multisample or drumkit. Use it only when you are sure all desired samples have been assigned to a multisample or drumkit.

 Select "All Samples, Multisamples, Drum Samples" to delete all samples, multisamples and drum samples from memory. This operation completely resets the RAM, and may be used to "clean-up" any trouble.

# **Delete Multisample dialog box**

Open this dialog box by selecting the Delete command from the page menu, while you are in any page of the Multisample section.

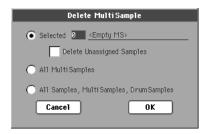

 Select "Selected", and select a multisample number, to delete just one of the multisamples from memory.

Check the "Delete Unassigned Samples" option, to also delete all samples not assigned to a different multisample. By checking this option, all samples assigned to the multisample you are deleting, and all samples not assigned to a different multisample, will be deleted.

**Note:** Use this option with care, since you may delete samples you would like to preserve, that have not yet been assigned to a multisample or drumkit. Use it only when you are sure all desired samples have been assigned to a multisample or drumkit.

- Select "MultiSamples" to delete all multisamples. No samples will be deleted, including those associated with the deleted multisamples.
- Select "All Samples, Multisamples, Drum Samples" to delete all samples, multisamples and drum samples from memory. This operation completely resets the RAM, and may be used to "clean-up" any trouble.

# **Export Sample page**

Open this page by selecting the Export command from the page menu, while you are in any page of the Sample Edit/Sample Record section.

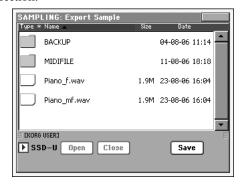

## **Original Name**

Name of the sample being exported.

#### **File Name**

Name of the generated file on the storage device.

# File Type

Either of the file types you can choose as the file format.

WAV Microsoft Wave format, very common on Windows PCs.

AIFF Apple's Audio Interchange File Format, standard on the Macintosh.

# **Export Multisample page**

Open this page by selecting the Export command from the page menu, while you are in any page of the Multisample section.

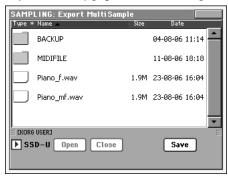

By using this function, you can export from the internal memory the multisample in edit in the Multisample section, and all linked samples. The Export operation generates a ".KMP" file (Korg's proprietary file format for multisamples), and a folder containing a series of ".KSF" files (Korg's proprietary file format for samples) inside the same directory.

**Note:** When exporting a stereo multisample, be careful to assign a different name to the Left and Right channel files, to avoid overwriting. A "-L" and "-R" suffix is usually added after the name of this kind of files.

# How to merge PCM samples from various sources

When you load a .SET folder, all PCM samples in memory are deleted. To merge samples from several sources, do the following.

- 1. Load a .SET folder containing samples you want to merge with other samples.
- 2. Load single Sounds from other .SET folders.
- 3. Load or import Samples from other sources (Trinity, Triton, Akai, Way, Aiff files).
- **4**. Save the .SET folder, over the same or a new .SET folder.

# **Effects**

Pa800 is equipped with four powerful Effect Processors for the internal MIDI tracks (Upper, Lower, Style, Song, Pads).

# **Dynamic Modulation sources**

When the production symbol is encoutered, a Dynamic Modulation can be applied to the corresponding parameter. Dynamic Modulation allows for realtime control of the effect. The following table shows the available modulation sources.

| Modulation source | Note                      |
|-------------------|---------------------------|
| Off               | No modulation             |
| Gate1             |                           |
| Gate1+Dmpr        |                           |
| Gate2             |                           |
| Gate2+Dmpr        |                           |
| Note Nr           | Note Number               |
| Velocity          | Note Velocity             |
| Expo Velocity     | Exponential Note Velocity |
| AfterTouch        | After Touch               |
| JS X              | Joystick Left/Right       |
| JS+Y: CC#01       | Joystick Forward          |
| JS-Y: CC#02       | Joystick Backward         |
| MIDI(CC#04)       |                           |
| MIDI(CC#12)       |                           |
| MIDI(CC#13)       |                           |
| MIDI(CC#16)       |                           |
| MIDI(CC#18)       |                           |
| MIDI(CC#17)       |                           |
| MIDI(CC#19)       |                           |
| MIDI(CC#20)       |                           |
| MIDI(CC#21)       |                           |
| MIDI(CC#17+)      |                           |
| MIDI(CC#19+)      |                           |
| MIDI(CC#20+)      |                           |
| MIDI(CC#21+)      |                           |

| Madulatian assura | Nata              |
|-------------------|-------------------|
| Modulation source | Note              |
| Damper: #64       |                   |
| Prta.SW: #65      | Portamento Switch |
| Sostenu: #66      | Sostenuto Pedal   |
| MIDI(CC#67)       |                   |
| MIDI(CC#80)       |                   |
| MIDI(CC#81)       |                   |
| MIDI(CC#82)       |                   |
| MIDI(CC#83)       |                   |
| MIDI(CC#85)       |                   |
| MIDI(CC#86)       |                   |
| MIDI(CC#87)       |                   |
| MIDI(CC#88)       |                   |
| Tempo             |                   |

Some notes on the Gate parameters follow.

# Gate1, Gate1+Dmpr (Gate1+Damper)

The effect is at maximum during note-on, and will stop when all keys are released. With **Gate1 + Dmpr**, the effect will remain at maximum even after the keys are released, as long as the damper (sustain) pedal is pressed.

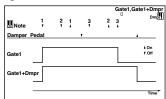

# Gate2, Gate2+Dmpr (Gate2+Damper)

This is essentially the same as for Gate 1 or Gate 1 + Dmpr. However when **Gate 2** or **Gate 2 + Dmpr** are used as a dynamic modulation source for the EG, a trigger will occur at each noteon. (In the case of Gate 1 and Gate 1 + Dmpr, the trigger occurs only for the first note-on.)

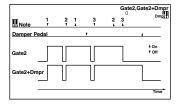

# **Dynamics (Dynamic)**

# 000: No Effect

Select this option when you do not use any effects.

# **001: Stereo Compressor**

This effect compresses the input signal to regulate the level and give a "punchy" effect. It is useful for guitar, piano, and drum sounds. This is a stereo compressor. You can link left and right channels, or use each channel separately.

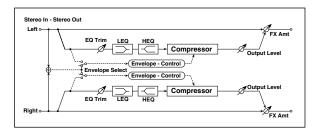

| а | Envelope<br>Select   | L/R Mix,<br>L/R Individ-<br>ually | Determines whether the left<br>and right channels are linked or<br>used separately |         |
|---|----------------------|-----------------------------------|------------------------------------------------------------------------------------|---------|
| b | Sensitivity          | 1100                              | Sets the sensitivity                                                               |         |
| С | Attack               | 1100                              | Sets the attack level                                                              |         |
| d | EQ Trim              | 0100                              | Sets the EQ input level                                                            |         |
| e | Pre LEQ Fc           | Low,<br>Mid-Low                   | Selects the cutoff frequency<br>(low or mid-low) of the low-<br>range equalizer    |         |
|   | Pre HEQ Fc           | High,<br>Mid-High                 | Selects the cutoff frequency<br>(high or mid-high) of the high-<br>range equalizer |         |
| f | Pre LEQ Gain<br>[dB] | -15.0+15.0                        | Sets the gain of the Low EQ                                                        |         |
| ' | Pre HEQ Gain<br>[dB] | -15.0+15.0                        | Sets the gain of the High EQ                                                       |         |
|   | Output Level         | 0100                              | Sets the output level of the compressor                                            | D-mod = |
| g | Src                  | OffTempo                          | Selects the modulation source for the compressor output level                      |         |
|   | Amt                  | -100+100                          | Sets the modulation amount for the compressor output level                         |         |
|   | FX Amount            | 0100                              | Sets the balance between the effect and the dry input                              | D-mod = |
| h | Src                  | OffTempo                          | Selects a modulation source for FX Amount                                          |         |
|   | Amt                  | -100+100                          | Sets the modulation amount for FX Amount                                           |         |

# a: Envelope Select

This parameter selects whether the left and right channels are linked to control both signals simultaneously, or whether each channel is controlled independently.

# b: Sensitivity g: Output Level

The "Sensitivity" parameter sets the sensitivity of the compressor. If this parameter is set to a higher value, lower level sounds will be boosted. With a higher Sensitivity, the overall volume level is higher. To adjust the final volume level, use the "Output Level" parameter.

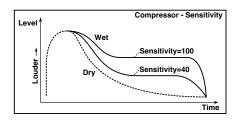

#### c: Attack

This parameter controls the attack level.

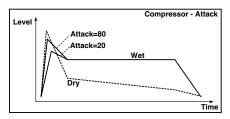

# 002: Stereo Limiter

The Limiter regulates the input signal level. It is similar to the Compressor, except that the Limiter compresses only signals that exceed the specified level to lower unnecessary peak signals. The Limiter applies a peaking-type EQ to the trigger signal (which controls the degree of the Limiter effect), allowing you to set any band width to be covered. This effect is a stereo limiter. You can link left and right channels, or use each channel individually.

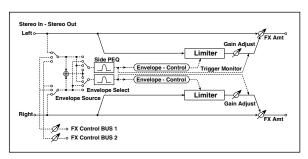

| а        | Envelope<br>Select  | L/R Mix,<br>L Only, R<br>Only, L/R<br>Individually | Selects from linking both<br>channels, controlling only from<br>left channel, only from the right<br>channel, or controlling each<br>channel individually |         |
|----------|---------------------|----------------------------------------------------|----------------------------------------------------------------------------------------------------|---------|
| b        | Ratio               | 1.0 : 1<br>50.0 : 1,<br>Inf : 1                    | Sets the signal compression ratio                                                                                                    |         |
| С        | Threshold<br>[dB]   | -400                                               | Sets the level above which the compressor is applied                                                                                                    |         |
| v        | Attack              | 1100                                               | Sets the attack time                                                                                                    |         |
| <b>'</b> | Release             | 1100                                               | Sets the release time                                                                                                    |         |
|          | Gain Adjust<br>[dB] | –Inf,<br>−38+24                                    | Sets the output gain                                                                                                    | D-mod = |
| е        | Src                 | OffTempo                                           | Selects the modulation source for the output gain                                                                                                    |         |
|          | Amt                 | -63+63                                             | Sets the modulation amount of the output gain                                                                                                    |         |
| f        | Side PEQ<br>Insert  | Off, On                                            | Toggles between on/off of the trigger signal's EQ                                                                                                    |         |
|          | Trigger<br>Monitor  | Off, On                                            | Switches between effect output<br>monitor and trigger signal<br>monitor                                                                                   |         |

|   | Side PEQ<br>Cutoff [Hz] | 2012.00k   | Sets the EQ center frequency for the trigger signal |                  |
|---|-------------------------|------------|-----------------------------------------------------|------------------|
| g | Q                       | 0.510.0    | Sets the EQ bandwidth for the trigger signal        |                  |
|   | Gain [dB]               | -18.0+18.0 | Sets the EQ gain for the trigger signal             |                  |
|   | FX Amount               | 0100       | Amount of FX added to the direct signal             | D <sup>mod</sup> |
| h | Src                     | OffTempo   | Table , "Dynamic Modulation sources," on page 47    |                  |
|   | Amt                     | -100+100   | Amount of modulation source                         |                  |

## a: Envelope Select

When L/R Mix is selected for this parameter, the left and right channels are linked to control the Limiter using the mixed signal. If L Only (or R Only) is selected, the left and right channels are linked, and the Limiter is controlled via only the left (or right) channel.

With L/R individually, the left and right channels control the Limiter individually.

b: Ratio

c: Threshold [dB]

e: Gain Adjust [dB]

This parameter sets the signal compression "Ratio". Compression is applied only when the signal level exceeds the "Threshold" value.

Adjust the output level using the "Gain Adjust" parameter, since compression causes the entire level to be reduced.

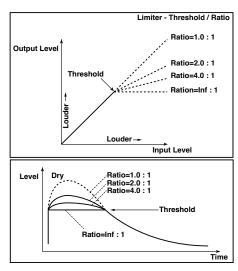

# d: Attack

# d: Release

These parameters set the attack time and release time. A higher attack time will cause the compression to be applied more slowly.

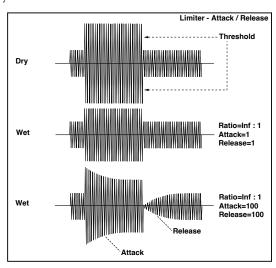

### f: Trigger Monitor

Setting this parameter On will cause the trigger signal to be output, instead of the effect sound. Use this parameter to check the trigger signal with EQ applied.

Usually, set this to Off.

f: Side PEQ Insert

g: Side PEQ Cutoff [Hz]

g: Q

g: Gain [dB]

These parameters are used to set the EQ applied to the trigger signal.

The Limiter determines whether the compression is applied or not, based on the post-EQ trigger signal. Setting the equalizer allows you to set the Limiter to respond to any frequency band.

# 003: Multiband Limiter

This effect applies the Limiter to the low range, mid range, and high range of the input signal. You can control dynamics for each range to adjust the sound pressure of the low range, mid range, and high range in a different way from the EQ.

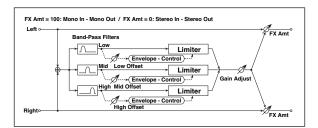

| a | Ratio               | 1.0 : 150.0 :<br>1,<br>Inf : 1 | Sets the signal compression ratio                    |        |
|---|---------------------|--------------------------------|------------------------------------------------------|--------|
| b | Threshold<br>[dB]   | -400                           | Sets the level above which the compressor is applied |        |
| С | Attack              | 1100                           | Sets the attack time                                 |        |
| d | Release             | 1100                           | Sets the release time                                |        |
| е | Low Offset<br>[dB]  | -400                           | Gain of the low-range trigger signal                 |        |
| f | Mid Offset<br>[dB]  | -400                           | Gain of the mid-range trigger signal                 |        |
| g | High Offset<br>[dB] | -400                           | Gain of the high-range trigger signal                |        |
|   | Gain Adjust<br>[dB] | –Inf,<br>−38+24                | Sets the output gain                                 | D-mod- |
| h | Src                 | OffTempo                       | Selects the modulation source for the output gain    |        |
|   | Amt                 | -63+63                         | Sets the modulation amount of the output gain        |        |
|   | FX Amount           | 0100                           | Amount of FX added to the direct signal              | D-mod- |
| i | Src                 | OffTempo                       | Table , "Dynamic Modulation sources," on page 47     |        |
|   | Amt                 | -100+100                       | Amount of modulation source                          |        |

e: Low Offset [dB] f: Mid Offset [dB] g: High Offset [dB]

These parameters set the gain of the trigger signal.

For example, if you do not want to apply compression to the high range, reduce the "High Offset" value down below the "Threshold" level. In this way, the high range limiter will not respond, and compression will not be applied.

# 004: St.MasteringLimtr (Stereo Mastering Limiter)

This is a stereo limiter that is optimized for mastering songs.

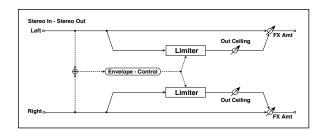

| а | Threshold<br>[dB]   | -30.00.0   | Sets the level above which the compressor is applied |         |
|---|---------------------|------------|------------------------------------------------------|---------|
| b | Out Ceiling<br>[dB] | -30.00.0   | Sets the output gain                                 |         |
| С | Release<br>[msec]   | 0.501000.0 | Sets the release time                                |         |
|   | FX Amount           | 0100       | Amount of FX added to the direct signal              | D-mod = |
| d | Src                 | OffTempo   | Table , "Dynamic Modulation sources," on page 47     |         |
|   | Amt                 | -100+100   | Amount of modulation source                          |         |

# 005: Stereo Gate

This effect mutes the input signal when it falls below a specified level. You can also invert the on/off status of the gate, or use note-on/off messages to turn the gate on/off directly.

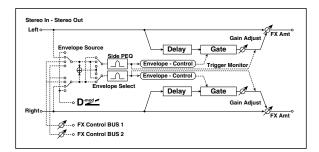

| a Envelope Source  D-mod, Input Selects the source to control the gate: D-mod control, or use the input signal as a trigger  Envelope Select  Envelope Select  Complement of Mark Conly, R Only  Src  OffTempo  Complement of Mark Conly, R Only  Formula O100  Complement of Mark Control the gate when Envelope Src = D-mod  Complement of Mark Control the gate when Envelope Src = D-mod  Complement of Mark Control the gate when Envelope Src = D-mod  Complement of Mark Control the gate when Envelope Src = D-mod  Complement of Mark Control the gate when Envelope Src = D-mod  Complement of Mark Control the gate when Envelope Src = D-mod  Complement of Mark Control the gate when Envelope Src = D-mod  Complement of Mark Control the gate when Envelope Src = D-mod  Complement of Mark Control the gate when Envelope Src = D-mod  Control the gate when Envelope Src = D-mod  Control the gate when Envelope Src = D-mod  Control the gate when Envelope Src = D-mod  Control the gate when Envelope Src = D-mod  Control the gate when Envelope Src = D-mod  Control the gate when Envelope Src = D-mod  Control the gate when Envelope Src = D-mod  Control the gate when Envelope Src = D-mod  Control the gate when Envelope Src = D-mod  Control the gate when Envelope Sets the elevel at which gating is applied  Control the gate when Envelope Sets the delay time for the gating is applied  Control the gate when Envelope Sets the delay time for the gating is applied  Control the gate when Envelope Sets the delay time for the gating is applied  Control the gate when Envelope Sets the delay time for the gating is applied  Control the gate when Envelope Sets the delay time for the gate input such safety of gating is applied  Control the gate when Envelope Sets the delay time for the gate gating is applied  Control the gate when Envelope Sets the delay time for the gate gating is applied  Control the gate when Envelope Sets the delay time for the gate gating is applied  Control the gate state with and right left and right left and right left and righ    |   |                    |              |                                                                   |        |
|----------------------------------------------------------------------------------------------------|---|--------------------|--------------|-------------------------------------------------------------------|--------|
| Envelope Select R Only R Only and right linked, left only, or right only  Src  OffTempo  Threshold Polarity F, - Switches the polarity of gating Attack Release Delay Time [Insect] Side PEQ Insert Monitor  Trigger Monitor  Side PEQ Cutoff [Hz]  Q Q Q Q 0.510.0 Sets the level at which gating is applied Switches the polarity of gating Switches the release time Sets the attack time Sets the delay time for the gate input Switches the trigger signal equalizer on/off Switches between monitoring the effect output and the trigger signal Sets the center frequency of the equalizer for the trigger signal Sets the bandwidth of the equalizer for the trigger signal Amount of FX added to the direct signal  FX Amount OffTempo Table , "Dynamic Modulation sources," on page 47                                                                                                    | а |                    | D-mod, Input | gate: D-mod control, or use the                                   |        |
| Src OffTempo Selects the source that will control the gate when Envelope Src = D-mod  Threshold 0100 Sets the level at which gating is applied  Polarity +, - Switches the polarity of gating  Attack 1100 Sets the attack time  Release 1100 Sets the release time  e Delay Time [msec] 0100 Sets the delay time for the gate input  Side PEQ Insert Off, On Switches the trigger signal equalizer on/off  Trigger Monitor Off, On Switches between monitoring the effect output and the trigger signal  Side PEQ Cutoff [Hz] 2012.00k Sets the center frequency of the equalizer for the trigger signal  Gain [dB] -18.0+18.0 Sets the gain of the equalizer for the trigger signal  FX Amount 0100 Amount of FX added to the direct signal  Table , "Dynamic Modulation sources," on page 47                                                                                                    | h | Envelope<br>Select | L Only,      | and right linked, left only, or                                   |        |
| c Polarity +, - Switches the polarity of gating  d Attack 1100 Sets the attack time Release 1100 Sets the release time  e Delay Time [msec] 0100 Sets the delay time for the gate input  Side PEQ Insert Off, On Switches the trigger signal equalizer on/off  Trigger Monitor Off, On Switches between monitoring the effect output and the trigger signal  Side PEQ Cutoff [Hz] 2012.00k Sets the center frequency of the equalizer for the trigger signal  Gain [dB] -18.0+18.0 Sets the gain of the equalizer for the trigger signal  FX Amount 0100 Amount of FX added to the direct signal  BY Table , "Dynamic Modulation sources," on page 47                                                                                                    | D | Src                | OffTempo     | control the gate when Envelope                                    | D-mod- |
| d Attack 1100 Sets the attack time Release 1100 Sets the release time  e Delay Time [msec] 0100 Sets the delay time for the gate input  Side PEQ Insert Off, On Switches the trigger signal equalizer on/off  Trigger Monitor Off, On Switches between monitoring the effect output and the trigger signal  Side PEQ Cutoff [Hz] 2012.00k Sets the center frequency of the equalizer for the trigger signal  Gain [dB] -18.0+18.0 Sets the gain of the equalizer for the trigger signal  FX Amount 0100 Amount of FX added to the direct signal  h Src OffTempo Table , "Dynamic Modulation sources," on page 47                                                                                                    | С | Threshold          | 0100         |                                                                   |        |
| Release   1100   Sets the release time                                                                                                    |   | Polarity           | +, -         | Switches the polarity of gating                                   |        |
| Release 1100 Sets the release time  e Delay Time [msec] 0100 Sets the delay time for the gate input  Side PEQ Insert Off, On Switches the trigger signal equalizer on/off  Trigger Monitor Off, On Switches between monitoring the effect output and the trigger signal  Side PEQ Cutoff [Hz] 2012.00k Sets the center frequency of the equalizer for the trigger signal  Q 0.510.0 Sets the bandwidth of the equalizer for the trigger signal  Gain [dB] -18.0+18.0 Sets the gain of the equalizer for the trigger signal  FX Amount 0100 Amount of FX added to the direct signal  h Src OffTempo Table , "Dynamic Modulation sources," on page 47                                                                                                    | ٦ | Attack             | 1100         | Sets the attack time                                              |        |
| Side PEQ   Off, On   Switches the trigger signal equalizer on/off                                                                                                    | u | Release            | 1100         | Sets the release time                                             |        |
| Insert Off, On equalizer on/off  Trigger Monitor Off, On Switches between monitoring the effect output and the trigger signal  Side PEQ Cutoff [Hz] 2012.00k Sets the center frequency of the equalizer for the trigger signal  Q 0.510.0 Sets the bandwidth of the equalizer for the trigger signal  Gain [dB] -18.0+18.0 Sets the gain of the equalizer for the trigger signal  FX Amount 0100 Amount of FX added to the direct signal  h Src OffTempo Table , "Dynamic Modulation sources," on page 47                                                                                                    | е |                    | 0100         |                                                                   |        |
| Trigger Monitor  Off, On the effect output and the trigger signal  Side PEQ Cutoff [Hz] 2012.00k Sets the center frequency of the equalizer for the trigger signal  Q 0.510.0 Sets the bandwidth of the equalizer for the trigger signal  Gain [dB] -18.0+18.0 Sets the gain of the equalizer for the trigger signal  FX Amount 0100 Amount of FX added to the direct signal  h Src OffTempo Table , "Dynamic Modulation sources," on page 47                                                                                                    |   |                    | Off, On      |                                                                   |        |
| Gain [dB]                                                                                                    | f |                    | Off, On      | the effect output and the                                         |        |
| Gain [dB] -18.0+18.0 Sets the gain of the equalizer for the trigger signal  FX Amount 0100 Amount of FX added to the direct signal  h Src OffTempo Table , "Dynamic Modulation sources," on page 47                                                                                                    |   |                    | 2012.00k     | Sets the center frequency of the equalizer for the trigger signal |        |
| FX Amount 0100 for the trigger signal bright for the trigger signal bright for the trigger si | g | Q                  | 0.510.0      |                                                                   |        |
| h Src OffTempo Table , "Dynamic Modulation sources," on page 47                                                                                                    |   | Gain [dB]          | -18.0+18.0   |                                                                   |        |
|                                                                                                    |   | FX Amount          | 0100         |                                                                   | D-mod- |
| Amt -100+100 Amount of modulation source                                                                                                    | h | Src                | OffTempo     | Table , "Dynamic Modulation sources," on page 47                  |        |
|                                                                                                    |   | Amt                | -100+100     | Amount of modulation source                                       |        |

c: Threshold

d: Attack

d: Release

"Threshold" specifies the level at which gating occurs when "Envelope Select" is set to L/R Mix, L Only, or R Only.

"Attack" and "Release" specify the attack time and release time of the gate.

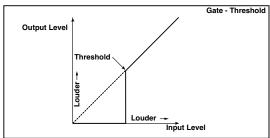

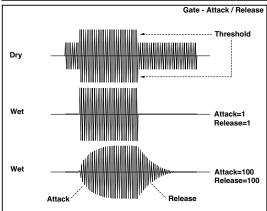

# c: Polarity

This inverts the polarity of the gate on/off operation. With the "–" setting, the gate will close when the input signal exceeds the specified level. The direction in which the modulation source opens or closes the gate will also be reversed.

# e: Delay Time [msec]

This sets the delay time for the input to the gate. When using shorter Attack Time settings, you can lengthen the Delay Time so that the sound is input after the gate opens.

# **EQ** and Filters (EQ/Filter)

# 006: St.Parametric4EQ (Stereo Parametric 4-Band EQ)

This is a stereo 4-band parametric equalizer. You can select peaking type or shelving type for Band 1 and 4. The gain of Band 2 can be controlled by dynamic modulation.

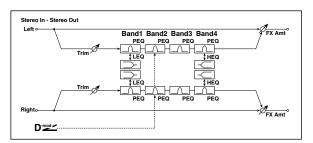

| а | Trim                         | 0100                          | Sets the input level                             |        |
|---|------------------------------|-------------------------------|--------------------------------------------------|--------|
| b | Band1 Type                   | Peaking,<br>Shelving-Low      | Selects the type of Band 1                       |        |
| С | Band4 Type                   | Peaking,<br>Shelving-<br>High | Selects the type of Band 4                       |        |
| d | Band2<br>Dynamic<br>Gain Src | OffTempo                      | Selects the modulation source of the Band 2 gain |        |
|   | Amt [dB]                     | -18.0+18.0                    | Sets the modulation amount of Band 2 gain        |        |
|   | Band1 Cutoff<br>[Hz]         | 201.00k                       | Sets the center frequency of Band 1              |        |
| е | Q                            | 0.510.0                       | Sets the bandwidth of Band 1                     |        |
|   | Gain [dB]                    | -18.0+18.0                    | Sets the gain of Band 1                          |        |
|   | Band2 Cutoff<br>[Hz]         | 5010.00k                      | Sets the center frequency of Band 2              |        |
| f | Q                            | 0.510.0                       | Sets the bandwidth of Band 2                     |        |
|   | Gain [dB]                    | -18.0+18.0                    | Sets the gain of Band 2                          | D-mod- |
|   | Band3 Cutoff<br>[Hz]         | 30010.00k                     | Sets the center frequency of Band 3              |        |
| g | Q                            | 0.510.0                       | Sets the bandwidth of Band 3                     |        |
|   | Gain [dB]                    | -18.0+18.0                    | Sets the gain of Band 3                          |        |
|   | Band4 Cutoff<br>[Hz]         | 50020.00k                     | Sets the center frequency of Band 4              |        |
| h | Q                            | 0.510.0                       | Sets the bandwidth of Band 4                     |        |
|   | Gain [dB]                    | -18.0+18.0                    | Sets the gain of Band 4                          |        |
| i | FX Amount                    | 0100                          | Amount of FX added to the direct signal          | D-mod- |
|   | Src                          | OffTempo                      | Table , "Dynamic Modulation sources," on page 47 |        |
|   | Amt                          | -100+100                      | Amount of modulation source                      |        |

# b: Band1 Type c: Band4 Type

Selects a filter type for Band 1 and 4.

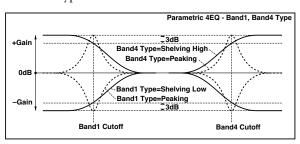

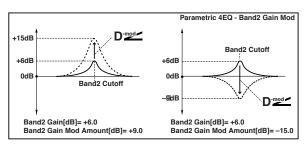

# e, f, g, h: Q

These parameters set the bandwidth of each equalizer. The higher the value, the narrower the band becomes.

# d: Band2 Dynamic Gain Src

### d: Amt [dB]

You can control the gain of Band 2 using the modulation source.

# 007: St. Graphic 7EQ (Stereo Graphic 7-Band EQ)

This is a stereo 7-band graphic equalizer. The bar graph of the gain setting for each band gives you a clear, visual idea of frequency responses. You can select a center frequency setting for each band from twelve types, according to the sound.

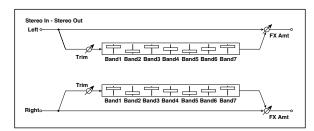

| а | Туре       | 1:Wide 1,<br>2:Wide 2,<br>3:Wide 3,<br>4:Half Wide 3,<br>5:Half Wide 2,<br>6:Half Wide 3,<br>7:Low,<br>8:Wide Low,<br>9:Mid,<br>10:Wide Mid,<br>11:High,<br>12:Wide High | Selects a combination of center frequencies for each band |        |
|---|------------|----------------------------------------------------------------------------------------------------|-----------------------------------------------------------|--------|
| b | Trim       | 0100                                                                                                    | Sets the input level                                      |        |
| С | Band1 [dB] | -18.0+18.0                                                                                                    | Sets the gain of Band 1                                   |        |
| d | Band2 [dB] | -18.0+18.0                                                                                                    | Sets the gain of Band 2                                   |        |
| е | Band3 [dB] | -18.0+18.0                                                                                                    | Sets the gain of Band 3                                   |        |
| f | Band4 [dB] | -18.0+18.0                                                                                                    | Sets the gain of Band 4                                   |        |
| g | Band5 [dB] | -18.0+18.0                                                                                                    | Sets the gain of Band 5                                   |        |
| h | Band6 [dB] | -18.0+18.0                                                                                                    | Sets the gain of Band 6                                   |        |
| i | Band7 [dB] | -18.0+18.0                                                                                                    | Sets the gain of Band 7                                   |        |
|   | FX Amount  | 0100                                                                                                    | Amount of FX added to the direct signal                   | D-mod- |
| j | Src        | OffTempo                                                                                                    | Table , "Dynamic Modulation sources," on page 47          |        |
|   | Amt        | -100+100                                                                                                    | Amount of modulation source                               |        |

# a: Type

This parameter selects a combination of center frequencies for each band. The center frequency of each band is shown in the right of the screen.

You can configure a 21-Band Graphic EQ ranging from 80 Hz to 18 kHz if you route three Graphic 7-Band EQ effects in series, with a setting of 7:Low, 9:Mid, and 11:High for each EQ.

# 008: St.Exciter/Enhncr (Stereo Exciter/Enhancer)

This effect is a combination of the Exciter, which adds a punch to the sound and the Enhancer, which adds spread and presence.

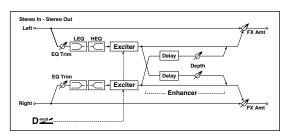

|    | Exciter Blend                 | -100+100          | Sets the intensity (depth) of the Exciter effect                                   | D-mod-  |
|----|-------------------------------|-------------------|------------------------------------------------------------------------------------|---------|
| а  | Src                           | OffTempo          | Selects the modulation source of the Exciter intensity                             |         |
|    | Amt                           | -100+100          | Sets the modulation amount of the Exciter intensity                                |         |
|    | Emphasis<br>Freq              | 070               | Sets the frequency to be emphasized                                                | D-mod-  |
| b  | Src                           | OffTempo          | Selects the modulation source of the frequency to be emphasized                    |         |
|    | Amt                           | -70+70            | Sets the amount of modulation of the frequency to be emphasized                    |         |
| С  | Enhancer<br>Delay L<br>[msec] | 0.050.0           | Sets the delay time for the<br>Enhancer left channel                               |         |
| d  | Enhancer<br>Delay R<br>[msec] | 0.050.0           | Sets the delay time for the<br>Enhancer right channel                              |         |
|    | Enhancer<br>Depth             | 0100              | Sets the determines to what degree the Enhancer effect is applied                  | D-mod-  |
| e  | Src                           | OffTempo          | Selects the modulation source of the Enhancer width                                |         |
|    | Amt                           | -100+100          | Sets the modulation amount of the Enhancer width                                   |         |
| f  | EQ Trim                       | 0100              | Sets the 2-band EQ input level                                                     |         |
| _  | Pre LEQ Fc                    | Low,<br>Mid-Low   | Selects the cutoff frequency<br>(low or mid-low) of the low-<br>range equalizer    |         |
| g  | Pre HEQ Fc                    | High,<br>Mid-High | Selects the cutoff frequency<br>(high or mid-high) of the high-<br>range equalizer |         |
| h  | Pre LEQ Gain<br>[dB]          | -15.0+15.0        | Gain of the Lo EQ                                                                  |         |
| 11 | Pre HEQ Gain<br>[dB]          | -15.0+15.0        | Gain of the High EQ                                                                |         |
|    | FX Amount                     | 0100              | Amount of FX added to the direct signal                                            | D-mod = |
| i  | Src                           | OffTempo          | Table , "Dynamic Modulation sources," on page 47                                   |         |
|    | Amt                           | -100+100          | Amount of modulation source                                                        |         |

## a: Exciter Blend

This parameter sets the depth (intensity) of the Exciter effect. Positive values give a frequency pattern (to be emphasized) different from negative values.

# b: Emphasis Freq

This parameter sets the frequency to be emphasized. Higher values will emphasize lower frequencies.

# c: Enhancer Delay L [msec] d: Enhancer Delay R [msec]

These parameters set the delay time for the Enhancer left and right channel. Specifying a slightly different delay time for the left and right channel will add a stereo image, depth, and width to the sound.

# 009: Stereo Isolator

This is a stereo effect that separates the input signal into low, mid, and high-frequency bands, and controls the volume of each band independently. For example you can separately boost or cut the kick, snare, and hi-hat sounds from a drum signal in realtime.

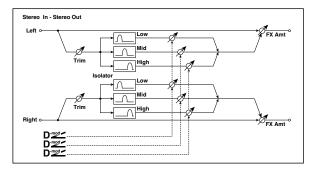

| а | Trim              | 0100            | Sets the input level                                                     |         |
|---|-------------------|-----------------|--------------------------------------------------------------------------|---------|
| b | Low/Mid [Hz]      | 100500          | Sets the frequency at which the low and mid bands are divided            |         |
| С | Mid/High<br>[Hz]  | 20006000        | Sets the frequency at which the mid and high bands are divided           |         |
|   | Low Gain<br>[dB]  | –Inf,<br>−59+12 | Sets the low-frequency gain                                              | D-mod = |
| d | Src               | OffTempo        | Selects the source that will modulate low-frequency gain                 |         |
|   | Amt               | -72 <b>+</b> 72 | Sets the amount by which the low-frequency gain will be modulated        |         |
|   | Mid Gain<br>[dB]  | –Inf,<br>−59+12 | Sets the mid-frequency gain                                              | D-mod = |
| e | Src               | OffTempo        | Selects the modulation source for mid-frequency gain                     |         |
|   | Amt               | -72 <b>+</b> 72 | Sets the amount by which the<br>mid-frequency gain will be<br>modulated  |         |
|   | High Gain<br>[dB] | –Inf,<br>−59+12 | Sets the high-frequency gain                                             | D≝≤     |
| f | Src               | OffTempo        | Selects the modulation source for high-frequency gain                    |         |
|   | Amt               | -72 <b>+</b> 72 | Sets the amount by which the<br>high-frequency gain will be<br>modulated |         |
|   | FX Amount         | 0100            | Amount of FX added to the direct signal                                  | D-mod = |
| g | Src               | OffTempo        | Table , "Dynamic Modulation sources," on page 47                         |         |
|   | Amt               | -100+100        | Amount of modulation source                                              |         |

# 010: St. Wah/Auto Wah (Stereo Wah/Auto Wah)

This stereo wah effect allows you to create sounds from vintage wah pedal simulation to auto-wah simulation, and much broader range settings.

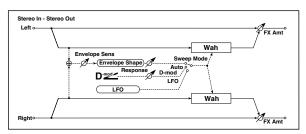

| а | Frequency<br>Bottom      | 0100                     | Sets the lower limit of the wah center frequency                                                |                  |
|---|--------------------------|--------------------------|-------------------------------------------------------------------------------------------------|------------------|
| a | Frequency<br>Top         | 0100                     | Sets the upper limit of the wah center frequency                                                |                  |
|   | Sweep Mode               | Auto,<br>D-mod,<br>LFO   | Selects the control from autowah, modulation source, and LFO                                    |                  |
| b | Src                      | OffTempo                 | Selects the modulation source<br>for the wah when Sweep<br>Mode=D-mod                           | D-mod _          |
|   | Respon                   | 0100                     | Sets the response speed when<br>Sweep Mode = Auto or D-mod                                      |                  |
| С | Envelope<br>Sens         | 0100                     | Sets the sensitivity of auto-wah                                                                |                  |
|   | Envelope<br>Shape        | -100+100                 | Sets the sweep curve of autowah                                                                 |                  |
|   | LFO<br>Frequency<br>[Hz] | 0.0220.00                | Sets the speed of the LFO                                                                       | D-====           |
| d | Src                      | OffTempo                 | Selects a modulation source for LFO speed                                                       |                  |
|   | Amt                      | -20.00<br>+20.00         | Sets the modulation amount of LFO speed                                                         |                  |
|   | MIDI Sync                | Off, On                  | When this is on, the LFO speed is set by BPM, Base Note, and Times, instead of Frequency        | <u>م</u>         |
| e | врм                      | MIDI,<br>40.00<br>300.00 | MIDI syncs to the system tempo;<br>40–300 sets the tempo manually<br>for this individual effect |                  |
|   | Base Note                | J                        | Selects the type of notes that specify the LFO speed                                            |                  |
|   | Times                    | x1x32                    | Sets the number of notes that specify the LFO speed                                             |                  |
|   | Resonance                | 0100                     | Sets the resonance amount                                                                       |                  |
| f | Low Pass<br>Filter       | Off, On                  | Switches the wah low pass filter on and off                                                     |                  |
|   | Output Level             | 0100                     | Sets the output level of the effect sound                                                       | D-mod =          |
| g | Src                      | OffTempo                 | Selects the modulation source<br>that will control the effect<br>output level                   |                  |
|   | Amt                      | -100+100                 | Sets the modulation amount of the effect output level                                           |                  |
|   | FX Amount                | 0100                     | Amount of FX added to the direct signal                                                         | D <sup>mod</sup> |
| h | Src                      | OffTempo                 | Table , "Dynamic Modulation sources," on page 47                                                |                  |
| L | Amt                      | -100+100                 | Amount of modulation source                                                                     |                  |

#### a: Frequency Bottom

### a: Frequency Top

The sweep width and direction of the wah filter are determined by the "Frequency Top" and "Frequency Bottom" settings.

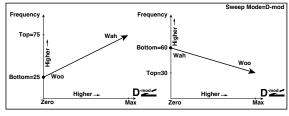

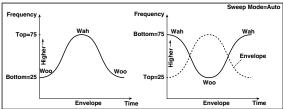

### b: Sweep Mode

This parameter changes the wah control mode. Setting "Sweep Mode" to Auto will select an auto-wah that sweeps according to envelope changes in the input signal level. Auto-wah is frequently used for funk guitar parts and clav sounds.

When "Sweep Mode" is set to D-mod, you can control the filter directly via the modulation source in the same way as a wah pedal.

When "Sweep Mode" is set to LFO, the effect uses LFO to sweep in cycle.

# c: Envelope Sens

This parameter sets the sensitivity of auto-wah. Increase the value if the input signal is too low to sweep. Reduce the value if the input signal is so high that the filter is stopped temporarily.

# c: Envelope Shape

This parameter determines the sweep curve for auto-wah.

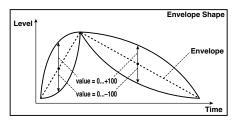

# d: LFO Frequency [Hz]

# e: MIDI Sync

When "MIDI/Tempo Sync"=Off, the LFO speed uses the LFO Frequency parameter setting. When "MIDI/Tempo Sync"=On, the LFO speed follows the "BPM", "Base Note", and "Times" settings.

e: BPM

e: Base Note

e: Times

One cycle of LFO sweep is obtained by multiplying the length of a note (\( \)...\( \)...\( \)) (selected for "Base Note", in relation to the tempo specified in "BPM", or the MIDI Clock tempo if "BPM" is set to MIDI) by the number specified in the Times parameter.

# 011: St. Vintage Wah (Stereo Vintage/Custom Wah)

This effect simulates the tonal character of a vintage wah pedal. You can customize the tone and range settings.

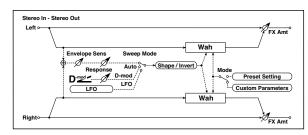

|   | Mode                     | Preset,<br>Custom        | Selects either preset or custom settings                                                        |                  |
|---|--------------------------|--------------------------|-------------------------------------------------------------------------------------------------|------------------|
| а | Shape                    | -100+100                 | Sets the curve of the sweep                                                                     |                  |
|   | Invert                   | Off, On                  | Inverts the polarity of the sweep                                                               |                  |
| b | Frequency<br>Bottom      | 0100                     | Sets the lower limit of the wah<br>center frequency when Mode =<br>Custom                       |                  |
| b | Frequency<br>Top         | 0100                     | Sets the upper limit of the wah<br>center frequency when Mode =<br>Custom                       |                  |
| c | Resonance<br>Bottom      | 0100                     | Sets the lower limit of resonance amount when Mode=Custom                                       |                  |
| , | Resonance<br>Top         | 0100                     | Sets the upper limit of resonance amount when Mode=Custom                                       |                  |
|   | Sweep Mode               | Auto,<br>D-mod,<br>LFO   | Selects the control from autowah, modulation source, and LFO                                    |                  |
| d | Src                      | OffTempo                 | Selects the modulation source<br>for the wah when Sweep<br>Mode=D-mod                           | D-mod =          |
|   | Manual                   | 0100                     | Sets the center frequency when<br>Sweep Mode=D-mod and<br>Source=Off                            |                  |
|   | Envelope<br>Sens         | 0100                     | Sets the auto-wah sensitivity                                                                   |                  |
| е | Response                 | 0100                     | Sets the speed of response<br>when Sweep Mode=Auto or D-<br>mod                                 |                  |
|   | LFO<br>Frequency<br>[Hz] | 0.0220.00                | Sets the speed of the LFO                                                                       | D====            |
| f | Src                      | OffTempo                 | Selects a modulation source for LFO speed                                                       |                  |
|   | Amt                      | -20.00<br>+20.00         | Sets the modulation amount of LFO speed                                                         |                  |
|   | MIDI Sync                | Off, On                  | When this is on, the LFO speed is set by BPM, Base Note, and Times, instead of Frequency        | <u>مائی</u>      |
| g | врм                      | MIDI,<br>40.00<br>300.00 | MIDI syncs to the system tempo;<br>40–300 sets the tempo manually<br>for this individual effect |                  |
|   | Base Note                | J                        | Selects the type of notes that specify the LFO speed                                            |                  |
|   | Times                    | x1x32                    | Sets the number of notes that specify the LFO speed                                             |                  |
|   | Output Level             | 0100                     | Sets the output level of the effect sound                                                       | D <sup>mod</sup> |
| h | Src                      | OffTempo                 | Selects the modulation source<br>that will control the effect<br>output level                   |                  |
|   | Amt                      | -100+100                 | Sets the modulation amount of the effect output level                                           |                  |
|   | FX Amount                | 0100                     | Amount of FX added to the direct signal                                                         | D-mod-           |
| i | Src                      | OffTempo                 | Table , "Dynamic Modulation sources," on page 47                                                |                  |
|   | Amt                      | -100+100                 | Amount of modulation source                                                                     |                  |

### a: Shape

This parameter specifies the sweep curve of the wah. It applies to all control via auto-wah, modulation source, and LFO, and lets you adjust subtle nuances of the wah effect.

a: Mode

**b**: Frequency Bottom

b: Frequency Top

c: Resonance Bottom

c: Resonance Top

If Mode=Preset, this simulates a vintage wah pedal. In this case, internally fixed values are used for Frequency Bottom/Top and Resonance Bottom/Top, and these settings will be ignored. The settings for Frequency Bottom/Top and Resonance Bottom/Top are valid if Mode=Custom.

# 012: St. Random Filter (Stereo Random Filter)

This stereo band pass filter uses a step-shape waveform and random LFO for modulation. You can create a special effect from filter oscillation.

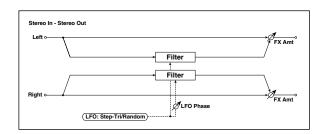

|   | LFO<br>Waveform          | Step-Tri,<br>Random      | Selects the LFO Waveform                                                                        |            |
|---|--------------------------|--------------------------|-------------------------------------------------------------------------------------------------|------------|
| a | LFO Phase<br>[degree]    | -180+180                 | Sets the LFO phase difference between the left and right                                        |            |
|   | LFO<br>Frequency<br>[Hz] | 0.0220.00                | Sets the speed of the LFO                                                                       | D-mod-     |
| b | Src                      | OffTempo                 | Selects the modulation source used for both LFO speed and step speed                            |            |
|   | Amt                      | -20.00<br>+20.00         | Sets the modulation amount of LFO speed                                                         |            |
| c | LFO Step<br>Freq [Hz]    | 0.0550.00                | Sets the LFO step speed (speed that changes in steps                                            | D-mod-     |
|   | Amt                      | -50.00<br>+50.00         | Sets the modulation amount of LFO step speed                                                    |            |
|   | MIDI Sync                | Off, On                  | When this is on, the LFO speed is set by BPM, Base Note, and Times, instead of Frequency        | <b>⊅</b> ‰ |
| d | ВРМ                      | MIDI,<br>40.00<br>300.00 | MIDI syncs to the system tempo;<br>40–300 sets the tempo manually<br>for this individual effect |            |
|   | Base Note                | J                        | Selects the type of notes that specify the LFO speed                                            |            |
|   | Times                    | x1x32                    | Sets the number of notes that specify the LFO speed                                             |            |
|   | Step Base<br>Note        | J                        | Selects the type of notes to specify the LFO step speed                                         | حيو        |
| е | Times                    | x1x32                    | Sets the number of notes to specify the LFO step speed                                          |            |
|   | Manual                   | 0100                     | Sets the filter center frequency                                                                |            |
| f | Src                      | OffTempo                 | Selects the modulation source for the filter center frequency                                   |            |
|   | Amt                      | -100+100                 | Sets the modulation amount for the filter center frequency                                      |            |
|   | Depth                    | 0100                     | Sets the modulation depth of filter center frequency                                            | D-mod-     |
| g | Src                      | OffTempo                 | Selects the modulation source of filter modulation                                              |            |
|   | Amt                      | -100+100                 | Sets the modulation amount of filter modulation                                                 |            |
| h | Resonance                | 0100                     | Sets the resonance amount                                                                       |            |
|   | FX Amount                | -1000100                 | Amount of FX added to the direct signal                                                         | D-mod-     |
| i | Src                      | OffTempo                 | Table , "Dynamic Modulation sources," on page 47                                                |            |
|   | Amt                      | -100+100                 | Amount of modulation source                                                                     |            |

## a: LFO Phase [degree]

Offsetting the left and right phases alters how modulation is applied to the left and right channels, creating a swelling affect.

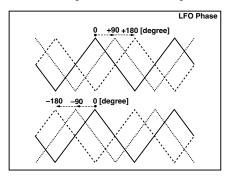

a: LFO Waveform

b: LFO Frequency [Hz]

c: LFO Step Freq [Hz]

When "LFO Waveform" is set to Step-Tri, LFO is a step-shape, triangle waveform. The "LFO Frequency" parameter sets the original triangle waveform speed. Changing the "LFO Step Freq" parameter enables you to adjust the width of the steps.

When "LFO Waveform" is set to Random, the "LFO Step Freq" parameter uses a random LFO cycle.

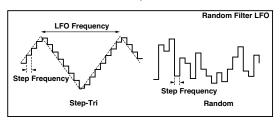

d: BPM

e: Step Base Note

e: Times

The width of an LFO step, or a cycle of random LFO, is obtained by multiplying the length of a note (\( \)...\( \)...\( \)) (selected for "Step Base Note", in relation to the tempo specified in "BPM," or the MIDI Clock tempo if "BPM" is set to MIDI) by the number specified in the "Times" parameter.

# i: FX Amount

The effect sound's phase will be reversed when you set this parameter in the negative range of values.

# 013: St. MultiModeFilter (Stereo Multi Mode Filter)

This is a multi-mode filter with four types; low pass, high pass, band pass, and band reject. You can use LFO or dynamic modulation to vary the cutoff frequency or resonance.

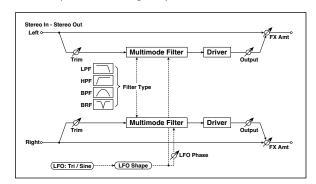

| a  | Туре                     | LPF, HPF, BPF,<br>BRF    | Selects the type of filter                                                                      |                   |
|----|--------------------------|--------------------------|-------------------------------------------------------------------------------------------------|-------------------|
|    | Trim                     | 0100                     | Sets the input level                                                                            |                   |
|    | Cutoff                   | 0100                     | Sets the cutoff frequency (center frequency)                                                    | D-mod-            |
| b  | Src                      | OffTempo                 | Selects the modulation source of the cutoff                                                     |                   |
|    | Amt                      | -100+100                 | Sets the modulation amount of the cutoff                                                        |                   |
|    | Resonance                | 0100                     | Sets the resonance amount                                                                       | D-mod-            |
| с  | Src                      | OffTempo                 | Selects the source that will modulate the amount of resonance                                   |                   |
|    | Amt                      | -100+100                 | Sets the amount by which the resonance will be modulated                                        |                   |
|    | LFO<br>Waveform          | Triangle, Sine           | Selects the LFO Waveform                                                                        |                   |
| d  | Phase<br>[degree]        | -180+180                 | Sets the LFO phase difference between the left and right                                        |                   |
|    | Depth                    | 0100                     | Sets the depth to which the LFO will modulate the cutoff frequency                              |                   |
|    | LFO<br>Frequency<br>[Hz] | 0.0220.00                | Sets the speed of the LFO                                                                       | D <sup>-mod</sup> |
| е  | Src                      | OffTempo                 | Selects a modulation source for LFO speed                                                       |                   |
|    | Amt                      | -20.00<br>+20.00         | Sets the modulation amount of LFO speed                                                         |                   |
|    | MIDI Sync                | Off, On                  | When this is on, the LFO speed is set by BPM, Base Note, and Times, instead of Frequency        | <u>م</u>          |
| f  | врм                      | MIDI,<br>40.00<br>300.00 | MIDI syncs to the system tempo;<br>40–300 sets the tempo manually<br>for this individual effect |                   |
|    | Base Note                | J                        | Selects the type of notes that specify the LFO speed                                            |                   |
|    | Times                    | x1x32                    | Sets the number of notes that specify the LFO speed                                             |                   |
| g  | Drive SW                 | Off, On                  | Switches distortion on/off within the filter                                                    |                   |
|    | Output Level             | 0100                     | Sets the output level                                                                           |                   |
| ١. | Drive Gain               | 0100                     | Sets the distortion amount                                                                      |                   |
| h  | Low Boost                | 0100                     | Sets the amount of low-range boost                                                              |                   |
|    | FX Amount                | 0100                     | Amount of FX added to the direct signal                                                         | D-mod-            |
| i  | Src                      | OffTempo                 | Table , "Dynamic Modulation sources," on page 47                                                |                   |
|    | Amt                      | -100+100                 | Amount of modulation source                                                                     |                   |

# 014: St. Sub Oscillator (Stereo Sub Oscillator)

This effect adds very low frequencies to the input signal. It is very useful when simulating a roaring drum sound or emphasizing powerful low range. This effect is different from the equalizer in that you can add very low range harmonics. You can also adjust the oscillator frequency to match a particular note number, for use as an octaver.

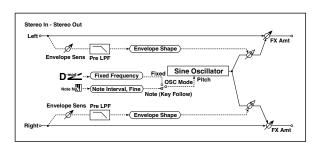

| а | OSC Mode                   | Note (Key<br>Follow),<br>Fixed | Determines whether the oscillator frequency follows the note number or whether it is fixed |                  |
|---|----------------------------|--------------------------------|--------------------------------------------------------------------------------------------|------------------|
| b | Note Interval              | -480                           | Sets the pitch difference from<br>the note number when OSC<br>Mode=Note (Key Follow)       |                  |
|   | Note Fine                  | -100+100                       | Fine adjustment of the oscillator frequency                                                |                  |
|   | Fixed<br>Frequency<br>[Hz] | 10.080.0                       | Sets the oscillator frequency<br>when OSC Mode=Fixed                                       | D <u>===</u> =   |
| с | Src                        | OffTempo                       | Selects the modulation source<br>for the oscillator frequency<br>when OSC Mode=Fixed       |                  |
|   | Amt                        | -80+80                         | Sets the oscillator frequency<br>modulation amount when OSC<br>Mode=Fixed                  |                  |
| d | Envelope Pre<br>LPF        | 1100                           | Sets the upper limit of the frequency range for which very low harmonics are added         |                  |
|   | Envelope<br>Sens           | 0100                           | Sets the sensitivity with which very low harmonics are added                               |                  |
| e | Envelope<br>Shape          | -100+100                       | Sets the oscillator's volume envelope curve                                                |                  |
|   | FX Amount                  | 0100                           | Amount of FX added to the direct signal                                                    | D <sup>mod</sup> |
| f | Src                        | OffTempo                       | Table , "Dynamic Modulation sources," on page 47                                           |                  |
|   | Amt                        | -100+100                       | Amount of modulation source                                                                |                  |
|   |                            |                                |                                                                                            |                  |

a: OSC Mode b: Note Interval

b: Note Fine

The "OSC Mode" parameter selects the oscillator operation mode. When Note (Key Follow) is selected, the oscillator's frequency is determined based on the note number, allowing you to use it as an octaver. The "Note Interval" parameter sets the pitch offset from the original note number by semitone steps. The "Note Fine" parameter allows you to fine-tune in steps of cents.

# d: Envelope Pre LPF

This parameter sets the upper limit of the frequency range to which very low harmonics are added. Adjust this parameter if you do not want to add lower harmonics to the higher range.

# 015: Talking Modulator

This effect adds an unusual character, like a human voice, to the input signal. Modulating the tone via dynamic modulation, you can create an interesting effect that sounds as if the guitar or synthesizer is talking.

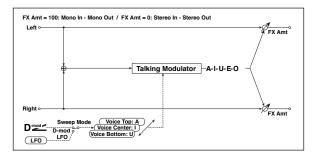

|     |                          |                                         | I                                                                                               |          |
|-----|--------------------------|-----------------------------------------|-------------------------------------------------------------------------------------------------|----------|
| a 9 | Sweep Mode               | D-mod, LFO                              | Switches between modulation source control and LFO control                                      |          |
|     | Manual Voice<br>Control  | Bottom,<br>149,<br>Center,<br>5199, Top | Voice pattern control                                                                           |          |
| 9   | Src                      | OffTempo                                | Selects the modulation source that controls the voice pattern                                   | D-mod-   |
| c \ | Voice Top                | A, I, U, E, O                           | Selects a vowel sound at the top end of control                                                 |          |
| d١  | Voice Center             | A, I, U, E, O                           | Selects a vowel sound in the center of control                                                  |          |
| e \ | Voice Bottom             | A, I, U, E, O                           | Selects a vowel sound at the bottom end of control                                              |          |
|     | Formant<br>Shift         | -100+100                                | Sets the frequency to which the effect is applied                                               |          |
|     | Resonance                | 0100                                    | Sets the Level of resonance of the voice pattern                                                |          |
| i   | LFO<br>Frequency<br>[Hz] | 0.0220.00                               | Sets the speed of the LFO                                                                       | D-mod =  |
| g   | Src                      | OffTempo                                | Selects a modulation source for LFO speed                                                       |          |
| ,   | Amt                      | –20.00<br>+20.00                        | Sets the modulation amount of LFO speed                                                         |          |
| ı   | MIDI Sync                | Off, On                                 | When this is on, the LFO speed is set by BPM, Base Note, and Times, instead of Frequency        | <u>م</u> |
| h   | ВРМ                      | MIDI,<br>40.00<br>300.00                | MIDI syncs to the system tempo;<br>40–300 sets the tempo manually<br>for this individual effect |          |
| E   | Base Note                | J                                       | Selects the type of notes that specify the LFO speed                                            |          |
| -   | Times                    | x1x32                                   | Sets the number of notes that specify the LFO speed                                             |          |
| ı   | FX Amount                | 0100                                    | Amount of FX added to the direct signal                                                         | D-mod-   |
| i   | Src                      | OffTempo                                | Table , "Dynamic Modulation sources," on page 47                                                |          |
|     |                          | -100+100                                | Amount of modulation source                                                                     |          |

c: Voice Top

d: Voice Center

e: Voice Bottom

These parameters assign vowels to the top, center, and bottom position of the controller.

# E.g.: When "Voice Top"=A, "Voice Center"=I, and "Voice Bottom"=U:

If "Sweep Mode" is set to D-mod and Ribbon is selected as the modulation source, moving your finger from the right to left of the ribbon controller will change the sound from "a" to "i," then "u."

If Sweep Mode is set to LFO, the sound will change cyclically from "a" to "i," "u," "i," then "a."

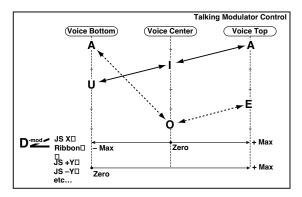

#### f: Formant Shift

This parameter adjusts the frequency level to which the effect is applied. If you wish to apply the effect to a higher-range sound, set this parameter to a higher value; to apply the effect to a lower-range sound, set this to a lower value.

# f: Resonance

This parameter sets the intensity of resonance for the voice pattern. A larger value will add more character to the sound.

# 016: Stereo Decimator

This effect creates a rough sound like a cheap sampler by lowering the sampling frequency and data bit length. You can also simulate noise unique to a sampler (aliasing).

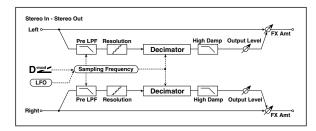

| _ |                          |                          |                                                                                                    |                   |
|---|--------------------------|--------------------------|----------------------------------------------------------------------------------------------------|-------------------|
| а | Pre LPF                  | Off, On                  | Selects whether the harmonic<br>noise caused by a decrease in<br>sampling frequency is<br>generated or not |                   |
|   | High Damp<br>[%]         | 0100                     | Sets the ratio of cut of the high range                                                                    |                   |
|   | Sampling<br>Freq [Hz]    | 1.00k<br>48.00k          | Sets the sampling frequency                                                                                | D-mod-            |
| b | Src                      | OffTempo                 | Selects the modulation source of the sampling frequency                                                    |                   |
|   | Amt                      | -48.00k<br>+48.00k       | Sets the modulation amount of the sampling frequency                                                       |                   |
|   | LFO<br>Frequency<br>[Hz] | 0.0220.00                | Sets the speed of the LFO                                                                                  | D <sup>-mod</sup> |
| С | Src                      | OffTempo                 | Selects a modulation source for LFO speed                                                                  |                   |
|   | Amt                      | -20.00<br>+20.00         | Sets the modulation amount of LFO speed                                                                    |                   |
|   | MIDI Sync                | Off, On                  | When this is on, the LFO speed is set by BPM, Base Note, and Times, instead of Frequency                   | 95                |
| d | врм                      | MIDI,<br>40.00<br>300.00 | MIDI syncs to the system tempo;<br>40–300 sets the tempo manually<br>for this individual effect            |                   |
|   | Base Note                | J                        | Selects the type of notes that specify the LFO speed                                                       |                   |
|   | Times                    | x1x32                    | Sets the number of notes that specify the LFO speed                                                        |                   |
|   | Depth                    | 0100                     | Sets the depth of the sampling frequency LFO modulation                                                    | D-mod-            |
| e | Src                      | OffTempo                 | Selects the LFO modulation source of the sampling frequency                                                |                   |
|   | Amt                      | -100+100                 | Sets the LFO modulation amount of the sampling frequency                                                   |                   |
| f | Resolution               | 424                      | Sets the data bit length                                                                                   |                   |
|   | Output Level             | 0100                     | Sets the output level                                                                                      | D-mod_            |
| g | Src                      | OffTempo                 | Selects the modulation source for the output level                                                         | _                 |
|   | Amt                      | -100+100                 | Sets the modulation amount of the output level                                                             |                   |
|   | FX Amount                | 0100                     | Amount of FX added to the direct signal                                                                    | D-mod-            |
| h | Src                      | OffTempo                 | Table , "Dynamic Modulation sources," on page 47                                                           |                   |
|   | Amt                      | -100+100                 | Amount of modulation source                                                                                |                   |
|   |                          |                          |                                                                                                    |                   |

## a: Pre LPF

If a sampler with a very low sampling frequency receives very high-pitched sound that could not be heard during playback, it could generate pitch noise that is unrelated to the original sound. Set "Pre LPF" to On to prevent this noise from being generated.

If you set the "Sampling Freq" to about 3 kHz and set "Pre LPF" to Off, you can create a sound like a ring modulator.

### f: Resolution

# g: Output Level

If you set a smaller value for the "Resolution" parameter, the sound may be distorted. The volume level may also be changed. Use "Output Level" to adjust the level.

# 017: St. Analog Record (Stereo Analog Record)

This effect simulates the noise caused by scratches and dust on analog records. It also reproduces some of the modulation caused by a warped turntable.

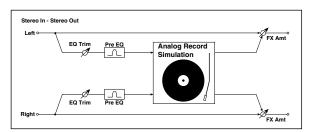

| а | Speed [RPM]           | 33 1/3, 45, 78 | Sets the r.p.m. of a record                             |         |
|---|-----------------------|----------------|---------------------------------------------------------|---------|
| b | Flutter               | 0100           | Sets the modulation depth                               |         |
|   | Noise Density         | 0100           | Sets the noise density                                  |         |
| C | Noise Tone            | 0100           | Sets the noise tone                                     |         |
|   | Noise Level           | 0100           | Sets the noise level                                    | D-mod = |
| d | Src                   | OffTempo       | Selects the modulation source for the noise level       |         |
|   | Amt                   | -100+100       | Sets the modulation amount of the noise level           |         |
|   | Click Level           | 0100           | Sets the click noise level                              | D-mod-  |
| e | Src                   | OffTempo       | Selects the modulation source for the click noise level |         |
|   | Amt                   | -100+100       | Sets the modulation amount of the click noise level     |         |
| f | EQ Trim               | 0100           | Sets the EQ input level                                 |         |
|   | Pre EQ<br>Cutoff [Hz] | 30010.00k      | Sets the EQ center frequency                            |         |
| g | Q                     | 0.510.0        | Sets the EQ band width                                  |         |
|   | Gain [dB]             | -18.0+18.0     | Sets the EQ gain                                        |         |
|   | FX Amount             | 0100           | Amount of FX added to the direct signal                 | D™d≤    |
| h | Src                   | OffTempo       | Table , "Dynamic Modulation sources," on page 47        |         |
|   | Amt                   | -100+100       | Amount of modulation source                             |         |

### b: Flutter

This parameter enables you to set the depth of the modulation caused by a warped turntable.

### e: Click Level

This parameter enables you to set the level of the click noise that occurs once every rotation of the turntable. This simulation reproduces record noise, and the noise generated after the music on a vinyl record finishes.

# Overdrive, Amp models, and Mic models (OD Amp Mic)

# 018: OD/Hi.Gain Wah (Overdrive/Hi.Gain Wah)

This distortion effect utilizes an Overdrive mode and a Hi-Gain mode. Controlling the wah effect, the 3-band EQ, and the amp simulation will allow you to create versatile distortion sounds. This effect is suitable for guitar and organ sounds.

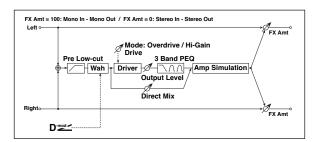

|   | Wah                   | Off, On               | Switches Wah on/off                                                                         | D-mod=  |
|---|-----------------------|-----------------------|---------------------------------------------------------------------------------------------|---------|
| а | Src                   | OffTempo              | Selects the modulation source that switches the Wah on and off                              |         |
|   | Sw                    | Toggle,<br>Moment     | Selects the switching mode for<br>the modulation source that<br>switches the Wah on and off |         |
| b | Wah Sweep<br>Range    | -10+10                | Sets the range of Wah                                                                       |         |
|   | Wah Sweep<br>Src      | OffTempo              | Selects the modulation source that controls the Wah                                         |         |
| С | Drive Mode            | Overdrive,<br>Hi-Gain | Switches between overdrive and hi-gain distortion                                           |         |
| d | Drive                 | 1100                  | Sets the degree of distortion                                                               |         |
| Ľ | Pre Low-cut           | 010                   | Sets the low range cut amount of the distortion input                                       |         |
|   | Output Level          | 050                   | Sets the output level                                                                       | D-mod = |
| e | Src                   | OffTempo              | Selects the modulation source for the output level                                          |         |
|   | Amt                   | -50+50                | Sets the modulation amount of the output level                                              |         |
| f | Low Cutoff<br>[Hz]    | 201.00k               | Sets the center frequency for Low EQ (shelving type)                                        |         |
|   | Gain [dB]             | -18+18                | Sets the gain of Low EQ                                                                     |         |
|   | Mid1Cutoff<br>[Hz]    | 30010.00k             | Sets the center frequency for Mid/High EQ 1 (peaking type)                                  |         |
| g | Q                     | 0.510.0               | Sets the band width of Mid/High<br>EQ 1                                                     |         |
|   | Gain [dB]             | -18+18                | Sets the gain of Mid/High EQ 1                                                              |         |
|   | Mid2 Cutoff<br>[Hz]   | 50020.00k             | Sets the center frequency for Mid/High EQ 2 (peaking type)                                  |         |
| h | Q                     | 0.510.0               | Sets the band width of Mid/High<br>EQ 2                                                     |         |
|   | Gain [dB]             | -18+18                | Sets the gain of Mid/High EQ 2                                                              |         |
| i | Direct Mix            | 050                   | Sets the amount of the dry sound mixed to the distortion                                    |         |
| Ľ | Speaker<br>Simulation | Off, On               | Switches the speaker simulation on/off                                                      |         |
|   | FX Amount             | 0100                  | Amount of FX added to the direct signal                                                     | D-mod-  |
| j | Src                   | OffTempo              | Table , "Dynamic Modulation sources," on page 47                                            |         |
|   | Amt                   | -100+100              | Amount of modulation source                                                                 |         |

#### a: Wah

The Wah parameter switches the wah effect on/off.

#### a: Sw

This parameter sets how the wah effect is switched on and off via the modulation source.

When "Sw" = Moment, the wah effect is usually turned off. It is turned on only when you press the pedal or operate the joystick.

When a value for the modulation source is less than 64, "off" speed is selected, and when the value is 64 or higher, "on" is selected.

When "Sw" = Toggle, the wah effect is switched between on and off each time you press the pedal or operate the joystick.

MIDI The switch will be turned on/off each time the value of the modulation source exceeds 64.

#### b: Wah Sweep Range

### b: Wah Sweep Src

This parameter sets the sweep range of the wah center frequency. A negative value will reverse the direction of sweep. The wah center frequency can be controlled by the modulation source specified in the "Wah Sweep Src" parameter.

#### d: Pre Low-cut

Cutting the signal in the low range before it is input to the Distortion will create a sharp distortion.

## d: Drive

### e: Output Level

The degree of distortion is determined by the level of input signal and the setting of "Drive". Raising the "Drive" setting will cause the entire volume level to increase. Use the "Output Level" parameter to adjust the volume level. The "Output Level" parameter uses the signal level input to the 3-Band EQ. If clipping occurs at the 3-Band EQ, adjust the "Output Level" parameter.

# 019: St. Guitar Cabinet (Stereo Guitar Cabinet)

This simulates the acoustical character of a guitar amp's speaker cabinet.

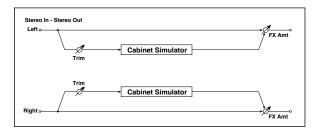

| - |   |           |                     |                                                                  |        |
|---|---|-----------|---------------------|------------------------------------------------------------------|--------|
| ſ | а | Trim      | 0100                | Sets the input level                                             |        |
| ĺ |   |           |                     | Selects the type of the cabinet                                  |        |
|   |   |           | TWEED -<br>1x12     | Open-back cabinet with one 12" speaker, typically used for blues |        |
|   |   |           | TWEED -<br>4x10     | Open-back cabinet with four 10" speakers                         |        |
|   |   |           | BLACK - 2x10        | Open-back cabinet with two 10" speakers                          |        |
|   |   |           | BLACK - 2x12        | American open-back cabinet with two12" speakers                  |        |
|   | b | Туре      | VOX AC15 -<br>1x12  | Vox AC15 open-back cabinet with one 12" "Blue" speaker           |        |
|   |   |           | VOX AC30 -<br>2x12  | Vox AC30 open-back cabinet with two 12" "Blue" speakers          |        |
|   |   |           | VOX AD412 -<br>4x12 | VOX AD412 closed-back cabinet with four 12" speakers             |        |
|   |   |           | UK H30 -<br>4x12    | Closed-back classic cabinet with four 30W 12" speakers           |        |
|   |   |           | UK T75 - 4x12       | Closed-back cabinet with four 75W 12" speakers                   |        |
|   |   |           | US V30 - 4x12       | Closed-back cabinet with four 30W 12" speakers                   |        |
| ĺ | С | Air       | 0100                | Sets the mic position                                            |        |
|   |   | FX Amount | 0100                | Amount of FX added to the direct signal                          | D-mod- |
|   | d | Src       | OffTempo            | Table , "Dynamic Modulation sources," on page 47                 |        |
|   |   | Amt       | -100+100            | Amount of modulation source                                      |        |

# 020: St. Bass Cabinet (Stereo Bass Cabinet)

This simulates the acoustical character of a bass amp's speaker cabinet.

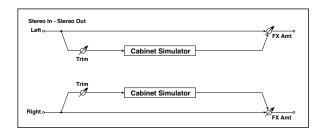

| а | Trim         | 0100                   | Sets the input level                             |        |
|---|--------------|------------------------|--------------------------------------------------|--------|
|   |              |                        | Selects the cabinet type                         |        |
|   |              | LA - 4x10              | Four 10" speakers / LA sound cabinet             |        |
|   |              | MODERN -<br>4x10       | Four 10" aluminum-cone speakers / modern cabinet |        |
|   |              | METAL - 4x10           | Four 10" aluminum-cone speakers / modern cabinet |        |
|   |              | CLASSIC -<br>8x10      | Eight 10" speakers / classic cabinet             |        |
|   |              | UK - 4x12              | Four 12" speakers / UK-<br>manufactured cabinet  |        |
| b | Cabinet Type | STUDIO -<br>1x15       | One 15" speaker / studio combo cabinet           |        |
|   |              | JAZZ - 1x15            | One 15" speaker / jazz combo cabinet             |        |
|   |              | VOX AC100 -<br>2x15    | Two 15" speakers / cabinet for Vox AC100         |        |
|   |              | US - 2x15              | Two 15" speakers / US-manufac-<br>tured cabinet  |        |
|   |              | UK - 4x15              | Four 15" speakers / UK-<br>manufactured cabinet  |        |
|   |              | LA - 1x18              | One 18" speaker /<br>LA sound cabinet            |        |
|   |              | COMBI - 1x12<br>& 1x18 | One 12" and one 18" speaker combination cabinet  |        |
|   | FX Amount    | 0100                   | Amount of FX added to the direct signal          | D-mod- |
| С | Src          | OffTempo               | Table , "Dynamic Modulation sources," on page 47 |        |
|   | Amt          | -100+100               | Amount of modulation source                      |        |

# 021: Bass Amp Model

This simulates a bass amp.

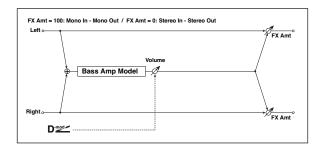

|   |           |            | Selects the amplifier type                                                           |        |
|---|-----------|------------|--------------------------------------------------------------------------------------|--------|
|   |           | LA STUDIO  | An amp that is typical of the LA sound.                                              |        |
|   |           | JAZZ       | A combo amp favored by jazz bassists.                                                |        |
| a | Amp Type  | GOLD PANEL | An amp distinctive for its eye-<br>catching gold panel and clean<br>sound.           |        |
|   |           | SCOOPED    | An amp typical of 80's sounds.                                                       |        |
|   |           | VALVE2     | A tube amp suitable for rock.                                                        |        |
|   |           | VALVE      | A tube amp with the ULTRA LO switch turned ON.                                       |        |
|   |           | CLASSIC    | A tube amp whose basic character changes according to the setting of the value dial. |        |
|   | Volume    | 0100       | Sets the output level                                                                | D-mod- |
| b | Src       | OffTempo   | Selects the modulation source for the output level                                   |        |
|   | Amt       | -100+100   | Sets the modulation amount of the output level                                       |        |
| С | Bass      | 0100       | Sets the bass (low range) level                                                      |        |
| d | Middle    | 0100       | Sets the middle (mid range)<br>level                                                 |        |
|   | Mid Range | 04         | Sets the mid-frequency range                                                         |        |
| е | Treble    | 0100       | Sets the treble (high range) level                                                   |        |
| f | Presence  | 0100       | Sets the presence (high-<br>frequency tone)                                          |        |
|   | FX Amount | 0100       | Amount of FX added to the direct signal                                              | D-mod- |
| g | Src       | OffTempo   | Table , "Dynamic Modulation sources," on page 47                                     |        |
|   | Amt       | -100+100   | Amount of modulation source                                                          |        |
|   |           |            |                                                                                      |        |

# 022: Bass Amp+Cabinet (Bass Amp Model+Cabinet)

This simulates a bass amp and speaker cabinet.

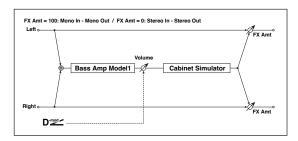

| a | Атр Туре             | LA STUDIO,<br>JAZZ ,<br>GOLD PANEL,<br>SCOOPED,<br>VALVE2,<br>VALVE,<br>CLASSIC                                                                                                    | Selects the type of the amplifier                  |         |
|---|----------------------|----------------------------------------------------------------------------------------------------|----------------------------------------------------|---------|
|   | Volume               | 0100                                                                                                    | Sets the output level                              | D-mod   |
| b | Src                  | OffTempo                                                                                                    | Selects the modulation source for the output level |         |
|   | Amt                  | -100+100                                                                                                    | Sets the modulation amount of the output level     |         |
| J | Bass                 | 0100                                                                                                    | Sets the bass (low range) level                    |         |
| d | Middle               | 0100                                                                                                    | Sets the middle (mid range)<br>level               |         |
|   | Mid Range            | 04                                                                                                    | Sets the mid-frequency range                       |         |
| е | Treble               | 0100                                                                                                    | Sets the treble (high range)<br>level              |         |
| f | Presence             | 0100                                                                                                    | Sets the presence (high-<br>frequency tone)        |         |
| g | Cabinet<br>Simulater | Off, On                                                                                                    | Switches the cabinet simulator on/off              |         |
| h | Cabinet Type         | LA - 4x10,<br>MODERN -<br>4x10,<br>METAL -<br>4x10,<br>CLASSIC -<br>8x10,<br>UK - 4x12,<br>STUDIO -<br>1x15,<br>JAZZ - 1x15,<br>VOX AC100 -<br>2x15,<br>US - 2x15,<br>UK - 4x15,<br>LA - 1x18,<br>COMBI - 1x12 | Selects the cabinet type                           |         |
|   | FX Amount            | 0100                                                                                                    | Amount of FX added to the direct signal            | D-mod = |
| i | Src                  | OffTempo                                                                                                    | Table , "Dynamic Modulation sources," on page 47   |         |
|   | Amt                  | -100+100                                                                                                    | Amount of modulation source                        |         |

a: Amp Type

h: Cabinet Type

# Recommended Combinations of Bass Amp Models and Cabinets:

| Атр Туре   | Cabinet Type         |
|------------|----------------------|
| LA STUDIO  | LA - 4x10, LA - 1x18 |
| JAZZ       | JAZZ - 1x15          |
| GOLD PANEL | MODERN - 4x10        |
| SCOOPED    | METAL - 4x10         |
| VALVE2     | CLASSIC - 8x10       |
| VALVE      | CLASSIC - 8x10       |
| CLASSIC    | COMBI - 1x12 & 1x18  |

# 023: Tube PreAmp Model (Tube PreAmp Modeling)

This effect simulates a two-stage vacuum tube preamp. You can make individual settings for two vacuum tubes connected in series. This lets you create the warm sound typical of vacuum tubes.

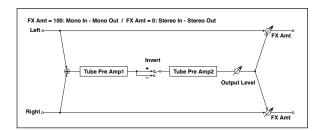

| а | Tube1 Low<br>Cut [Hz]         | Thru,<br>218.00k      | Sets the cutoff frequency for the low cut filter of stage 1  |        |
|---|-------------------------------|-----------------------|--------------------------------------------------------------|--------|
| a | High Cut [Hz]                 | 5320.00k,<br>Thru     | Sets the cutoff frequency for the high cut filter of stage 1 |        |
| b | Tube1 Gain<br>[dB]            | -24.0+24.0            | Sets the input gain for stage 1                              |        |
| b | Saturation [%]                | 0100                  | Sets the input/output response for stage 1                   |        |
| c | Tube1 Bias                    | 0100                  | Sets the bias voltage for stage 1                            |        |
| d | Tube1 Phase                   | Normal,<br>Wet Invert | Turns phase reversal on/off                                  |        |
| e | Tube2 Low<br>Cut [Hz]         | Thru,<br>218.00k      | Sets the cutoff frequency for the low cut filter of stage 2  |        |
| - | High Cut [Hz]                 | 5320.00k,<br>Thru     | Sets the cutoff frequency for the high cut filter of stage 2 |        |
| f | Tube2 Gain<br>[dB]            | -24.0+24.0            | Sets the input gain for stage 2                              |        |
|   | Saturation [%]                | 0100                  | Sets the input/output response for stage 2                   |        |
| g | Tube2 Bias                    | 0100                  | Sets the bias voltage for stage 2                            |        |
| h | Tube2<br>Output Level<br>[dB] | -48.0+0.0             | Sets the output level                                        |        |
|   | FX Amount                     | 0100                  | Amount of FX added to the direct signal                      | D-mod- |
| i | Src                           | OffTempo              | Table , "Dynamic Modulation sources," on page 47             |        |
|   | Amt                           | -100+100              | Amount of modulation source                                  |        |
|   |                               |                       |                                                              |        |

# b, f: Saturation [%]

With higher settings of this value, the waveform will change at high gain levels, tending to cause distortion. Lower settings of this value will produce linear response.

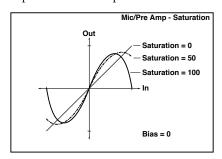

### c: Tube1 Bias

This expresses the effect that changes in vacuum tube bias have on the distortion of the waveform. Higher settings of this value will produce distortion even at low gain levels. Since this will also change the overtone structure, you can use it to control the tonal character.

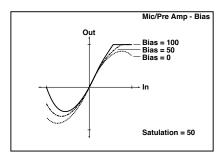

## d: Tube1 Phase

With the Wet Invert setting, the phase of the signal will be inverted between stage 1 and stage 2. Since "Bias" is applied to the inverted signal in stage 2, this will change the tonal character.

# 024: St. Tube PreAmp (Stereo Tube PreAmp Modeling)

This is a stereo vacuum tube preamp simulator (See "023: Tube PreAmp Model (Tube PreAmp Modeling)" on page 63.).

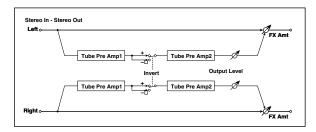

# 025: Mic Model+PreAmp (Mic Modeling + PreAmp)

This effect simulates a mic and vacuum tube preamp. You can choose from various types of mic and positions to create differing sonic characters.

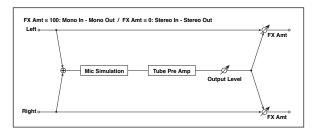

| а | Mic Type                  | Vintage<br>Dynamic,<br>Multi<br>Condenser,<br>Percussion<br>Condenser,<br>Drums Dynamic,<br>Vocal Dynamic,<br>Vocal Condenser,<br>Vocal Tube,<br>Kick Dynamic | Selects the type of mic                          |         |
|---|---------------------------|----------------------------------------------------------------------------------------------------|--------------------------------------------------|---------|
| b | Mic Position              | Close, On,<br>Off, Far                                                                                                    | Sets the mic placement distance                  |         |
| c | Tube Low<br>Cut [Hz]      | Thru,<br>218.00k                                                                                                    | Sets the frequency of the low cut filter         |         |
|   | High Cut [Hz]             | 5320.00k,<br>Thru                                                                                                    | Sets the frequency of the high cut filter        |         |
| Ч | Tube Gain<br>[dB]         | -24.0+24.0                                                                                                    | Sets the input gain to the vacuum tube preamp    |         |
| a | Saturation [%]            | 0100                                                                                                    | Sets the input/output response of the preamp     |         |
| е | Tube Bias                 | 0100                                                                                                    | Sets the bias level of the preamp                |         |
| f | Tube Output<br>Level [dB] | -48.0+0.0                                                                                                    | Sets the output level of the preamp              |         |
|   | FX Amount                 | 0100                                                                                                    | Amount of FX added to the direct signal          | D-mod = |
| g | Src                       | OffTempo                                                                                                    | Table , "Dynamic Modulation sources," on page 47 |         |
|   | Amt                       | -100+100                                                                                                    | Amount of modulation source                      |         |

# b: Mic Position

This expresses the effect that the mic position has on the sound. The Close setting is the closest mic position, and the Far setting is the farthest.

# Chorus, Flanger, and Phaser (Cho/Fln Phaser)

# 026: Stereo Chorus

This effect adds thickness and warmth to the sound by modulating the delay time of the input signal. You can add spread to the sound by offsetting the phase of the left and right LFOs from each other.

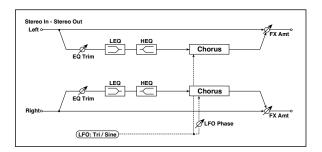

|   |                          |                          | <del></del>                                                                                     |            |
|---|--------------------------|--------------------------|-------------------------------------------------------------------------------------------------|------------|
|   | LFO<br>Waveform          | Triangle, Sine           | Selects the LFO Waveform                                                                        |            |
| а | LFO Phase<br>[degree]    | -180+180                 | Sets the LFO phase difference between the left and right                                        |            |
|   | LFO<br>Frequency<br>[Hz] | 0.0220.00                | Sets the speed of the LFO                                                                       | D-mod-     |
| b | Src                      | OffTempo                 | Selects a modulation source for LFO speed                                                       |            |
|   | Amt                      | -20.00<br>+20.00         | Sets the modulation amount of LFO speed                                                         |            |
|   | MIDI Sync                | Off, On                  | When this is on, the LFO speed is set by BPM, Base Note, and Times, instead of Frequency        | <u>مائ</u> |
| с | ВРМ                      | MIDI,<br>40.00<br>300.00 | MIDI syncs to the system tempo;<br>40–300 sets the tempo manually<br>for this individual effect |            |
|   | Base Note                | J                        | Selects the type of notes that specify the LFO speed                                            |            |
|   | Times                    | x1x32                    | Sets the number of notes that specify the LFO speed                                             |            |
| d | L Pre Delay<br>[msec]    | 0.050.0                  | Sets the delay time for the left channel                                                        |            |
| u | R Pre Delay<br>[msec]    | 0.050.0                  | Sets the delay time for the right channel                                                       |            |
|   | Depth                    | 0100                     | Sets the depth of LFO modulation                                                                | D-mod-     |
| e | Src                      | OffTempo                 | Selects the modulation source for the LFO modulation depth                                      |            |
|   | Amt                      | -100+100                 | Sets the modulation amount of the LFO modulation depth                                          |            |
| f | EQ Trim                  | 0100                     | Sets the EQ input level                                                                         |            |
|   | Pre LEQ Fc               | Low,<br>Mid-Low          | Selects the cutoff frequency<br>(low or mid-low) of the low-<br>range equalizer                 |            |
| g | Pre HEQ Fc               | High,<br>Mid-High        | Selects the cutoff frequency<br>(high or mid-high) of the high-<br>range equalizer              |            |
| h | Pre LEQ Gain<br>[dB]     | -15.0+15.0               | Gain of the Low EQ                                                                              |            |
|   | Pre HEQ Gain<br>[dB]     | -15.0+15.0               | Gain of the High EQ                                                                             |            |
|   | FX Amount                | -1000100                 | Amount of FX added to the direct signal                                                         | D-mod-     |
| i | Src                      | OffTempo                 | Table , "Dynamic Modulation sources," on page 47                                                |            |
| L | Amt                      | -100+100                 | Amount of modulation source                                                                     |            |
|   |                          |                          |                                                                                                 |            |

# d: L Pre Delay [msec]

# d: R Pre Delay [msec]

Setting the left and right delay time individually allows you to control the stereo image.

# 027: St.HarmonicChorus (Stereo Harmonic Chorus)

This effect applies chorus only to higher frequencies. This can be used to apply a chorus effect to a bass sound without making the sound thinner. You can also use this chorus block with feedback as a flanger.

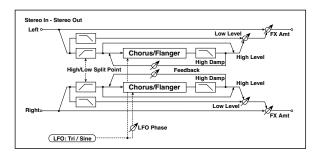

| a | LFO<br>Waveform          | Triangle, Sine           | Selects the LFO Waveform                                                                        |                   |
|---|--------------------------|--------------------------|-------------------------------------------------------------------------------------------------|-------------------|
| a | LFO Phase<br>[degree]    | -180+180                 | Sets the LFO phase difference between the left and right                                        |                   |
|   | LFO<br>Frequency<br>[Hz] | 0.0220.00                | Sets the speed of the LFO                                                                       | D <sup>-mod</sup> |
| b | Src                      | OffTempo                 | Selects a modulation source for LFO speed                                                       |                   |
|   | Amt                      | -20.00<br>+20.00         | Sets the modulation amount of LFO speed                                                         |                   |
|   | MIDI Sync                | Off, On                  | When this is on, the LFO speed is set by BPM, Base Note, and Times, instead of Frequency        | ೨೬೪೪              |
| С | врм                      | MIDI,<br>40.00<br>300.00 | MIDI syncs to the system tempo;<br>40–300 sets the tempo manually<br>for this individual effect |                   |
|   | Base Note                | J                        | Selects the type of notes that specify the LFO speed                                            |                   |
|   | Times                    | x1x32                    | Sets the number of notes that specify the LFO speed                                             |                   |
| d | Pre Delay<br>[msec]      | 0.050.0                  | Sets the delay time from the original sound                                                     |                   |
|   | Depth                    | 0100                     | Sets the depth of LFO modulation                                                                | D-mod-            |
| e | Src                      | OffTempo                 | Selects the modulation source of the LFO modulation depth                                       |                   |
|   | Amt                      | -100+100                 | Sets the modulation amount of the LFO modulation depth                                          |                   |
| f | High/Low<br>Split Point  | 1100                     | Sets the frequency split point<br>between the low and high<br>range                             |                   |
| _ | Feedback                 | -100+100                 | Sets the feed back amount of the chorus block                                                   |                   |
| g | High Damp<br>[%]         | 0100                     | Sets the high range damping amount of the chorus block                                          |                   |
|   | Low Level                | 0100                     | Sets the low range output level                                                                 |                   |
| h | High Level               | 0100                     | Sets the high range (chorus) output level                                                       |                   |
|   | FX Amount                | 0100                     | Amount of FX added to the direct signal                                                         | D-mod-            |
| i | Src                      | OffTempo                 | Table , "Dynamic Modulation sources," on page 47                                                |                   |
|   | Amt                      | -100+100                 | Amount of modulation source                                                                     |                   |
|   |                          |                          |                                                                                                 |                   |

# f: High/Low Split Point

This parameter sets the frequency that splits the high and low range. Only the high range will be sent to the chorus block.

# g: Feedback

Sets the feedback amount of the chorus block. Increasing the feedback will allow you to use the effect as a flanger.

# 028: St. Biphase Mod. (Stereo Biphase Modulation)

This stereo chorus effect adds two different LFOs together. You can set the Frequency and Depth parameters for each LFO individually. Depending on the setting of these LFOs, very complex waveforms will create an analog-type, unstable modulated sound.

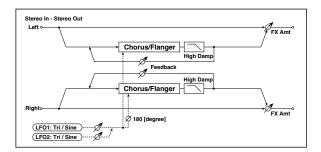

|   | LFO1<br>Waveform          | Triangle, Sine    | Selects LFO1 waveform                                          |        |
|---|---------------------------|-------------------|----------------------------------------------------------------|--------|
| а | LFO2                      | Triangle, Sine    | Selects LFO2 waveform                                          |        |
|   | Phase Sw                  | 0 deg,<br>180 deg | Switches the LFO phase<br>difference between left and<br>right |        |
|   | LFO1<br>Frequency<br>[Hz] | 0.0230.00         | Sets the LFO1 speed                                            | D-mod- |
| b | Src                       | OffTempo          | Selects the modulation source of LFO1&2 speed                  |        |
|   | LFO1 Amt                  | -30.00<br>+30.00  | Sets the modulation amount of LFO1 speed                       |        |
| С | LFO2<br>Frequency<br>[Hz] | 0.0230.00         | Sets the LFO2 speed                                            | D-mod- |
|   | Amt                       | -30.00<br>+30.00  | Sets the modulation amount of LFO2 speed                       |        |
|   | Depth1                    | 0100              | Sets the depth of LFO1 modulation                              | D-mod- |
| d | Src                       | OffTempo          | Selects the modulation source of LFO1&2 modulation depth       |        |
|   | Amt                       | -100+100          | Sets the modulation amount of LFO1 modulation depth            |        |
| e | Depth2                    | 0100              | Sets the depth of LFO2 modulation                              | D-mod- |
| - | Amt                       | -100+100          | Sets the modulation amount of LFO2 modulation depth            |        |
| f | L Pre Delay<br>[msec]     | 0.050.0           | Sets the delay time for the left channel                       |        |
| ' | R Pre Delay<br>[msec]     | 0.050.0           | Sets the delay time for the right channel                      |        |
| _ | Feedback                  | -100+100          | Sets the feedback amount                                       |        |
| g | High Damp<br>[%]          | 0100              | Sets the damping amount in the high range                      |        |
|   | FX Amount                 | -1000100          | Amount of FX added to the direct signal                        | D-mod- |
| h | Src                       | OffTempo          | Table , "Dynamic Modulation sources," on page 47               |        |
|   | Amt                       | -100+100          | Amount of modulation source                                    |        |

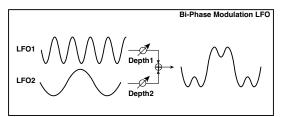

# 029: Multitap Cho/Delay (Multitap Chorus/Delay)

This effect has four chorus blocks with a different LFO phase. You can create a complex stereo image by setting each block's delay time, depth, output level, and pan individually. You can also fix some of the chorus blocks to combine the chorus and delay effects.

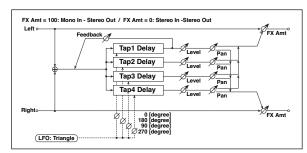

| а  | LFO<br>Frequency<br>[Hz] | 0.0213.00        | Sets the speed of the LFO                                                |                  |
|----|--------------------------|------------------|--------------------------------------------------------------------------|------------------|
|    | Tap1 (000)<br>[msec]     | 01000            | Sets the Tap1 (LFO phase=0 degrees) delay time                           |                  |
| ١. | Depth                    | 030              | Sets the Tap1 chorus depth                                               |                  |
| b  | Level                    | 030              | Sets the Tap1 output level                                               |                  |
|    | Pan                      | L6L1, C,<br>R1R6 | Sets the Tap1 stereo image                                               |                  |
|    | Tap2 (180)<br>[msec]     | 01000            | Sets the Tap2 (LFO phase=180 degrees) delay time                         |                  |
| _  | Depth                    | 030              | Sets the Tap2 chorus depth                                               |                  |
| С  | Level                    | 030              | Sets the Tap2 output level                                               |                  |
|    | Pan                      | L6L1, C,<br>R1R6 | Sets the Tap2 stereo image                                               |                  |
|    | Tap3 (090)<br>[msec]     | 01000            | Sets the Tap3 (LFO phase=90 degrees) delay time                          |                  |
| d  | Depth                    | 030              | Sets the Tap3 chorus depth                                               |                  |
| a  | Level                    | 030              | Sets the Tap3 output level                                               |                  |
|    | Pan                      | L6L1, C,<br>R1R6 | Sets the Tap3 stereo image                                               |                  |
|    | Tap4 (270)<br>[msec]     | 01000            | Sets the Tap4 (LFO phase=270 degrees) delay time                         |                  |
| _  | Depth                    | 030              | Sets the Tap4 chorus depth                                               |                  |
| е  | Level                    | 030              | Sets the Tap4 output level                                               |                  |
|    | Pan                      | L6L1, C,<br>R1R6 | Sets the Tap4 stereo image                                               |                  |
|    | Tap1<br>Feedback         | -100+100         | Sets the Tap1 feedback amount                                            | D <sup>mod</sup> |
| f  | Src                      | OffTempo         | Selects the modulation source of Tap1 feedback amount and effect balance |                  |
|    | Amt                      | -100+100         | Sets the Tap1 feedback amount and modulation amount                      |                  |
|    | FX Amount                | 0100             | Amount of FX added to the direct signal                                  | D <sup>mod</sup> |
| g  | Src                      | OffTempo         | Table , "Dynamic Modulation sources," on page 47                         |                  |
|    | Amt                      | -100+100         | Amount of modulation source                                              |                  |
|    |                          |                  |                                                                          |                  |

# 030: Ensemble

This Ensemble effect has three chorus blocks that use LFO to create subtle shimmering, and gives three dimensional depth and spread to the sound, because the signal is output from the left, right, and center.

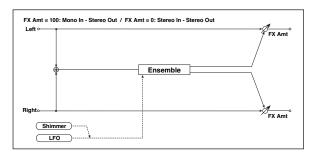

|   | Speed     | 1100     | Sets the speed of the LFO                                 | D-mod-           |
|---|-----------|----------|-----------------------------------------------------------|------------------|
| a | Src       | OffTempo | Selects a modulation source for LFO speed                 |                  |
|   | Amt       | -100+100 | Sets the modulation amount of LFO speed                   |                  |
|   | Depth     | 0100     | Sets the depth of LFO modulation                          | D-mod_           |
| b | Src       | OffTempo | Selects the modulation source of the LFO modulation depth |                  |
|   | Amt       | -100+100 | Sets the modulation amount of the LFO modulation depth    |                  |
| С | Shimmer   | 0100     | Sets the amount of shimmering of the LFO waveform         |                  |
|   | FX Amount | 0100     | Amount of FX added to the direct signal                   | D <sup>mod</sup> |
| d | Src       | OffTempo | Table , "Dynamic Modulation sources," on page 47          |                  |
|   | Amt       | -100+100 | Amount of modulation source                               |                  |

# c: Shimmer

This parameter sets the amount of shimmering of the LFO waveform. Increasing this value adds more shimmering, making the chorus effect more complex and richer.

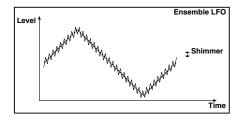

# 031: Polysix Ensemble

This models the ensemble effect built into the classic Korg PolySix programmable polyphonic synthesizer.

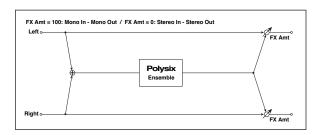

| _ |           |          | I                                                                      |         |
|---|-----------|----------|------------------------------------------------------------------------|---------|
| a | Depth     | 0100     | Sets the depth of the effect                                           | D-mod = |
|   | Src       | OffTempo | Selects the modulation source<br>that will control the effect<br>depth |         |
|   | Amt       | -100+100 | Sets the amount by which the effect depth will be modulated            |         |
| b | FX Amount | 0100     | Amount of FX added to the direct signal                                | D™d≤    |
|   | Src       | OffTempo | Table , "Dynamic Modulation sources," on page 47                       |         |
|   | Amt       | -100+100 | Amount of modulation source                                            |         |

# 032: Stereo Flanger

This effect gives a significant swell and movement of pitch to the sound. It is more effective when applied to a sound with a lot of harmonics. This is a stereo flanger. You can add spread to the sound by offsetting the phase of the left and right LFOs from each other.

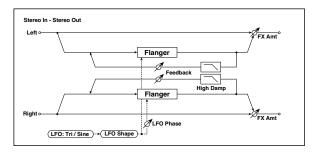

| а | Delay Time<br>[msec]     | 0.050.0                  | Sets the delay time from the original sound                                                     |          |
|---|--------------------------|--------------------------|-------------------------------------------------------------------------------------------------|----------|
| b | LFO<br>Waveform          | Triangle, Sine           | Selects the LFO Waveform                                                                        |          |
|   | LFO Shape                | -100+100                 | Changes the curvature of the LFO Waveform                                                       |          |
| с | LFO Phase<br>[degree]    | -180+180                 | Sets the LFO phase difference between the left and right                                        |          |
|   | LFO<br>Frequency<br>[Hz] | 0.0220.00                | Sets the speed of the LFO                                                                       | D-mod =  |
| d | Src                      | OffTempo                 | Selects a modulation source for LFO speed                                                       |          |
|   | Amt                      | -20.00<br>+20.00         | Sets the modulation amount of LFO speed                                                         |          |
|   | MIDI Sync                | Off, On                  | When this is on, the LFO speed<br>is set by BPM, Base Note, and<br>Times, instead of Frequency  | <u>م</u> |
| e | врм                      | MIDI,<br>40.00<br>300.00 | MIDI syncs to the system tempo;<br>40–300 sets the tempo manually<br>for this individual effect |          |
|   | Base Note                | J                        | Selects the type of notes that specify the LFO speed                                            |          |
|   | Times                    | x1x32                    | Sets the number of notes that specify the LFO speed                                             |          |
| f | Depth                    | 0100                     | Sets the depth of LFO modulation                                                                |          |
|   | Feedback                 | -100+100                 | Sets the feedback amount                                                                        |          |
| g | High Damp<br>[%]         | 0100                     | Sets the feedback damping amount in the high range                                              |          |
|   | FX Amount                | -1000100                 | Amount of FX added to the direct signal                                                         | D-mod-   |
| h | Src                      | OffTempo                 | Table , "Dynamic Modulation sources," on page 47                                                |          |
|   | Amt                      | -100+100                 | Amount of modulation source                                                                     |          |

# g: Feedback h: FX Amount

The peak shape of the positive and negative "Feedback" value is different. The harmonics will be emphasized when the effect sound is mixed with the dry sound if you set a positive value for both "Feedback" and "FX Amount", and if you set a negative value for both "Feedback" and "FX Amount".

### g: High Damp [%]

This parameter sets the amount of damping of the feedback in the high range. Increasing the value will cut high-range harmonics

# 033: St. Random Flanger (Stereo Random Flanger)

The stereo effect uses a step-shape waveform and random LFO for modulation, creating a unique flanging effect.

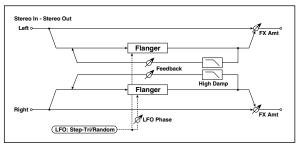

| а    | Delay Time<br>[msec]     | 0.050.0                  | Sets the delay time from the original sound                                                     |         |
|------|--------------------------|--------------------------|-------------------------------------------------------------------------------------------------|---------|
| b    | LFO<br>Waveform          | Step-Tri,<br>Random      | Selects the LFO Waveform                                                                        |         |
| b    | LFO Phase<br>[degree]    | -180+180                 | Sets the LFO phase difference between the left and right                                        |         |
|      | LFO<br>Frequency<br>[Hz] | 0.0220.00                | Sets the speed of the LFO                                                                       | D-mod = |
| с    | Src                      | OffTempo                 | Selects the modulation source used for both LFO speed and step speed                            |         |
|      | Amt                      | -20.00<br>+20.00         | Sets the modulation amount of LFO speed                                                         |         |
| d    | LFO Step<br>Freq [Hz]    | 0.0550.00                | Sets the LFO step speed (speed that changes in steps)                                           | D-mod - |
| u    | Step Amt                 | -50.00<br>+50.00         | Sets the modulation amount of LFO step speed                                                    |         |
|      | MIDI Sync                | Off, On                  | When this is on, the LFO speed<br>is set by BPM, Base Note, and<br>Times, instead of Frequency  | مالات   |
| e    | врм                      | MIDI,<br>40.00<br>300.00 | MIDI syncs to the system tempo;<br>40–300 sets the tempo manually<br>for this individual effect |         |
|      | Base Note                | J                        | Selects the type of notes that specify the LFO speed                                            |         |
|      | Times                    | x1x32                    | Sets the number of notes that specify the LFO speed                                             |         |
|      | Step Base<br>Note        | J                        | Selects the type of notes to specify the LFO step speed                                         | حالات   |
| f    | Times                    | x1x32                    | Sets the number of notes to specify the LFO step speed                                          |         |
| g    | Depth                    | 0100                     | Sets the depth of LFO modulation                                                                |         |
| h    | Feedback                 | -100+100                 | Sets the feedback amount                                                                        |         |
| - 11 | High Damp<br>[%]         | 0100                     | Sets the feedback damping amount in the high range                                              |         |
|      | FX Amount                | -1000100                 | Amount of FX added to the direct signal                                                         | D-mod-  |
| i    | Src                      | OffTempo                 | Table , "Dynamic Modulation sources," on page 47                                                |         |
|      | Amt                      | -100+100                 | Amount of modulation source                                                                     |         |

# 034: St. Env. Flanger (Stereo Envelope Flanger)

This Flanger uses an envelope generator for modulation. You will obtain the same pattern of flanging each time you play. You can also control the Flanger directly using the modulation source.

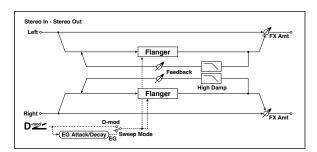

| а | L Dly Bottom<br>[msec] | 0.050.0   | Sets the lower limit of the left-<br>channel delay time                                                                                                    |        |
|---|------------------------|-----------|----------------------------------------------------------------------------------------------------|--------|
|   | L Dly Top<br>[msec]    | 0.050.0   | Sets the upper limit of the left-<br>channel delay time                                                                                                    |        |
| b | R Dly Bottom<br>[msec] | 0.050.0   | Sets the lower limit of the right-<br>channel delay time                                                                                                    |        |
|   | R Dly Top<br>[msec]    | 0.050.0   | Sets the upper limit of the right-<br>channel delay time                                                                                                    |        |
| c | Sweep Mode             | EG, D-mod | Determines whether the flanger is controlled by the envelope generator or by the modulation source                                                                             |        |
|   | Src                    | OffTempo  | Selects the modulation source<br>that triggers the EG (when Sweep<br>Mode = EG), or the modulation<br>source that causes the flanger to<br>sweep (when Sweep Mode = D-<br>mod) | D-mod- |
| Ч | EG Attack              | 1100      | Sets the EG attack speed                                                                                                    |        |
| u | EG Decay               | 1100      | Sets the EG decay speed                                                                                                    |        |
| е | Feedback               | -100+100  | Sets the feedback amount                                                                                                    |        |
| f | High Damp<br>[%]       | 0100      | Sets the feedback damping amount in the high range                                                                                                    |        |
|   | FX Amount              | -1000100  | Amount of FX added to the direct signal                                                                                                    | D-mod- |
| g | Src                    | OffTempo  | Table , "Dynamic Modulation sources," on page 47                                                                                                    |        |
|   | Amt                    | -100+100  | Amount of modulation source                                                                                                    |        |
|   |                        |           |                                                                                                    |        |

## c: Sweep Mode

#### c: Src

This parameter switches the flanger control mode. With "Sweep Mode" = EG, the flanger will sweep using the envelope generator. This envelope generator is included in the envelope flanger, and not related to the Pitch EG, Filter EG, or Amp EG.

The "Src" parameter selects the source that starts the envelope generator. If you select, for example, Gate, the envelope generator will start when the note-on message is received.

When "Sweep Mode" = D-mod, the modulation source can control the flanger directly. Select the modulation source using the "Src" parameter.

MDI The effect is off when a value for the modulation source specified for the "Src" parameter is smaller than 64, and the effect is on when the value is 64 or higher. The Envelope Generator is triggered when the value changes from 63 or smaller to 64 or higher.

# d: EG Attack d: EG Decay

Attack and Decay speed are the only adjustable parameters on this EG.

# 035: Stereo Phaser

This effect creates a swell by shifting the phase. It is very effective on electric piano sounds. You can add spread to the sound by offsetting the phase of the left and right LFOs from each other.

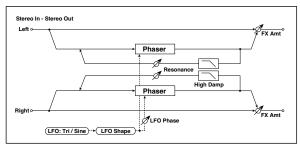

| a | LFO<br>Waveform          | Triangle, Sine           | Selects the LFO Waveform                                                                        |            |
|---|--------------------------|--------------------------|-------------------------------------------------------------------------------------------------|------------|
|   | LFO Shape                | -100+100                 | Changes the curvature of the LFO Waveform                                                       |            |
| b | LFO Phase<br>[degree]    | -180+180                 | Sets the LFO phase difference between the left and right                                        |            |
| С | LFO<br>Frequency<br>[Hz] | 0.0220.00                | Sets the speed of the LFO                                                                       | D-mod-     |
|   | Src                      | OffTempo                 | Selects a modulation source for LFO speed                                                       |            |
|   | Amt                      | -20.00<br>+20.00         | Sets the modulation amount of LFO speed                                                         |            |
|   | MIDI Sync                | Off, On                  | When this is on, the LFO speed<br>is set by BPM, Base Note, and<br>Times, instead of Frequency  | <u>مهر</u> |
| d | врм                      | MIDI,<br>40.00<br>300.00 | MIDI syncs to the system tempo;<br>40–300 sets the tempo manually<br>for this individual effect |            |
|   | Base Note                | J                        | Selects the type of notes that specify the LFO speed                                            |            |
|   | Times                    | x1x32                    | Sets the number of notes that specify the LFO speed                                             |            |
|   | Manual                   | 0100                     | Sets the frequency to which the effect is applied                                               | D-mod-     |
| e | Src                      | OffTempo                 | Selects the modulation source for the LFO modulation                                            |            |
|   | Amt                      | -100+100                 | Sets the modulation amount of the LFO modulation                                                |            |
|   | Depth                    | 0100                     | Sets the depth of LFO modulation                                                                | D-mod-     |
| f | Src                      | OffTempo                 | Selects the modulation source for the LFO modulation depth                                      |            |
|   | Amt                      | -100+100                 | Sets the modulation amount of the LFO modulation depth                                          |            |
| h | Resonance                | -100+100                 | Sets the resonance amount                                                                       |            |
|   | High Damp<br>[%]         | 0100                     | Sets the resonance damping amount in the high range                                             |            |
| j | FX Amount                | -1000100                 | Amount of FX added to the direct signal                                                         | D-mod-     |
|   | Src                      | OffTempo                 | Table , "Dynamic Modulation sources," on page 47                                                |            |
|   | Amt                      | -100+100                 | Amount of modulation source                                                                     |            |

# h: Resonance

## i: FX Amount

The peak shape of the positive and negative Feedback value is different. The harmonics will be emphasized when the effect sound is mixed with the dry sound, if you set a positive value for both "Resonance" and "FX Amount", and if you set a negative value for both "Resonance" and "FX Amount".

# h: High Damp [%]

This parameter sets the amount of damping of the resonance in the high range. Increasing the value will cut high-range harmon-

# 036: St. Random Phaser (Stereo Random Phaser)

This is a stereo phaser. The effect uses a step-shape waveform and random LFO for modulation, creating a unique phasing effect.

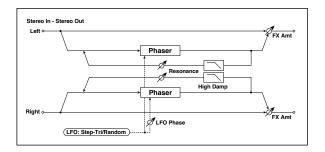

| LFO Waveform Step-Tri, Step-Sin, Random Selects the LFO Waveform  LFO Phase [degree] -180+180 Sets the LFO phase difference between the left and right  LFO Frequency 0.0220.00 Sets the speed of the LFO |        |
|----------------------------------------------------------------------------------------------------|--------|
| [degree] -180+180 between the left and right  LFO Frequency 0.0220.00 Sets the speed of the LFO                                                                                                    |        |
| Frequency 0.0220.00 Sets the speed of the LFO                                                                                                    |        |
| [Hz] ·                                                                                                    | D-mod- |
| b Src OffTempo Selects the modulation source commonly used for LFO speed and step speed                                                                                                    |        |
| Amt -20.00 Sets the modulation amount of LFO speed                                                                                                    |        |
| LFO Step Freq [Hz] 0.0550.00 Sets the LFO step speed                                                                                                    | D-mod  |
| Amt -50.00 Sets the modulation amount of LFO step speed                                                                                                    |        |
| MIDI Sync Off, On When this is on, the LFO speed is set by BPM, Base Note, and Times, instead of Frequency                                                                                                | حالات  |
| d BPM MIDI, MIDI syncs to the system tempo; 40.00 40-300 sets the tempo manually for this individual effect                                                                                               |        |
| Base Note Selects the type of notes that specify the LFO speed                                                                                                    |        |
| Times x1x32 Sets the number of notes that specify the LFO speed                                                                                                    |        |
| Step Base Note Selects the type of notes to specify the LFO step speed                                                                                                    | مير    |
| Times x1x32 Sets the number of notes to specify the LFO step speed                                                                                                    |        |
| Manual 0100 Sets the frequency to which the effect is applied                                                                                                    |        |
| f Src OffTempo Selects the modulation source for the LFO modulation                                                                                                    |        |
| Amt -100+100 Sets the modulation amount of the LFO modulation                                                                                                    |        |
| g Depth 0100 Sets the depth of LFO modulation                                                                                                    |        |
| Resonance –100+100 Sets the resonance amount                                                                                                    |        |
| High Damp 0100 Sets the resonance damping amount in the high range                                                                                                    |        |
| FX Amount -1000100 Amount of FX added to the direct signal                                                                                                    | D-mod- |
| i Src OffTempo Table , "Dynamic Modulation sources," on page 47                                                                                                    |        |
|                                                                                                    |        |

# 037: St. Env. Phaser (Stereo Envelope Phaser)

This stereo phaser uses an envelope generator for modulation. You will obtain the same pattern of phasing each time you play. You can also control the Phaser directly using the modulation source.

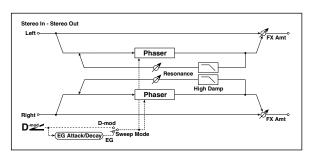

| а | L Manu<br>Bottom | 0100      | Sets the lower limit of the frequency range for the effect on the left channel                                                                                                    |         |
|---|------------------|-----------|----------------------------------------------------------------------------------------------------|---------|
|   | L Manu Top       | 0100      | Sets the upper limit of the frequency range for the effect on the left channel                                                                                                    |         |
| b | R Manu<br>Bottom | 0100      | Sets the lower limit of the frequency range for the effect on the right channel                                                                                                    |         |
|   | R Manu Top       | 0100      | Sets the upper limit of the frequency range for the effect on the right channel                                                                                                    |         |
|   | Sweep Mode       | EG, D-mod | Determines whether the flanger is controlled by the envelope generator or by the modulation source                                                                                                    |         |
| С | Src              | OffTempo  | Selects the modulation source<br>that triggers the EG (when EG is<br>selected for Sweep Mode), or<br>modulation source that causes<br>the flanger to sweep (when D-<br>mod is selected for Sweep<br>Mode) | D-mod = |
| d | EG Attack        | 1100      | Sets the EG attack speed                                                                                                    |         |
| u | EG Decay         | 1100      | Sets the EG decay speed                                                                                                    |         |
| е | Resonance        | -100+100  | Sets the resonance amount                                                                                                    |         |
| f | High Damp<br>[%] | 0100      | Sets the resonance damping amount in the high range                                                                                                    |         |
| g | FX Amount        | -1000100  | Amount of FX added to the direct signal                                                                                                    | D-mod-  |
|   | Src              | OffTempo  | Table , "Dynamic Modulation sources," on page 47                                                                                                    |         |
|   | Amt              | -100+100  | Amount of modulation source                                                                                                    |         |

## **Modulation and Pitch Shift (Mod./P.Shift)**

## 038: Stereo Vibrato

This effect causes the pitch of the input signal to shimmer. Using the AutoFade allows you to increase or decrease the shimmering speed.

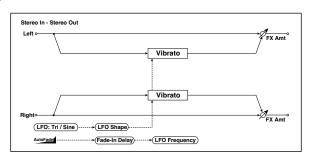

| а | AUTOFADE<br>Src          | OffTempo                 | Selects the modulation source that starts AutoFade                                              | D====      |
|---|--------------------------|--------------------------|-------------------------------------------------------------------------------------------------|------------|
| h | Fade-In Delay<br>[msec]  | 002000                   | Sets the fade-in delay time                                                                     |            |
| b | Fade-In Rate             | 1100                     | Sets the rate of fade-in                                                                        |            |
| c | LFO<br>Waveform          | Triangle, Sine           | Selects the LFO Waveform                                                                        |            |
|   | LFO Shape                | -100+100                 | Changes the curvature of the LFO Waveform                                                       |            |
| d | LFO<br>Frequency<br>Mod  | D-mod,<br>AUTOFADE       | Switches between D-mod and<br>AUTOFADE for the LFO<br>frequency modulation                      |            |
|   | LFO<br>Frequency<br>[Hz] | 0.0220.00                | Sets the speed of the LFO                                                                       | D-mod-     |
| e | Src                      | OffTempo                 | Selects a modulation source for LFO speed                                                       |            |
|   | Amt                      | -20.00<br>+20.00         | Sets the modulation amount of LFO speed                                                         |            |
|   | MIDI Sync                | Off, On                  | When this is on, the LFO speed is<br>set by BPM, Base Note, and<br>Times, instead of Frequency  | <u>مهر</u> |
| f | врм                      | MIDI,<br>40.00<br>300.00 | MIDI syncs to the system tempo;<br>40–300 sets the tempo manually<br>for this individual effect |            |
|   | Base Note                | J                        | Selects the type of notes that specify the LFO speed                                            |            |
|   | Times                    | x1x32                    | Sets the number of notes that specify the LFO speed                                             |            |
|   | Depth                    | 0100                     | Sets the depth of LFO modulation                                                                | D-mod-     |
| g | Src                      | OffTempo                 | Selects the modulation source of the LFO modulation depth                                       |            |
|   | Amt                      | -100+100                 | Sets the modulation amount of the LFO modulation depth                                          |            |
|   | FX Amount                | 0100                     | Amount of FX added to the direct signal                                                         | D-mod-     |
| h | Src                      | OffTempo                 | Table , "Dynamic Modulation sources," on page 47                                                |            |
|   | Amt                      | -100+100                 | Amount of modulation source                                                                     |            |

a: AUTOFADE Src

b: Fade-In Delay [msec]

b: Fade-In Rate

d: LFO Frequency Mod

When "LFO Frequency Mod" is set to AUTOFADE, you can use the modulation source selected in "AUTOFADE Src" as a trigger to automatically fade in the modulation amount. When "MIDI Sync" is set to On, you cannot use this.

The "Fade-In Rate" parameter specifies the rate of fade-in. The "Fade-In Delay" parameter determines the time from AutoFade modulation source On until the fade-in starts.

The following is an example of fade-in where the LFO speed is increased from "1.0Hz" to "4.0Hz" when a note-on message is received.

AUTOFADE Src=Gate1, LFO Frequency Mod=AUTOFADE, LFO Frequency [Hz]=1.0, Amt=3.0

MDI The effect is off when a value for the dynamic modulation source specified for the "AUTOFADE Src" parameter is smaller than 64, and the effect is on when the value is 64 or higher. The AutoFade function is triggered when the value changes from 63 or smaller to 64 or higher.

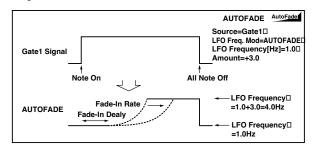

## 039: St. Auto Fade Mod. (Stereo Auto Fade Modulatiom)

This stereo chorus/flanger effect enables you to control the LFO speed and effect balance using auto fade, and you can spread the sound by offsetting the phase of the left and right LFOs from each other.

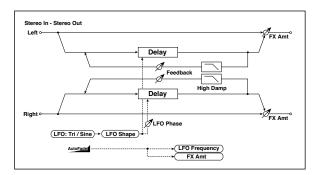

|   | AUTOFADE<br>Src          | OffTempo           | Selects the modulation source that starts AutoFade                         | D-mod-          |
|---|--------------------------|--------------------|----------------------------------------------------------------------------|-----------------|
| а | Fade-In Delay<br>[msec]  | 002000             | Sets the fade-in delay time                                                |                 |
|   | Rate                     | 1100               | Sets the rate of fade-in                                                   |                 |
| b | LFO<br>Frequency<br>Mod  | D-mod,<br>AUTOFADE | Switches between D-mod and<br>AUTOFADE for the LFO<br>frequency modulation |                 |
| Б | Wet/Dry Mod              | D-mod,<br>AUTOFADE | Switches between D-mod and AUTOFADE for the effect balance modulation      |                 |
| c | LFO<br>Waveform          | Triangle, Sine     | Selects the LFO Waveform                                                   |                 |
|   | LFO Shape                | -100+100           | Changes the curvature of the LFO Waveform                                  |                 |
| d | LFO Phase<br>[degree]    | -180+180           | Sets the LFO phase difference between the left and right                   |                 |
|   | LFO<br>Frequency<br>[Hz] | 0.0220.00          | Sets the speed of the LFO                                                  | D- <u>mod</u> = |
| е | Src                      | OffTempo           | Selects a modulation source for LFO speed                                  |                 |
|   | Amt                      | -20.00<br>+20.00   | Sets the modulation amount of LFO speed                                    |                 |
| f | L Delay Time<br>[msec]   | 0.0500.0           | Sets the left channel delay time                                           |                 |
| ' | R Delay Time<br>[msec]   | 0.0500.0           | Sets the right channel delay time                                          |                 |
| g | Depth                    | 0200               | Sets the depth of LFO modulation                                           |                 |
|   | Feedback                 | -100+100           | Sets the feedback amount                                                   |                 |
| h | High Damp<br>[%]         | 0100               | Sets the feedback damping amount in the high range                         |                 |
|   | FX Amount                | -1000100           | Amount of FX added to the direct signal                                    | D-mod =         |
| i | Src                      | OffTempo           | Table , "Dynamic Modulation sources," on page 47                           |                 |
|   | Amt                      | -100+100           | Amount of modulation source                                                |                 |

## 040: 2Voice Resonator

This effect resonates the input signal at a specified pitch. You can set the pitch, output level, and pan settings for two resonators individually. You can control the resonance intensity via an LFO.

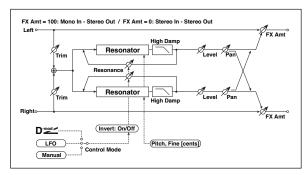

|   | Control<br>Mode          | Manual, LFO,<br>D-mod    | Switches the controls of resonance intensity                                                    |             |
|---|--------------------------|--------------------------|-------------------------------------------------------------------------------------------------|-------------|
| а | LFO/D-mod<br>Invert      | Off, On                  | Reverses the Voice 1 and 2 control when LFO/D-mod is selected                                   |             |
| b | LFO<br>Frequency<br>[Hz] | 0.0220.00                | Sets the speed of the LFO                                                                       |             |
| 5 | D-mod Src                | OffTempo                 | Selects the modulation source that controls resonance intensity                                 | D-mod <     |
|   | MIDI Sync                | Off, On                  | When this is on, the LFO speed is set by BPM, Base Note, and Times, instead of Frequency        | علاق<br>الم |
| с | врм                      | MIDI,<br>40.00<br>300.00 | MIDI syncs to the system tempo;<br>40–300 sets the tempo manually<br>for this individual effect |             |
|   | Base Note                | J                        | Selects the type of notes that specify the LFO speed                                            |             |
|   | Times                    | x1x32                    | Sets the number of notes that specify the LFO speed                                             |             |
| d | Mod. Depth               | -100+100                 | Sets the amount of resonance intensity control via LFO/D-mod                                    |             |
| u | Trim                     | 0100                     | Sets the input level at the resonator                                                           |             |
|   | Voice1: Pitch            | C0B8                     | Sets the voice1 Pitch for resonance                                                             |             |
| е | Fine [cents]             | -50+50                   | Fine-adjusts the voice 1 pitch for resonance                                                    |             |
|   | Level                    | 0100                     | Sets the Voice1 output level                                                                    |             |
|   | Voice1:<br>Resonance     | -100+100                 | Sets the intensity of resonance when Control Mode = Manual                                      |             |
| f | High Damp<br>[%]         | 0100                     | Sets the damping amount of resonant sound in the high range                                     |             |
|   | Pan                      | L6L1, C,<br>R1R6         | Sets the Voice1 stereo image                                                                    |             |
|   | Voice2: Pitch            | C0B8                     | Sets the voice 2 Pitch for resonance                                                            |             |
| g | Fine [cents]             | -50+50                   | Fine-adjusts the voice 2 pitch for resonance                                                    |             |
|   | Level                    | 0100                     | Sets the Voice2 output level                                                                    |             |
|   | Voice2:<br>Resonance     | -100+100                 | Sets the intensity of resonance when Control Mode = Manual                                      |             |
| h | High Damp<br>[%]         | 0100                     | Sets the damping amount of resonant sound in the high range                                     |             |
|   | Pan                      | L6L1, C,<br>R1R6         | Sets the Voice2 stereo image                                                                    |             |
|   | FX Amount                | 0100                     | Amount of FX added to the direct signal                                                         | D-mod =     |
| i | Src                      | OffTempo                 | Table , "Dynamic Modulation sources," on page 47                                                |             |
|   | Amt                      | -100+100                 | Amount of modulation source                                                                     |             |

#### a: Control Mode

f: Voice 1: Resonance

h: Voice 2: Resonance

This parameter determines the resonance intensity.

When "Control Mode" = Manual, the "Resonance" parameter sets the intensity of resonance. If the "Resonance" parameter has a negative value, harmonics will be changed, and resonance will occur at a pitch one octave lower.

When "Control Mode" = LFO, the intensity of resonance varies according to the LFO. The LFO sways between positive and negative values, causing resonance to occur between specified pitches an octave apart in turn.

When "Control Mode" = D-mod, the resonance is controlled by the dynamic modulation source. If JS X or Ribbon is assigned as the modulation source, the pitch an octave higher and lower can be controlled, similar to when LFO is selected for Control Mode.

#### a: LFO/D-mod Invert

When "Control Mode" = LFO or D-mod, the controlled phase of either Voice 1 or 2 will be reversed. When the resonance pitch is set for Voice 1 (Resonance has a positive value), Voice 2 will resonate at a pitch an octave below (Resonance has a negative value).

f: Voice 1: Pitch f: Fine [cents] h: Voice 2: Pitch h: Fine [cents]

The Pitch parameter specifies the pitch of resonance by note name. The "Fine" parameter allows for fine adjustment in steps of cents.

## g: High Damp [%] i: High Damp [%]

This sets the amount of damping amount for the high frequencies of the resonant sound. Lower values create a metallic sound with a higher range of harmonics.

## 041: Doppler

This effect simulates the "Doppler effect" of a moving sound with a changing pitch, similar to the siren of an passing ambulance. Mixing the effect sound with the dry sound will create a unique chorus effect.

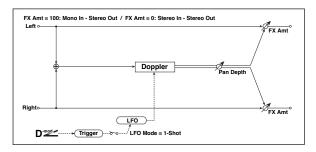

|   | LFO Mode                 | Loop, 1-Shot             | Switches LFO operation mode                                                                     |            |
|---|--------------------------|--------------------------|-------------------------------------------------------------------------------------------------|------------|
| а | Src                      | OffTempo                 | Selects the modulation source of LFO reset                                                      | D-mod-     |
| b | LFO Sync                 | Off, On                  | Switches between LFO reset on and off when LFO Mode is set to Loop                              |            |
|   | LFO<br>Frequency<br>[Hz] | 0.0220.00                | Sets the speed of the LFO                                                                       | D-mod-     |
| с | Src                      | OffTempo                 | Selects a modulation source for LFO speed                                                       |            |
|   | Amt                      | -20.00<br>+20.00         | Sets the modulation amount of LFO speed                                                         |            |
|   | MIDI Sync                | Off, On                  | When this is on, the LFO speed is set by BPM, Base Note, and Times, instead of Frequency        | <u>مهر</u> |
| d | врм                      | MIDI,<br>40.00<br>300.00 | MIDI syncs to the system tempo;<br>40–300 sets the tempo manually<br>for this individual effect |            |
|   | Base Note                | J                        | Selects the type of notes that specify the LFO speed                                            |            |
|   | Times                    | x1x32                    | Sets the number of notes that specify the LFO speed                                             |            |
|   | Pitch Depth              | 0100                     | Sets the pitch variation of the moving sound                                                    | D-mod-     |
| e | Src                      | OffTempo                 | Selects the modulation source of pitch variation                                                |            |
|   | Amt                      | -100+100                 | Sets the modulation amount of pitch variation                                                   |            |
|   | Pan Depth                | -100+100                 | Sets the panning of the moving sound                                                            | D-mod-     |
| f | Src                      | OffTempo                 | Selects the modulation source of panning                                                        |            |
|   | Amt                      | -100+100                 | Sets the modulation amount of panning                                                           |            |
|   | FX Amount                | 0100                     | Amount of FX added to the direct signal                                                         | D-mod-     |
| g | Src                      | OffTempo                 | Table , "Dynamic Modulation sources," on page 47                                                |            |
|   | Amt                      | -100+100                 | Amount of modulation source                                                                     |            |

a: LFO Mode

a: Src

b: LFO Sync

The "LFO Mode" parameter switches LFO operation mode. When Loop is selected, the Doppler effect will be created repeatedly. If "LFO Sync" is set to On, the LFO will be reset when the modulation source specified with the "Src" parameter is turned on.

When "LFO Mode" is set to 1-Shot, the Doppler effect is created only once when the modulation source specified in the "Src" field is turned on. At this time if you do not set the "Src" parameter, the Doppler effect will not be created, and no effect sound will be output.

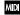

MDI The effect is off when a value for the modulation source specified for the "Src" parameter is smaller than 64, and the effect is on when the value is 64 or higher. The Doppler effect is triggered when the value changes from 63 or smaller to 64 or higher.

### e: Pitch Depth

With the Doppler effect, the pitch is raised when the sound approaches, and the pitch is lowered when the sound goes away. This parameter sets this pitch variation.

#### f: Pan Depth

This parameter sets the width of the stereo image of the effect sound. With larger values, the sound seems to come and go from much further away. With positive values, the sound moves from left to right; with negative values, the sound moves from right to

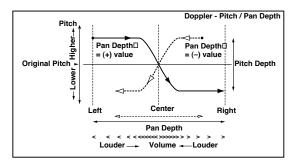

### 042: Scratch

This effect is applied by recording the input signal and moving the modulation source. It simulates the sound of scratches you can make using a turntable.

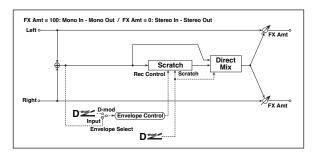

| а | Scratch<br>Source  | OffTempo                                | Selects the modulation source for simulation control                                                                      | D-mod-  |
|---|--------------------|-----------------------------------------|----------------------------------------------------------------------------------------------------|---------|
| b | Response           | 0100                                    | Sets the speed of the response to the Scratch Src                                                                         |         |
| С | Envelope<br>Select | D-mod, Input                            | Selects whether the start and<br>end of recording is controlled<br>via the modulation source or<br>the input signal level |         |
|   | Src                | OffTempo                                | Selects the modulation source<br>that controls recording when<br>Envelope Select is set to D-mod                          | D-mod-  |
| d | Threshold          | 0100                                    | Sets the recording start level<br>when Envelope Select is set to<br>Input                                                 |         |
| е | Response           | 0100                                    | Sets the speed of the response to the end of recording                                                                    |         |
| f | Direct Mix         | Always On,<br>Always Off,<br>Cross Fade | Selects how a dry sound is mixed                                                                                          |         |
|   | FX Amount          | 0100                                    | Amount of FX added to the direct signal                                                                                   | D-mod = |
| g | Src                | OffTempo                                | Table , "Dynamic Modulation sources," on page 47                                                                          |         |
|   | Amt                | -100+100                                | Amount of modulation source                                                                                               |         |

#### a: Scratch Source

### b: Response

The Scratch Source parameter enables you to select the modulation source that controls simulation. The value of the modulation source corresponds to the playback position. The Response parameter enables you to set the speed of the response to the modulation source.

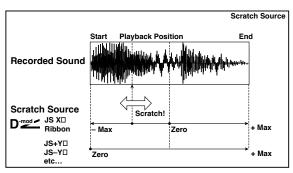

#### c: Envelope Select

c: Src

#### d: Threshold

When "Envelope Select" is set to D-mod, the input signal will be recorded only when the modulation source value is 64 or higher.

When "Envelope Select" is set to Input, the input signal will be recorded only when its level is over the Threshold value.

The maximum recording time is 2,730msec. If this is exceeded, the recorded data will start being erased from the top.

#### e: Response

This parameter enables you to set the speed of the response to the end of recording. Set a smaller value when you are recording a phrase or rhythm pattern, and set a higher value if you are recording only one note.

#### f: Direct Mix

With Always On, a dry sound is usually output. With Always Off, dry sounds are not output. With Cross Fade, a dry sound is usually output, and it is muted only when scratching.

Set FX Amount to 100 to use this parameter effectively.

## 043: Grain Shifter

This effect cuts extremely short samples ("grains") from the input signal waveform and plays them repeatedly, giving a mechanical character to the sound.

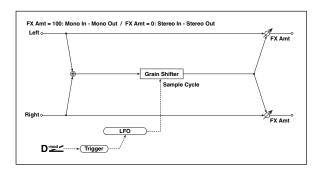

|   | Duration                 | 0100                     | Sets the duration of the grain                                                                  | D-mod- |
|---|--------------------------|--------------------------|-------------------------------------------------------------------------------------------------|--------|
| a | Src                      | OffTempo                 | Selects the source that will modulate the duration of the grain                                 |        |
|   | Amt                      | -100+100                 | Sets the amount by which the grain duration will be modulated                                   |        |
| b | LFO Sync Src             | OffTempo                 | Selects the modulation source that will reset the LFO                                           | D-mod- |
|   | LFO Sample<br>Cycle [Hz] | 0.0220.00                | Sets the frequency at which the grain will be switched                                          | D-mod- |
| с | Src                      | OffTempo                 | Selects a modulation source for LFO speed                                                       |        |
|   | Amt                      | -20.00<br>+20.00         | Sets the modulation amount of LFO speed                                                         |        |
|   | MIDI Sync                | Off, On                  | When this is on, the LFO speed<br>is set by BPM, Base Note, and<br>Times, instead of Frequency  | حاق    |
| d | врм                      | MIDI,<br>40.00<br>300.00 | MIDI syncs to the system tempo;<br>40–300 sets the tempo manually<br>for this individual effect |        |
|   | Base Note                | J                        | Selects the type of notes that specify the LFO speed                                            |        |
|   | Times                    | x1x32                    | Sets the number of notes that specify the LFO speed                                             |        |
|   | FX Amount                | 0100                     | Amount of FX added to the direct signal                                                         | D-mod- |
| е | Src                      | OffTempo                 | Table , "Dynamic Modulation sources," on page 47                                                |        |
|   | Amt                      | -100+100                 | Amount of modulation source                                                                     |        |

#### a: Duration

#### c: LFO Sample Cycle [Hz]

**Duration** sets the length of the sampled grain, and the LFO **Sample Cycle** controls how often a new grain is sampled. In between Sample Cycles, the current grain is repeated continuously.

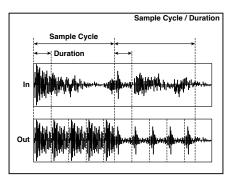

## 044: Stereo Tremolo

This effect modulates the volume level of the input signal. The effect is stereo, and offsetting the LFO of the left and right phases from each other produces a tremolo effect between left and right.

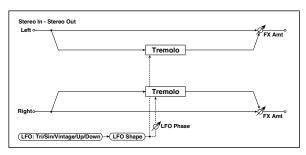

| а | LFO<br>Waveform          | Triangle,<br>Sine,<br>Vintage, Up,<br>Down | Selects the LFO Waveform                                                                        |        |
|---|--------------------------|--------------------------------------------|-------------------------------------------------------------------------------------------------|--------|
|   | LFO Shape                | -100+100                                   | Changes the curvature of the LFO Waveform                                                       |        |
| b | LFO Phase<br>[degree]    | -180+180                                   | Sets the LFO phase difference between the left and right                                        |        |
|   | LFO<br>Frequency<br>[Hz] | 0.0220.00                                  | Sets the speed of the LFO                                                                       | D-mod- |
| c | Src                      | OffTempo                                   | Selects a modulation source for LFO speed                                                       |        |
|   | Amt                      | -20.00<br>+20.00                           | Sets the modulation amount of LFO speed                                                         |        |
|   | MIDI Sync                | Off, On                                    | When this is on, the LFO speed<br>is set by BPM, Base Note, and<br>Times, instead of Frequency  | حالات  |
| d | врм                      | MIDI,<br>40.00<br>300.00                   | MIDI syncs to the system tempo;<br>40–300 sets the tempo manually<br>for this individual effect |        |
|   | Base Note                | J                                          | Selects the type of notes that specify the LFO speed                                            |        |
|   | Times                    | x1x32                                      | Sets the number of notes that specify the LFO speed                                             |        |
|   | Depth                    | 0100                                       | Sets the depth of LFO modulation                                                                | D-mod- |
| e | Src                      | OffTempo                                   | Selects the modulation source of the depth of modulation                                        |        |
|   | Amt                      | -100+100                                   | Sets the modulation amount of the depth of modulation                                           |        |
|   | FX Amount                | 0100                                       | Amount of FX added to the direct signal                                                         | D-mod= |
| f | Src                      | OffTempo                                   | Table , "Dynamic Modulation sources," on page 47                                                |        |
|   | Amt                      | -100+100                                   | Amount of modulation source                                                                     |        |

#### a: LFO Waveform

This parameter sets the basic shape of the LFO. The **Vintage** waveform models classic guitar-amp tremolo.

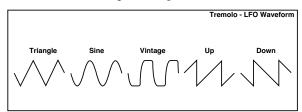

### b: LFO Phase [degree]

This parameter determines the difference between the left and right LFO phases. A higher value will simulate the auto-pan effect in which the sound is panned between left and right.

## 045: St. Env. Tremolo (Stereo Envelope Tremolo)

This effect uses the input signal level to modulate a stereo tremolo (LFO volume modulation). For instance, you can create a tremolo effect that becomes deeper and faster as the input gets more quiet.

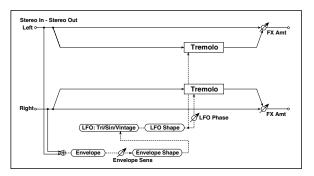

|   | Envelope<br>Sens         | 0100                       | Sets the envelope's sensitivity to the input signal                                                |        |
|---|--------------------------|----------------------------|----------------------------------------------------------------------------------------------------|--------|
| a | Envelope<br>Shape        | -100+100                   | Sets the envelope's curvature                                                                      |        |
| b | LFO<br>Waveform          | Triangle,<br>Sine, Vintage | Selects the LFO Waveform                                                                           |        |
| b | LFO Shape                | -100+100                   | Changes the curvature of the LFO Waveform                                                          |        |
| С | LFO Phase<br>[degree]    | -180+180                   | Sets the LFO phase difference between the left and right                                           |        |
|   | LFO<br>Frequency<br>[Hz] | 0.0220.00                  | Sets the speed of the LFO                                                                          |        |
| d | Envelope<br>Amount [Hz]  | -20.00<br>+20.00           | Sets the amount added to or<br>subtracted from the Frequency<br>when the envelope is at<br>maximum |        |
|   | Depth                    | 0100                       | Sets the initial amount of tremolo                                                                 |        |
| е | Envelope<br>Amount       | -100+100                   | Sets the amount added to or<br>subtracted from the Depth<br>when the envelope is at<br>maximum     |        |
|   | FX Amount                | 0100                       | Amount of FX added to the direct signal                                                            | D-mod- |
| f | Src                      | OffTempo                   | Table , "Dynamic Modulation sources," on page 47                                                   |        |
|   | Amt                      | -100+100                   | Amount of modulation source                                                                        |        |

d: LFO Frequency [Hz]

d: Envelope Amount [Hz]

e: Depth

e: Envelope Amount

The graphic below shows an example of tremolo modulation with negative modulation of both **Depth** and **Frequency**. At the start of the note, the input is at maximum volume. This slows down the LFO **Frequency** to **1.0Hz**, but also modulates the **Depth** to **0**–so the tremolo doesn't have any effect.

As the input volume dies down, the **Frequency** speeds up; the **Depth** also increases, making the tremolo effect increasingly audible. When the input volume approaches silence, the **Depth** is at its maximum (100) and **Frequency** is at 8Hz.

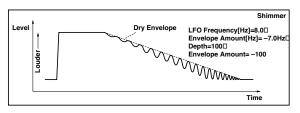

### 046: Stereo Auto Pan

This is a stereo-in, stereo-out auto-panner. The Phase and Shape parameters lets you create various panning effects, such as making the left and right inputs seem to chase each other around the stereo field.

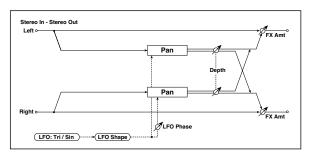

| a | LFO<br>Waveform          | Triangle, Sine           | Selects the LFO Waveform                                                                        |         |
|---|--------------------------|--------------------------|-------------------------------------------------------------------------------------------------|---------|
| a | LFO Shape                | -100+100                 | Changes the curvature of the LFO Waveform                                                       |         |
| b | LFO Phase<br>[degree]    | -180+180                 | Sets the LFO phase difference between the left and right                                        |         |
|   | LFO<br>Frequency<br>[Hz] | 0.0220.00                | Sets the speed of the LFO                                                                       | D-mod = |
| С | Src                      | OffTempo                 | Selects a modulation source for LFO speed                                                       |         |
|   | Amt                      | -20.00<br>+20.00         | Sets the modulation amount of LFO speed                                                         |         |
|   | MIDI Sync                | Off, On                  | When this is on, the LFO speed is<br>set by BPM, Base Note, and<br>Times, instead of Frequency  | ඛුණු    |
| d | врм                      | MIDI,<br>40.00<br>300.00 | MIDI syncs to the system tempo;<br>40–300 sets the tempo manually<br>for this individual effect |         |
|   | Base Note                | J                        | Selects the type of notes that specify the LFO speed                                            |         |
|   | Times                    | x1x32                    | Sets the number of notes that specify the LFO speed                                             |         |
|   | Depth                    | 0100                     | Sets the depth of LFO modulation                                                                | D-mod-  |
| e | Src                      | OffTempo                 | Selects the modulation source of the depth of modulation                                        |         |
|   | Amt                      | -100+100                 | Sets the modulation amount of the depth of modulation                                           |         |
|   | FX Amount                | 0100                     | Amount of FX added to the direct signal                                                         | D-mod-  |
| f | Src                      | OffTempo                 | Table , "Dynamic Modulation sources," on page 47                                                |         |
|   | Amt                      | -100+100                 | Amount of modulation source                                                                     |         |

#### a: LFO Shape

You can change the panning curve by modifying the LFO's **Shape**.

#### b: LFO Phase [degree]

This determines the phase difference between the left and right LFOs. When you gradually change the value away from 0, the sounds from the left and right channels will seem to chase each other around. If you set the parameter to +180 or -180, the sounds from each channel will cross over each other.

You'll only hear the effect of this parameter if the input is true stereo, with different signals in the left and right channels.

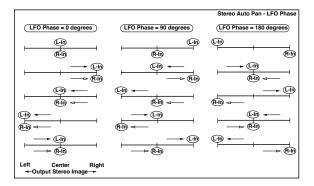

## 047: St. Phaser + Trml (Stereo Phaser + Tremolo)

This effect combines a stereo phaser and tremolo, with linked LFOs. Swelling phaser modulation and tremolo effects synchronize with each other, creating a soothing modulation effect particularly suitable for electric piano.

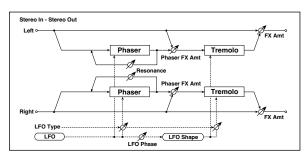

| a | Туре                     | Phs - Trml,<br><br>Phs LR - Trml<br>LR | Selects the type of the tremolo<br>and phaser LFOs<br>Phaser - Tremolo,<br>Phaser - Tremolo Spin,<br>Phaser - Tremolo LR,<br>Phaser LR - Tremolo,<br>Phaser LR - Tremolo Spin, Phaser<br>LR - Tremolo LR |        |
|---|--------------------------|----------------------------------------|----------------------------------------------------------------------------------------------------|--------|
|   | LFO Phase<br>[degree]    | -180+180                               | Sets the phase difference<br>between the tremolo and<br>phaser LFOs                                                                                                    |        |
|   | LFO<br>Frequency<br>[Hz] | 0.0220.00                              | Sets the speed of the LFO                                                                                                    | D-mod- |
| b | Src                      | OffTempo                               | Selects a modulation source for LFO speed                                                                                                    |        |
|   | Amt                      | -20.00<br>+20.00                       | Sets the LFO speed modulation amount                                                                                                    |        |
|   | MIDI Sync                | Off, On                                | When this is on, the LFO speed is set by BPM, Base Note, and Times, instead of Frequency                                                                                                    | عيو    |
| С | врм                      | MIDI,<br>40.00<br>300.00               | MIDI syncs to the system tempo;<br>40–300 sets the tempo manually<br>for this individual effect                                                                                                    |        |
|   | Base Note                | J                                      | Selects the type of notes that specify the LFO speed                                                                                                    |        |
|   | Times                    | x1x32                                  | Sets the number of notes that specify the LFO speed                                                                                                    |        |
| d | Phaser<br>Manual         | 0100                                   | Sets the phaser frequency range                                                                                                    |        |
| u | Resonance                | -100+100                               | Sets the phaser resonance amount                                                                                                    |        |
|   | Phaser Depth             | 0100                                   | Sets the phaser modulation depth                                                                                                    | D-mod= |
| e | Src                      | OffTempo                               | Selects the modulation source for the phaser modulation depth                                                                                                    |        |
|   | Amt                      | -100+100                               | Sets the modulation amount for the phaser modulation depth                                                                                                    |        |
| f | Phaser Wet/<br>Dry       | -Wet, -2 :<br>98Dry 2 :<br>98, Wet     | Sets the balance between the phaser effect and dry sounds                                                                                                    |        |
| g | Tremolo<br>Shape         | -100+100                               | Sets the degree of the tremolo<br>LFO shaping                                                                                                    |        |

|   | Tremolo<br>Depth | 0100     | Sets the tremolo modulation depth                              | D-mod= |
|---|------------------|----------|----------------------------------------------------------------|--------|
| h | Src              | OffTempo | Selects the modulation source for the tremolo modulation depth |        |
|   | Amt              | -100+100 | Sets the modulation amount of the tremolo modulation depth     |        |
|   | FX Amount        | 0100     | Amount of FX added to the direct signal                        | D-mod- |
| i | Src              | OffTempo | Table , "Dynamic Modulation sources," on page 47               |        |
|   | Amt              | -100+100 | Amount of modulation source                                    |        |

#### a: Type

#### a: LFO Phase [degree]

Select the type of phaser LFO and tremolo LFO for the "Type" parameter. How the effect sound moves or rotates depends on the type of LFO. Selecting "LFO Phase" enables you to offset the timing of the phaser peak and control a subtle movement and rotation of the sound.

### f: Phaser Wet/Dry

#### i: FX Amount

PHASER Wet/Dry sets the balance between the phaser output and the dry sound. OUTPUT FX Amount sets the balance between the final phaser and tremolo output level and the dry sound.

## 048: St. Ring Modulator (Stereo Ring Modulator)

This effect creates a metallic sound by applying the oscillators to the input signal. Use the LFO or Dynamic Modulation to modulate the oscillator to create a radical modulation. Matching the oscillator frequency with a note number will produce a ring modulation effect in specific key ranges.

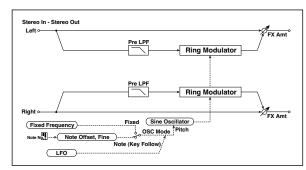

| a | OSC Mode                   | Fixed, Note<br>(Key Follow) | Switching between specifying the oscillator frequency and using a note number                  |        |
|---|----------------------------|-----------------------------|------------------------------------------------------------------------------------------------|--------|
| a | Pre LPF                    | 0100                        | Sets the damping amount of<br>the high range input to the ring<br>modulator                    |        |
|   | Fixed<br>Frequency<br>[Hz] | 012.00k                     | Sets the oscillator frequency when OSC Mode is set to Fixed                                    | D-mod- |
| b | Src                        | OffTempo                    | Selects the modulation source<br>for the oscillator frequency<br>when OSC Mode is set to Fixed |        |
|   | Amt                        | -12.00k<br>+12.00k          | Sets the modulation amount of<br>the oscillator frequency when<br>OSC Mode is set to Fixed     |        |
| С | Note Offset                | -48+48                      | Sets the pitch difference from the original note when OSC Mode is set to Note (Key Follow)     |        |
|   | Note Fine                  | -100+100                    | Fine-adjusts the oscillator frequency                                                          |        |

|   | LFO<br>Frequency<br>[Hz] | 0.0220.00                | Sets the speed of the LFO                                                                       | D-mod-  |
|---|--------------------------|--------------------------|-------------------------------------------------------------------------------------------------|---------|
| d | Src                      | OffTempo                 | Selects a modulation source for LFO speed                                                       |         |
|   | Amt                      | -20.00<br>+20.00         | Sets the modulation amount of LFO speed                                                         |         |
|   | MIDI Sync                | Off, On                  | When this is on, the LFO speed is set by BPM, Base Note, and Times, instead of Frequency        | حيو     |
| e | ВРМ                      | MIDI,<br>40.00<br>300.00 | MIDI syncs to the system tempo;<br>40–300 sets the tempo manually<br>for this individual effect |         |
|   | Base Note                | J                        | Selects the type of notes that specify the LFO speed                                            |         |
|   | Times                    | x1x32                    | Sets the number of notes that specify the LFO speed                                             |         |
|   | LFO Depth                | 0100                     | Sets the depth of LFO modulation for the oscillator frequency                                   | D-mod-  |
| f | Src                      | OffTempo                 | Selects the modulation source of the depth of modulation                                        |         |
|   | Amt                      | -100+100                 | Sets the modulation amount of the depth of modulation                                           |         |
|   | FX Amount                | 0100                     | Amount of FX added to the direct signal                                                         | D-mod = |
| g | Src                      | OffTempo                 | Table , "Dynamic Modulation sources," on page 47                                                |         |
|   | Amt                      | -100+100                 | Amount of modulation source                                                                     |         |
|   |                          |                          |                                                                                                 |         |

#### a: OSC Mode

This parameter determines whether or not the oscillator frequency follows the note number.

#### a: Pre LPF

This parameter enables you to set the damping amount of the high range sound input to the ring modulator. If the input sound contains lots of harmonics, the effect may sound dirty. In this case, cut a certain amount of high range.

### b: Fixed Frequency [Hz]

This parameter sets the oscillator frequency when "OSC Mode" is set to Fixed.

## c: Note Offset

#### c: Note Fine

These parameters for the oscillator are used when "OSC Mode" is set to Note (Key Follow). The "Note Offset" sets the pitch difference from the original note in semitone steps. The "Note Fine" parameter fine-adjusts the pitch in cent steps. Matching the oscillator frequency with the note number produces a ring modulation effect in the correct key.

## 049: Detune

Using this effect, you can obtain a detune effect that offsets the pitch of the effect sound slightly from the pitch of the input signal. Compared to the chorus effect, a more natural sound thickness will be created.

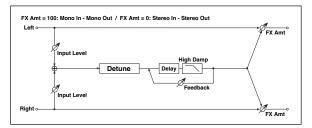

|   | Pitch Shift<br>[cents]  | -100+100 | Sets the pitch difference from the input signal   | D-mod=           |
|---|-------------------------|----------|---------------------------------------------------|------------------|
| а | Src                     | OffTempo | Selects a modulation source for pitch shift       |                  |
|   | Amt                     | -100+100 | Sets the modulation amount for pitch shift        |                  |
| b | Delay Time<br>[msec]    |          |                                                   |                  |
|   | Feedback                | -100+100 | Sets the feedback amount                          |                  |
| c | High Damp<br>[%]        | 0100     | Sets the damping amount in the high range         |                  |
| d | Input Level<br>Dmod [%] | -100+100 | Sets the modulation amount of the input level     | D-mod-           |
| ď | Src                     | OffTempo | Selects the modulation source for the input level |                  |
|   | FX Amount               | 0100     | Amount of FX added to the direct signal           | D <sup>mod</sup> |
| e | Src                     | OffTempo | Table , "Dynamic Modulation sources," on page 47  |                  |
|   | Amt                     | -100+100 | Amount of modulation source                       |                  |

### d: Input Level Dmod [%]

#### d: Src

This parameter sets the dynamic modulation of the input level.

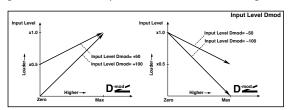

## 050: Pitch Shifter

This effect changes the pitch of the input signal. You can select from three types: Fast (quick response), Medium, and Slow (preserves tonal quality). You can also create an effect in which the pitch is gradually raised (or dropped) using the delay with feedback.

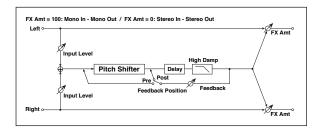

| а                                                                                                    | Mode                                                               | Slow,<br>Medium, Fast | Switches Pitch Shifter mode                         |                  |
|----------------------------------------------------------------------------------------------------|--------------------------------------------------------------------|-----------------------|-----------------------------------------------------|------------------|
|                                                                                                    | Pitch Shift [1/<br>2tone]                                          | -24+24                | Sets the pitch shift amount by steps of a semitone  | D <sup>mod</sup> |
| b                                                                                                    | Src                                                                | OffTempo              | Selects the modulation source of pitch shift amount |                  |
|                                                                                                    | Amt                                                                | -24+24                | Sets the modulation amount of pitch shift amount    |                  |
|                                                                                                    | Fine [cents]                                                       | -100+100              | Sets the pitch shift amount by steps of a cent      | D-mod-           |
|                                                                                                    | Amt                                                                | -100+100              | Sets the modulation amount of pitch shift amount    |                  |
| d                                                                                                    | Delay Time<br>[msec]                                               | 02000                 | Sets the delay time                                 |                  |
| е                                                                                                    | Feedback<br>Position Pre, Post Switches the feedback<br>connection |                       |                                                     |                  |
| ı                                                                                                    | Feedback                                                           | -100+100              | Sets the feedback amount                            |                  |
|                                                                                                    | High Damp<br>[%]                                                   | 0100                  | Sets the damping amount in the high range           |                  |
| _                                                                                                    | Input Level<br>Dmod [%]                                            | -100+100              | Sets the modulation amount of the input level       | D <sup>mod</sup> |
| g                                                                                                    | Src                                                                | OffTempo              | Selects the modulation source for the input level   |                  |
|                                                                                                    | FX Amount                                                          | 0100                  | Amount of FX added to the direct signal             | D-mod-           |
| Amt —24+24 Sets the modular pitch shift amount of Fine [cents] —100+100 Sets the pitch shift amount of Fine [cents] —100+100 Sets the pitch shift steps of a cent of the pitch shift amount of Fine [msec] O2000 Sets the delay time [msec] Sets the delay time [msec] Sets the delay time [msec] Sets the delay time [msec] Sets the delay time [msec] Sets the delay time [msec] O100 Sets the feedback onnection Sets the feedback onnection Sets the feedback onnection [msec] O100 Sets the damping high range [msec] Off100 Sets the modular the input level of the input level of the input le | Table , "Dynamic Modulation sources," on page 47                   |                       |                                                     |                  |
|                                                                                                    | Amt                                                                | -100+100              | Amount of modulation source                         |                  |

#### a: Mode

This parameter switches the pitch shifter operating mode. With Slow, tonal quality will not be changed too much. With Fast, the effect becomes a Pitch Shifter that has a quick response, but may change the tone. Medium is in-between these two. If you do not need to set too much pitch shift amount, set this parameter to Slow. If you wish to change the pitch significantly, use Fast.

b: Pitch Shift [1/2tone]

b: Src

b: Amt

c: Fine [cents]

c: Amt

The amount of pitch shift will use the value of the **Pitch Shift** plus the **Fine** value. The amount of modulation will use the b: Amt value plus the c: Amt.

The same Modulation Source is used for both **Pitch Shift** and **Fine**.

#### e: Feedback Position

#### f: Feedback

When **Feedback Position** is set to **Pre**, the pitch shifter output is again input to the pitch shifter. Therefore, if you specify a higher

value for the Feedback parameter, the pitch will be raised (or lowered) more and more each time feedback is repeated.

If **Feedback Position** is set to **Post**, the feedback signal will not pass through the pitch shifter again. Even if you specify a higher value for the **Feedback** parameter, the pitch-shifted sound will be repeated at the same pitch.

### 051: Pitch Shifter BPM

This pitch shifter enables you to set the delay time to match the song tempo.

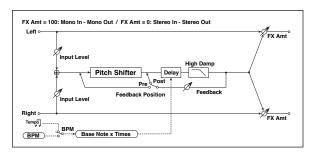

| а  | Mode                      | Slow,<br>Medium, Fast    | Switches Pitch Shifter mode                                                                     |        |
|----|---------------------------|--------------------------|-------------------------------------------------------------------------------------------------|--------|
|    | Pitch Shift [1/<br>2tone] | -24+24                   | Sets the pitch shift amount in steps of a semitone                                              | D-mod- |
| b  | Src                       | OffTempo                 | Selects the modulation source of pitch shift amount                                             |        |
|    | Amt                       | -24+24                   | Sets the modulation amount of pitch shift amount                                                |        |
| c  | Fine [cents]              | -100+100                 | Sets the pitch shift amount in steps of one cent                                                | D-mod= |
| ·  | Amt                       | -100+100                 | Sets the modulation amount of pitch shift amount                                                |        |
| d  | врм                       | MIDI,<br>40.00<br>300.00 | MIDI syncs to the system tempo;<br>40–300 sets the tempo manually<br>for this individual effect | ೨೫     |
| u  | Time Over?                | , OVER!                  | Displays an error message when<br>the delay time exceeds the<br>upper limit                     |        |
| e  | Delay Base<br>Note        | J                        | Selects the type of notes to specify the delay time                                             |        |
| U  | Times                     | x1x32                    | Sets the number of notes to specify the delay time                                              |        |
| f  | Feedback<br>Position      | Pre, Post                | Switches the feedback connection                                                                |        |
| 2  | Feedback                  | -100+100                 | Sets the feedback amount                                                                        |        |
| g  | High Damp<br>[%]          | 0100                     | Sets the damping amount in the high range                                                       |        |
| h  | Input Level<br>Dmod [%]   | -100+100                 | Sets the modulation amount of the input level                                                   |        |
| 11 | Src                       | OffTempo                 | Selects the modulation source for the input level                                               |        |
|    | FX Amount                 | 0100                     | Amount of FX added to the direct signal                                                         | D-mod- |
| i  | Src                       | OffTempo                 | Table , "Dynamic Modulation sources," on page 47                                                |        |
|    | Amt                       | -100+100                 | Amount of modulation source                                                                     |        |

d: BPM

e: Delay Base Note

e: Times

The delay time is the duration of "Times" number of "Delay Base Note" note values at the "BPM" tempo (or if "BPM" is set to MIDI, the tempo determined by MIDI Clock).

#### d: Time Over?

You can set the delay time up to 5,290msec. If the delay time exceeds this limit, the error message "OVER!" appears on the display. Set the delay time parameters so that this message will not appear. "Time Over?" is only a display parameter.

## 052: Pitch Shift Mod. (Pitch Shift Modulation)

This effect modulates the detuned pitch shift amount using an LFO, adding a clear spread and width to the sound by panning the effect sound and dry sound to the left and right. This is especially effective when the effect sound and dry sound output from stereo speakers are mixed.

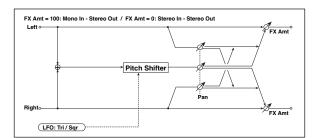

| а | Pitch Shift<br>[cents]   | -100+100                 | Sets the pitch difference from the input signal                                                 |        |
|---|--------------------------|--------------------------|-------------------------------------------------------------------------------------------------|--------|
| b | LFO<br>Waveform          | Triangle,<br>Square      | Selects the LFO Waveform                                                                        |        |
|   | LFO<br>Frequency<br>[Hz] | 0.0220.00                | Sets the speed of the LFO                                                                       | D-mod- |
| С | Src                      | OffTempo                 | Selects a modulation source for LFO speed                                                       |        |
|   | Amt                      | -20.00<br>+20.00         | Sets the modulation amount of LFO speed                                                         |        |
|   | MIDI Sync                | Off, On                  | When this is on, the LFO speed<br>is set by BPM, Base Note, and<br>Times, instead of Frequency  | ೨೬     |
| d | врм                      | MIDI,<br>40.00<br>300.00 | MIDI syncs to the system tempo;<br>40–300 sets the tempo manually<br>for this individual effect |        |
|   | Base Note                | J                        | Selects the type of notes that specify the LFO speed                                            |        |
|   | Times                    | x1x32                    | Sets the number of notes that specify the LFO speed                                             |        |
|   | Depth                    | -100+100                 | Sets the LFO modulation depth for pitch shift amount                                            | D-mod  |
| e | Src                      | OffTempo                 | Selects the modulation source of the depth of modulation                                        |        |
|   | Amt                      | -100+100                 | Sets the modulation amount of the depth of modulation                                           |        |
| f | Pan                      | L, 1 : 9999 :<br>1, R    | Sets the panning effect sound and dry sound separately                                          |        |
|   | FX Amount                | 0100                     | Amount of FX added to the direct signal                                                         | D-mod= |
| g | Src                      | OffTempo                 | Table , "Dynamic Modulation sources," on page 47                                                |        |
|   | Amt                      | -100+100                 | Amount of modulation source                                                                     |        |

## a: Pitch Shift [cents]

#### e: Depth

These parameters set the amount of pitch shift and amount of modulation by means of the LFO.

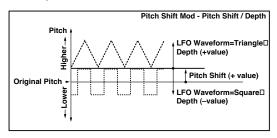

## g: Pan

## h: FX Amount

The Pan parameter pans the effect sound and dry sound to the left and right. With L, the effect sound is panned left, and the dry

sound is panned right. With a FX Amount = 100 setting, the effect and dry sound will be output in a proportion of 1:1.

## 053: Organ Vib/Chorus (Organ Vibrato/Chorus)

This effect simulates the chorus and vibrato circuitry of a vintage organ. The modulation speed and depth can be customized.

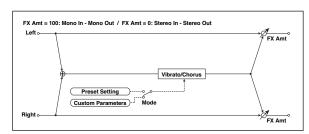

| а | Input Trim           | 0100                            | Sets the input level                                                                                                    |               |
|---|----------------------|---------------------------------|----------------------------------------------------------------------------------------------------|---------------|
| b | Control<br>Mode      | Preset,<br>Custom               | Selects either preset or custom settings                                                                                         |               |
| c | Preset Type          | V1, C1, V2,<br>C2, V3, C3       | Selects the effect type when<br>Mode=Preset<br>V1/V2/V3 are variations of<br>vibrato, and C1/C2/C3 are varia-<br>tions of chorus | D- <u>mod</u> |
| Ĭ | Src                  | OffTempo                        | Selects the modulation source that will change the effect type                                                                   |               |
|   | Amt                  | -5+5                            | Sets the modulation amount for changing the effect type                                                                          |               |
|   | Custom Mix           | Vibrato,<br>1:9999:1,<br>Chorus | Sets the mix level of the direct sound when Mode=Preset                                                                          | D-mood        |
| d | Src                  | OffTempo                        | Selects the modulation source<br>that will control the mix level of<br>the direct sound                                          |               |
|   | Amt                  | -100+100                        | Sets the modulation amount for controlling the mix level of the direct sound                                                     |               |
|   | Custom<br>Depth      | 0100                            | Sets the vibrato depth                                                                                                    | D-™           |
| e | Src                  | OffTempo                        | Selects the modulation source that will control vibrato depth                                                                    |               |
|   | Amt                  | -100+100                        | Sets the modulation amount for controlling the vibrato depth                                                                     |               |
|   | Custom<br>Speed [Hz] | 0.0220.00                       | Sets the vibrato speed                                                                                                    | D-==          |
| f | Src                  | OffTempo                        | Selects the modulation source for controlling the vibrato speed                                                                  |               |
|   | Amt                  | -20.00<br>+20.00                | Sets the modulation amount for controlling the vibrato speed                                                                     |               |
|   | FX Amount            | 0100                            | Amount of FX added to the direct signal                                                                                          | D-moo         |
| g | Src                  | OffTempo                        | Table , "Dynamic Modulation sources," on page 47                                                                                 |               |
|   | Amt                  | -100+100                        | Amount of modulation source                                                                                                    |               |

- b: Control Mode
- c: Preset Type
- d: Custom Mix
- e: Custom Depth
- f: Custom Speed [Hz]

If Control Mode=Preset, you can use c: Preset Type to select the effect. In this case, the Custom Mix/Depth/Speed settings are ignored. If Control Mode=Custom, the Custom Mix/Depth/Speed settings are valid, and the c: Preset Type setting is ignored.

#### c: Amt

If Preset Type=V1 and Src=JS+Y, you can set this to +5 and move JS +Y to control the effect in the order of  $V1 \rightarrow C1 \rightarrow V2 \rightarrow C2 \rightarrow V3 \rightarrow C3$ .

## 054: Rotary Speaker

This effect simulates a rotary speaker, and obtains a more realistic sound by simulating the rotor in the low range and the horn in the high range separately. The effect also simulates the stereo microphone settings.

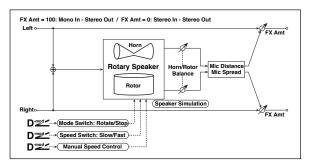

| Mode Switch Rotate, Stop Switches be                     |                                                                              |                  |
|----------------------------------------------------------|------------------------------------------------------------------------------|------------------|
| rotation and                                             |                                                                              | D-mod-           |
| a Src OffTempo Selects a mo<br>Rotate/Stop               | odulation source for                                                         |                  |
| Mode Toggle, Sets the swi<br>Moment Stop modula          | tch mode for Rotate/<br>ation                                                |                  |
| Speed Switch Slow, Fast Switches the speed between       | e speaker rotation<br>een slow and fast                                      | D-mod =          |
| b Src OffTempo Selects a mo                              | odulation source for                                                         |                  |
| Mode Toggle, Sets the swi<br>Moment Fast modula          | tch mode for Slow/<br>ation                                                  |                  |
|                                                          | llation source for ol of rotation speed                                      | D <sup>mod</sup> |
| Hore Acceleration 0100 How quickly speed in the switched | the horn rotation high range is                                              |                  |
|                                                          | (high-range side)<br>on speed. Standard<br>). Selecting "Stop"<br>e rotation |                  |
|                                                          | how quickly the on speed in the low tched                                    |                  |
| Rotor Patio Stop, rotor speed.                           | (low-frequency)<br>. Standard value is<br>ng "Stop" will stop                |                  |
|                                                          | el balance between<br>equency horn and<br>ncy rotor                          |                  |
| Mic Distance 0100 microphone                             | tance between the e and rotary speaker                                       |                  |
| Mic Spread 0100 Sets the and microphone                  | gle of left and right<br>es                                                  |                  |
| FX Amount 0100 Amount of direct signal                   | FX added to the                                                              | D-mod-           |
| sources," or                                             | namic Modulation<br>n page 47                                                | ·                |
| Amt -100+100 Amount of                                   | modulation source                                                            |                  |

### a: Mode

This parameter sets how the modulation source switches between rotation and stop.

When **Mode** = **Toggle**, the speaker rotates or stops alternately each time you press the pedal or move the joystick. Via MIDI, rotation will switch between start and stop each time the modulation amount exceeds 64.

When **Mode** = **Moment**, the speaker rotates by default, and stops only when you press the pedal or move the joystick. Via MIDI, modulation values above 64 make the speaker rotate, and values below 64 make it stop.

### b: Speed Switch

This parameter controls how the rotation speed (slow and fast) is switched via the modulation source.

When **Mode** = **Toggle**, the speed will switch between slow and fast each time you press the pedal or move the joystick. Via MIDI, the speed will switch each time the modulation amount exceeds 64.

When **Mode** = **Moment**, the speed is usually slow. It becomes fast only when you press the pedal or move the joystick. Via MIDI, modulation values above 64 set the speed to **Fast**, and values below 64 set it to **Slow**.

#### c: Manual Speed Ctrl

If you wish to control the rotation speed manually, instead of switching between Slow and Fast, select a modulation source in the **Manual Speed Ctrl** parameter. If you don't want to use manual control, set this to **Off**.

#### d: Horn Acceleration

#### e: Rotor Acceleration

On a real rotary speaker, the rotation speed accelerates or decelerates gradually after you switch the speed. The **Horn** and **Rotor Acceleration** parameters set the transition times between fast and slow speeds.

## g: Mic Distance

#### g: Mic Spread

This is a simulation of stereo microphone settings.

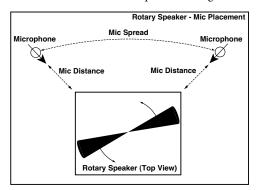

## **Delay**

## 055: L/C/R Delay

This multitap delay outputs three Tap signals to the left, right, and center respectively. You can also adjust the left and right spread of the delay sound.

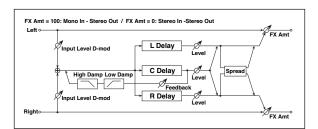

| a | L Delay Time<br>[msec]  | 02730    | Sets the delay time of TapL                               |        |
|---|-------------------------|----------|-----------------------------------------------------------|--------|
|   | Level                   | 050      | Sets the output level of TapL                             |        |
| b | C Delay Time<br>[msec]  | 02730    | Sets the delay time of TapC                               |        |
|   | Level                   | 050      | Sets the output level of TapC                             |        |
| С | R Delay Time<br>[msec]  | 02730    | Sets the delay time of TapR                               |        |
|   | Level                   | 050      | Sets the output level of TapR                             |        |
|   | Feedback<br>(C Delay)   | -100+100 | Sets the feedback amount of TapC                          | D-mod- |
| d | Src                     | OffTempo | Selects the modulation source of the TapC feedback amount |        |
|   | Amt                     | -100+100 | Sets the modulation amount of the TapC feedback amount    |        |
| e | High Damp<br>[%]        | 0100     | Sets the damping amount in the high range                 |        |
|   | Low Damp<br>[%]         | 0100     | Sets the damping amount in the low range                  |        |
| f | Input Level<br>Dmod [%] | -100+100 | Sets the modulation amount of the input level             | D-mod- |
| ' | Src                     | OffTempo | Selects the modulation source for the input level         |        |
| g | Spread                  | 050      | Sets the width of the stereo image of the effect sound    |        |
|   | FX Amount               | 0100     | Amount of FX added to the direct signal                   | D-mod- |
| h | Src                     | OffTempo | Table , "Dynamic Modulation sources," on page 47          |        |
|   | Amt                     | -100+100 | Amount of modulation source                               |        |
|   |                         |          |                                                           |        |

## e: High Damp [%] e: Low Damp [%]

These parameters set the damping amount of high range and low range. The tone of the delayed sound becomes darker and lighter as it feeds back.

## g: Spread

This parameter sets the pan width of the effect sound. The stereo image is widest with a value of 50, and the effect sound of both channels is output from the center with a value of 0.

## 056: Stereo/CrossDelay

This is a stereo delay, and can by used as a cross-feedback delay effect in which the delay sounds cross over between the left and right by changing the feedback routing.

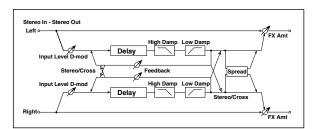

|   | 1                       | 1             | 1                                                        |         |  |
|---|-------------------------|---------------|----------------------------------------------------------|---------|--|
| а | Stereo/Cross            | Stereo, Cross | Switches between stereo delay and cross-feedback delay   |         |  |
| b | L Delay Time<br>[msec]  | 0.01360.0     | Sats the delay time for the left                         |         |  |
| с | R Delay Time<br>[msec]  | 0.01360.0     | Sets the delay time for the right                        |         |  |
|   | L Feedback              | -100+100      | Sets the feedback amount for the left channel            | D-mod = |  |
| d | Src                     | OffTempo      | Selects the modulation source of feedback amount         |         |  |
|   | Amt L                   | -100+100      | Sets the modulation amount of the left channel feedback  |         |  |
| e | R Feedback              | -100+100      | Sets the feedback amount for the right channel           | D-mod-  |  |
| e | Amt R                   | -100+100      | Sets the modulation amount of the right channel feedback |         |  |
| f | High Damp<br>[%]        | 0100          | Sets the damping amount in the high range                | е       |  |
| g | Low Damp<br>[%]         | 0100          | Sets the damping amount in the low range                 |         |  |
| h | Input Level<br>Dmod [%] | -100+100      | Sets the modulation amount of the input level            | D-mod=  |  |
| n | Src                     | OffTempo      | Selects the modulation source for the input level        |         |  |
| i | Spread                  | -50+50        | Sets the width of the stereo image of the effect sound   |         |  |
|   | FX Amount               | 0100          | Amount of FX added to the direct signal                  | D-mod = |  |
| j | Src                     | OffTempo      | Table , "Dynamic Modulation sources," on page 47         |         |  |
|   | Amt                     | -100+100      | Amount of modulation source                              |         |  |

# 057: St. Multitap Delay (Stereo Multitap Delay)

The left and right Multitap Delays have two taps respectively. Changing the routing of feedback and tap output allows you to create various patterns of complex effect sounds.

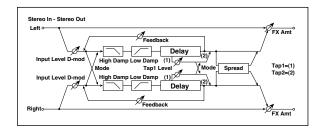

| а | Mode                    | Normal,<br>Cross<br>Feedback,<br>Cross Pan1,<br>Cross Pan2 | Switches the left and right delay routing                                 |                  |
|---|-------------------------|------------------------------------------------------------|---------------------------------------------------------------------------|------------------|
| b | Tap1 Time<br>[msec]     | 0.01360.0                                                  | Sets the Tap1 delay time                                                  |                  |
| С | Tap2 Time<br>[msec]     | 0.01360.0                                                  | Sets the Tap2 delay time                                                  |                  |
| d | Tap1 Level              | 0100                                                       | Sets the Tap1 output level                                                |                  |
|   | Feedback<br>(Tap2)      | -100+100                                                   | Sets the Tap2 feedback amount                                             | D-mod=           |
| e | Src                     | OffTempo                                                   | Selects the modulation source of the Tap2 feedback amount                 |                  |
|   | Amt                     | -100+100                                                   | Sets the modulation amount of the Tap2 feedback amount                    |                  |
| f | High Damp<br>[%]        | 0100                                                       | Sets the damping amount in the high range                                 |                  |
| g | Low Damp<br>[%]         |                                                            |                                                                           |                  |
| h | Input Level<br>Dmod [%] | -100+100                                                   | Sets the modulation amount of the input level                             | D-mod=           |
| " | Src                     | OffTempo                                                   | Selects the modulation source for the input level                         |                  |
|   | Spread                  | -100+100                                                   | Sets the width of the stereo image of the effect sound                    | D-mod-           |
| i | Src                     | OffTempo                                                   | Selects the modulation source of the effect sound's stereo image width    |                  |
|   | Amt                     | -100+100                                                   | Sets the modulation amount of<br>the effect sound's stereo image<br>width |                  |
|   | FX Amount               | 0100                                                       | Amount of FX added to the direct signal                                   | D <sup>mod</sup> |
| j | Src                     | OffTempo                                                   | Table , "Dynamic Modulation sources," on page 47                          |                  |
|   | Amt                     | -100+100                                                   | Amount of modulation source                                               |                  |

|   | Mode: Normal | Mode: Cross Feedback | Mode: Cross Pan1 | Mode: Cross Pan2 |
|---|--------------|----------------------|------------------|------------------|
| ı |              | V                    |                  |                  |
|   |              | <u> </u>             |                  | <u>,~~~~~</u>    |

#### a: Mode

You can change how the left and right delay signals are panned by modifying the routing of the left and right delay as shown in the figure above. You need to input different sounds to each channel in order for this parameter to be effective.

## d: Tap1 Level

This parameter sets the output level of Tap1. Setting a different level from Tap2 will add a unique touch to a monotonous delay and feedback.

## 058: St. Mod Delay (Stereo Modulation Delay)

This stereo delay uses an LFO to sweep the delay time. The pitch also varies, creating a delay sound which swells and shimmers. You can also control the delay time using a modulation source.

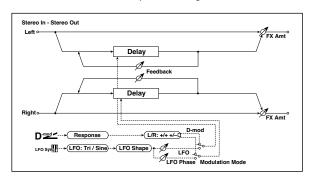

| а | Modulation<br>Mode       | LFO, D-mod               | Switches between LFO modulation control and modulation source control                           |        |
|---|--------------------------|--------------------------|-------------------------------------------------------------------------------------------------|--------|
|   | D-mod<br>Modulation      | L/R:+/+,<br>L/R:+/-      | Reversed L/R control by modulation source                                                       |        |
| b | Src                      | OffTempo                 | Selects the modulation source that controls delay time                                          | D-mod- |
|   | Response                 | 030                      | Sets the rate of response to the modulation source                                              |        |
| c | LFO<br>Waveform          | Triangle, Sine           | Selects the LFO Waveform                                                                        |        |
|   | LFO Shape                | -100+100                 | Changes the curvature of the LFO Waveform                                                       |        |
| d | LFO Sync                 | Off, On                  | Switches LFO reset off/on                                                                       |        |
| L | Src                      | OffTempo                 | Selects the modulation source that resets the LFO                                               | D-mod- |
| e | LFO<br>Frequency<br>[Hz] | 0.0220.00                | Sets the speed of the LFO                                                                       |        |
|   | MIDI Sync                | Off, On                  | When this is on, the LFO speed is set by BPM, Base Note, and Times, instead of Frequency        | ೨೫     |
| f | врм                      | MIDI,<br>40.00<br>300.00 | MIDI syncs to the system tempo;<br>40–300 sets the tempo manually<br>for this individual effect |        |
|   | Base Note                | J                        | Selects the type of notes that specify the LFO speed                                            |        |
|   | Times                    | x1x32                    | Sets the number of notes that specify the LFO speed                                             |        |
|   | L LFO Phase<br>[deg]     | -180+180                 | Sets the phase obtained when the left LFO is reset                                              |        |
| g | L Depth                  | 0200                     | Sets the depth of the left LFO modulation                                                       |        |
| h | R LFO Phase<br>[deg]     | -180+180                 | Sets the phase obtained when the right LFO is reset                                             |        |
|   | R Depth                  | 0200                     | Sets the depth of the right LFO modulation                                                      |        |
| ı | L Delay Time<br>[msec]   | 0.01000.0                | Sets the delay time for the left channel                                                        |        |
| Ľ | L Feedback               | -100+100                 | Sets the feedback amount of left delay                                                          |        |
| j | R Delay Time<br>[msec]   | 0.01000.0                | Sets the delay time for the right channel                                                       |        |
| Ľ | R Feedback               | -100+100                 | Sets the feedback amount of right delay                                                         |        |
|   | FX Amount                | -1000100                 | Amount of FX added to the direct signal                                                         | D=mod= |
| k | Src                      | OffTempo                 | Table , "Dynamic Modulation sources," on page 47                                                |        |
|   | Amt                      | -100+100                 | Amount of modulation source                                                                     |        |

#### b: D-mod Modulation

When the modulation source is used for control, this parameter reverses the left and right modulation direction.

d: LFO Sync

d: Src

g: L LFO Phase [deg] h: R LFO Phase [deg]

If "LFO Sync" is On, the LFO will be reset by the modulation source that is received.

The "Src" parameter sets the modulation source that resets the LFO. For example, you can assign Gate as a modulation source so that the sweep always starts from the specified point.

"L LFO Phase" and "R LFO Phase" set the phase obtained when the left and right LFOs are reset. In this way, you can create changes in pitch sweep for the left and right channels individually.

MDI The effect is off when a value of the modulation source specified in the "Src" parameter is 63 or smaller, and the effect is on when the value is 64 or higher. The LFO is triggered and reset to the "L LFO Phase" and "R LFO Phase" settings when the value changes from 63 or smaller to 64 or higher.

## 059: St. Dynamic Delay (Stereo Dynamic Delay)

This stereo delay controls the level of delay according to the input signal level. You can use this as a ducking delay that applies delay to the sound only when you play keys at a high velocity or only when the volume level is low.

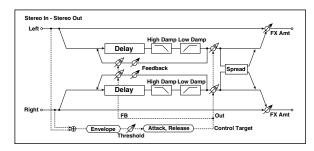

| a | Control<br>Target      | None, Out,<br>FB | Selects from no control, output, and feedback          |        |
|---|------------------------|------------------|--------------------------------------------------------|--------|
|   | Polarity               | +, -             | Reverses level control                                 |        |
| b | Threshold              | 0100             | Sets the level to which the effect is applied          |        |
|   | Offset                 | 0100             | Sets the offset of level control                       |        |
| С | Attack                 | 1100             | Sets the attack time of level control                  |        |
| d | Release                | 1100             | Sets the release time of level control                 |        |
| е | L Delay Time<br>[msec] | 0.01360.0        | Sets the delay time for the left channel               |        |
| f | R Delay Time<br>[msec] | 0.01360.0        | Sets the delay time for the right channel              |        |
| g | Feedback               | -100+100         | Sets the feedback amount                               |        |
| h | High Damp<br>[%]       | 0100             | Sets the damping amount in the high range              |        |
|   | Low Damp<br>[%]        | 0100             | Sets the damping amount in the low range               |        |
| i | Spread                 | -100+100         | Sets the width of the stereo image of the effect sound |        |
|   | FX Amount              | 0100             | Amount of FX added to the direct signal                | D-mod- |
| j | Src                    | OffTempo         | Table , "Dynamic Modulation sources," on page 47       |        |
|   | Amt                    | -100+100         | Amount of modulation source                            |        |

#### a: Control Target

This parameter selects no level control, delay output control (effect balance), or feedback amount control.

a: Polarity

b: Threshold

b: Offset

c: Attack

d: Release

The "Offset" parameter specifies the value for the "Control Target" parameter (that is set to None), expressed as the ratio relative to the parameter value (the "FX Amount" value with "Control Target"=Output level, or the "Feedback" value with "Control Target"=Feedback).

When "Polarity" is positive, the "Control Target" value is obtained by multiplying the parameter value by the "Offset" value (if the input level is below the threshold), or equals the parameter value if the input level exceeds the threshold.

When "Polarity" is negative, Control Target value equals the parameter value if the input level is below the threshold, or is obtained by multiplying the parameter value by the "Offset" value if the level exceeds the threshold.

The "Attack" and "Release" parameters specify attack time and release time of delay level control.

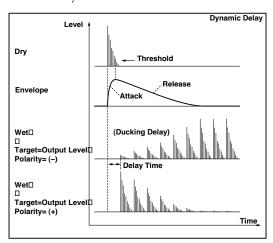

# 060: St. AutoPanningDly (Stereo Auto Panning Delay)

This stereo delay effect pans the delay sound left and right using the LFO.

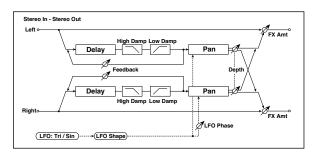

| a  | L Delay Time<br>[msec] | 0.01360.0                | Sets the delay time for the left channel                                                        |            |
|----|------------------------|--------------------------|-------------------------------------------------------------------------------------------------|------------|
| a  | L Feedback             | -100+100                 | Sets the feedback amount for the left channel                                                   |            |
| Ь  | R Delay Time<br>[msec] | 0.01360.0                | Sets the delay time for the right channel                                                       |            |
|    | R Feedback             | -100+100                 | Sets the feedback amount for the right channel                                                  |            |
|    | High Damp<br>[%]       | 0100                     | Sets the damping amount in the high range                                                       |            |
| L  | Low Damp<br>[%]        | 0100                     | Sets the damping amount in the low range                                                        |            |
| d  | LFO<br>Waveform        | Triangle, Sine           | Selects the LFO Waveform                                                                        |            |
| Lu | LFO Shape              | -100+100                 | Changes the curvature of the LFO Waveform                                                       |            |
| е  | Phase<br>[degree]      | -180+180                 | Sets the LFO phase difference between the left and right                                        |            |
| f  | Panning Freq<br>[Hz]   | 0.0220.00                | Sets the panning speed                                                                          |            |
|    | MIDI Sync              | Off, On                  | Switches between using the frequency of the panning speed and using the tempo and notes         | <u>مهر</u> |
|    | ВРМ                    | MIDI,<br>40.00<br>300.00 | MIDI syncs to the system tempo;<br>40–300 sets the tempo manually<br>for this individual effect |            |
| g  | Base Note              | J                        | Selects the type of notes to specify the delay time for the panning speed                       |            |
|    | Times                  | x1x32                    | Sets the number of notes to specify the delay time for the panning speed                        |            |
|    | Panning<br>Depth       | 0100                     | Sets the panning width                                                                          | D-mod-     |
| h  | Src                    | OffTempo                 | Selects the modulation source for the panning width                                             |            |
|    | Amt                    | -100+100                 | Set the modulation amount of the panning width                                                  |            |
|    | FX Amount              | 0100                     | Amount of FX added to the direct signal                                                         | D-mod-     |
| i  | Src                    | OffTempo                 | Table , "Dynamic Modulation sources," on page 47                                                |            |
|    | Amt                    | -100+100                 | Amount of modulation source                                                                     |            |

## 061: Tape Echo

This effect simulates a tape echo unit with three playback heads. The distortion and tonal change typical of magnetic tape are also reproduced.

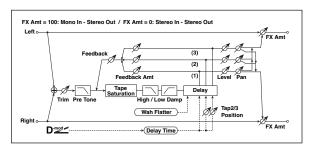

|   | Delay (Tap1)<br>[msec] | 02700          | Sets the delay time (tap1)                                                               | D-mod- |
|---|------------------------|----------------|------------------------------------------------------------------------------------------|--------|
| а | Src                    | OffTempo       | Selects the modulation source of the delay time                                          |        |
|   | Amt                    | -2700<br>+2700 | Sets the modulation amount of delay time                                                 |        |
| b | Tap2 Position<br>[%]   | 0100           | Sets the position of Tap 2 relative to the Tap 1 delay time the depth of pitch variation |        |
| С | Tap3 Position<br>[%]   | 0100           | Sets the position of Tap 3 relative to the Tap 1 delay time the depth of pitch variation |        |
|   | Tap1 Level             | 0100           | Sets the Tap1 output level                                                               |        |
| d | Pan                    | L, 199, R      | Sets the stereo image of tap1                                                            |        |
|   | FB Amt                 | -100+100       | Sets the Tap1 feedback amount                                                            |        |
|   | Tap2 Level             | 0100           | Sets the Tap2 output level                                                               |        |
| е | Pan                    | L, 199, R      | Sets the stereo image of tap2                                                            |        |
|   | FB Amt                 | -100+100       | Sets the Tap2 feedback amount                                                            |        |
|   | Tap3 Level             | 0100           | Sets the Tap3 output level                                                               |        |
| f | Pan                    | L, 199, R      | Sets the stereo image of tap3                                                            |        |
| f | FB Amt                 | -100+100       | Sets the Tap3 feedback amount                                                            |        |
|   | Feedback               | 0100           | Sets the amount of feedback for Taps 1, 2, and 3                                         | D-mod  |
| g | Src                    | OffTempo       | Selects the modulation source of feedback amount                                         |        |
|   | Amt                    | -100+100       | Sets the feedback amount                                                                 |        |
| h | High Damp<br>[%]       | 0100           | Sets the damping amount in the high range                                                |        |
| " | Low Damp<br>[%]        | 0100           | Sets the damping amount in the low range                                                 |        |
| i | Saturation             | 0100           | Sets the distortion amount                                                               |        |
|   | Input Trim             | 0100           | Sets the input gain                                                                      |        |
| j | Pre Tone               | 0100           | Sets the tone of the input                                                               |        |
| k | Wow Flutter<br>[Hz]    | 0.021.00       | Sets the frequency at which pitch variation will occur                                   |        |
| K | Wow Flutter<br>depth   | 0100           | Sets the depth of pitch variation                                                        |        |
|   | FX Amount              | 0100           | Amount of FX added to the direct signal                                                  | D-mod  |
| I | Src                    | OffTempo       | Table , "Dynamic Modulation sources," on page 47                                         |        |
|   | Amt                    | -100+100       | Amount of modulation source                                                              |        |

a: Delay (Tap1) [msec]

a: Src

a: Amt

b: Tap2 Position [%]

b: Tap3 Position [%]

The delay time for Tap 2 and 3 is specified as a proportion (%) relative to "Delay (Tap1)." Even if you use dynamic modulation to control "Delay (Tap1)," Tap 2 and 3 will change at the same proportion.

d: FB Amt

e: FB Amt

f: FB Amt

g: Feedback

The feedback output from Tap 1, 2, and 3 is mixed according to the "FB Amt," and then the final amount of feedback is specified by "Feedback."

### 062: Auto Reverse

This effect records the input signal and automatically plays it in reverse (the effect is similar to a tape reverse sound).

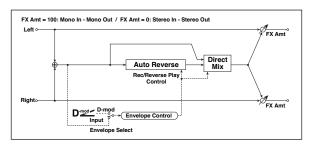

| а | Rec Mode               | Single, Multi                           | Sets the recording mode                                                                                                   |         |
|---|------------------------|-----------------------------------------|----------------------------------------------------------------------------------------------------|---------|
| b | Reverse Time<br>[msec] | 202640                                  | Sets the maximum duration of the reverse playback                                                                         |         |
| С | Envelope<br>Select     | D-mod, Input                            | Selects whether the start and<br>end of recording is controlled<br>via the modulation source or<br>the input signal level |         |
|   | Src                    | OffTempo                                | Selects the modulation source<br>that controls recording when<br>Envelope Select is set to D-mod                          | D-mod   |
| d | Threshold              | 0100                                    | Sets the recording start level<br>when Envelope Select is set to<br>Input                                                 |         |
| е | Response               | 0100                                    | Sets the speed of the response to the end of recording                                                                    |         |
| f | Direct Mix             | Always On,<br>Always Off,<br>Cross Fade | Selects how a dry sound is mixed                                                                                          |         |
|   | FX Amount              | 0100                                    | Amount of FX added to the direct signal                                                                                   | D-mod = |
| g | Src                    | OffTempo                                | Table , "Dynamic Modulation sources," on page 47                                                                          |         |
|   | Amt                    | -100+100                                | Amount of modulation source                                                                                               |         |

#### a: Rec Mode

## b: Reverse Time [msec]

When "Rec Mode" is set to Single, you can set up to 2,640msec for "Reverse Time." If recording starts during the reverse playback, the playback will be interrupted.

When "Rec Mode" is set to Multi, you can make another recording during the reverse playback. However, the maximum Reverse Time is limited to 1,320msec.

If you wish to record a phrase or rhythm pattern, set "Rec Mode" to Single. If you record only one note, set "Rec Mode" to Multi.

The "Reverse Time" parameter specifies the maximum duration of the reverse playback. The part in excess of this limit will not be played in reverse. If you wish to add short pieces of the reverse playback of single notes, make the "Reverse Time" shorter.

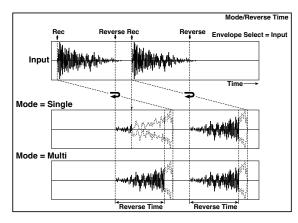

c: Envelope Select

c: Src

#### d: Threshold

These parameters select the source to control the start and end of recording.

When "Envelope Select" is set to D-mod, the input signal will be recorded only when the value of the modulation source selected by the Src parameter is 64 or higher.

When "Envelope Select" is set to Input, the input signal will be recorded only when its level exceeds the Threshold level.

When recording is completed, reverse playback starts immediately.

## 063: Sequence BPM Dly (Sequence BPM Delay)

This four-tap delay enables you to select a tempo and rhythm pattern to set up each tap.

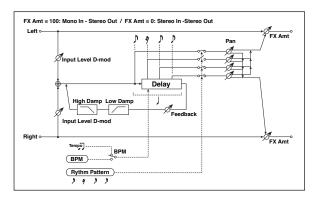

| а | врм                     | MIDI,<br>40.00<br>300.00 | MIDI syncs to the system tempo;<br>40–300 sets the tempo manually<br>for this individual effect | <u>مائ</u> ي |
|---|-------------------------|--------------------------|-------------------------------------------------------------------------------------------------|--------------|
| b | Rhythm<br>Pattern       | \$\$\D\$3                | Selects a rhythm pattern                                                                        | ما           |
|   | Tap1 Pan                | L, 199, R                | Sets the panning of Tap1                                                                        |              |
| , | Tap2 Pan                | L, 199, R                | Sets the panning of Tap2                                                                        |              |
| ` | Tap3 Pan                | L, 199, R                | Sets the panning of Tap3                                                                        |              |
|   | Tap4 Pan                | L, 199, R                | Sets the panning of Tap4                                                                        |              |
|   | Feedback                | -100+100                 | Sets the feedback amount                                                                        | D-mod_       |
| d | Src                     | OffTempo                 | Selects the modulation source of feedback amount                                                |              |
|   | Amt                     | -100+100                 | Sets the feedback amount                                                                        |              |
| e | High Damp<br>[%]        | 0100                     | Sets the damping amount in the high range                                                       |              |
| 6 | Low Damp<br>[%]         | 0100                     | Sets the damping amount in the low range                                                        |              |
| f | Input Level<br>Dmod [%] | -100+100                 | Sets the modulation amount of the input level                                                   | D-mod-       |
| ' | Src                     | OffTempo                 | Selects the modulation source for the input level                                               |              |
|   | FX Amount               | 0100                     | Amount of FX added to the direct signal                                                         | D-mod-       |
| g | Src                     | OffTempo                 | Table , "Dynamic Modulation sources," on page 47                                                |              |
|   | Amt                     | -100+100                 | Amount of modulation source                                                                     |              |

## a: BPM

#### b: Rhythm Pattern

With the tempo specified by the "BPM" parameter (or the MIDI Clock tempo if "BPM" is set to MIDI), the length of one beat equals the feedback delay time, and the interval between taps becomes equal. Selecting a rhythm pattern will automatically turn the tap outputs on and off. When "BPM" is set to MIDI, the lower limit of the "BPM" is 44.

## 064: L/C/R BPM Delay

The L/C/R delay enables you to match the delay time with the song tempo. You can also synchronize the delay time with the arpeggiator or sequencer. If you program the tempo before performance, you can achieve a delay effect that synchronizes with the song in real-time. Delay time is set by notes.

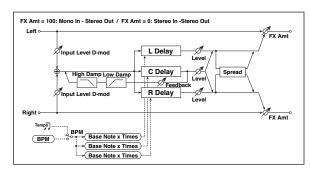

| а | ВРМ                     | MIDI,<br>40.00<br>300.00 | MIDI syncs to the system tempo;<br>40–300 sets the tempo manually<br>for this individual effect | ඛුණුං  |
|---|-------------------------|--------------------------|-------------------------------------------------------------------------------------------------|--------|
| а | Time Over?              | , OVER!                  | Displays an error message when the delay time exceeds the upper limit                           |        |
|   | L Delay Base<br>Note    | J                        | Selects the type of notes to specify the delay time for TapL                                    | حيو    |
| b | Times                   | x1x32                    | Sets the number of notes to specify the delay time for TapL                                     |        |
|   | Level                   | 050                      | Sets the output level of TapL                                                                   |        |
|   | C Delay Base<br>Note    | J                        | elects the type of notes to specify the delay time for TapC                                     | ರಾಖ್ಯ  |
| c | Times                   | x1x32                    | Sets the number of notes to specify the delay time for TapC                                     |        |
|   | Level                   | 050                      | Sets the output level of TapC                                                                   |        |
|   | R Delay Base<br>Note    | J                        | Selects the type of notes to specify the delay time for TapR                                    | حالات  |
| d | Times                   | x1x32                    | Sets the number of notes to specify the delay time for TapR                                     |        |
|   | Level                   | 050                      | Sets the output level of TapR                                                                   |        |
|   | Feedback<br>(C Delay)   | -100+100                 | Sets the feedback amount of TapC                                                                | D-mod= |
| е | Src                     | OffTempo                 | Selects the modulation source for the TapC feedback                                             |        |
|   | Amt                     | -100+100                 | Sets the modulation amount of the TapC feedback                                                 |        |
| f | High Damp<br>[%]        | 0100                     | Sets the damping amount in the high range                                                       |        |
| • | Low Damp<br>[%]         | 0100                     | Sets the damping amount in the low range                                                        |        |
| 7 | Input Level<br>Dmod [%] | -100+100                 | Sets the modulation amount of the input level                                                   | D-mod- |
| g | Src                     | OffTempo                 | Selects the modulation source for the input level                                               |        |
| h | Spread                  | 050                      | Sets the width of the stereo image of the effect sound                                          |        |
|   | FX Amount               | 0100                     | Amount of FX added to the direct signal                                                         | D-mod- |
| i | Src                     | OffTempo                 | Table , "Dynamic Modulation sources," on page 47                                                |        |
|   | Amt                     | -100+100                 | Amount of modulation source                                                                     |        |

#### a: Time Over?

You can set the delay time up to 5,460msec. If the delay time exceeds this limit, the error message "OVER!" appears in the display. Set the delay time parameters so that this message will not appear. "Time Over?" is only a display parameter.

## 065: Stereo BPM Delay

This stereo delay enables you to set the delay time to match the song tempo.

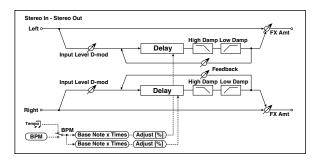

|   |                         | MIDI                     | MIDI                                                                                            |            |
|---|-------------------------|--------------------------|-------------------------------------------------------------------------------------------------|------------|
|   | врм                     | MIDI,<br>40.00<br>300.00 | MIDI syncs to the system tempo;<br>40–300 sets the tempo manually<br>for this individual effect | <u>مهر</u> |
| а | Time Over? L            | , OVER!                  | Display the error message if the left channel delay time exceeds the upper limit                |            |
|   | R                       | , OVER!                  | Display the error message if the right channel delay time exceeds the upper limit               |            |
|   | L Delay Base<br>Note    | J                        | Selects the type of notes to specify the left channel delay time                                | <b>م</b>   |
| b | Times                   | x1x32                    | Sets the number of notes to specify the left channel delay time                                 |            |
|   | Adjust [%]              | -2.50+2.50               | Fine-adjust the left channel delay time                                                         |            |
|   | R Delay Base<br>Note    | J                        | Selects the type of notes to specify the right channel delay time                               | ۵          |
| С | Times                   | x1x32                    | Sets the number of notes to specify the right channel delay time                                |            |
|   | Adjust [%]              | -2.50+2.50               | Fine-adjust the right channel delay time                                                        |            |
|   | L Feedback              | -100+100                 | Sets the feedback amount for the left channel                                                   | D-mod-     |
| d | Src                     | OffTempo                 | Selects the modulation source of feedback amount                                                |            |
|   | Amt L                   | -100+100                 | Sets the modulation amount of the left channel feedback                                         |            |
| e | R Feedback              | -100+100                 | Sets the feedback amount for the right channel                                                  |            |
| 6 | Amt R                   | -100+100                 | Sets the modulation amount of the right channel feedback                                        | D-mod-     |
| f | High Damp<br>[%]        | 0100                     | Sets the damping amount in the high range                                                       |            |
| g | Low Damp<br>[%]         | 0100                     | Sets the damping amount in the low range                                                        |            |
| h | Input Level<br>Dmod [%] | -100+100                 | Sets the modulation amount of the input level                                                   | D-mod-     |
|   | Src                     | OffTempo                 | Selects the modulation source for the input level                                               |            |
|   | FX Amount               | 0100                     | Amount of FX added to the direct signal                                                         | D-mod-     |
| i | Src                     | OffTempo                 | Table , "Dynamic Modulation sources," on page 47                                                |            |
|   | Amt                     | -100+100                 | Amount of modulation source                                                                     |            |

## a: Time Over? L, R

You can set the delay time up to 2,730msec. If the delay time exceeds this limit, the error message "OVER!" appears in the display. Set the delay time parameters so that this message will not appear. "Time Over?" is only a display parameter.

## 066: St.BPM Mtap Delay (Stereo BPM Multi tap Delay)

This four-tap delay enables you to select a tempo and rhythm pattern to set up each tap.

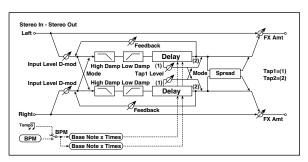

| а  | Mode                    | Normal,<br>Cross<br>Feedback,<br>Cross Pan1,<br>Cross Pan2 | Switches the left and right delay routing                                                       |                      |
|----|-------------------------|------------------------------------------------------------|-------------------------------------------------------------------------------------------------|----------------------|
|    | ВРМ                     | MIDI,<br>40.00<br>300.00                                   | MIDI syncs to the system tempo;<br>40–300 sets the tempo manually<br>for this individual effect | – යු <sub>ච්චා</sub> |
| b  | Time Over? 1            | , OVER!                                                    | Displays an error message when<br>the delay time for Tap1 exceeds<br>the upper limit            |                      |
|    | 2                       | , OVER!                                                    | Displays an error message when<br>the delay time for Tap2 exceeds<br>the upper limit            |                      |
| c  | Tap 1 Base<br>Note      | J                                                          | Selects the type of notes to specify the delay time for Tap1                                    | مالات                |
|    | Times                   | x1x32                                                      | Sets the number of notes to specify the delay time for Tap1                                     |                      |
| d  | Tap 2 Base<br>Note      | J                                                          | Selects the type of notes to specify the delay time for Tap2                                    | ರಾಹ್                 |
| Ľ  | Times                   | x1x32                                                      | Sets the number of notes to specify the delay time for Tap2                                     |                      |
| е  | Tap1 Level              | 0100                                                       | Sets the Tap1 output level                                                                      |                      |
|    | Feedback<br>(Tap2)      | -100+100                                                   | Sets the Tap2 feedback amount                                                                   | D-mod =              |
| f  | Src                     | OffTempo                                                   | Selects the modulation source of the Tap2 feedback amount                                       |                      |
|    | Amt                     | -100+100                                                   | Sets the modulation amount of the Tap2 feedback amount                                          |                      |
|    | High Damp<br>[%]        | 0100                                                       | Sets the damping amount in the high range                                                       |                      |
| g  | Low Damp<br>[%]         | 0100                                                       | Sets the damping amount in the low range                                                        |                      |
| h  | Input Level<br>Dmod [%] | -100+100                                                   | Sets the modulation amount of the input level                                                   | D-mod =              |
| '' | Src                     | OffTempo                                                   | Selects the modulation source for the input level                                               |                      |
|    | Spread                  | -100+100                                                   | Sets the width of the stereo image of the effect sound                                          | D-mod=               |
| i  | Src                     | OffTempo                                                   | Selects the modulation source of the effect sound's stereo image width                          |                      |
|    | Amt                     | -100+100                                                   | Sets the modulation amount of<br>the effect sound's stereo image<br>width                       |                      |
|    | FX Amount               | 0100                                                       | Amount of FX added to the direct signal                                                         | D-mod =              |
| j  | Src                     | OffTempo                                                   | Table , "Dynamic Modulation sources," on page 47                                                |                      |
|    | Amt                     | -100+100                                                   | Amount of modulation source                                                                     |                      |

## 067: St.BPM Mod. Delay (Stereo BPM Modulation Delay)

This is a stereo modulation delay that lets you synchronize the delay time to the tempo of the song.

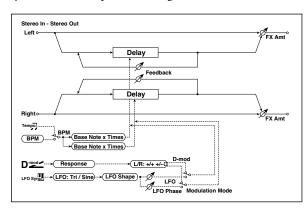

| а                                                                                                    | Modulation<br>Mode                                                                                                    | LFO, D-mod               | Switches between LFO modulation control and modulation source control                           |          |
|----------------------------------------------------------------------------------------------------|----------------------------------------------------------------------------------------------------|--------------------------|-------------------------------------------------------------------------------------------------|----------|
|                                                                                                    | D-mod<br>Modulation                                                                                                    | L/R:+/+,<br>L/R:+/-      | Reversed L/R control by modulation source                                                       |          |
| b                                                                                                    | Src                                                                                                    | OffTempo                 | Selects the modulation source that controls delay time                                          | D-mod-   |
|                                                                                                    | Response                                                                                                    | 030                      | Sets the rate of response to the modulation source                                              |          |
| c                                                                                                    | LFO<br>Waveform                                                                                                    | Triangle, Sine           | Selects the LFO Waveform                                                                        |          |
| C                                                                                                    | LFO Shape                                                                                                    | -100+100                 | Changes the curvature of the LFO Waveform                                                       |          |
| d                                                                                                    | LFO Sync                                                                                                    | Off, On                  | Switches LFO reset off/on                                                                       |          |
| u                                                                                                    | Src                                                                                                    | OffTempo                 | Selects the modulation source that resets the LFO                                               | D-mod=   |
| e                                                                                                    | LFO<br>Frequency<br>[Hz]                                                                                                    | 0.0220.00                | Sets the speed of the LFO                                                                       |          |
|                                                                                                    | MIDI Sync                                                                                                    | Off, On                  | When this is on, the LFO speed<br>is set by BPM, Base Note, and<br>Times, instead of Frequency  | <u> </u> |
| f                                                                                                    | ВРМ                                                                                                    | MIDI,<br>40.00<br>300.00 | MIDI syncs to the system tempo;<br>40–300 sets the tempo manually<br>for this individual effect |          |
|                                                                                                    | Base Note                                                                                                    | J                        | Selects the type of notes that specify the LFO speed                                            |          |
|                                                                                                    | Times                                                                                                    | x1x32                    | Sets the number of notes that specify the LFO speed                                             |          |
| a                                                                                                    | L LFO Phase<br>[deg]                                                                                                    | -180+180                 | Sets the phase obtained when the left LFO is reset                                              |          |
| 9                                                                                                    | Depth                                                                                                    | 0200                     | Sets the depth of the left LFO modulation                                                       |          |
| h                                                                                                    | R LFO Phase<br>[deg]                                                                                                    | -180+180                 | Sets the phase obtained when the right LFO is reset                                             |          |
| "                                                                                                    | Depth                                                                                                    | 0200                     | Sets the depth of the right LFO modulation                                                      |          |
|                                                                                                    | BPM(Delay)                                                                                                    | MIDI,<br>40.00<br>300.00 | MIDI syncs to the system tempo;<br>40–300 sets the tempo manually<br>for this individual effect | علاق     |
| i                                                                                                    | Time Over? L                                                                                                    | , OVER!                  | Display the error message if the left channel delay time exceeds the upper limit                |          |
|                                                                                                    | R                                                                                                    | , OVER!                  | Display the error message if the right channel delay time exceeds the upper limit               |          |
| Depth   Depth   Dept | Selects the type of notes to specify the left channel delay time                                                                                                    | عيد                      |                                                                                                 |          |
| j                                                                                                    | LFO Waveform  LFO Shape  -100+100  LFO Sync  Off, On  Switches LFO reset off/on  Src  OffTempo  LFO Frequency [Hz]  MIDI Sync  MIDI, 40.00 40-300 sets the tempo manual specify the LFO speed  LFO Phase [deg]  Depth  0200  R LFO Phase [deg]  Depth  Depth  Display the error message if the left channel delay time exceed the upper limit  Display the error message if the left channel delay time exceeds the upper limit  Display the error message if the left channel delay time exceeds the upper limit  Display the error message if the left channel delay time exceeds the upper limit  Display the error message if the left channel delay time exceeds the upper limit  Display the error message if the left channel delay time exceeds the upper limit  Display the error message if the left channel delay time exceeds the upper limit  Display the error message if the left channel delay time exceeds the upper limit  Display the error message if the left channel delay time exceeds the upper limit  Display the error message if the left channel delay time exceeds the upper limit  Display the error message if the left channel delay time exceeds the upper limit  Display the error message if the left channel delay time exceeds the upper limit |                          |                                                                                                 |          |
|                                                                                                    | Feedback                                                                                                    | -100+100                 |                                                                                                 |          |

|   | R Delay Base<br>Note | J        | Selects the type of notes to specify the right channel delay time | Age.   |
|---|----------------------|----------|-------------------------------------------------------------------|--------|
| k | Times                | x1x32    | Sets the number of notes to specify the right channel delay time  |        |
|   | Feedback             | -100+100 | Sets the feedback amount of right delay                           |        |
|   | FX Amount            | -1000100 | Amount of FX added to the direct signal                           | D-mod_ |
| ı | Src                  | OffTempo | Table , "Dynamic Modulation sources," on page 47                  |        |
|   | Amt                  | -100+100 | Amount of modulation source                                       |        |

### i: Time Over? L, R

You can set the delay time up to 2,550msec. If the delay time exceeds this limit, the error message "OVER!" appears in the display. Set the delay time parameters so that this message will not appear. "Time Over?" is only a display parameter.

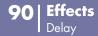

# 068: St.BPMAutoPanDly (Stereo BPM Auto Panning Delay)

This stereo auto panning delay enables you to set the delay time to match the song tempo.

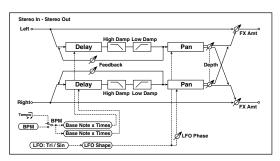

|   | врм                  | MIDI,<br>40.00<br>300.00 | MIDI syncs to the system tempo;<br>40–300 sets the tempo manually<br>for this individual effect                                                                                                    | <u>مه</u> |
|---|----------------------|--------------------------|----------------------------------------------------------------------------------------------------|-----------|
| а | Time Over? L         | , OVER!                  | 40-300 sets the tempo manually for this individual effect  Display the error message if the left channel delay time exceeds the upper limit  Display the error message if the right channel delay time exceeds the upper limit  Selects the type of notes to specify the left channel delay time  Sets the number of notes to specify the left channel delay time  Sets the feedback amount for the left channel  Selects the type of notes to specify the right channel delay time  Sets the feedback amount for the left channel  Sets the number of notes to specify the right channel delay time  Sets the damping amount in the high range  Sets the damping amount in the high range  Selects the LFO Waveform  Changes the curvature of the LFO Waveform  Sets the left and right  Sets the panning speed  When this is on, the pan LFO speed is set by BPM, Base Note, and Times, instead of Frequency  40-300 sets the tempo manually for this individual effect  Selects the type of notes to specify the delay time for the panning speed  Sets the number of notes to specify the delay time for the panning speed  Sets the modulation source for the panning width  Selects the modulation amount of the panning width  Amount of EX added to the |           |
|   | R                    | , OVER!                  | right channel delay time                                                                                                    |           |
|   | L Delay Base<br>Note | J                        | specify the left channel delay                                                                                                    | حالات     |
| b | Times                | x1x32                    | specify the left channel delay                                                                                                    |           |
|   | Feedback             | -100+100                 |                                                                                                    |           |
|   | R Delay Base<br>Note | J                        | specify the right channel delay                                                                                                    | <u>م</u>  |
| С | Times                | x1x32                    | specify the right channel delay                                                                                                    |           |
|   | Feedback             | -100+100                 |                                                                                                    |           |
|   | High Damp<br>[%]     | 0100                     |                                                                                                    |           |
| d | Low Damp<br>[%]      | 0100                     |                                                                                                    |           |
|   | LFO<br>Waveform      | Triangle, Sine           | Selects the LFO Waveform                                                                                                    |           |
| e | Shape                | -100+100                 |                                                                                                    |           |
|   | LFO Phase            | -180+180                 |                                                                                                    |           |
| f | Panning Freq<br>[Hz] | 0.0220.00                | Sets the panning speed                                                                                                    |           |
|   | MIDI Sync            | Off, On                  | speed is set by BPM, Base Note,                                                                                                    | <u>مه</u> |
| _ | врм                  | MIDI,<br>40.00<br>300.00 | 40–300 sets the tempo manually                                                                                                    |           |
| g | Base Note            | J                        | specify the delay time for the                                                                                                    | ೨೬೪೫      |
|   | Times                | x1x32                    | specify the delay time for the                                                                                                    |           |
|   | Panning<br>Depth     | 0100                     | Sets the panning width                                                                                                    | D-mod =   |
| h | Src                  | OffTempo                 | Selects the modulation source for the panning width                                                                                                    |           |
|   | Amt                  | -100+100                 |                                                                                                    |           |
|   | FX Amount            | 0100                     |                                                                                                    | D-mod _   |
| i | Src                  | OffTempo                 | Table , "Dynamic Modulation sources," on page 47                                                                                                    |           |
|   | Amt                  | -100+100                 | Amount of modulation source                                                                                                    |           |

## 069: Tape Echo BPM

This is a tape echo that lets you synchronize the delay time to the tempo of the song.

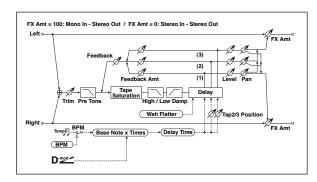

| а | BPM (Delay)          | MIDI,<br>40.00<br>300.00 | MIDI syncs to the system tempo;<br>40–300 sets the tempo manually<br>for this individual effect | حالات   |
|---|----------------------|--------------------------|-------------------------------------------------------------------------------------------------|---------|
|   | Tap1 Dmod<br>Src     | OffTempo                 | Selects the modulation source of the delay time                                                 | D-mod = |
|   | Tap1 Delay<br>Note   | J                        | Selects the type of notes to specify the delay time (tap1)                                      |         |
| b | Times                | x1x32                    | Sets the number of notes to specify the delay time (tap1)                                       | _ ,     |
|   | Time Over?           | , OVER!                  | Displays an error message when<br>the delay time exceeds the<br>upper limit                     |         |
|   | Tap1 Dmod<br>Note    | J                        | Selects the note value used to specify the delay time when the modulation is at maximum         |         |
| С | Times                | x1x32                    | Specifies the number of notes used to specify the delay time when the modulation is at maximum  |         |
| d | Tap2 Position<br>[%] | 0100                     | Sets the position of Tap 2<br>relative to the Tap 1 delay time<br>the depth of pitch variation  |         |
| e | Tap3 Position<br>[%] | 0100                     | Sets the position of Tap 3 relative to the Tap 1 delay time the depth of pitch variation        |         |
|   | Tap1 Level           | 0100                     | Sets the Tap1 output level                                                                      |         |
| f | Pan                  | L, 199, R                | Sets the stereo image of tap1                                                                   |         |
|   | FB Amt               | -100+100                 | Sets the Tap1 feedback amount                                                                   |         |
|   | Tap2 Level           | 0100                     | Sets the Tap2 output level                                                                      |         |
| g | Pan                  | L, 199, R                | Sets the stereo image of tap2                                                                   |         |
|   | FB Amt               | -100+100                 | Sets the Tap2 feedback amount                                                                   |         |
|   | Tap3 Level           | 0100                     | Sets the Tap3 output level                                                                      |         |
| h | Pan                  | L, 199, R                | Sets the stereo image of tap3                                                                   |         |
|   | FB Amt               | -100+100                 | Sets the Tap3 feedback amount                                                                   |         |
|   | Feedback             | 0100                     | Sets the amount of feedback for Taps 1, 2, and 3                                                | D-mod = |
| i | Src                  | OffTempo                 | Selects the modulation source of feedback amount                                                |         |
|   | Amt                  | -100+100                 | Sets the depth by which feedback amount will be modulated                                       |         |
| j | High Damp<br>[%]     | 0100                     | Sets the damping amount in the high range                                                       |         |
| J | Low Damp<br>[%]      | 0100                     | Sets the damping amount in the low range                                                        |         |
| k | Saturation           | 0100                     | Sets the distortion amount                                                                      |         |
| ı | Input Trim           | 0100                     | Sets the input gain                                                                             |         |
|   | Pre Tone             | 0100                     | Sets the tone of the input                                                                      |         |
| m | Wow Flutter<br>[Hz]  | 0.021.00                 | Sets the frequency at which pitch variation will occur                                          |         |
|   | Wow Flutter<br>depth | 0100                     | Sets the depth of pitch variation                                                               |         |
|   | FX Amount            | 0100                     | Amount of FX added to the direct signal                                                         | D-mod-  |
| n | Src                  | OffTempo                 | Table , "Dynamic Modulation sources," on page 47                                                |         |
|   | Amt                  | -100+100                 | Amount of modulation source                                                                     | 1       |

- a: Tap1 Dmod Src
- b: Tap1 Delay Note
- b: Times
- c: Tap1 Dmod Note
- c: Times

If "Tap1 Dmod Src" is Off or the selected modulation is at 0, the delay time will be the length specified by "Tap1 Delay Note" and "Times."

If "Tap1 Dmod Src" is other than Off, the delay time will change so that it will be as specified by "Tap1 Dmod Note" and "Times" when the maximum modulation is reached.

#### b: Time Over?

You can set the delay time up to 5,400msec. If the delay time exceeds this limit, the error message "OVER!" appears in the display. Set the delay time parameters so that this message will not appear. "Time Over?" is only a display parameter.

## **Reverb and Early Reflections (Reverb ER)**

## 070: Reverb Hall

This hall-type reverb simulates the reverberation of mid-size concert halls or ensemble halls.

## 071: Reverb SmoothHall

This hall-type reverb simulates the reverberation of larger halls and stadiums, and creates a smooth release.

### 072: Reverb Wet Plate

This plate reverb simulates warm (dense) reverberation.

## 073: Reverb Dry Plate

Povorh Timo

This plate reverb simulates dry (light) reverberation.

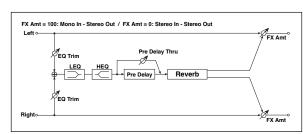

| a | [sec]                 | 0.110.0           | Sets the reverberation time                                                        |        |
|---|-----------------------|-------------------|------------------------------------------------------------------------------------|--------|
| a | High Damp<br>[%]      | 0100              | Sets the damping amount in the high range                                          |        |
| b | Pre Delay<br>[msec]   | 0200              | Sets the delay time from the dry sound                                             |        |
|   | Pre Delay<br>Thru [%] | 0100              | Sets the mix ratio of non-delay sound                                              |        |
| c | EQ Trim               | 0100              | Sets the EQ input level                                                            |        |
| d | Pre LEQ Fc            | Low,<br>Mid-Low   | Selects the cutoff frequency<br>(low or mid-low) of the low-<br>range equalizer    |        |
| u | Pre HEQ Fc            | High,<br>Mid-High | Selects the cutoff frequency<br>(high or mid-high) of the high-<br>range equalizer |        |
| e | Pre LEQ Gain<br>[dB]  | -15.0+15.0        | Sets the gain of Low EQ                                                            |        |
| ٩ | Pre HEQ Gain<br>[dB]  | -15.0+15.0        | Sets the gain of High EQ                                                           |        |
|   | FX Amount             | 0100              | Amount of FX added to the direct signal                                            | D-mod- |
| f | Src                   | OffTempo          | Table , "Dynamic Modulation sources," on page 47                                   |        |
|   | Amt                   | -100+100          | Amount of modulation source                                                        |        |

## b: Pre Delay [msec] b: Pre Delay Thru [%]

The "Pre Delay" sets the delay time to the reverb input, allowing you to control spaciousness.

Using the "Pre Delay Thru" parameter, you can mix the dry sound without delay, emphasizing the attack of the sound.

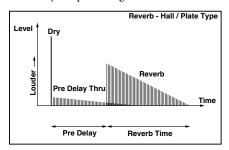

### 074: Reverb Room

This room-type reverb emphasizes the early reflections that make the sound tighter. Changing the balance between the early reflections and reverb sound allows you to simulate nuances, such as the type of walls of a room.

## 075: Reverb BrightRoom

This room-type reverb emphasizes the early reflections that make the sound brighter.

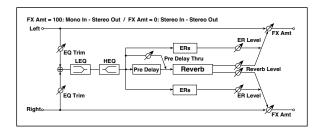

|   | Reverb Time<br>[sec]  | 0.13.0            | Sets the reverberation time                                                        |        |
|---|-----------------------|-------------------|------------------------------------------------------------------------------------|--------|
| a | High Damp<br>[%]      | 0100              | Sets the damping amount in the high range                                          |        |
| Ь | Pre Delay<br>[msec]   | 0200              | Sets the delay time from the dry sound                                             |        |
| " | Pre Delay<br>Thru [%] | 0100              | Sets the mix ratio of non-delay sound                                              |        |
| С | ER Level              | 0100              | Sets the level of early reflections                                                |        |
| d | Reverb Level          | 0100              | Sets the reverberation level                                                       |        |
| е | EQ Trim               | 0100              | Sets the EQ input level                                                            |        |
| f | Pre LEQ Fc            | Low,<br>Mid-Low   | Selects the cutoff frequency<br>(low or mid-low) of the low-<br>range equalizer    |        |
| ' | Pre HEQ Fc            | High,<br>Mid-High | Selects the cutoff frequency<br>(high or mid-high) of the high-<br>range equalizer |        |
|   | Pre LEQ Gain<br>[dB]  | -15.0+15.0        | Sets the gain of Low EQ                                                            |        |
| g | Pre HEQ Gain<br>[dB]  | -15.0+15.0        | Sets the gain of High EQ                                                           |        |
|   | FX Amount             | 0100              | Amount of FX added to the direct signal                                            | D-mod- |
| h | Src                   | OffTempo          | Table , "Dynamic Modulation sources," on page 47                                   |        |
|   | Amt                   | -100+100          | Amount of modulation source                                                        |        |

## c: ER Level

#### d: Reverb Level

These parameters set the early reflection level and reverb level.

Changing these parameter values allows you to simulate the type of walls in the room. That is, a larger "ER Level" simulates a hard wall, and a larger "Reverb Level" simulates a soft wall.

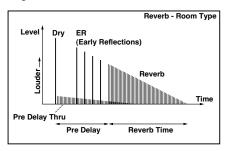

## **076: Early Reflections**

This effect is only the early reflection part of a reverberation sound, and adds presence to the sound. You can select one of the four decay curves.

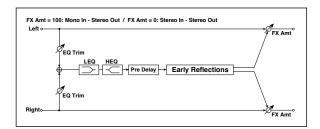

| a | Туре                 | Sharp, Loose,<br>Modulated,<br>Reverse | Selects the decay curve for the early reflection                                   |                  |
|---|----------------------|----------------------------------------|------------------------------------------------------------------------------------|------------------|
| b | ER Time<br>[msec]    | 10800                                  | Sets the time length of early reflection                                           |                  |
| С | Pre Delay<br>[msec]  | 0200                                   | Sets the time taken from the original sound to the first early reflection          |                  |
| d | EQ Trim              | 0100                                   | Sets the input level of EQ applied to the effect sound                             |                  |
| e | Pre LEQ Fc           | Low,<br>Mid-Low                        | Selects the cutoff frequency<br>(low or mid-low) of the low-<br>range equalizer    |                  |
| e | Pre HEQ Fc           | High,<br>Mid-High                      | Selects the cutoff frequency<br>(high or mid-high) of the high-<br>range equalizer |                  |
| f | Pre LEQ Gain<br>[dB] | -15.0+15.0                             | Gain of the Low EQ                                                                 |                  |
| ' | Pre HEQ Gain<br>[dB] | -15.0+15.0                             | Gain of the High EQ                                                                |                  |
|   | FX Amount            | 0100                                   | Amount of FX added to the direct signal                                            | D <sup>mod</sup> |
| g | Src                  | OffTempo                               | Table , "Dynamic Modulation sources," on page 47                                   |                  |
|   | Amt                  | -100+100                               | Amount of modulation source                                                        |                  |

## a: Type

This parameter selects the decay curve for the early reflection.

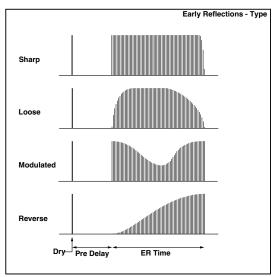

## Mono-Mono Serial (Mono-Mono)

## 077: P4EQ - Exciter (Parametric 4-Band EQ - Exciter)

This effect combines a mono four-band parametric equalizer and an exciter.

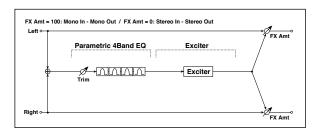

| P4E | P4EQ                 |           |                                                  |        |  |
|-----|----------------------|-----------|--------------------------------------------------|--------|--|
| а   | [E]Trim              | 0100      | Sets the parametric EQ input level               |        |  |
|     | [E]B1 Cutoff<br>[Hz] | 201.00k   | Sets the center frequency of Band 1              |        |  |
| b   | Q                    | 0.510.0   | Sets the bandwidth of Band 1                     |        |  |
|     | Gain [dB]            | -18+18    | Sets the gain of Band 1                          |        |  |
|     | [E]B2 Cutoff<br>[Hz] | 505.00k   | Sets the center frequency of Band 2              |        |  |
| C   | Q                    | 0.510.0   | Sets the bandwidth of Band 2                     |        |  |
|     | Gain [dB]            | -18+18    | Sets the gain of Band 2                          |        |  |
|     | [E]B3 Cutoff<br>[Hz] | 30010.00k | Sets the center frequency of Band 3              |        |  |
| d   | Q                    | 0.510.0   | Sets the bandwidth of Band 3                     |        |  |
|     | Gain [dB]            | -18+18    | Sets the gain of Band 3                          |        |  |
|     | [E]B4 Cutoff<br>[Hz] | 50020.00k | Sets the center frequency of Band 4              |        |  |
| e   | Q                    | 0.510.0   | Sets the bandwidth of Band 4                     |        |  |
|     | Gain [dB]            | -18+18    | Sets the gain of Band 4                          |        |  |
| EXC | ITER                 |           |                                                  |        |  |
| f   | [X]Exciter<br>Blend  | -100+100  | Sets the intensity (depth) of the Exciter effect |        |  |
| g   | [X]Emphasis<br>Freq  | 070       | Sets the frequency range to be emphasized        |        |  |
|     | FX Amount            | 0100      | Amount of FX added to the direct signal          | D-mod- |  |
| h   | Src                  | OffTempo  | Table , "Dynamic Modulation sources," on page 47 |        |  |
|     | Amt                  | -100+100  | Amount of modulation source                      |        |  |

# 078: P4EQ - Wah (Parametric 4-Band EQ Wah/Auto Wah)

This effect combines a mono four-band parametric equalizer and a wah. You can change the order of the connection.

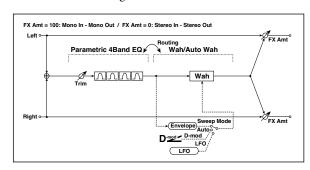

| P4EQ |                             |                           |                                                                       |         |
|------|-----------------------------|---------------------------|-----------------------------------------------------------------------|---------|
|      | [E]Trim                     | 0100                      | Sets the parametric EQ input level                                    |         |
| а    | Routing                     | P4EQ → Wah,<br>Wah → P4EQ | Changes the order of the parametric equalizer and wah connection      |         |
|      | [E]B1 Cutoff<br>[Hz]        | 201.00k                   | Sets the center frequency of Band 1                                   |         |
| b    | Q                           | 0.510.0                   | Sets the bandwidth of Band 1                                          |         |
|      | Gain [dB]                   | -18+18                    | Sets the gain of Band 1                                               |         |
|      | [E]B2 Cutoff<br>[Hz]        | 505.00k                   | Sets the center frequency of Band 2                                   |         |
| С    | Q                           | 0.510.0                   | Sets the bandwidth of Band 2                                          |         |
|      | Gain [dB]                   | -18+18                    | Sets the gain of Band 2                                               |         |
|      | [E]B3 Cutoff<br>[Hz]        | 30010.00k                 | Sets the center frequency of Band 3                                   |         |
| d    | Q                           | 0.510.0                   | Sets the bandwidth of Band 3                                          |         |
|      | Gain [dB]                   | -18+18                    | Sets the gain of Band 3                                               |         |
|      | [E]B4 Cutoff<br>[Hz]        | 50020.00k                 | Sets the center frequency of Band 4                                   |         |
| е    | Q                           | 0.510.0                   | Sets the bandwidth of Band 4                                          |         |
|      | Gain [dB]                   | -18+18                    | Sets the gain of Band 4                                               |         |
| WA   | Н                           |                           |                                                                       |         |
| f    | [W]Frequency<br>Bottom      | 0100                      | Sets the lower limit of the wah center frequency                      |         |
| •    | Frequency<br>Top            | 0100                      | Sets the upper limit of the wah center frequency                      |         |
| a    | [W]Sweep<br>Mode            | Auto,<br>D-mod,<br>LFO    | Selects the control from autowah, modulation source, and LFO          |         |
| g    | Src                         | OffTempo                  | Selects the modulation source<br>for the wah when Sweep<br>Mode=D-mod | D-mod-  |
|      | [W]LFO<br>Frequency<br>[Hz] | 0.0220.00                 | Sets the speed of the LFO                                             |         |
| h    | Resonance                   | 0100                      | Sets the resonance amount                                             |         |
|      | LPF                         | Off, On                   | Switches the wah low pass filter on and off                           |         |
|      | [W] Wet/Dry                 | Dry,1 : 99<br>99 : 1, Wet | Sets the wah effect balance                                           | D-mod-  |
| i    | Src                         | OffTempo                  | Selects the Wet/Dry modulation source for the wah                     |         |
|      | Amt                         | -100+100                  | Sets the Wet/Dry modulation amount for the wah                        |         |
|      | FX Amount                   | 0100                      | Amount of FX added to the direct signal                               | D-mod = |
| j    | Src                         | OffTempo                  | Table , "Dynamic Modulation sources," on page 47                      |         |
|      | Amt                         | -100+100                  | Amount of modulation source                                           |         |

## 079: P4EQ - Cho/Flng (Parametric 4-Band EQ - Chorus/Flanger)

This effect combines a mono four-band parametric equalizer and a chorus/flanger.

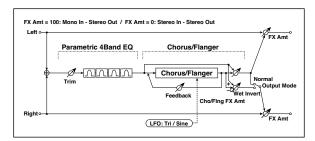

| P4E | P4EQ                        |                       |                                                              |        |  |  |
|-----|-----------------------------|-----------------------|--------------------------------------------------------------|--------|--|--|
| а   | [E]Trim                     | 0100                  | Sets the parametric EQ input level                           |        |  |  |
| b   | [E]B1 Cutoff<br>[Hz]        | 201.00k               | Sets the center frequency of Band 1                          |        |  |  |
|     | Q                           | 0.510.0               | Sets the bandwidth of Band 1                                 |        |  |  |
|     | Gain [dB]                   | -18+18                | Sets the gain of Band 1                                      |        |  |  |
|     | [E]B2 Cutoff<br>[Hz]        | 505.00k               | Sets the center frequency of Band 2                          |        |  |  |
| C   | Q                           | 0.510.0               | Sets the bandwidth of Band 2                                 |        |  |  |
|     | Gain [dB]                   | -18+18                | Sets the gain of Band 2                                      |        |  |  |
| ١.  | [E]B3 Cutoff<br>[Hz]        | 30010.00k             | Sets the center frequency of Band 3                          |        |  |  |
| d   | Q                           | 0.510.0               | Sets the bandwidth of Band 3                                 |        |  |  |
|     | Gain [dB]                   | -18+18                | Sets the gain of Band 3                                      |        |  |  |
|     | [E]B4 Cutoff<br>[Hz]        | 50020.00k             | Sets the center frequency of Band 4                          |        |  |  |
| e   | Q                           | 0.510.0               | Sets the bandwidth of Band 4                                 |        |  |  |
|     | Gain [dB]                   | -18+18                | Sets the gain of Band 4                                      |        |  |  |
| CHO | ORUS/FLANGER                |                       |                                                              |        |  |  |
| f   | [F]LFO<br>Frequency<br>[Hz] | 0.0220.00             | Sets the speed of the LFO                                    |        |  |  |
|     | LFO<br>Waveform             | Triangle, Sine        | Selects the LFO Waveform                                     |        |  |  |
|     | [F]Delay Time<br>[msec]     | 0.01350.0             | Sets the delay time                                          |        |  |  |
| g   | Depth                       | 0100                  | Sets the depth of LFO modulation                             |        |  |  |
|     | Feedback                    | -100+100              | Sets the feedback amount                                     |        |  |  |
|     | [F]Cho/Flng<br>Wet/Dry      | -1000100              | Sets the effect balance of the chorus/flanger                | D-mod_ |  |  |
| h   | Src                         | OffTempo              | Selects the Wet/Dry modulation source for the chorus/flanger |        |  |  |
|     | Amt                         | -100+100              | Sets the Wet/Dry modulation amount for the chorus/flanger    |        |  |  |
| i   | [F]Output<br>Mode           | Normal,<br>Wet Invert | Selects the output mode for the chorus/flanger               |        |  |  |
|     | FX Amount                   | 0100                  | Amount of FX added to the direct signal                      | D-mod- |  |  |
| j   | Src                         | OffTempo              | Table , "Dynamic Modulation sources," on page 47             |        |  |  |
|     | Amt                         | -100+100              | Amount of modulation source                                  |        |  |  |

## i: Output Mode

When Wet Invert is selected, the right channel phase of the chorus/flanger effect sound is inverted. This creates pseudo-stereo effects and adds spread.

However, if a mono-input type effect is connected after this effect, the left and right sounds may cancel each other, eliminating the chorus/flanger effects.

## 080: P4EQ - Phaser (Parametric 4-Band EQ - Phaser)

This effect combines a mono four-band parametric equalizer and a phaser.

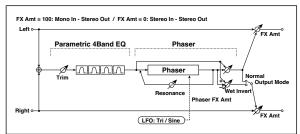

| P4E | Q                           |                       |                                                      |         |
|-----|-----------------------------|-----------------------|------------------------------------------------------|---------|
| а   | [E]Trim                     | 0100                  | Sets the parametric EQ input level                   |         |
|     | [E]B1 Cutoff<br>[Hz]        | 201.00k               | Sets the center frequency of Band 1                  |         |
| b   | Q                           | 0.510.0               | Sets the bandwidth of Band 1                         |         |
|     | Gain [dB]                   | -18+18                | Sets the gain of Band 1                              |         |
|     | [E]B2 Cutoff<br>[Hz]        | 505.00k               | Sets the center frequency of Band 2                  |         |
| с   | Q                           | 0.510.0               | Sets the bandwidth of Band 2                         |         |
|     | Gain [dB]                   | -18+18                | Sets the gain of Band 2                              |         |
|     | [E]B3 Cutoff<br>[Hz]        | 30010.00k             | Sets the center frequency of Band 3                  |         |
| d   | Q                           | 0.510.0               | Sets the bandwidth of Band 3                         |         |
|     | Gain [dB]                   | -18+18                | Sets the gain of Band 3                              |         |
|     | [E]B4 Cutoff<br>[Hz]        | 50020.00k             | Sets the center frequency of Band 4                  |         |
| е   | Q                           | 0.510.0               | Sets the bandwidth of Band 4                         |         |
|     | Gain [dB]                   | -18+18                | Sets the gain of Band 4                              |         |
| PH/ | PHASER                      |                       |                                                      |         |
| f   | [P]LFO<br>Frequency<br>[Hz] | 0.0220.00             | Sets the speed of the LFO                            |         |
|     | LFO<br>Waveform             | Triangle, Sine        | Selects the LFO Waveform                             |         |
|     | [P]Manual                   | 0100                  | Sets the frequency to which the effect is applied    |         |
| g   | Depth                       | 0100                  | Sets the depth of LFO modulation                     |         |
|     | Resonance                   | -100+100              | Sets the resonance amount                            |         |
|     | [P]Phaser<br>Wet/Dry        | -1000100              | Sets the phaser effect balance                       | D-mod_  |
| h   | Src                         | OffTempo              | Selects the Wet/Dry modulation source for the phaser |         |
|     | Amt                         | -100+100              | Sets the Wet/Dry modulation amount for the phaser    |         |
| i   | [P]Output<br>Mode           | Normal,<br>Wet Invert | Selects the phaser output mode                       |         |
|     | FX Amount                   | 0100                  | Amount of FX added to the direct signal              | D-mod = |
| j   | Src                         | OffTempo              | Table , "Dynamic Modulation sources," on page 47     |         |
|     | Amt                         | -100+100              | Amount of modulation source                          |         |

## 081: P4EQ - Mt. Delay (Parametric 4-Band EQ -Multitap Delay)

This effect combines a mono four-band parametric equalizer and a multitap delay.

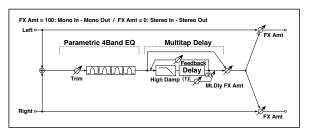

| P4E | Q                       |               |                                                                    |       |
|-----|-------------------------|---------------|--------------------------------------------------------------------|-------|
| а   | [E]Trim                 | 0100          | Sets the parametric EQ input level                                 |       |
|     | [E]B1<br>Cutoff [Hz]    | 201.00k       | Sets the center frequency of Band 1                                |       |
| b   | Q                       | 0.510.0       | Sets the bandwidth of Band<br>1                                    |       |
|     | Gain [dB]               | -18+18        | Sets the gain of Band 1                                            |       |
|     | [E]B2<br>Cutoff [Hz]    | 505.00k       | Sets the center frequency of Band 2                                |       |
| c   | Q                       | 0.510.0       | Sets the bandwidth of Band 2                                       |       |
|     | Gain [dB]               | -18+18        | Sets the gain of Band 2                                            |       |
|     | [E]B3<br>Cutoff [Hz]    | 30010.00<br>k | Sets the center frequency of Band 3                                |       |
| d   | Q                       | 0.510.0       | Sets the bandwidth of Band 3                                       |       |
|     | Gain [dB]               | -18+18        | Sets the gain of Band 3                                            |       |
|     | [E]B4<br>Cutoff [Hz]    | 50020.00<br>k | Sets the center frequency of Band 4                                |       |
| е   | Q                       | 0.510.0       | Sets the bandwidth of Band 4                                       |       |
|     | Gain [dB]               | -18+18        | Sets the gain of Band 4                                            |       |
| ΜU  | LTITAP DELAY            | 7             |                                                                    |       |
| f   | [D]Tap1<br>Time [msec]  | 0.01360.0     | Sets the Tap1 delay time                                           |       |
| '   | Tap1 Level              | 0100          | Sets the Tap1 output level                                         |       |
| ~   | [D]Tap2<br>Time [msec]  | 0.01360.0     | Sets the Tap2 delay time                                           |       |
| g   | Feedback<br>(Tap2)      | -100+100      | Sets the Tap2 feedback amount                                      |       |
| h   | [D]High<br>Damp [%]     | 0100          | Sets the damping amount in the high range                          |       |
|     | [D]Mt.Dela<br>y Wet/Dry | 0100          | Sets the multitap delay effect balance                             | D-mod |
| i   | Src                     | OffTemp<br>o  | Selects the Wet/Dry<br>modulation source for the<br>multitap delay |       |
|     | Amt                     | -100+100      | Sets the Wet/Dry<br>modulation amount for the<br>multitap delay    |       |
|     | FX Amount               | 0100          | Amount of FX added to the direct signal                            | D-mod |
| j   | Src                     | OffTemp<br>o  | Table , "Dynamic<br>Modulation sources," on<br>page 47             |       |
|     | Amt                     | -100+100      | Amount of modulation source                                        |       |

## 082: Comp - Wah (Compressor - Wah/Auto Wah)

This effect combines a mono compressor and a wah. You can change the order of the connection.

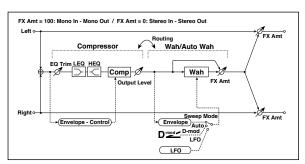

| co | MPRESSOR                    |                              |                                                                       |       |
|----|-----------------------------|------------------------------|-----------------------------------------------------------------------|-------|
| а  | [C]<br>Sensitivity          | 1100                         | Sets the sensitivity                                                  |       |
| b  | [C]Attack                   | 1100                         | Sets the attack level                                                 |       |
| D  | Output Level                | 0100                         | Sets the compressor output level                                      |       |
| С  | [C]EQ Trim                  | 0100                         | Sets the EQ input level                                               |       |
| d  | [C]Pre LEQ<br>Gain [dB]     | -15+15                       | Sets the gain of Low EQ                                               |       |
| u  | Pre HEQ Gain<br>[dB]        | -15+15                       | Sets the gain of High EQ                                              |       |
| W۸ | АН                          |                              |                                                                       |       |
| e  | [W]Frequency<br>Bottom      | 0100                         | Sets the lower limit of the wah center frequency                      |       |
|    | Frequency<br>Top            | 0100                         | Sets the upper limit of the wah center frequency                      |       |
| f  | [w]Sweep<br>Mode            | Auto,<br>D-mod,<br>LFO       | Selects the control from autowah, modulation source, and LFO          |       |
| T  | Src                         | OffTempo                     | Selects the modulation source<br>for the wah when Sweep<br>Mode=D-mod | D-mod |
|    | [W]LFO<br>Frequency<br>[Hz] | 0.0220.00                    | Sets the speed of the LFO                                             |       |
| g  | Resonance                   | 0100                         | Sets the resonance amount                                             |       |
|    | LPF                         | Off, On                      | Switches the wah low pass filter on and off                           |       |
|    | [W]Wet/Dry                  | Dry,<br>1 : 9999 : 1,<br>Wet | Sets the wah effect balance                                           | D-mod |
| h  | Src                         | OffTempo                     | Selects the Wet/Dry modulation source for the wah                     |       |
|    | Amt                         | -100+100                     | Sets the Wet/Dry modulation amount for the wah                        |       |
| i  | Routing                     | Comp →<br>Wah, Wah →<br>Comp | Switches the order of the compressor and wah                          |       |
|    | FX Amount                   | 0100                         | Amount of FX added to the direct signal                               | D-mod |
| j  | Src                         | OffTempo                     | Table , "Dynamic Modulation sources," on page 47                      |       |
|    | Amt                         | -100+100                     | Amount of modulation source                                           |       |

# 083: Comp - Amp Sim (Compressor - Amp Simulation)

This effect combines a mono compressor and an amp simulation. You can change the order of the effects.

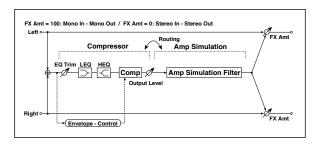

| COI | MPRESSOR                |                                 |                                                         |        |
|-----|-------------------------|---------------------------------|---------------------------------------------------------|--------|
| а   | [C]<br>Sensitivity      | 1100                            | Sets the sensitivity                                    |        |
| b   | [C]Attack               | 1100                            | Sets the attack level                                   |        |
| 0   | Output Level            | 0100                            | Sets the compressor output level                        |        |
| С   | [C]EQ Trim              | 0100                            | Sets the EQ input level                                 |        |
| Ч   | [C]Pre LEQ<br>Gain [dB] | -15+15                          | Sets the gain of Low EQ                                 |        |
| a   | Pre HEQ Gain<br>[dB]    | -15+15                          | Sets the gain of High EQ                                |        |
| AM  | AMP SIM                 |                                 |                                                         |        |
| е   | [A]Amplifier<br>Type    | SS, EL84, 6L6                   | Selects the type of guitar amplifier                    |        |
| f   | Routing                 | Comp →<br>Amp,<br>Amp →<br>Comp | Switches the order of the compressor and amp simulation |        |
|     | FX Amount               | 0100                            | Amount of FX added to the direct signal                 | D-mod_ |
| g   | Src                     | OffTempo                        | Table , "Dynamic Modulation sources," on page 47        |        |
|     | Amt                     | -100+100                        | Amount of modulation source                             |        |

## 084: Comp - OD/HiGain (Compressor - Overdrive/Hi.Gain)

This effect combines a mono compressor and an overdrive/high-gain distortion. You can change the order of the effects.

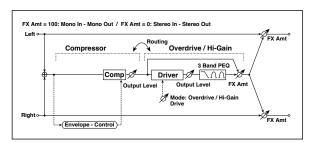

| COI | COMPRESSOR             |                                   |                                                               |        |  |
|-----|------------------------|-----------------------------------|---------------------------------------------------------------|--------|--|
| а   | [C]<br>Sensitivity     | 1100                              | Sets the sensitivity                                          |        |  |
| b   | [C]Attack              | 1100                              | Sets the attack level                                         |        |  |
| b   | Output Level           | 0100                              | Sets the compressor output level                              |        |  |
| OD. | HI-GAIN                |                                   |                                                               |        |  |
| С   | [O]<br>Drive Mode      | Overdrive,<br>Hi-Gain             | Switches between overdrive and high-gain distortion           |        |  |
| ,   | Drive                  | 1100                              | Sets the degree of distortion                                 |        |  |
|     | [O]Output<br>Level     | 050                               | Sets the overdrive output level                               | D-mod- |  |
| d   | Src                    | OffTempo                          | Selects the modulation source for the overdrive output level  |        |  |
|     | Amt                    | -50+50                            | Sets the modulation amount of the overdrive output level      |        |  |
| e   | [O]Low<br>Cutoff [Hz]  | 201.00k                           | Sets the center frequency for Low EQ (shelving type)          |        |  |
|     | Gain [dB]              | -18+18                            | Sets the gain of Low EQ                                       |        |  |
|     | [O]Mid1<br>Cutoff [Hz] | 30010.00k                         | Sets the center frequency for<br>Mid/High EQ 1 (peaking type) |        |  |
| f   | Q                      | 0.510.0                           | Sets the band width of Mid/<br>High EQ 1                      |        |  |
|     | Gain [dB]              | -18+18                            | Sets the gain of Mid/High EQ 1                                |        |  |
|     | [O]Mid2<br>Cutoff [Hz] | 50020.00k                         | Sets the center frequency for Mid/High EQ 2 (peaking type)    |        |  |
| g   | Q                      | 0.510.0                           | Sets the band width of Mid/<br>High EQ 2                      |        |  |
|     | Gain [dB]              | -18+18                            | Sets the gain of Mid/High EQ 2                                |        |  |
|     | [O]Wet/Dry             | Dry,<br>1 : 9999 : 1,<br>Wet      | Sets the overdrive effect balance                             | D-mod- |  |
| h   | Src                    | OffTempo                          | Selects the Wet/Dry modulation source for the overdrive       |        |  |
|     | Amt                    | -100+100                          | Sets the Wet/Dry modulation amount for the overdrive          |        |  |
| ·   | Routing                | Comp → OD/<br>HG, OD/HG<br>→ Comp | Switches the order of the compressor and overdrive            |        |  |
|     | FX Amount              | 0100                              | Amount of FX added to the direct signal                       | D-mod- |  |
| j   | Src                    | OffTempo                          | Table , "Dynamic Modulation sources," on page 47              |        |  |
|     | Amt                    | -100+100                          | Amount of modulation source                                   |        |  |

## 085: Comp - P4EQ (Compressor - Parametric 4-Band EQ)

This effect combines a mono compressor and a four-band parametric equalizer. You can change the order of the effects.

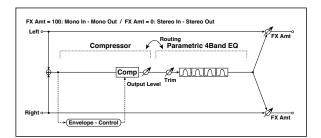

| COI | MPRESSOR             |                                |                                                        |         |
|-----|----------------------|--------------------------------|--------------------------------------------------------|---------|
| а   | [C]<br>Sensitivity   | 1100                           | Sets the sensitivity                                   |         |
| b   | [C]Attack            | 1100                           | Sets the attack level                                  |         |
| b   | Output Level         | 0100                           | Sets the compressor output level                       |         |
| P4E | Q                    |                                |                                                        |         |
| С   | [E]Trim              | 0100                           | Sets the parametric EQ input level                     |         |
|     | [E]B1 Cutoff<br>[Hz] | 201.00k                        | Sets the center frequency of Band 1                    |         |
| d   | Q                    | 0.510.0                        | Sets the bandwidth of Band 1                           |         |
|     | Gain [dB]            | -18+18                         | Sets the gain of Band 1                                |         |
|     | [E]B2 Cutoff<br>[Hz] | 505.00k                        | Sets the center frequency of Band 2                    |         |
| e   | Q                    | 0.510.0                        | Sets the bandwidth of Band 2                           |         |
|     | Gain [dB]            | -18+18                         | Sets the gain of Band 2                                |         |
|     | [E]B3 Cutoff<br>[Hz] | 30010.00k                      | Sets the center frequency of Band 3                    |         |
| f   | Q                    | 0.510.0                        | Sets the bandwidth of Band 3                           |         |
|     | Gain [dB]            | -18+18                         | Sets the gain of Band 3                                |         |
|     | [E]B4 Cutoff<br>[Hz] | 50020.00k                      | Sets the center frequency of Band 4                    |         |
| g   | Q                    | 0.510.0                        | Sets the bandwidth of Band 4                           |         |
|     | Gain [dB]            | -18+18                         | Sets the gain of Band 4                                |         |
| h   | Routing              | Comp →<br>P4EQ, P4EQ<br>→ Comp | Switches the order of the compressor and parametric EQ |         |
|     | FX Amount            | 0100                           | Amount of FX added to the direct signal                | D-mod - |
| i   | Src                  | OffTempo                       | Table , "Dynamic Modulation sources," on page 47       |         |
|     | Amt                  | -100+100                       | Amount of modulation source                            |         |

## 086: Comp - Cho/Flng (Compressor - Chorus/Flanger)

This effect combines a mono compressor and a chorus/flanger. You can change the order of the effects.

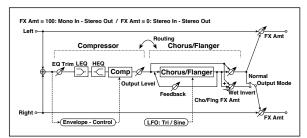

| COI | MPRESSOR                    |                                         |                                                              |         |
|-----|-----------------------------|-----------------------------------------|--------------------------------------------------------------|---------|
| а   | [C]<br>Sensitivity          | 1100                                    | Sets the sensitivity                                         |         |
|     | [C]Attack                   | 1100                                    | Sets the attack level                                        |         |
| b   | Output Level                | 0100                                    | Sets the compressor output level                             |         |
| С   | [C]EQ Trim                  | 0100                                    | Sets the EQ input level                                      |         |
| d   | [C]Pre LEQ<br>Gain [dB]     | -15+15                                  | Sets the gain of Low EQ                                      |         |
| L   | Pre HEQ Gain<br>[dB]        | -15+15                                  | Sets the gain of High EQ                                     |         |
| CHO | DRUS/FLANGER                |                                         |                                                              |         |
| e   | [F]LFO<br>Frequency<br>[Hz] | 0.0220.00                               | Sets the speed of the LFO                                    |         |
|     | LFO<br>Waveform             | Triangle, Sine                          | Selects the LFO Waveform                                     |         |
|     | [F]Delay Time<br>[msec]     | 0.01350.0                               | Sets the delay time                                          |         |
| f   | Depth                       | 0100                                    | Sets the depth of LFO modulation                             |         |
|     | Feedback                    | -100+100                                | Sets the feedback amount                                     |         |
|     | [F]Cho/Flng<br>Wet/Dry      | -1000100                                | Sets the effect balance of the chorus/flanger                | D-mod = |
| g   | Src                         | OffTempo                                | Selects the Wet/Dry modulation source for the chorus/flanger |         |
|     | Amt                         | -100+100                                | Sets the Wet/Dry modulation amount for the chorus/flanger    |         |
| h   | [F]Output<br>Mode           | Normal,<br>Wet Invert                   | Selects the output mode for the chorus/flanger               |         |
| i   | Routing                     | Comp →<br>Flanger,<br>Flanger →<br>Comp | Switches the order of the compressor and chorus/flanger      |         |
|     | FX Amount                   | 0100                                    | Amount of FX added to the direct signal                      | D-mod-  |
| j   | Src                         | OffTempo                                | Table , "Dynamic Modulation sources," on page 47             |         |
|     | Amt                         | -100+100                                | Amount of modulation source                                  |         |

## h: [F]Output Mode i: Routing

When Wet Invert is selected, the right channel phase of the chorus/flanger effect sound is inverted. This creates pseudo-stereo effects and adds spread.

However, if a mono-input type effect is connected after this effect, the left and right sounds may cancel each other, eliminating the chorus/flanger effects.

When "Routing" is set to Flanger→Comp, "[F]Output Mode" will be set to Normal.

## 087: Comp - Phaser (Compressor - Phaser)

This effect combines a mono compressor and a phaser. You can change the order of the effects.

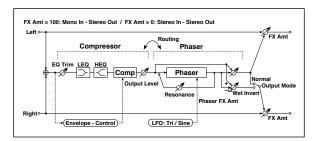

| COI | MPRESSOR                    |                                       |                                                      |        |
|-----|-----------------------------|---------------------------------------|------------------------------------------------------|--------|
| а   | [C]<br>Sensitivity          | 1100                                  | Sets the sensitivity                                 |        |
| ь   | [C]Attack                   | 1100                                  | Sets the attack level                                |        |
| 6   | Output Level                | 0100                                  | Sets the compressor output level                     |        |
| С   | [C]EQ Trim                  | 0100                                  | Sets the EQ input level                              |        |
| d   | [C]Pre LEQ<br>Gain [dB]     | -15+15                                | Sets the gain of Low EQ                              |        |
| u   | Pre HEQ Gain<br>[dB]        | -15+15                                | Sets the gain of High EQ                             |        |
| PH/ | ASER                        |                                       |                                                      |        |
| e   | [P]LFO<br>Frequency<br>[Hz] | 0.0220.00                             | Sets the speed of the LFO                            |        |
|     | LFO<br>Waveform             | Triangle, Sine                        | Selects the LFO Waveform                             |        |
|     | [P]Manual                   | 0100                                  | Sets the frequency to which the effect is applied    |        |
| f   | Depth                       | 0100                                  | Sets the depth of LFO modulation                     |        |
|     | Resonance                   | -100+100                              | Sets the resonance amount                            |        |
|     | [P]Phaser<br>Wet/Dry        | -1000100                              | Sets the phaser effect balance                       | D-mod- |
| g   | Src                         | OffTempo                              | Selects the Wet/Dry modulation source for the phaser |        |
|     | Amt                         | -100+100                              | Sets the Wet/Dry modulation amount for the phaser    |        |
| h   | [F]Output<br>Mode           | Normal,<br>Wet Invert                 | Selects the phaser output mode                       |        |
| i   | Routing                     | Comp →<br>Phaser,<br>Phaser →<br>Comp | Switches the order of the compressor and phaser      |        |
|     | FX Amount                   | 0100                                  | Amount of FX added to the direct signal              | D-mod- |
| j   | Src                         | OffTempo                              | Table , "Dynamic Modulation sources," on page 47     |        |
|     | Amt                         | -100+100                              | Amount of modulation source                          |        |

## 088: Comp - Mt. Delay (Compressor - Multitap Delay)

This effect combines a mono compressor and a multitap delay. You can change the order of the effects.

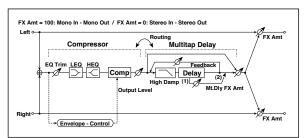

| COMPRESSOR |                         |                                           |                                                              |        |  |
|------------|-------------------------|-------------------------------------------|--------------------------------------------------------------|--------|--|
| а          | [C]<br>Sensitivity      | 1100                                      | Sets the sensitivity                                         |        |  |
| b          | [C]Attack               | 1100                                      | Sets the attack level                                        |        |  |
| D          | Output Level            | 0100                                      | Sets the compressor output level                             |        |  |
| С          | [C]EQ Trim              | 0100                                      | Sets the EQ input level                                      |        |  |
| d          | [C]Pre LEQ<br>Gain [dB] | -15+15                                    | Sets the gain of Low EQ                                      |        |  |
| u          | Pre HEQ Gain<br>[dB]    | -15+15                                    | Sets the gain of High EQ                                     |        |  |
| MU         | LTITAP DELAY            |                                           |                                                              |        |  |
| e          | [D]Tap1 Time<br>[msec]  | 0.01360.0                                 | Sets the Tap1 delay time                                     |        |  |
| E          | Tap1 Level              | 0100                                      | Sets the Tap1 output level                                   |        |  |
| f          | [D]Tap2 Time<br>[msec]  | 0.01360.0                                 | Sets the Tap2 delay time                                     |        |  |
| '          | Feedback<br>(Tap2)      | -100+100                                  | Sets the Tap2 feedback amount                                |        |  |
| g          | [D]High<br>Damp [%]     | 0100                                      | Sets the damping amount in the high range                    |        |  |
|            | [D]Mt.Delay<br>Wet/Dry  | Dry,<br>1 : 9999 : 1,<br>Wet              | Sets the multitap delay effect<br>balance                    | D-mod- |  |
| h          | Src                     | OffTempo                                  | Selects the Wet/Dry modulation source for the multitap delay |        |  |
|            | Amt                     | -100+100                                  | Sets the Wet/Dry modulation amount for the multitap delay    |        |  |
| i          | Routing                 | Comp →<br>Mt.Delay,<br>Mt.Delay →<br>Comp | Switches the order of the compressor and multitap delay      |        |  |
|            | FX Amount               | 0100                                      | Amount of FX added to the direct signal                      | D-mod- |  |
| j          | Src                     | OffTempo                                  | Table , "Dynamic Modulation sources," on page 47             |        |  |
|            | Amt                     | -100+100                                  | Amount of modulation source                                  |        |  |

## 089: Limiter - P4EQ (Limiter - Parametric 4-Band EQ)

This effect combines a mono limiter and a four-band parametric equalizer. You can change the order of the effects.

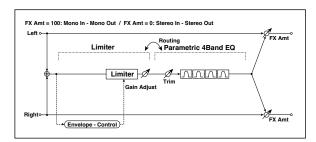

| LIM | LIMITER                |                                      |                                                      |        |  |
|-----|------------------------|--------------------------------------|------------------------------------------------------|--------|--|
|     | [L]Ratio               | 1.0 : 1<br>50.0 : 1, Inf :<br>1      | Sets the signal compression ratio                    |        |  |
| а   | Threshold<br>[dB]      | -400                                 | Sets the level above which the compressor is applied |        |  |
| b   | [L]Attack              | 1100                                 | Sets the attack time                                 |        |  |
| b   | Release                | 1100                                 | Sets the release time                                |        |  |
| С   | [L]Gain<br>Adjust [dB] | –Inf,<br>−38+24                      | Sets the limiter output gain                         |        |  |
| P4E | Q                      |                                      |                                                      |        |  |
| d   | [E]Trim                | 0100                                 | Sets the parametric EQ input level                   |        |  |
|     | [E]B1 Cutoff<br>[Hz]   | 201.00k                              | Sets the center frequency of Band 1                  |        |  |
| е   | Q                      | 0.510.0                              | Sets the bandwidth of Band 1                         |        |  |
|     | Gain [dB]              | -18+18                               | Sets the gain of Band 1                              |        |  |
|     | [E]B2 Cutoff<br>[Hz]   | 505.00k                              | Sets the center frequency of Band 2                  |        |  |
| f   | Q                      | 0.510.0                              | Sets the bandwidth of Band 2                         |        |  |
|     | Gain [dB]              | -18+18                               | Sets the gain of Band 2                              |        |  |
|     | [E]B3 Cutoff<br>[Hz]   | 30010.00k                            | Sets the center frequency of Band 3                  |        |  |
| g   | Q                      | 0.510.0                              | Sets the bandwidth of Band 3                         |        |  |
|     | Gain [dB]              | -18+18                               | Sets the gain of Band 3                              |        |  |
|     | [E]B4 Cutoff<br>[Hz]   | 50020.00k                            | Sets the center frequency of Band 4                  |        |  |
| h   | Q                      | 0.510.0                              | Sets the bandwidth of Band 4                         |        |  |
|     | Gain [dB]              | -18+18                               | Sets the gain of Band 4                              |        |  |
| i   | Routing                | Limiter →<br>P4EQ, P4EQ<br>→ Limiter | Switches the order of the limiter and parametric EQ  |        |  |
|     | FX Amount              | 0100                                 | Amount of FX added to the direct signal              | D-mod- |  |
| j   | Src                    | OffTempo                             | Table , "Dynamic Modulation sources," on page 47     |        |  |
|     | Amt                    | -100+100                             | Amount of modulation source                          |        |  |

- a: [L]Ratio
- a: Threshold [dB]
- c: [L]Gain Adjust [dB]

This parameter sets the signal compression "[L]Ratio". Compression is applied only when the signal level exceeds the "Threshold" value.

Adjust the output level using the "Gain Adjust" parameter, since compression causes the entire level to be reduced.

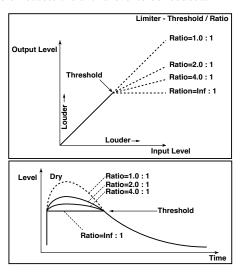

## 090: Limiter - Cho/Flng (Limiter - Chorus/Flanger)

This effect combines a mono limiter and a chorus/flanger. You can change the order of the effects.

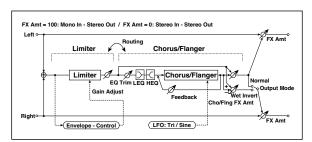

| LIM | LIMITER                     |                                               |                                                              |        |  |
|-----|-----------------------------|-----------------------------------------------|--------------------------------------------------------------|--------|--|
| a   | [L]Ratio                    | 1.0 : 1<br>50.0 : 1, Inf :<br>1               | Sets the signal compression ratio                            |        |  |
|     | Threshold<br>[dB]           | -400                                          | Sets the level above which the compressor is applied         |        |  |
| b   | [L]Attack                   | 1100                                          | Sets the attack time                                         |        |  |
| 0   | Release                     | 1100                                          | Sets the release time                                        |        |  |
| С   | [L]Gain<br>Adjust [dB]      | –Inf,<br>–38+24                               | Sets the limiter output gain                                 |        |  |
| CHO | ORUS/FLANGER                |                                               |                                                              |        |  |
| d   | [F]LFO<br>Frequency<br>[Hz] | 0.0220.00                                     | Sets the speed of the LFO                                    |        |  |
|     | LFO<br>Waveform             | Triangle, Sine                                | Selects the LFO Waveform                                     |        |  |
|     | [F]Delay Time<br>[msec]     | 0.01350.0                                     | Sets the delay time                                          |        |  |
| e   | Depth                       | 0100                                          | Sets the depth of LFO modulation                             |        |  |
|     | Feedback                    | -100+100                                      | Sets the feedback amount                                     |        |  |
| f   | [F]EQ Trim                  | 0100                                          | Sets the EQ input level                                      |        |  |
|     | [F]Pre LEQ<br>Gain [dB]     | -15+15                                        | Sets the gain of Low EQ                                      |        |  |
| g   | Pre HEQ Gain<br>[dB]        | -15+15                                        | Sets the gain of High EQ                                     |        |  |
|     | [F]Cho/Flng<br>Wet/Dry      | -1000100                                      | Sets the effect balance of the chorus/flanger                | D-mod- |  |
| h   | Src                         | OffTempo                                      | Selects the Wet/Dry modulation source for the chorus/flanger |        |  |
|     | Amt                         | -100+100                                      | Sets the Wet/Dry modulation amount for the chorus/flanger    |        |  |
|     | [F]Output<br>Mode           | Normal,<br>Wet Invert                         | Selects the output mode for the chorus/flanger               |        |  |
| i   | Routing                     | Limiter →<br>Flanger,<br>Flanger →<br>Limiter | Switches the order of the limiter and chorus/flanger         |        |  |
|     | FX Amount                   | 0100                                          | Amount of FX added to the direct signal                      | D-mod- |  |
| j   | Src                         | OffTempo                                      | Table , "Dynamic Modulation sources," on page 47             |        |  |
|     | Amt                         | -100+100                                      | Amount of modulation source                                  |        |  |

## 091: Limiter - Phaser

This effect combines a mono limiter and a phaser. You can change the order of the effects.

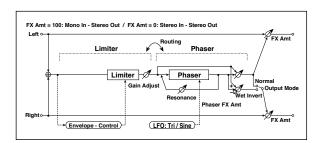

| LIIV | IITER                       |                                             |                                                      |                   |
|------|-----------------------------|---------------------------------------------|------------------------------------------------------|-------------------|
| a    | [L]Ratio                    | 1.0 : 1<br>50.0 : 1, Inf :<br>1             | Sets the signal compression ratio                    |                   |
|      | Threshold<br>[dB]           | -400                                        | Sets the level above which the compressor is applied |                   |
| b    | [L]Attack                   | 1100                                        | Sets the attack time                                 |                   |
| D    | Release                     | 1100                                        | Sets the release time                                |                   |
| с    | [L]Gain<br>Adjust [dB]      | –Inf,<br>–38+24                             | Sets the limiter output gain                         |                   |
| PH   | ASER                        |                                             |                                                      | •                 |
| d    | [P]LFO<br>Frequency<br>[Hz] | 0.0220.00                                   | Sets the speed of the LFO                            |                   |
|      | LFO<br>Waveform             | Triangle, Sine                              | Selects the LFO Waveform                             |                   |
|      | [P]Manual                   | 0100                                        | Sets the frequency to which the effect is applied    |                   |
| e    | Depth                       | 0100                                        | Sets the depth of LFO modulation                     |                   |
|      | Resonance                   | -100+100                                    | Sets the resonance amount                            |                   |
|      | [P]Phaser<br>Wet/Dry        | -1000100                                    | Sets the phaser effect balance                       | D <sup>-mod</sup> |
| f    | Src                         | OffTempo                                    | Selects the phaser's Wet/Dry modulation source       |                   |
|      | Amt                         | -100+100                                    | Sets the phaser's Wet/Dry modulation amount          |                   |
| g    | [P]Output<br>Mode           | Normal,<br>Wet Invert                       | Selects the phaser output mode                       |                   |
| h    | Routing                     | Limiter →<br>Phaser,<br>Phaser →<br>Limiter | Switches the order of the limiter and phaser         |                   |
|      | FX Amount                   | 0100                                        | Amount of FX added to the direct signal              | D-mod             |
| i    | Src                         | OffTempo                                    | Table , "Dynamic Modulation sources," on page 47     |                   |
|      | Amt                         | -100+100                                    | Amount of modulation source                          |                   |

## 092: Limiter - Mt.Delay (Limiter - Multitap Delay)

This effect combines a mono limiter and a multitap delay. You can change the order of the effects.

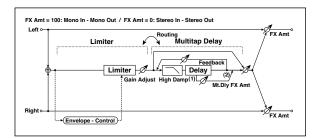

| LIM | LIMITER                |                                                 |                                                            |         |  |
|-----|------------------------|-------------------------------------------------|------------------------------------------------------------|---------|--|
| a   | [L]Ratio               | 1.0 : 1<br>50.0 : 1, Inf :<br>1                 | Sets the signal compression ratio                          |         |  |
|     | Threshold<br>[dB]      | -400                                            | Sets the level above which the compressor is applied       |         |  |
| Ь   | [L]Attack              | 1100                                            | Sets the attack time                                       |         |  |
| "   | Release                | 1100                                            | Sets the release time                                      |         |  |
| С   | [L]Gain<br>Adjust [dB] | –Inf,<br>−38+24                                 | Sets the limiter output gain                               |         |  |
| MU  | LTITAP DELAY           |                                                 |                                                            |         |  |
| d   | [D]Tap1 Time<br>[msec] | 0.01360.0                                       | Sets the Tap1 delay time                                   |         |  |
|     | Tap1 Level             | 0100                                            | Sets the Tap1 output level                                 |         |  |
| e   | [D]Tap2 Time<br>[msec] | 0.01360.0                                       | Sets the Tap2 delay time                                   |         |  |
|     | Feedback               | -100+100                                        | Sets the Tap2 feedback amount                              |         |  |
| f   | [D]High<br>Damp [%]    | 0100                                            | Sets the damping amount in the high range                  |         |  |
|     | [D]Mt.Delay<br>Wet/Dry | 0100                                            | Sets the multitap delay effect balance                     | D-mod = |  |
| g   | Src                    | OffTempo                                        | Selects the multitap delay's Wet/<br>Dry modulation source |         |  |
|     | Amt                    | -100+100                                        | Sets the multitap delay's Wet/<br>Dry modulation amount    |         |  |
| h   | Routing                | Limiter →<br>Mt.Delay,<br>Mt.Delay →<br>Limiter | Switches the order of the limiter and multitap delay       |         |  |
|     | FX Amount              | 0100                                            | Amount of FX added to the direct signal                    | D-mod-  |  |
| i   | Src                    | OffTempo                                        | Table , "Dynamic Modulation sources," on page 47           |         |  |
|     | Amt                    | -100+100                                        | Amount of modulation source                                |         |  |

## 093: Exciter - Comp (Exciter - Compressor)

This effect combines a mono exciter and a compressor. You can change the order of the effects.

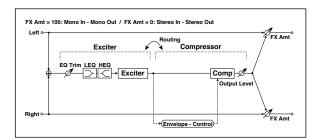

| EXC | EXCITER                  |                                      |                                                  |         |  |
|-----|--------------------------|--------------------------------------|--------------------------------------------------|---------|--|
| а   | [X]Exciter<br>Blend      | -100+100                             | Sets the intensity (depth) of the Exciter effect |         |  |
| b   | [X]Emphasis<br>Frequency | 070                                  | Sets the frequency range to be emphasized        |         |  |
| С   | [X]EQ Trim               | 0100                                 | Sets the EQ input level                          |         |  |
| Ч   | [X]Pre LEQ<br>Gain [dB]  | -15+15                               | Sets the gain of Low EQ                          |         |  |
| u   | Pre HEQ Gain<br>[dB]     | -15+15                               | Sets the gain of High EQ                         |         |  |
| COI | COMPRESSOR               |                                      |                                                  |         |  |
| е   | [C]<br>Sensitivity       | 1100                                 | Sets the sensitivity                             |         |  |
| f   | [C]Attack                | 1100                                 | Sets the attack level                            |         |  |
| '   | Output Level             | 0100                                 | Sets the compressor output level                 |         |  |
| g   | Routing                  | Exciter →<br>Comp, Comp<br>→ Exciter | Switches the order of the exciter and compressor |         |  |
|     | FX Amount                | 0100                                 | Amount of FX added to the direct signal          | D-mod 1 |  |
| h   | Src                      | OffTempo                             | Table , "Dynamic Modulation sources," on page 47 |         |  |
|     | Amt                      | -100+100                             | Amount of modulation source                      | -       |  |

## 094: Exciter - Limiter

This effect combines a mono exciter and a limiter. You can change the order of the effects.

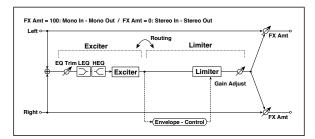

| EXC | CITER                    |                                               |                                                      |        |
|-----|--------------------------|-----------------------------------------------|------------------------------------------------------|--------|
| а   | [X]Exciter<br>Blend      | -100+100                                      | Sets the intensity (depth) of the Exciter effect     |        |
| b   | [X]Emphasis<br>Frequency | 070                                           | Sets the frequency range to be emphasized            |        |
| С   | [X]Trim                  | 0100                                          | Sets the EQ input level                              |        |
| Ч   | [X]Pre LEQ<br>Gain [dB]  | -15+15                                        | Sets the gain of Low EQ                              |        |
| ľ   | Pre HEQ Gain<br>[dB]     | -15+15                                        | Sets the gain of High EQ                             |        |
| LIM | IITER                    |                                               |                                                      |        |
| e   | [L]Ratio                 | 1.0 : 1<br>50.0 : 1, Inf :<br>1               | Sets the signal compression ratio                    |        |
| f   | [L]Threshold<br>[dB]     | -400                                          | Sets the level above which the compressor is applied |        |
| g   | [L]Attack                | 1100                                          | Sets the attack time                                 |        |
|     | Release                  | 1100                                          | Sets the release time                                |        |
| h   | [L]Gain<br>Adjust [dB]   | –Inf,<br>−38+24                               | Sets the limiter output gain                         |        |
| i   | Routing                  | Exciter →<br>Limiter,<br>Limiter →<br>Exciter | Switches the order of the exciter and limiter        |        |
|     | FX Amount                | 0100                                          | Amount of FX added to the direct signal              | D-mod- |
| j   | Src                      | OffTempo                                      | Table , "Dynamic Modulation sources," on page 47     |        |
|     | Amt                      | -100+100                                      | Amount of modulation source                          |        |

## 095: Exciter - Cho/Flng (Exciter - Chorus/Flanger)

This effect combines a mono limiter and a chorus/flanger.

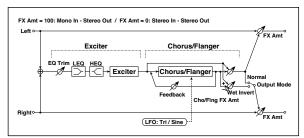

|      | TER<br>[X]Exciter           |                       |                                                              |                  |  |  |  |  |  |
|------|-----------------------------|-----------------------|--------------------------------------------------------------|------------------|--|--|--|--|--|
|      | [X]Evciter                  |                       | EXCITER                                                      |                  |  |  |  |  |  |
| -    | Blend                       | -100+100              | Sets the intensity (depth) of the Exciter effect             |                  |  |  |  |  |  |
|      | [X]Emphasis<br>Frequency    | 070                   | Sets the frequency range to be emphasized                    |                  |  |  |  |  |  |
| c [  | [X]Trim                     | 0100                  | Sets the EQ input level                                      |                  |  |  |  |  |  |
|      | [X]Pre LEQ<br>Gain [dB]     | -15+15                | Sets the gain of Low EQ                                      |                  |  |  |  |  |  |
| ~  F | Pre HEQ Gain<br>[dB]        | -15+15                | Sets the gain of High EQ                                     |                  |  |  |  |  |  |
| CHO  | RUS/FLANGER                 |                       |                                                              |                  |  |  |  |  |  |
| i    | [F]LFO<br>Frequency<br>[Hz] | 0.0220.00             | Sets the speed of the LFO                                    |                  |  |  |  |  |  |
|      | LFO<br>Waveform             | Triangle, Sine        | Selects the LFO Waveform                                     |                  |  |  |  |  |  |
|      | [F]Delay Time<br>[msec]     | 0.01350.0             | Sets the delay time                                          |                  |  |  |  |  |  |
| f [  | Depth                       | 0100                  | Sets the depth of LFO modulation                             |                  |  |  |  |  |  |
| F    | Feedback                    | -100+100              | Sets the feedback amount                                     |                  |  |  |  |  |  |
|      | [F]Cho/Flng<br>Wet/Dry      | -1000100              | Sets the effect balance of the chorus/flanger                | D <sup>mod</sup> |  |  |  |  |  |
| g    | Src                         | OffTempo              | Selects the Wet/Dry modulation source for the chorus/flanger |                  |  |  |  |  |  |
| ,    | Amt                         | -100+100              | Sets the Wet/Dry modulation amount for the chorus/flanger    |                  |  |  |  |  |  |
|      | [F]Output<br>Mode           | Normal,<br>Wet Invert | Selects the output mode for the chorus/flanger               |                  |  |  |  |  |  |
| F    | FX Amount                   | 0100                  | Amount of FX added to the direct signal                      | D-mod-           |  |  |  |  |  |
| i    | Src                         | OffTempo              | Table , "Dynamic Modulation sources," on page 47             |                  |  |  |  |  |  |
| /    | Amt                         | -100+100              | Amount of modulation source                                  |                  |  |  |  |  |  |

## 096: Exciter - Phaser

This effect combines a mono limiter and a phaser.

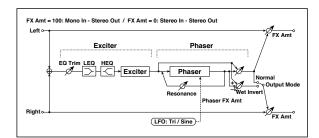

| EXC    | ITER                        |                       |                                                      |         |
|--------|-----------------------------|-----------------------|------------------------------------------------------|---------|
| а      | [X]Exciter<br>Blend         | -100+100              | Sets the intensity (depth) of the Exciter effect     |         |
| b      | [X]Emphasis<br>Frequency    | 070                   | Sets the frequency range to be emphasized            |         |
| С      | [X]Trim                     | 0100                  | Sets the EQ input level                              |         |
| d      | [X]Pre LEQ<br>Gain [dB]     | -15+15                | Sets the gain of Low EQ                              |         |
| u      | Pre HEQ Gain<br>[dB]        | -15+15                | Sets the gain of High EQ                             |         |
| PHASER |                             |                       |                                                      |         |
| e      | [P]LFO<br>Frequency<br>[Hz] | 0.0220.00             | Sets the speed of the LFO                            |         |
|        | LFO<br>Waveform             | Triangle, Sine        | Selects the LFO Waveform                             |         |
|        | [P]Manual                   | 0100                  | Sets the frequency to which the effect is applied    |         |
| f      | Depth                       | 0100                  | Sets the depth of LFO modulation                     |         |
|        | Resonance                   | -100+100              | Sets the resonance amount                            |         |
|        | [P]Phaser<br>Wet/Dry        | -1000100              | Sets the phaser effect balance                       | D-mod = |
| g      | Src                         | OffTempo              | Selects the Wet/Dry modulation source for the phaser |         |
|        | Amt                         | -100+100              | Sets the Wet/Dry modulation amount for the phaser    |         |
| h      | [P]Output<br>Mode           | Normal,<br>Wet Invert | Selects the phaser output mode                       |         |
|        | FX Amount                   | 0100                  | Amount of FX added to the direct signal              | D-mod = |
| i      | Src                         | OffTempo              | Table , "Dynamic Modulation sources," on page 47     |         |
|        | Amt                         | -100+100              | Amount of modulation source                          |         |

## 097: Exciter - Mt.Delay (Exciter - Multitap Delay)

This effect combines a mono exciter and a multitap delay.

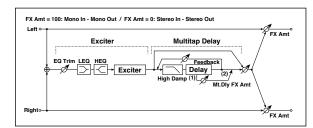

| _              |                          |           |                                                              |         |  |
|----------------|--------------------------|-----------|--------------------------------------------------------------|---------|--|
| EXC            | CITER                    |           |                                                              |         |  |
| а              | [X]Exciter<br>Blend      | -100+100  | Sets the intensity (depth) of the Exciter effect             |         |  |
| b              | [X]Emphasis<br>Frequency | 070       | Sets the frequency range to be emphasized                    |         |  |
| С              | [X]Trim                  | 0100      | Sets the EQ input level                                      |         |  |
| Ч              | [X]Pre LEQ<br>Gain [dB]  | -15+15    | Sets the gain of Low EQ                                      |         |  |
| u              | Pre HEQ Gain<br>[dB]     | -15+15    | Sets the gain of High EQ                                     |         |  |
| MULTITAP DELAY |                          |           |                                                              |         |  |
| e              | [D]Tap1 Time<br>[msec]   | 0.01360.0 | Sets the Tap1 delay time                                     |         |  |
|                | Tap1 Level               | 0100      | Sets the Tap1 output level                                   |         |  |
| f              | [D]Tap2 Time<br>[msec]   | 0.01360.0 | Sets the Tap2 delay time                                     |         |  |
| '              | Feedback<br>(Tap2)       | -100+100  | Sets the Tap2 feedback amount                                |         |  |
| g              | [D]High<br>Damp [%]      | 0100      | Sets the damping amount in the high range                    |         |  |
|                | [D]Mt.Delay<br>Wet/Dry   | 0100      | Sets the multitap delay effect balance                       | D-mod = |  |
| h              | Src                      | OffTempo  | Selects the Wet/Dry modulation source for the multitap delay |         |  |
|                | Amt                      | -100+100  | Sets the Wet/Dry modulation amount for the multitap delay    |         |  |
|                | FX Amount                | 0100      | Amount of FX added to the direct signal                      | D-mod _ |  |
| i              | Src                      | OffTempo  | Table , "Dynamic Modulation sources," on page 47             |         |  |
|                | Amt                      | -100+100  | Amount of modulation source                                  |         |  |
|                |                          |           |                                                              |         |  |

## 098: OD/HG - Amp Sim (Overdrive/Hi.Gain -Amp Simulation)

This effect combines a mono overdrive/high-gain distortion and an amp simulation. You can change the order of the effects.

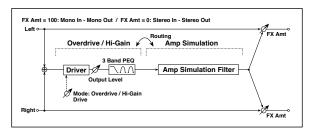

| OD | /HI-GAIN               |                                |                                                              |        |
|----|------------------------|--------------------------------|--------------------------------------------------------------|--------|
| а  | [O]Drive<br>Mode       | Overdrive,<br>Hi-Gain          | Switches between overdrive and high-gain distortion          |        |
|    | Drive                  | 1100                           | Sets the degree of distortion                                |        |
| b  | [O]Output<br>Level     | 050                            | Sets the overdrive output level                              | D-mod_ |
|    | Src                    | OffTempo                       | Selects the modulation source for the overdrive output level |        |
|    | Amt                    | -50+50                         | Sets the modulation amount of the overdrive output level     |        |
| е  | [O]Low<br>Cutoff [Hz]  | 201.00k                        | Sets the center frequency for Low EQ (shelving type)         |        |
|    | Gain [dB]              | -18+18                         | Sets the gain of Low EQ                                      |        |
| f  | [O]Mid1<br>Cutoff [Hz] | 30010.00k                      | Sets the center frequency for Mid/High EQ 1 (peaking type)   |        |
|    | Q                      | 0.510.0                        | Sets the band width of Mid/<br>High EQ 1                     |        |
|    | Gain [dB]              | -18+18                         | Sets the gain of Mid/High EQ 1                               |        |
|    | [O]Mid2<br>Cutoff [Hz] | 50020.00k                      | Sets the center frequency for Mid/High EQ 2 (peaking type)   |        |
| g  | Q                      | 0.510.0                        | Sets the band width of Mid/<br>High EQ 2                     |        |
|    | Gain [dB]              | -18+18                         | Sets the gain of Mid/High EQ 2                               |        |
| ΑM | P SIM                  |                                |                                                              |        |
| h  | [A]Amplifier<br>Type   | SS, EL84, 6L6                  | Selects the type of guitar amplifie                          |        |
| i  | Routing                | OD/HG →<br>Amp, Amp →<br>OD/HG | Switches the order of the overdrive and amp                  |        |
| j  | FX Amount              | 0100                           | Amount of FX added to the direct signal                      | D-mod- |
|    | Src                    | OffTempo                       | Table , "Dynamic Modulation sources," on page 47             |        |
|    | Amt                    | -100+100                       | Amount of modulation source                                  |        |

## 099: OD/HG - Cho/Flng (Overdrive/Hi.Gain - Chorus/Flanger)

This effect combines a mono overdrive/high-gain distortion and a chorus/flanger. You can change the order of the effects.

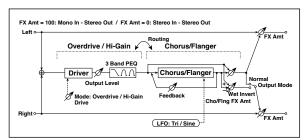

| OD. | /HI-GAIN                    |                                           | r                                                            |        |
|-----|-----------------------------|-------------------------------------------|--------------------------------------------------------------|--------|
| a   | [O]Drive<br>Mode            | Overdrive,<br>Hi-Gain                     | Switches between overdrive and high-gain distortion          |        |
|     | Drive                       | 1100                                      | Sets the degree of distortion                                |        |
| b   | [O]Output<br>Level          | 050                                       | Sets the overdrive output level                              | D-mod- |
|     | Src                         | OffTempo                                  | Selects the modulation source for the overdrive output level |        |
|     | Amt                         | -50+50                                    | Sets the modulation amount of the overdrive output level     |        |
| e   | [O]Low<br>Cutoff [Hz]       | 201.00k                                   | Sets the center frequency for Low EQ (shelving type)         |        |
|     | Gain [dB]                   | -18+18                                    | Sets the gain of Low EQ                                      |        |
|     | [O]Mid1<br>Cutoff [Hz]      | 30010.00k                                 | Sets the center frequency for Mid/High EQ 1 (peaking type)   |        |
| f   | Q                           | 0.510.0                                   | Sets the band width of Mid/<br>High EQ 1                     |        |
|     | Gain [dB]                   | -18+18                                    | Sets the gain of Mid/High EQ 1                               |        |
| g   | [O]Mid2<br>Cutoff [Hz]      | 50020.00k                                 | Sets the center frequency for Mid/High EQ 2 (peaking type)   |        |
|     | Q                           | 0.510.0                                   | Sets the band width of Mid/<br>High EQ 2                     |        |
|     | Gain [dB]                   | -18+18                                    | Sets the gain of Mid/High EQ 2                               |        |
| CH  | ORUS/FLANGER                | •                                         |                                                              |        |
| h   | [F]LFO<br>Frequency<br>[Hz] | 0.0220.00                                 | Sets the speed of the LFO                                    |        |
|     | LFO<br>Waveform             | Triangle, Sine                            | Selects the LFO Waveform                                     |        |
|     | [F]Delay Time<br>[msec]     | 0.01350.0                                 | Sets the delay time                                          |        |
| i   | Depth                       | 0100                                      | Sets the depth of LFO modulation                             |        |
|     | Feedback                    | -100+100                                  | Sets the feedback amount                                     |        |
|     | [F]Cho/Flng<br>Wet/Dry      | -1000100                                  | Sets the effect balance of the chorus/flanger                | D-mod- |
| j   | Src                         | OffTempo                                  | Selects the Wet/Dry modulation source for the chorus/flanger |        |
|     | Amt                         | -100+100                                  | Sets the Wet/Dry modulation amount for the chorus/flanger    |        |
|     | [F]Output<br>Mode           | Normal, Wet<br>Invert                     | Selects the output mode for the chorus/flanger               |        |
| k   | Routing                     | OD/HG →<br>Flanger,<br>Flanger →<br>OD/HG | Switches the order of the overdrive and chorus / flanger     |        |
| ı   | FX Amount                   | 0100                                      | Amount of FX added to the direct signal                      | D-mod- |
|     | Src                         | OffTempo                                  | Table , "Dynamic Modulation sources," on page 47             |        |
|     | Amt                         | -100+100                                  | Amount of modulation source                                  |        |

## 100: OD/HG - Phaser (Overdrive/Hi.Gain - Phaser)

This effect combines a mono overdrive/high-gain distortion and a phaser. You can change the order of the effects.

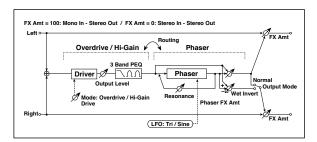

| OD  | OD/HI-GAIN                  |                                          |                                                              |        |  |  |
|-----|-----------------------------|------------------------------------------|--------------------------------------------------------------|--------|--|--|
| а   | [O]Drive<br>Mode            | Overdrive,<br>Hi-Gain                    | Switches between overdrive and high-gain distortion          |        |  |  |
| Ľ   | Drive                       | 1100                                     | Sets the degree of distortion                                |        |  |  |
| b   | [O]Output<br>Level          | 050                                      | Sets the overdrive output level                              | D-mod_ |  |  |
|     | Src                         | OffTempo                                 | Selects the modulation source for the overdrive output level |        |  |  |
|     | Amt                         | -50+50                                   | Sets the modulation amount of the overdrive output level     |        |  |  |
| e   | [O]Low<br>Cutoff [Hz]       | 201.00k                                  | Sets the center frequency for Low EQ (shelving type)         |        |  |  |
|     | Gain [dB]                   | -18+18                                   | Sets the gain of Low EQ                                      |        |  |  |
|     | [O]Mid1<br>Cutoff [Hz]      | 30010.00k                                | Sets the center frequency for Mid/High EQ 1 (peaking type)   |        |  |  |
| f   | Q                           | 0.510.0                                  | Sets the band width of Mid/<br>High EQ 1                     |        |  |  |
| L   | Gain [dB]                   | -18+18                                   | Sets the gain of Mid/High EQ 1                               |        |  |  |
|     | [O]Mid2<br>Cutoff [Hz]      | 50020.00k                                | Sets the center frequency for Mid/High EQ 2 (peaking type)   |        |  |  |
| g   | Q                           | 0.510.0                                  | Sets the band width of Mid/<br>High EQ 2                     |        |  |  |
|     | Gain [dB]                   | -18+18                                   | Sets the gain of Mid/High EQ 2                               |        |  |  |
| PH/ | ASER                        | •                                        |                                                              | •      |  |  |
| h   | [P]LFO<br>Frequency<br>[Hz] | 0.0220.00                                | Sets the speed of the LFO                                    |        |  |  |
|     | LFO<br>Waveform             | Triangle, Sine                           | Selects the LFO Waveform                                     |        |  |  |
|     | [P]Manual                   | 0100                                     | Sets the frequency to which the effect is applied            |        |  |  |
| i   | Depth                       | 0100                                     | Sets the depth of LFO modulation                             |        |  |  |
|     | Resonance                   | -100+100                                 | Sets the resonance amount                                    |        |  |  |
|     | [P]Phaser<br>Wet/Dry        | -1000100                                 | Sets the phaser effect balance                               | D-mod- |  |  |
| j   | Src                         | OffTempo                                 | Selects the Wet/Dry modulation source for the phaser         |        |  |  |
|     | Amt                         | -100+100                                 | Sets the Wet/Dry modulation amount for the phaser            |        |  |  |
|     | [P]Output<br>Mode           | Normal,<br>Wet Invert                    | Selects the phaser output mode                               |        |  |  |
| k   | Routing                     | OD/HG →<br>Phaser,<br>Phaser → OD/<br>HG | Switches the order of the overdrive and phaser               |        |  |  |
|     | FX Amount                   | 0100                                     | Amount of FX added to the direct signal                      | D-mod- |  |  |
| I   | Src                         | OffTempo                                 | Table , "Dynamic Modulation sources," on page 47             |        |  |  |
| L   | Amt                         | -100+100                                 | Amount of modulation source                                  |        |  |  |
|     |                             |                                          |                                                              |        |  |  |

## 101: OD/HG - Mt.Delay (Overdrive/Hi.Gain - Multitap Delay)

This effect combines a mono overdrive/high-gain distortion and a multitap delay.

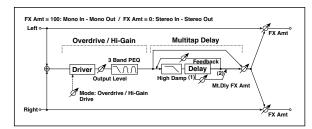

|    | /HI-GAIN               |                       |                                                              |       |
|----|------------------------|-----------------------|--------------------------------------------------------------|-------|
| a  | [O]Drive<br>Mode       | Overdrive,<br>Hi-Gain | Switches between overdrive and high-gain distortion          |       |
|    | Drive                  | 1100                  | Sets the degree of distortion                                |       |
| b  | [O]Output<br>Level     | 050                   | Sets the overdrive output level                              | D-mod |
|    | Src                    | OffTempo              | Selects the modulation source for the overdrive output level |       |
|    | Amt                    | -50+50                | Sets the modulation amount of the overdrive output level     |       |
| e  | [O]Low<br>Cutoff [Hz]  | 201.00k               | Sets the center frequency for Low EQ (shelving type)         |       |
|    | Gain [dB]              | -18+18                | Sets the gain of Low EQ                                      |       |
|    | [O]Mid1<br>Cutoff [Hz] | 30010.00k             | Sets the center frequency for Mid/High EQ 1 (peaking type)   |       |
| f  | Q                      | 0.510.0               | Sets the band width of Mid/<br>High EQ 1                     |       |
|    | Gain [dB]              | -18+18                | Sets the gain of Mid/High EQ 1                               |       |
|    | [O]Mid2<br>Cutoff [Hz] | 50020.00k             | Sets the center frequency for Mid/High EQ 2 (peaking type)   |       |
| g  | Q                      | 0.510.0               | Sets the band width of Mid/<br>High EQ 2                     |       |
|    | Gain [dB]              | -18+18                | Sets the gain of Mid/High EQ 2                               |       |
| ΜU | LTITAP DELAY           |                       |                                                              |       |
| h  | [D]Tap1 Time<br>[msec] | 0.01360.0             | Sets the Tap1 delay time                                     |       |
| "  | Tap1 Level             | 0100                  | Sets the Tap1 output level                                   |       |
| i  | [D]Tap2 Time<br>[msec] | 0.01360.0             | Sets the Tap2 delay time                                     |       |
|    | Feedback               | -100+100              | Sets the Tap2 feedback amount                                |       |
| j  | [D]High<br>Damp [%]    | 0100                  | Sets the damping amount in the high range                    |       |
|    | [D]Mt.Delay<br>Wet/Dry | 0100                  | Sets the multitap delay effect balance                       | D-mod |
| k  | Src                    | OffTempo              | Selects the Wet/Dry modulation source for the multitap delay |       |
|    | Amt                    | -100+100              | Sets the Wet/Dry modulation amount for the multitap delay    |       |
|    | FX Amount              | 0100                  | Amount of FX added to the direct signal                      | D-mod |
| I  | Src                    | OffTempo              | Table , "Dynamic Modulation sources," on page 47             |       |
|    | Amt                    | -100+100              | Amount of modulation source                                  |       |

# 102: Wah - Amp Sim (Wah - Amp Simulation)

This effect combines a mono wah and an amp simulation. You can change the order of the effects.

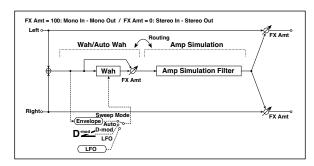

| WAH |                             |                         |                                                                       |        |
|-----|-----------------------------|-------------------------|-----------------------------------------------------------------------|--------|
| а   | [W]<br>Frequency<br>Bottom  | 0100                    | Sets the lower limit of the wah center frequency                      |        |
|     | Frequency<br>Top            | 0100                    | Sets the upper limit of the wah center frequency                      |        |
| b   | [W]Sweep<br>Mode            | Auto,<br>D-mod,<br>LFO  | Selects the control from autowah, modulation source, and LFO          |        |
| Б   | Src                         | OffTempo                | Selects the modulation source<br>for the wah when Sweep<br>Mode=D-mod | D-mod- |
|     | [W]LFO<br>Frequency<br>[Hz] | 0.0220.00               | Sets the speed of the LFO                                             |        |
| С   | Resonance                   | 0100                    | Sets the resonance amount                                             |        |
|     | LPF                         | Off, On                 | Switches the wah low pass filter on and off                           |        |
|     | [W]Wet/Dry                  | 0100                    | Sets the wah effect balance                                           | D-mod- |
| d   | Src                         | OffTempo                | Selects the Wet/Dry modulation source for the wah                     |        |
|     | Amt                         | -100+100                | Sets the Wet/Dry modulation amount for the wah                        |        |
| AM  | IP SIM                      |                         |                                                                       |        |
| е   | [A]Amplifier<br>Type        | SS, EL84, 6L6           | Selects the type of guitar amplifier                                  |        |
| f   | Routing                     | Wah → Amp,<br>Amp → Wah | Switches the order of the wah and amp simulation                      |        |
|     | FX Amount                   | 0100                    | Amount of FX added to the direct signal                               | D-mod- |
| g   | Src                         | OffTempo                | Table , "Dynamic Modulation sources," on page 47                      |        |
|     | Amt                         | -100+100                | Amount of modulation source                                           |        |

# 103: Decimator - Amp (Decimator - Amp Simulation)

This effect combines a mono decimator and an amp simulation. You can change the order of the effects.

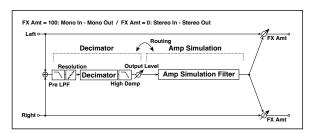

| DEC | DECIMATOR                 |                                           |                                                               |        |
|-----|---------------------------|-------------------------------------------|---------------------------------------------------------------|--------|
| а   | [D]Pre LPF                | Off, On                                   | Turn the harmonic noise caused by lowered sampling on and off |        |
|     | High Damp<br>[%]          | 0100                                      | Sets the ratio of high-range damping                          |        |
| b   | [D]Samplin<br>g Freq [Hz] | 1.00k48.0<br>0k                           | Sets the sampling frequency                                   |        |
|     | Resolution                | 424                                       | Sets the data bit length                                      |        |
| С   | [D]Output<br>Level        | 0100                                      | Sets the decimator output level                               |        |
| AM  | P SIM                     |                                           |                                                               |        |
| d   | [A]Amplifie<br>r Type     | SS, EL84,<br>6L6                          | Selects the type of guitar amplifier                          |        |
| е   | Routing                   | Decimator<br>→ Amp,<br>Amp →<br>Decimator | Switches the order of the decimator and amp simulation        |        |
|     | FX Amount                 | 0100                                      | Amount of FX added to the direct signal                       | D-mod- |
| f   | Src                       | OffTemp<br>o                              | Table , "Dynamic<br>Modulation sources," on<br>page 47        |        |
|     | Amt                       | -100+100                                  | Amount of modulation source                                   |        |

### 104: Decimator - Comp (Decimator - Compressor)

This effect combines a mono decimator and a compressor. You can change the order of the effects.

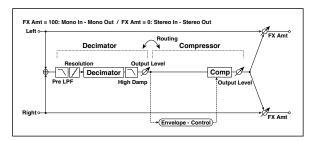

| DEC | CIMATOR                  |                                             |                                                               |       |
|-----|--------------------------|---------------------------------------------|---------------------------------------------------------------|-------|
| a   | [D]Pre LPF               | Off, On                                     | Turn the harmonic noise caused by lowered sampling on and off |       |
| a   | High Damp<br>[%]         | 0100                                        | Sets the ratio of high-range damping                          |       |
| b   | [D]Sampling<br>Freq [Hz] | 1.00k48.00k                                 | Sets the sampling frequency                                   |       |
|     | Resolution               | 424                                         | Sets the data bit length                                      |       |
| С   | [D]Output<br>Level       | 0100                                        | Sets the decimator output level                               |       |
| COI | COMPRESSOR               |                                             |                                                               | •     |
| d   | [C]<br>Sensitivity       | 1100                                        | Sets the sensitivity                                          |       |
| e   | [C]Attack                | 1100                                        | Sets the attack level                                         |       |
| •   | Output Level             | 0100                                        | Sets the compressor output level                              |       |
| f   | Routing                  | Decimator →<br>Comp,<br>Comp →<br>Decimator | Switches the order of the decimator and compressor            |       |
|     | FX Amount                | 0100                                        | Amount of FX added to the direct signal                       | D-mod |
| g   | Src                      | OffTempo                                    | Table , "Dynamic Modulation sources," on page 47              |       |
|     | Amt                      | -100+100                                    | Amount of modulation source                                   |       |

# 105: AmpSim - Tremolo (Amp Simulation- Tremolo)

This effect combines a mono amp simulation and a tremolo.

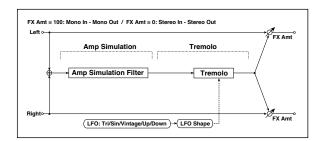

| ΑN  | AMP SIM                     |                                            |                                                  |         |  |
|-----|-----------------------------|--------------------------------------------|--------------------------------------------------|---------|--|
| а   | [A]Amplifier<br>Type        | SS, EL84, 6L6                              | Selects the type of guitar amplifier             |         |  |
| TRE | MOLO                        |                                            |                                                  | •       |  |
| b   | [T]LFO<br>Waveform          | Triangle,<br>Sine,<br>Vintage, Up,<br>Down | Selects the LFO Waveform                         |         |  |
|     | LFO Shape                   | -100+100                                   | Changes the curvature of the LFO Waveform        |         |  |
| С   | [T]LFO<br>Frequency<br>[Hz] | 0.0220.00                                  | Sets the speed of the LFO                        |         |  |
| d   | [T]Depth                    | 0100                                       | Sets the depth of LFO modulation                 |         |  |
| e   | FX Amount                   | 0100                                       | Amount of FX added to the direct signal          | D-mod = |  |
|     | Src                         | OffTempo                                   | Table , "Dynamic Modulation sources," on page 47 |         |  |
|     | Amt                         | -100+100                                   | Amount of modulation source                      |         |  |

### 106: Cho/Fing - Mt.Dly (Chorus/Flanger - Multitap Delay)

This effect combines a mono chorus/flanger and a multitap delay.

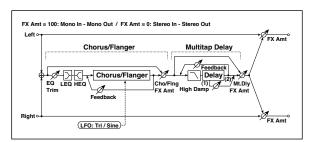

| CHORUS/FLANGER |                             |                                  |                                                              |        |
|----------------|-----------------------------|----------------------------------|--------------------------------------------------------------|--------|
| а              | [F]LFO<br>Frequency<br>[Hz] | 0.0220.00                        | Sets the speed of the LFO                                    |        |
|                | LFO<br>Waveform             | Triangle, Sine                   | Selects the LFO Waveform                                     |        |
|                | [F]Delay Time<br>[msec]     | 0.01350.0                        | Sets the delay time                                          |        |
| b              | Depth                       | 0100                             | Sets the depth of LFO modulation                             |        |
|                | Feedback                    | -100+100                         | Sets the feedback amount                                     |        |
| С              | [F]EQ Trim                  | 0100                             | Sets the EQ input level                                      |        |
| d              | [F]PreLEQ<br>Gain [dB]      | -15+15                           | Sets the gain of Low EQ                                      |        |
| "              | PreHEQ Gain<br>[dB]         | -15+15                           | Sets the gain of High EQ                                     |        |
| е              | [F]Cho/Flng<br>Wet/Dry      | -Wet1 : 99,<br>Dry,<br>1 : 99Wet | Sets the effect balance of the chorus/flanger                |        |
| MU             | ILTITAP DELAY               |                                  |                                                              |        |
| a              | [D]Tap1 Time<br>[msec]      | 0.01360.0                        | Sets the Tap1 delay time                                     |        |
| a              | Tap1 Level                  | 0100                             | Sets the Tap1 output level                                   |        |
| b              | [D]Tap2 Time<br>[msec]      | 0.01360.0                        | Sets the Tap2 delay time                                     |        |
|                | Feedback                    | -100+100                         | Sets the Tap2 feedback amount                                |        |
| С              | [D]High<br>Damp [%]         | 0100                             | Sets the damping amount in the high range                    |        |
|                | [D]Mt.Delay<br>Wet/Dry      | 0100                             | Sets the multitap delay effect balance                       | D-mod- |
| d              | Src                         | OffTempo                         | Selects the Wet/Dry modulation source for the multitap delay |        |
|                | Amt                         | -100+100                         | Sets the Wet/Dry modulation amount for the multitap delay    |        |
|                | FX Amount                   | 0100                             | Amount of FX added to the direct signal                      | D-mod- |
| е              | Src                         | OffTempo                         | Table , "Dynamic Modulation sources," on page 47             |        |
|                | Amt                         | -100+100                         | Amount of modulation source                                  |        |

# 107: Phaser - Cho/Flng (Phaser - Chorus/Flanger)

This effect combines a mono phaser and a chorus/flanger.

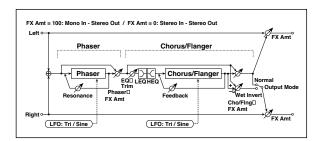

| PHASER |                             |                       |                                                              |       |
|--------|-----------------------------|-----------------------|--------------------------------------------------------------|-------|
| а      | [P]LFO<br>Frequency<br>[Hz] | 0.0220.00             | Sets the speed of the LFO                                    |       |
|        | LFO<br>Waveform             | Triangle, Sine        | Selects the LFO Waveform                                     |       |
|        | [P]Manual                   | 0100                  | Sets the frequency to which the effect is applied            |       |
| b      | Depth                       | 0100                  | Sets the depth of LFO modulation                             |       |
|        | Resonance                   | -100+100              | Sets the resonance amount                                    |       |
| С      | [P]Phaser<br>Wet/Dry        | -1000100              | Sets the phaser effect balance                               |       |
| CHO    | DRUS/FLANGER                |                       | •                                                            |       |
| d      | [F]LFO<br>Frequency<br>[Hz] | 0.0220.00             | Sets the speed of the LFO                                    |       |
|        | LFO<br>Waveform             | Triangle, Sine        | Selects the LFO Waveform                                     |       |
|        | [F]Delay Time<br>[msec]     | 0.01350.0             | Sets the delay time                                          |       |
| e      | Depth                       | 0100                  | Sets the depth of LFO modulation                             |       |
|        | Feedback                    | -100+100              | Sets the feedback amount                                     |       |
| f      | [F]EQ Trim                  | 0100                  | Sets the EQ input level                                      |       |
| _      | [F]PreLEQ<br>Gain [dB]      | -15+15                | Sets the gain of Low EQ                                      |       |
| g      | PreHEQ Gain<br>[dB]         | -15+15                | Sets the gain of High EQ                                     |       |
|        | [F]Cho/Flng<br>Wet/Dry      | -1000100              | Sets the effect balance of the chorus/flanger                | D-mod |
| h      | Src                         | OffTempo              | Selects the Wet/Dry modulation source for the chorus/flanger |       |
|        | Amt                         | -100+100              | Sets the Wet/Dry modulation amount for the chorus/flanger    |       |
| i      | [F]Output<br>Mode           | Normal,<br>Wet Invert | Selects the output mode for the chorus/flanger               |       |
|        | FX Amount                   | 0100                  | Amount of FX added to the direct signal                      | D-mod |
| j      | Src                         | OffTempo              | Table , "Dynamic Modulation sources," on page 47             |       |
|        | Amt                         | -100+100              | Amount of modulation source                                  |       |

#### 108: Reverb - Gate

This effect combines a mono reverb and a gate.

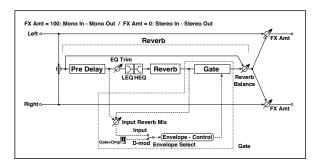

| REVERB |                         |                   |                                                                                                 |         |
|--------|-------------------------|-------------------|-------------------------------------------------------------------------------------------------|---------|
|        | [R]Reverb<br>Time [sec] | 0.110.0           | Sets the reverberation time                                                                     |         |
| а      | High Damp<br>[%]        | 0100              | Sets the damping amount in the high range                                                       |         |
| b      | [R]Pre Delay<br>[msec]  | 0200              | Sets the delay time of the reverb sound and gate control signal                                 |         |
|        | [R]EQ Trim              | 0100              | Sets the EQ input level                                                                         |         |
| С      | Reverb<br>Balance       | 0100              | Sets the reverb effect balance                                                                  |         |
| d      | [R]PreLEQ Fc            | Low,<br>Mid-Low   | Selects the cutoff frequency<br>(low or mid-low) of the low-<br>range equalizer                 |         |
| u      | Pre HEQ Fc              | High,<br>Mid-High | Selects the cutoff frequency<br>(high or mid-high) of the high-<br>range equalizer              |         |
| e      | [R]PreLEQ<br>Gain [dB]  | -15.0+15.0        | Sets the gain of Low EQ                                                                         |         |
| -      | Pre HEQ Gain<br>[dB]    | -15.0+15.0        | Sets the gain of High EQ                                                                        |         |
| GAT    | ΓE                      |                   |                                                                                                 |         |
| f      | [G]Envelope<br>Select   | D-mod, Input      | Switches between modulation source control and input signal control                             |         |
| '      | Src                     | OffTempo          | Selects the modulation source<br>that controls the gate when<br>Envelope Select is set to D-mod | D-mod = |
| g      | [G]Input<br>Reverb Mix  | 0100              | Sets the balance between the dry and reverb sounds of the gate control signal                   |         |
|        | Threshold               | 0100              | Sets the gate threshold level                                                                   |         |
| h      | [G]Polarity             | +, -              | Switches between non-invert<br>and invert of the gate on/off<br>state                           |         |
| i      | [G]Attack               | 1100              | Sets the attack time                                                                            |         |
|        | Release                 | 1100              | Sets the release time                                                                           |         |
|        | FX Amount               | 0100              | Amount of FX added to the direct signal                                                         | D-mod-  |
| j      | Src                     | OffTempo          | Table , "Dynamic Modulation sources," on page 47                                                |         |
|        |                         |                   |                                                                                                 |         |

- f: [G]Envelope Select
- f: Src
- g: [G]Input Reverb Mix
- g: Threshold

The "[G]Envelope Select" parameter enables you to select whether turning the gate on and off is triggered by the input signal level or controlled directly by the modulation source. You can select from Off to Tempo for the Src parameter to specify the modulation source.

When "[G]Envelope Select" is set to Input, the gate is controlled by the level of signals that are the combination of the dry sound and the reverb sound. When the signal level exceeds the threshold, the gate opens and the reverb sound is output.

Normally, set "[G]Input Reverb Mix" to Dry (the gate is controlled only by the dry sound). If you wish to extend the gate time, set the "[G]Input Reverb Mix" value higher and adjust the "Threshold" value.

# **Double Size**

Double-size effects can be used only with FX processors B and D.

### 109: St. Mltband Limiter (Stereo Mltband Limiter)

This is a stereo multiband limiter.

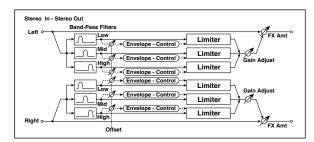

| а | Ratio               | 1.0 : 1<br>50.0 : 1, Inf :<br>1 | Sets the signal compression ratio                    |        |
|---|---------------------|---------------------------------|------------------------------------------------------|--------|
| b | Threshold<br>[dB]   | -400                            | Sets the level above which the compressor is applied |        |
| C | Attack              | 1100                            | Sets the attack time                                 |        |
| d | Release             | 1100                            | Sets the release time                                |        |
| е | Low Offset<br>[dB]  | -400                            | Sets the low range gain of trigger signal            |        |
| f | Mid Offset<br>[dB]  | -400                            | Sets the mid range gain of trigger signal            |        |
| g | High Offset<br>[dB] | -400                            | Sets the high range gain of trigger signal           |        |
|   | Gain Adjust<br>[dB] | –Inf,<br>−38+24                 | Sets the output gain                                 | D-mod  |
| h | Src                 | OffTempo                        | Selects the modulation source for the output gain    |        |
|   | Amt                 | -63+63                          | Sets the modulation amount of the output gain        |        |
|   | FX Amount           | 0100                            | Amount of FX added to the direct signal              | D-mod- |
| i | Src                 | OffTempo                        | Table , "Dynamic Modulation sources," on page 47     |        |
|   | Amt                 | -100+100                        | Amount of modulation source                          |        |
|   |                     |                                 |                                                      |        |

### 110: PianoBody/Damper (PianoBody/Damper Simulation)

This effect simulates the resonance of the piano sound board caused by the string vibration, and also simulates the resonance of other strings that are not being played when you press the damper pedal. It will create a very realistic sound when applied to acoustic piano sounds.

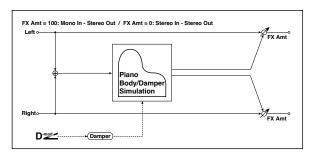

| а | Sound Board<br>Depth | 0100     | Sets the intensity of resonance of the sound board                                        |        |
|---|----------------------|----------|-------------------------------------------------------------------------------------------|--------|
| b | Damper<br>Depth      | 0100     | Sets the intensity of the string<br>resonance created when the<br>damper pedal is pressed | D-mod- |
|   | Src                  | OffTempo | Selects the modulation source of damper effect                                            |        |
| С | Tone                 | 1100     | Sets tonal quality of effect sound                                                        |        |
| d | Mid Shape            | 036      | Sets the mid range of tonal quality                                                       |        |
| е | Tune                 | -50+50   | Fine tuning                                                                               |        |
|   | FX Amount            | 0100     | Amount of FX added to the direct signal                                                   | D-mod= |
| f | Src                  | OffTempo | Table , "Dynamic Modulation sources," on page 47                                          |        |
|   | Amt                  | -100+100 | Amount of modulation source                                                               |        |

#### a: Sound Board Depth

This parameter sets the intensity of resonance of the piano sound board.

#### b: Damper Depth

#### b: Src

This parameter sets the resonance intensity of the other strings created when the damper pedal is pressed. The "Src" parameter selects the modulation source from which the damper effect is applied. Usually, select Damper #64 Pdl (Damper pedal).

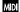

MDI The effect is off when a value for the modulation source specified for the "Src" parameter is 63 or smaller, and the effect is on when the value is 64 or higher.

#### c: Tone

#### d: Mid Shape

These parameters control the tonal quality of the effect sound.

#### e: Tune

Since this effect simulates the resonance of the strings, the sound varies depending on the pitch. If you have changed tuning using the "Master Tuning" (Global > General Controls > Basic), adjust this parameter value.

# 111: OD/HyperGain Wah (Overdrive/Hyper Gain Wah)

This distortion effect has two modes: overdrive and hyper-gain that produces a strong distortion. A higher high-gain setting is required for this effect relative to a normal-size effect.

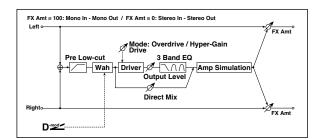

|   | Wah                   | Off, On                  | Switches Wah on/off                                                                         | D-mod   |
|---|-----------------------|--------------------------|---------------------------------------------------------------------------------------------|---------|
| a | Src                   | OffTempo                 | Selects the modulation source that switches the Wah on and off                              |         |
|   | Sw                    | Toggle,<br>Moment        | Selects the switching mode for<br>the modulation source that<br>switches the Wah on and off |         |
|   | Wah Sweep<br>Range    | -10+10                   | Sets the range of Wah                                                                       |         |
| b | Wah Sweep<br>Src      | OffTempo                 | Selects the modulation source that controls the Wah                                         | D-mod-  |
| С | Drive Mode            | Overdrive,<br>Hyper-Gain | Switches between overdrive and hi-gain distortion                                           |         |
| d | Drive                 | 1120                     | Sets the degree of distortion                                                               |         |
| u | Pre Low-cut           | 010                      | Sets the low range cut amount of the distortion input                                       |         |
|   | Output Level          | 050                      | Sets the output level                                                                       | D-mod = |
| e | Src                   | OffTempo                 | Selects the modulation source for the output level                                          |         |
|   | Amt                   | -50+50                   | Sets the modulation amount of the output level                                              |         |
| f | Low Cutoff<br>[Hz]    | 201.00k                  | Sets the center frequency for Low EQ (shelving type)                                        |         |
|   | Gain [dB]             | -18+18                   | Sets the gain of Low EQ                                                                     |         |
|   | Mid1 Cutoff<br>[Hz]   | 30010.00k                | Sets the center frequency for Mid/High EQ 1 (peaking type)                                  |         |
| g | Q                     | 0.510.0                  | Sets the band width of Mid/<br>High EQ 1                                                    |         |
|   | Gain [dB]             | -18+18                   | Sets the gain of Mid/High EQ 1                                                              |         |
|   | Mid2 Cutoff<br>[Hz]   | 50020.00k                | Sets the center frequency for Mid/High EQ 2 (peaking type)                                  |         |
| h | Q                     | 0.510.0                  | Sets the band width of Mid/<br>High EQ 2                                                    |         |
|   | Gain [dB]             | -18+18                   | Sets the gain of Mid/High EQ 2                                                              |         |
| i | Direct Mix            | 050                      | Sets the amount of the dry sound mixed to the distortion                                    |         |
|   | Speaker<br>Simulation | Off, On                  | Switches the speaker simulation on/off                                                      |         |
|   | FX Amount             | 0100                     | Amount of FX added to the direct signal                                                     | D-mod-  |
| j | Src                   | OffTempo                 | Table , "Dynamic Modulation sources," on page 47                                            |         |
|   | Amt                   | -100+100                 | Amount of modulation source                                                                 |         |

### 112: GuitarAmp + P4EQ (Guitar Amp Model + Parametric 4-Band EQ)

This combines a guitar amp simulation (which even faithfully replicates the distortion and tone control circuitry) with a fourband equalizer.

By using this in conjunction with "019: St. Guitar Cabinet (Stereo Guitar Cabinet)" on page 61, you can obtain an even more realistic guitar sound that simulates a guitar amp + speaker cabinet.

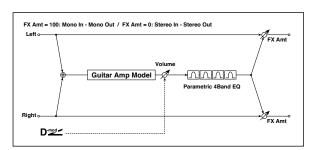

| а  | Amp Type             | VOX AC15,<br>VOX AC15TB,<br>VOX AC30,<br>VOX AC30TB,<br>UK BLUES,<br>UK 80'S,<br>UK 80'S,<br>UK MODERN,<br>US MODERN,<br>US MODERN,<br>US MODERN,<br>US MODERN,<br>US MIGAIN,<br>BOUTIQUE<br>CL,<br>BLACK 2x12,<br>TWEED -<br>1x12,<br>TWEED -<br>4x10 | Selects the type of the amplifier                  |        |
|----|----------------------|----------------------------------------------------------------------------------------------------|----------------------------------------------------|--------|
|    | Drive Gain           | 0100                                                                                                    | Sets the input gain                                |        |
|    | Volume               | 0100                                                                                                    | Sets the output level                              | D-mod- |
| b  | Src                  | OffTempo                                                                                                    | Selects the modulation source for the output level |        |
|    | Amt                  | -100+100                                                                                                    | Sets the modulation amount of the output level     |        |
|    | Bass                 | 0100                                                                                                    | Sets the bass (low range) level                    |        |
| С  | Middle               | 0100                                                                                                    | Sets the middle (mid range) level                  |        |
| d  | Treble               | 0100                                                                                                    | Sets the treble (high range)<br>level              |        |
| u  | Presence             | 0100                                                                                                    | Sets the presence (high-<br>frequency tone)        |        |
| е  | Post P4EQ            | Thru, On                                                                                                    | Selects through or on for the equalizer            |        |
|    | Band1 Cutoff<br>[Hz] | 201.00k                                                                                                    | Sets the center frequency of Band 1                |        |
| е  | Q                    | 0.510.0                                                                                                    | Sets Band 1's bandwidth                            |        |
|    | Gain [dB]            | -18+18                                                                                                    | Sets the gain of Band 1                            |        |
| f  | Band2 Cutoff<br>[Hz] | 505.00k                                                                                                    | Sets the center frequency of Band 2                |        |
| '  | Q                    | 0.510.0                                                                                                    | Sets Band 2's bandwidth                            |        |
|    | Gain [dB]            | -18+18                                                                                                    | Sets the gain of Band 2                            |        |
|    | Band3 Cutoff<br>[Hz] | 30010.00k                                                                                                    | Sets the center frequency of Band 3                |        |
| g  | Q                    | 0.510.0                                                                                                    | Sets Band 3's bandwidth                            |        |
|    | Gain [dB]            | -18+18                                                                                                    | Sets the gain of Band 3                            |        |
| h  | Band4 Cutoff<br>[Hz] | 50020.00k                                                                                                    | Sets the center frequency of Band 4                |        |
| '' | Q                    | 0.510.0                                                                                                    | Sets Band 4's bandwidth                            |        |
|    | Gain [dB]            | -18+18                                                                                                    | Sets the gain of Band 4                            |        |
|    | FX Amount            | 0100                                                                                                    | Amount of FX added to the direct signal            | D-mod- |
| i  | Src                  | OffTempo                                                                                                    | Table , "Dynamic Modulation sources," on page 47   |        |
|    | Amt                  | -100+100                                                                                                    | Amount of modulation source                        |        |

#### a: Amp Type

#### d: Presence

If the Amp Type is VOX AC15...VOX AC30TB, this sets the attenuation of the high-frequency range. For other types, this sets the boost of the high-frequency range.

This corresponds to the Cut knob control of amps made by the VOX Corporation.

#### e: Post P4EQ

By chaining this with 19: St.Guitar Cabinet you can simulate the combination of a guitar amp and speaker cabinet. In this case, we recommend that you set Post P4EQ to "Thru," but if necessary you can turn it "On" and adjust the tone.

# Recommended Combinations of Guitar Amp Models and Cabinet Simulators:

| Amp Type     | Cabinet Type                 |
|--------------|------------------------------|
| VOX AC15     | VOX AC15 - 1x12              |
| VOX AC15TB   | VOX AC15 - 1x12              |
| VOX AC30     | VOX AC30 - 2x12              |
| VOX AC30TB   | VOX AC30 - 2x12              |
| UK BLUES     | UK H30 - 4x12                |
| UK 70'S      | UK H30 - 4x12                |
| UK 80'S      | UK T75 - 4x12                |
| UK 90'S      | UK T75 - 4x12                |
| UK MODERN    | UK T75 - 4x12, US V30 - 4x12 |
| US MODERN    | US V30 - 4x12                |
| US HIGAIN    | US V30 - 4x12, UK T75 - 4x12 |
| BOUTIQUE OD  | UK H30 - 4x12                |
| BOUTIQUE CL  | UK H30 - 4x12                |
| BLACK 2x12   | BLACK - 2x12                 |
| TWEED - 1x12 | TWEED - 1x12                 |
| TWEED - 4x10 | TWEED - 4x10                 |

# 113: BassTubeAmp+Cab. (Bass Tube Amp Model + Cabinet)

This simulates a bass amp (with gain and drive) and speaker cabinet.

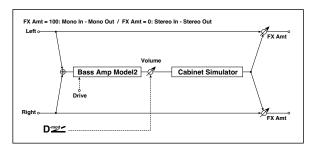

| _ |                      | 1                                                                                                    | -                                                  |        |
|---|----------------------|----------------------------------------------------------------------------------------------------|----------------------------------------------------|--------|
|   |                      |                                                                                                    | Selects the type of the amplifier                  |        |
|   |                      | STUDIO<br>COMBO                                                                                                    | A tube combo ideal for the<br>Motown sound         |        |
| а | Amp Type             | VOX AC100                                                                                                    | A 100W tube amp AC100 made by Vox                  |        |
|   |                      | UK MAJOR                                                                                                    | A 200W tube amp made in the UK                     |        |
| b | Drive Gain           | 0100                                                                                                    | Sets the input gain                                |        |
|   | Volume               | 0100                                                                                                    | Sets the output level                              | D-mod- |
| С | Src                  | OffTempo                                                                                                    | Selects the modulation source for the output level |        |
|   | Amt                  | -100+100                                                                                                    | Sets the modulation amount of the output level     |        |
| d | Bass                 | 0100                                                                                                    | Sets the bass (low range) level                    |        |
| е | Middle               | 0100                                                                                                    | Sets the middle (mid range)<br>level               |        |
| f | Treble               | 0100                                                                                                    | Sets the treble (high range) level                 |        |
| g | Presence             | 0100                                                                                                    | Sets the presence (high-<br>frequency tone)        |        |
| h | Cabinet<br>Simulator | Off, On                                                                                                    | Switches the cabinet simulator on/off              |        |
| - | Cabinet Type         | LA - 4x10,<br>MODERN -<br>4x10,<br>METAL - 4x10,<br>CLASSIC -8x10,<br>UK - 4x12,<br>STUDIO - 1x15,<br>JAZZ - 1x15,<br>VOX AC100 -<br>2x15,<br>US - 2x15,<br>UK - 4x15,<br>LA - 1x18,<br>COMBI - 1x12 | Selects the cabinet type                           |        |
|   | FX Amount            | 0100                                                                                                    | Amount of FX added to the direct signal            | D-mod- |
| j | Src                  | OffTempo                                                                                                    | Table , "Dynamic Modulation sources," on page 47   |        |
|   | Amt                  | -100+100                                                                                                    | Amount of modulation source                        |        |

#### a: Amp Type

#### i: Cabinet Type

# Recommended Combinations of Bass Amp Models and Cabinets:

| Amp Type     | Cabinet Type         |
|--------------|----------------------|
| STUDIO COMBO | STUDIO - 1x15        |
| AC100        | VOX AC100 - 2x15     |
| UK MAJOR     | UK - 4x15, UK - 4x12 |

### 114: St. Mic + PreAmp (Stereo Mic Modeling + PreAmp)

This is a stereo mic and preamp simulator (See "025: Mic Model+PreAmp (Mic Modeling + PreAmp)" on page 64.). For example you might use this to simulate micing of a stereo source such as a rotary speaker.

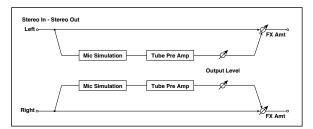

# 115: Multitap Cho/Delay (Multitap Chorus/Delay)

This effect has six chorus blocks with different LFO phases. You can produce a complex stereo image by setting a different delay time and depth for each block. You can control the delay output level via a modulation source.

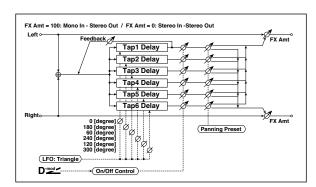

| а   | LFO<br>Frequency<br>[Hz] | 0.0213.00                                                      | Sets the speed of the LFO                                                  |  |
|-----|--------------------------|----------------------------------------------------------------|----------------------------------------------------------------------------|--|
|     | Tap1 (000)<br>[msec]     | 02000                                                          | Sets the Tap1 (LFO phase=0 degrees) delay time                             |  |
|     | Depth                    | 030                                                            | Sets the Tap1 chorus depth                                                 |  |
| b   | Status                   | Always On,<br>Always Off,<br>On→Off<br>(Dm),<br>Off→On<br>(Dm) | Selects on, off, or modulation<br>source for the control of Tap1<br>output |  |
|     | Tap2 (180)<br>[msec]     | 02000                                                          | Sets the Tap2 (LFO phase=180 degrees) delay time                           |  |
|     | Depth                    | 030                                                            | Sets the Tap2 chorus depth                                                 |  |
| С   | Status                   | Always On,<br>Always Off,<br>On→Off (Dm),<br>Off→On (Dm)       | Selects on, off, or modulation<br>source for the control of Tap2<br>output |  |
|     | Tap3 (060)<br>[msec]     | 02000                                                          | Sets the Tap3 (LFO phase=60 degrees) delay time                            |  |
|     | Depth                    | 030                                                            | Sets the Tap3 chorus depth                                                 |  |
| d   | Status                   | Always On,<br>Always Off,<br>On→Off<br>(Dm),<br>Off→On<br>(Dm) | Selects on, off, or modulation<br>source for the control of Tap3<br>output |  |
|     | Tap4 (240)<br>[msec]     | 02000                                                          | Sets the Tap4 (LFO phase=240 degrees) delay time                           |  |
|     | Depth                    | 030                                                            | Sets the Tap4 chorus depth                                                 |  |
| c d | Status                   | Always On,<br>Always Off,<br>On→Off<br>(Dm),<br>Off→On<br>(Dm) | Selects on, off, or modulation source for the control of Tap4 output       |  |

|   | Tap5 (120)<br>[msec] | 02000                                                          | Sets the Tap5 (LFO phase=120 degrees) delay time                                                     |        |
|---|----------------------|----------------------------------------------------------------|----------------------------------------------------------------------------------------------------|--------|
|   | Depth                | 030                                                            | Sets the Tap5 chorus depth                                                                           |        |
| f | Status               | Always On,<br>Always Off,<br>On→Off<br>(Dm),<br>Off→On<br>(Dm) | Selects on, off, or modulation<br>source for the control of Tap5<br>output                           |        |
|   | Tap6 (300)<br>[msec] | 02000                                                          | Sets the Tap1 (LFO phase=300 degrees) delay time                                                     |        |
|   | Depth                | 030                                                            | Sets the Tap6 chorus depth                                                                           |        |
| g | Status               | Always On,<br>Always Off,<br>On→Off<br>(Dm),<br>Off→On<br>(Dm) | Selects on, off, or modulation<br>source for the control of Tap6<br>output                           |        |
| h | Panning<br>Preset    | 1:L123456R,<br>2:L135246R,<br>3:L135246R,<br>4:L145632R        | Selects the stereo panning pattern for each tap                                                      |        |
|   | Tap1<br>Feedback     | -100+100                                                       | Sets the Tap1 feedback amount                                                                        | D™od   |
| i | Src                  | OffTempo                                                       | Selects the modulation source<br>for the Tap output level,<br>feedback amount, and effect<br>balance |        |
|   | Amt                  | -100+100                                                       | Sets the modulation amount of Tap1 feedback amount                                                   |        |
|   | FX Amount            | 0100                                                           | Amount of FX added to the direct signal                                                              | D-mod- |
| g | Src                  | OffTempo                                                       | Table , "Dynamic Modulation sources," on page 47                                                     |        |
|   | Amt                  | -100+100                                                       | Amount of modulation source                                                                          |        |

#### b, c, d, e, f, g: Status

These parameters set the output status of each Tap.

Always On: Output is always on. (No modulation)

Always Off: Output is always off. (No modulation)

On→Off (dm): Output level is switched from on to off depending on the modulation source.

Off→On (dm): Output level is switched from off to on depending on the modulation source.

Combining these parameters, you can change from 4-phase chorus to two-tap delay by crossfading them gradually via the modulation source during a performance.

#### h: Panning Preset

This parameter selects combinations of stereo images of the tap outputs.

# 116: St. Pitch Shifter (Stereo Pitch Shifter)

This is a stereo pitch shifter. The pitch shift amount for the left and right channels can be reversed from each other.

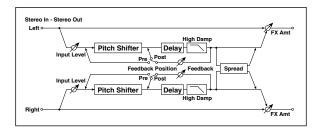

|   | Mode                      | Slow,<br>Medium, Fast | Switches Pitch Shifter mode                                      |        |
|---|---------------------------|-----------------------|------------------------------------------------------------------|--------|
| а | L/R Pitch                 | Normal,<br>Up/Down    | Determines whether or not the L/R pitch shift amount is inverted |        |
|   | Pitch Shift [1/<br>2tone] | -24+24                | Sets the pitch shift amount in steps of a semitone               | D-mod- |
| b | Src                       | OffTempo              | Selects the modulation source of pitch shift amount              |        |
|   | Amt                       | -24+24                | Sets the modulation amount of pitch shift amount                 |        |
| c | Fine [cents]              | -100+100              | Sets the pitch shift amount in steps of one cent                 | D-mod- |
|   | Amt                       | -100+100              | Sets the modulation amount of pitch shift amount                 |        |
| d | L Delay<br>[msec]         | 02000                 | Sets the delay time for the left channel                         |        |
| e | R Delay<br>[msec]         | 02000                 | Sets the delay time for the right channel                        |        |
| f | Feedback                  | -100+100              | Sets the feedback amount                                         |        |
| ' | High Damp<br>[%]          | 0100                  | Sets the damping amount in the high range                        |        |
|   | Feedback<br>Position      | Pre, Post             | Switches the feedback connection                                 |        |
| g | Spread                    | -100+100              | Sets the width of the stereo image of the effect sound           |        |
| h | Input Level<br>Dmod [%]   | -100+100              | Sets the modulation amount of the input level                    | D-mod= |
| n | Src                       | OffTempo              | Selects the modulation source for the input level                |        |
|   | FX Amount                 | 0100                  | Amount of FX added to the direct signal                          | D-mod- |
| i | Src                       | OffTempo              | Table , "Dynamic Modulation sources," on page 47                 |        |
|   | Amt                       | -100+100              | Amount of modulation source                                      |        |

#### a: L/R Pitch

When you select Up/Down for this parameter, the pitch shift amount for the right channel will be reversed. If the pitch shift amount is positive, the pitch of the left channel is raised, and the pitch of the right channel is lowered.

# 117: St. PitchShift BPM (Stereo Pitch Shifter BPM)

This stereo pitch shifter enables you to set the delay time to match the song tempo.

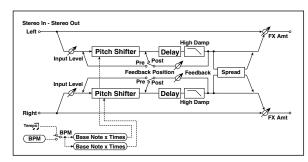

|    | ı                         | c.                       | 6 11 61 61 61                                                                                              |             |
|----|---------------------------|--------------------------|----------------------------------------------------------------------------------------------------|-------------|
|    | Mode                      | Slow,<br>Medium, Fast    | Switches Pitch Shifter mode                                                                                |             |
| а  | L/R Pitch                 | Normal,<br>Up/Down       | Determines whether or not the L/R pitch shift amount is inverted                                           |             |
|    | Pitch Shift [1/<br>2tone] | -24+24                   | Sets the pitch shift amount in steps of a semitone                                                         | D-mod-      |
| b  | Src                       | OffTempo                 | Selects the modulation source of pitch shift amount                                                        |             |
|    | Amt                       | -24+24                   | Sets the modulation amount of pitch shift amount                                                           |             |
|    | Fine [cents]              | -100+100                 | Sets the pitch shift amount in steps of one cent                                                           | D-mod-      |
| с  | Amt                       | -100 <b>+</b> 100        | Sets the modulation amount of<br>pitch shift amount Sets the<br>modulation amount of pitch<br>shift amount |             |
|    | ВРМ                       | MIDI,<br>40.00<br>300.00 | MIDI syncs to the system tempo;<br>40–300 sets the tempo manually<br>for this individual effect            | <u>مچ</u> ھ |
| d  | Time Over? L              | , OVER!                  | Display the error message if the left channel delay time exceeds the upper limit                           |             |
|    | R                         | , OVER!                  | Display the error message if the right channel delay time exceeds the upper limit                          |             |
| e  | L Delay Base<br>Note      | A                        | Selects the type of notes to specify the left channel delay time                                           | <b>∂</b> ‱  |
| -  | Times                     | x1x32                    | Sets the number of notes to specify the left channel delay time                                            |             |
| f  | R Delay Base<br>Note      | A                        | Selects the type of notes to specify the right channel delay time                                          | Algoria     |
|    | Times                     | x1x32                    | Sets the number of notes to specify the right channel delay time                                           |             |
|    | Feedback<br>Position      | Pre, Post                | Switches the feedback connection                                                                           |             |
| g  | Spread                    | -100+100                 | Sets the width of the stereo image of the effect sound                                                     |             |
| h  | Feedback                  | -100+100                 | Sets the feedback amount                                                                                   |             |
| '' | High Damp<br>[%]          | 0100                     | Sets the damping amount in the high range                                                                  |             |
| i  | Input Level<br>Dmod [%]   | -100+100                 | Sets the modulation amount of the input level                                                              | D-mod-      |
| Ľ  | Src                       | OffTempo                 | Selects the modulation source for the input level                                                          |             |
|    | FX Amount                 | 0100                     | Amount of FX added to the direct signal                                                                    | D-mod-      |
| j  | Src                       | OffTempo                 | Table , "Dynamic Modulation sources," on page 47                                                           |             |
|    | Amt                       | -100+100                 | Amount of modulation source                                                                                |             |

# 118: Rotary SpeakerOD (Rotary Speaker Overdrive)

This is a stereo rotary speaker effect. It has an internal speaker simulator that simulates overdrive (recreating the amp distortion) and characteristics of the rotary speaker, producing a very realistic rotary speaker sound.

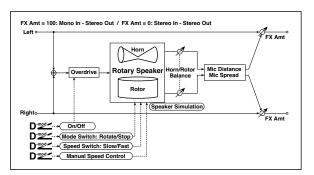

|   | Overdrive             | Off, On             | Switches overdrive on/off                                                                                    |         |
|---|-----------------------|---------------------|----------------------------------------------------------------------------------------------------|---------|
| а | Src                   | OffTempo            | Selects a modulation source to switch overdrive on/off                                                       |         |
|   | Sw                    | Toggle,<br>Moment   | Sets the switch mode for overdrive on/off modulation                                                         |         |
| b | Overdrive<br>Gain     | 0100                | Determines the degree of distortion                                                                          |         |
|   | Overdrive<br>Level    | 0100                | Sets the overdrive output level                                                                              |         |
| С | Overdrive<br>Tone     | 015                 | Sets the tonal quality of the overdrive                                                                      |         |
|   | Speaker<br>Simulator  | Off, On             | Switches the speaker simulation on/off                                                                       |         |
|   | Mode Switch           | Rotate, Stop        | Switches between speaker rotation and stop                                                                   | D-mod = |
| d | Src                   | OffTempo            | Selects a modulation source for Rotate/Stop                                                                  |         |
|   | Sw                    | Toggle,<br>Moment   | Sets the switch mode for Rotate/Stop modulation                                                              |         |
|   | Speed Switch          | Slow, Fast          | Switches the speaker rotation speed between slow and fast                                                    | D-mod-  |
| е | Src                   | OffTempo            | Selects a modulation source for Slow/Fast                                                                    |         |
|   | Sw                    | Toggle,<br>Moment   | Sets the switch mode for Slow/<br>Fast modulation                                                            |         |
| f | Horn/Rotor<br>Balance | Rotor, 199,<br>Horn | Sets the volume balance<br>between the high-range horn<br>and low-range rotor                                |         |
|   | Manual<br>SpeedCtrl   | OffTempo            | Sets a modulation source for direct control of rotation speed                                                | D-mod = |
|   | Horn<br>Acceleration  | 0100                | Sets how quickly the horn rotation speed changes                                                             |         |
| g | Horn Ratio            | Stop,<br>0.502.00   | Adjusts the (high-frequency)<br>horn rotation speed. Standard<br>value is 1.00. "Stop" stops the<br>rotation |         |
|   | Rotor<br>Acceleration | 0100                | Sets how quickly the rotor speed changes                                                                     |         |
| h | Rotor Ratio           | Stop,<br>0.502.00   | Adjusts the (low-frequency) rotor rotation speed. Standard value is 1.0. "Stop" stops the rotation           |         |
| i | Mic Distance          | 0100                | Distance between the micro-<br>phone and rotary speaker                                                      |         |
|   | Mic Spread            | 0100                | Angle of left and right micro-<br>phones                                                                     |         |
|   | FX Amount             | 0100                | Amount of FX added to the direct signal                                                                      | D-mod-  |
| j | Src                   | OffTempo            | Table , "Dynamic Modulation sources," on page 47                                                             |         |
|   | Amt                   | -100+100            | Amount of modulation source                                                                                  |         |

#### a: Sw

This parameter determines how to switch on/off the overdrive via a modulation source.

When "Sw" = Toggle, overdrive is turned on/off each time the pedal or joystick is operated.

Overdrive will be switched on/off each time the value of the modulation source exceeds 64.

When "Sw" = Moment, overdrive is applied only when you press the pedal or operate the joystick.

MDI Only when the value for the modulation source is 64 or higher, the overdrive effect is applied.

### 119: L/C/R Long Delay

This multitap delay outputs three Tap signals to left, right and center respectively. You can set a maximum of 5,460msec for the delay time.

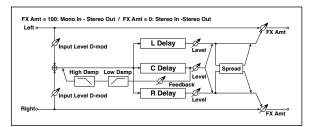

| а | L Delay Time<br>[msec]  | 05460    | Sets the delay time of TapL                            |         |
|---|-------------------------|----------|--------------------------------------------------------|---------|
|   | Level                   | 050      | Sets the output level of TapL                          |         |
| b | C Delay Time<br>[msec]  | 05460    | Sets the delay time of TapC                            |         |
|   | Level                   | 050      | Sets the output level of TapC                          |         |
| с | R Delay Time<br>[msec]  | 05460    | Sets the delay time of TapR                            |         |
|   | Level                   | 050      | Sets the output level of TapR                          |         |
|   | Feedback<br>(C Delay)   | -100+100 | Sets the feedback amount of TapC                       | D-mod = |
| d | Src                     | OffTempo | Selects the modulation source for the TapC feedback    |         |
|   | Amt                     | -100+100 | Sets the modulation amount of the TapC feedback        |         |
|   | High Damp<br>[%]        | 0100     | Sets the damping amount in the high range              |         |
| е | Low Damp<br>[%]         | 0100     | Sets the damping amount in the low range               |         |
| f | Input Level<br>Dmod [%] | -100+100 | Sets the modulation amount of the input level          | D-mod = |
| ' | Src                     | OffTempo | Selects the modulation source for the input level      |         |
| g | Spread                  | 050      | Sets the width of the stereo image of the effect sound |         |
|   | FX Amount               | 0100     | Amount of FX added to the direct signal                | D-mod=  |
| h | Src                     | OffTempo | Table , "Dynamic Modulation sources," on page 47       |         |
| ĺ | Amt                     | -100+100 | Amount of modulation source                            |         |

# 120: St/Cross Long Delay (Stereo/Cross Long Delay)

This is a stereo delay, and can by used as a cross-feedback delay effect in which the delay sounds cross over between left and right by changing the feedback routing. You can set a maximum of 2,730msec for the delay time.

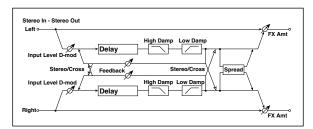

|   |                         |               | •                                                        |        |
|---|-------------------------|---------------|----------------------------------------------------------|--------|
| a | Stereo/Cross            | Stereo, Cross | Switches between stereo delay and cross-feedback delay   |        |
| b | L Delay Time<br>[msec]  | 0.02730.0     | Sets the delay time for the left channel                 |        |
| С | R Delay Time<br>[msec]  | 0.02730.0     | Sets the delay time for the right channel                |        |
|   | L Feedback              | -100+100      | Sets the feedback amount for the left channel            | D-mod- |
| d | Src                     | OffTempo      | Selects the modulation source of feedback amount         |        |
|   | Amt                     | -100+100      | Sets the modulation amount of the left channel feedback  |        |
| e | R Feedback              | -100+100      | Sets the feedback amount for the right channel           | D-mod- |
|   | Amt                     | -100+100      | Sets the modulation amount of the right channel feedback |        |
| f | High Damp<br>[%]        | 0100          | Sets the damping amount in the high range                |        |
| g | Low Damp<br>[%]         | 0100          | Sets the damping amount in the low range                 |        |
| h | Input Level<br>Dmod [%] | -100+100      | Sets the modulation amount of the input level            | D-mod- |
| " | Src                     | OffTempo      | Selects the modulation source for the input level        |        |
| i | Spread                  | -50+50        | Sets the width of the stereo image of the effect sound   |        |
|   | FX Amount               | 0100          | Amount of FX added to the direct signal                  | D-mod- |
| j | Src                     | OffTempo      | Table , "Dynamic Modulation sources," on page 47         |        |
|   | Amt                     | -100+100      | Amount of modulation source                              |        |

### 121: Hold Delay

This effect records the input signal and plays it back repeatedly. You can control the start of recording and reset via a modulation source. Easy to use for real-time performances.

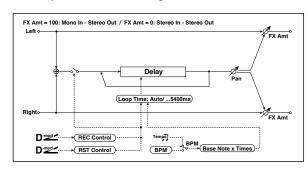

| а | Loop Time<br>[msec]   | Auto,<br>110800          | Sets Automatic loop time setup mode or specifies loop time                                      |           |
|---|-----------------------|--------------------------|-------------------------------------------------------------------------------------------------|-----------|
| b | Loop BPM<br>Sync      | Off, On                  | Specifies whether delay time is set in milliseconds, or as a note value relative to tempo       | <u>مچ</u> |
|   | ВРМ                   | MIDI,<br>40.00<br>300.00 | MIDI syncs to the system tempo;<br>40–300 sets the tempo manually<br>for this individual effect |           |
| С | Time Over?            | , OVER!                  | An error indication that appears if delay time exceeds the upper limit when MIDI/Tempo Sync=On  |           |
| d | Loop Base<br>Note     | J                        | Selects the type of notes to specify the delay time                                             |           |
| u | Times                 | x1x32                    | Sets the number of notes to specify the delay time                                              |           |
| е | REC Control<br>Src    | OffTempo                 | Selects control source for recording                                                            | D-mod-    |
| f | RST Control<br>Src    | OffTempo                 | Selects control source for reset                                                                | D-mod-    |
| g | Manual REC<br>Control | REC Off,<br>REC On       | Sets the recording switch                                                                       |           |
| h | Manual RST<br>Control | Off, RESET               | Sets the reset switch                                                                           |           |
|   | Pan                   | L100L1, C,<br>R1R100     | Sets the stereo image of the effect                                                             | D-mod-    |
| i | Src                   | OffTempo                 | Selects the modulation source of stereo image of the effect                                     |           |
|   | Amt                   | -100+100                 | Sets the modulation amount of stereo image of the effect                                        |           |
|   | FX Amount             | 0100                     | Amount of FX added to the direct signal                                                         | D-mod-    |
| j | Src                   | OffTempo                 | Table , "Dynamic Modulation sources," on page 47                                                |           |
|   | Amt                   | -100+100                 | Amount of modulation source                                                                     |           |
|   |                       |                          |                                                                                                 |           |

#### a: Loop Time [msec]

With Auto, the loop time is automatically set. Otherwise, you can specify the loop time.

When Auto is selected, the Loop Time is automatically set to the time it takes for a performance recorded while the Modulation Source or "Manual REC Control" is on. However, if the time length exceeds 10,800msec, the loop time will be automatically set to 10,800msec.

#### c: Time Over?

You can set the delay time up to 10,800msec. If the delay time exceeds this limit, the error message "OVER!" appears in the display. Set the delay time parameters so that this message will not appear. "Time Over?" is only a display parameter.

b: Loop BPM Sync

c: BPM

d: Loop Base Note

d: Times

If "Loop BPM Sync" is on, the "Times" setting is ignored; the loop time is determined by "BPM," "Loop Base Note," and "Times." Even in this case, the delay time cannot exceed 10,800

#### "Hold" procedure (when Loop Time = Auto)

- "Rec Src" JS +Y: #01
  - "Reset Src" JS -Y: #02
  - "Manual REC Control" REC Off
  - "Manual RST Control" RESET
  - "Loop Time [msec]"Auto
  - "MIDI/Tempo Sync"Off

It should be noted that all recordings will be deleted while Reset is On.

- "Manual RST Control"Off 2. Reset is cancelled and the unit enters Rec ready mode.
- Push the joystick in the +Y direction (forward) and play a phrase you wish to hold. When you pull the joystick to its original position, the recording will be finished and the phrase you just played will be held.

Loop Time is automatically set only for the first recording after resetting. If the time length exceeds 10,800msec, Loop Time will be automatically set to 10,800msec. (If you have set "Times" to 1-10,800msec, the specified loop time will be used regardless of the time taken from pushing the joystick forward until it is pulled back. However, the recording method remains the same. The phrase being played while the joystick is pushed forward will be held.)

- If you made a mistake during recording, pull the joystick in the -Y direction (back) to reset. In this way, the recording will be erased. Repeat step 4. again.
- The recorded phrase will be repeated again and again. You can use this to create an accompaniment.
- By pushing the joystick in the +Y direction (forward), you can also overdub performances over the phrase that is being held.

#### e: REC Control Src g: Manual REC Control

"REC Control Src" selects the modulation source that controls recording.

If this modulation is on, or if "Manual REC Control" is set to On, you can record the input signal. If a recording has already been carried out, additional signals will be overdubbed.

MDI The effect is off when a value for the modulation source specified for the "REC Control Src" parameter is 63 or smaller, and the effect is on when the value is 64 or higher.

#### f: RST Control Src h: Manual RST Control

The "RST Control Src" parameter specifies the modulation source that controls the reset operation.

When you set this modulation source to On, or "Manual RST Control" to RESET, you can erase what you recorded. If the Loop Time parameter has been set to Auto, the loop time is also reset.

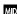

MD The effect is off when a value for the modulation source specified for the "RST Control Src" parameter is 63 or smaller, and the effect is on when the value is 64 or higher.

### 122: LCR BPM Long Dly

The L/C/R delay enables you to match the delay time with the song tempo.

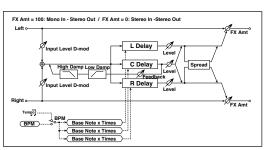

| _  | врм                     | MIDI,<br>40.00<br>300.00 | MIDI syncs to the system tempo;<br>40–300 sets the tempo manually<br>for this individual effect | مهر        |
|----|-------------------------|--------------------------|-------------------------------------------------------------------------------------------------|------------|
| а  | Time Over?              | , OVER!                  | Displays an error message when<br>the delay time exceeds the<br>upper limit                     |            |
|    | L Delay Base<br>Note    | J                        | Selects the type of notes to specify the delay time for TapL                                    | <u>مچ</u>  |
| b  | Times                   | x1x32                    | Sets the number of notes to specify the delay time for TapL                                     |            |
|    | Level                   | 050                      | Sets the output level of TapL                                                                   |            |
|    | C Delay Base<br>Note    | J                        | elects the type of notes to specify the delay time for TapC                                     | J§yn≎      |
| c  | Times                   | x1x32                    | Sets the number of notes to specify the delay time for TapC                                     |            |
|    | Level                   | 050                      | Sets the output level of TapC                                                                   |            |
|    | R Delay Base<br>Note    | J                        | Selects the type of notes to specify the delay time for TapR                                    | <u>ماچ</u> |
| d  | Times                   | x1x32                    | Sets the number of notes to specify the delay time for TapR                                     |            |
|    | Level                   | 050                      | Sets the output level of TapR                                                                   |            |
|    | Feedback<br>(C Delay)   | -100+100                 | Sets the feedback amount of TapC                                                                | D-mod-     |
| е  | Src                     | OffTempo                 | Selects the modulation source for the TapC feedback                                             |            |
|    | Amt                     | -100+100                 | Sets the modulation amount of the TapC feedback                                                 |            |
| f  | High Damp<br>[%]        | 0100                     | Sets the damping amount in the high range                                                       |            |
| '  | Low Damp<br>[%]         | 0100                     | Sets the damping amount in the low range                                                        |            |
| α. | Input Level<br>Dmod [%] | -100+100                 | Sets the modulation amount of the input level                                                   | D-mod-     |
| g  | Src                     | OffTempo                 | Selects the modulation source for the input level                                               |            |
| h  | Spread                  | 050                      | Sets the width of the stereo image of the effect sound                                          |            |
|    | FX Amount               | 0100                     | Amount of FX added to the direct signal                                                         | D-mod =    |
| i  | Src                     | OffTempo                 | Table , "Dynamic Modulation sources," on page 47                                                |            |
|    | Amt                     | -100+100                 | Amount of modulation source                                                                     |            |

#### a: Time Over?

You can set the delay time up to 10,920msec. If the delay time exceeds this limit, the error message "OVER!" appears in the display. Set the delay time parameters so that this message will not appear. "Time Over?" is only a display parameter.

# 123: St. BPM Long Dly (Stereo BPM Long Delay)

The stereo delay enables you to match the delay time with the song tempo.

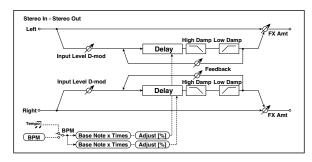

|    | ВРМ                     | MIDI,<br>40.00<br>300.00 | MIDI syncs to the system tempo;<br>40–300 sets the tempo manually<br>for this individual effect | ೨೬್              |
|----|-------------------------|--------------------------|-------------------------------------------------------------------------------------------------|------------------|
| а  | Time Over? L            | , OVER!                  | Display the error message if the left channel delay time exceeds the upper limit                |                  |
|    | R                       | , OVER!                  | Display the error message if the right channel delay time exceeds the upper limit               |                  |
|    | L Delay Base<br>Note    | J                        | Selects the type of notes to specify the left channel delay time                                | ೨೬               |
| b  | Times                   | x1x32                    | Sets the number of notes to specify the left channel delay time                                 |                  |
|    | Adjust [%]              | -2.50+2.50               | Fine-adjust the left channel delay time                                                         |                  |
|    | R Delay Base<br>Note    | J                        | Selects the type of notes to specify the right channel delay time                               | <u>م</u>         |
| с  | Times                   | x1x32                    | Sets the number of notes to specify the right channel delay time                                |                  |
|    | Adjust [%]              | -2.50+2.50               | Fine-adjust the right channel delay time                                                        |                  |
|    | L Feedback              | -100+100                 | Sets the feedback amount for the left channel                                                   | D-mod=           |
| d  | Src                     | OffTempo                 | Selects the modulation source of feedback amount                                                |                  |
|    | L Amt                   | -100+100                 | Sets the modulation amount of the left channel feedback                                         |                  |
|    | R Feedback              | -100+100                 | Sets the feedback amount for the right channel                                                  | D-mod=           |
| е  | R Amt                   | -100+100                 | Sets the modulation amount of the right channel feedback                                        |                  |
| f  | High Damp<br>[%]        | 0100                     | Sets the damping amount in the high range                                                       |                  |
| g  | Low Damp<br>[%]         | 0100                     | Sets the damping amount in the low range                                                        |                  |
| h  | Input Level<br>Dmod [%] | -100+100                 | Sets the modulation amount of the input level                                                   | D <sup>mod</sup> |
| 11 | Src                     | OffTempo                 | Selects the modulation source for the input level                                               |                  |
|    | FX Amount               | 0100                     | Amount of FX added to the direct signal                                                         | D-mod-           |
| i  | Src                     | OffTempo                 | Table , "Dynamic Modulation sources," on page 47                                                |                  |
|    | Amt                     | -100+100                 | Amount of modulation source                                                                     |                  |

#### a: Time Over? L, R

You can set the delay time up to 5,460msec. If the delay time exceeds this limit, the error message "OVER!" appears in the display. Set the delay time parameters so that this message will not appear. "Time Over?" is only a display parameter.

# 124: Early Reflections

This early reflection effect has more precise early reflections with twice the maximum length of a normal-size effect (See "076: Early Reflections" on page 93.). You can create a very smooth and dense sound.

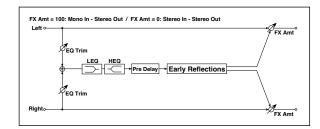

| а | Туре                 | Sharp, Loose,<br>Modulated,<br>Reverse | Selects the decay curve for the early reflection                                   |                  |
|---|----------------------|----------------------------------------|------------------------------------------------------------------------------------|------------------|
| b | ER Time<br>[msec]    | 101600                                 | Sets the time length of early reflection                                           |                  |
| с | Pre Delay<br>[msec]  | 0200                                   | Sets the time taken from the original sound to the first early reflection          |                  |
| d | EQ Trim              | 0100                                   | Sets the input level of EQ applied to the effect sound                             |                  |
|   | Pre LEQ Fc           | Low,<br>Mid-Low                        | Selects the cutoff frequency<br>(low or mid-low) of the low-<br>range equalizer    |                  |
| e | Pre HEQ Fc           | High,<br>Mid-High                      | Selects the cutoff frequency<br>(high or mid-high) of the high-<br>range equalizer |                  |
| f | Pre LEQ Gain<br>[dB] | -15.0+15.0                             | Sets the gain of Low EQ                                                            |                  |
| T | Pre HEQ Gain<br>[dB] | -15.0+15.0                             | Sets the gain of High EQ                                                           |                  |
| g | FX Amount            | 0100                                   | Amount of FX added to the direct signal                                            | D <sup>mod</sup> |
|   | Src                  | OffTempo                               | Table , "Dynamic Modulation sources," on page 47                                   |                  |
|   | Amt                  | -100+100                               | Amount of modulation source                                                        |                  |

#### Vocoder

The Vocoder can only be assigned to the D FX processor (usually, the modulating effect for the keyboard tracks). When this effect is selected, the microphone input no longer goes to the Voice Processor, but is routed to the D FX processor.

#### 125: Vocoder

This effect applies the timbral character of a different signal (the modulator) to the input signal (the carrier).

A common use of this effect is to produce the sound of various instruments by inputting a voice to the Modulator via a microphone. A special effect is also achieved by using rhythm or effect sounds. Strings or distortion guitar sounds with a lot of harmonics are suitable as Carrier signals.

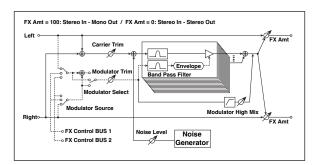

| а   | Carrier Trim          | 0100                                | Sets the Carrier input level                                                                      |         |
|-----|-----------------------|-------------------------------------|---------------------------------------------------------------------------------------------------|---------|
| b   | Modulator<br>Trim     | 0100                                | Sets the Modulator input level                                                                    |         |
| С   | Modulator<br>Source   | Input,<br>Audio In 1,<br>Audio In 2 | Selects the modulator input                                                                       |         |
| d   | Modulater<br>Select   | L/R Mix,<br>L Only,<br>R Only       | Selects whether to use the left/<br>right mix, only left, or only right<br>of the modulator input |         |
| е   | Formant<br>Shift      | -2+2                                | Sets the height of the frequency for the vocoder effect                                           |         |
| f   | Response              | 0100                                | Sets the speed of the response to the modulator input                                             |         |
|     | Noise Level           | 0100                                | Sets the noise mix level to the Carrier                                                           | D-mod-  |
| g   | Src                   | OffTempo                            | Selects the modulation source for the noise mix level                                             |         |
|     | Amt                   | -100+100                            | Sets the modulation amount for the noise mix level                                                |         |
| h   | Modulator<br>High Mix | 0100                                | Sets the high-range output level of the modulator                                                 |         |
| [ i | Low Gain<br>[dB]      | -12+12                              | Sets the low-range output level of the vocoder                                                    |         |
|     | High Gain<br>[dB]     | -12+12                              | Sets the high-range output level of the vocoder                                                   |         |
|     | FX Amount             | 0100                                | Amount of FX added to the direct signal                                                           | D-mod _ |
| j   | Src                   | OffTempo                            | Table , "Dynamic Modulation sources," on page 47                                                  |         |
|     | Amt                   | -100+100                            | Amount of modulation source                                                                       |         |

#### e: Formant Shift

By offsetting the Carrier filter, you can adjust the height of the frequency range to which the vocoder effect is applied. The tonal quality will change significantly.

#### g: Noise Level

This parameter enables you to mix white noise with the Carrier.

#### h: Modulator High Mix

This parameter sets the high-range output level of the modulator sound. If the modulator is a human voice, it will make the words more clear.

#### Using the vocoder with microphone input

When programming the Vocoder, you can start from one of the specially programmed "Vocoder" Performances (in the SFX bank) as templates.

To use a voice from a microphone as a modulator:

- 1. Connect a miccrophone to either the Audio Input 1 or Audio Input 2.
- 2. Set "Modulator Source" to Audio In 1 or Audio In 2, depending on the physical inpuit you connected the microphone to.
- 3. Speak into the microphone while you use the GAIN knob to adjust the level as high as possible without allowing distortion to occur.

With these settings, the sound from the microphone will be used as the modulator. While you play, speak into the mic; it will sound as though the instrument is talking.

If the effect sound is distorted, adjust the "Carrier Trim" and "Modulator Trim."

**Note:** Please remember to set the Carrier track's Pan value to Off, and the Send value to 127.

You can add reverb to the Vocoder, by way of the "D to C" parameter."

**Hint:** To create a new Song making use of the Vocoder, enter the Sequencer-Backing Sequence mode with a Performance that includes the Vocoder effect.

# KORG

# **Address**

KORG ITALY SpA Via Cagiata, 85 I-60027 Osimo (An) Italy

#### Web

www.korgpa.com www.korg.co.jp www.korg.com www.korg.co.uk

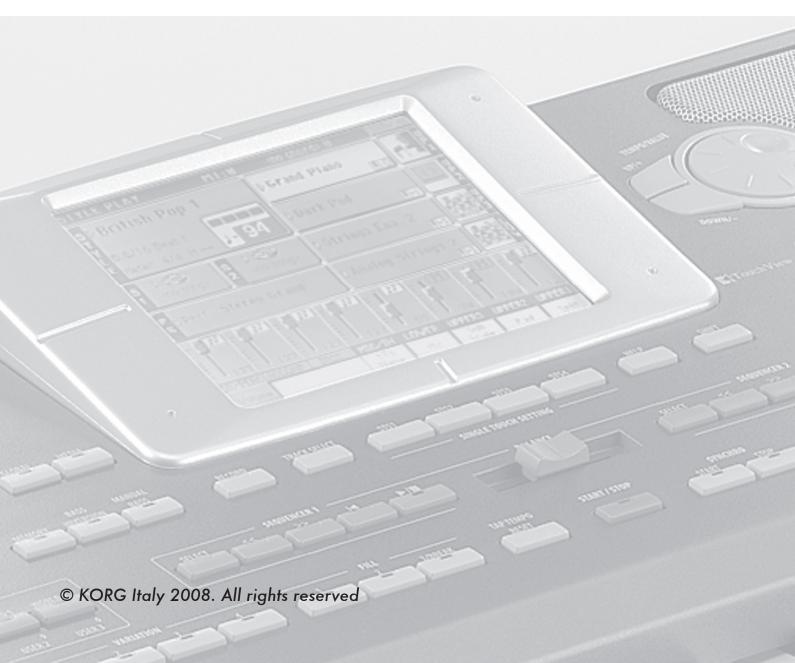